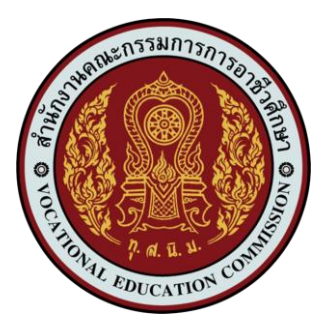

# **แผนการจัดการเรียนรู้มุ่งเน้นสมรรถนะ หลักสูตรประกาศนียบัตรวิชาชีพ พุทธศักราช 2567 ประเภทวิชาอุตสาหกรรมดิจิทัลและเทคโนโลยีสารสนเทศ กลุ่มอาชีพซอฟต์แวร์และการประยุกต์ สาขาวิชาเทคโนโลยีสารสนเทศ**

**รหัสวิชา 21900-1003 วิชา การออกแบบและการจัดการฐานข้อมูล**

**จัดทำโดย นายธงชัย ชาบุดศรี**

**วิทยาลัยเทคนิคชลบุรี สำนักงานคณะกรรมการอาชีวศึกษา กระทรวงศึกษาธิการ**

#### **แผนการเรียนรู้**

**รหัสวิชา 21900-1003 วิชา การออกแบบและการจัดการฐานข้อมูล ประเภทวิชาอุตสาหกรรมดิจิทัลและเทคโนโลยีสารสนเทศ กลุ่มอาชีพซอฟต์แวร์และการประยุกต์ สาขาวิชาเทคโนโลยีสารสนเทศ จำนวน 2 หน่วยกิต จำนวนชั่วโมง รวม 102 ชั่วโมง**

**----------------------------------------------------------------------------------------------------**

#### **จุดประสงค์รำยวิชำ เพื่อให้**

1. รู้และเข้าใจหลักการออกแบบและจัดการฐานข้อมูล

2. มีทักษะในการออกแบบระบบฐานข้อมูลโดยใช้แบบจำลองข้อมูล

3. มีเจตคติและกิจนิสัยที่ดีในการปฏิบัติงานด้วยความรับผิดชอบ การคิดเชิงนวัตกรรม และการ ทำงานเป็นทีม

4. มีความสามารถประยุกต์ใช้เครื่องมือในการสร้าง เข้าถึง และจัดการฐานข้อมูลในงานอาชีพ **สมรรถนะรายวิชา**

- 1. แสดงความรู้เกี่ยวกับการออกแบบและจัดการฐานข้อมูลตามหลักการ
- 2. ออกแบบระบบฐานข้อมูลโดยใช้แบบจำลองข้อมูลตามความต้องการของผู้ใช้งาน
- 3. สร้างฐานข้อมูลตามโครงสร้างฐานข้อมูลตามแบบจำลอง
- 4. จัดการข้อมูลที่มีโครงสร้าง (Select Structured Data) ตามเงื่อนไขความต้องการของผู้ใช้งาน
- 5. ประยุกต์ใช้เครื่องมือในการสร้าง เข้าถึง และจัดการฐานข้อมูลในการพัฒนางานอาชีพ

#### **คำอธิบายรายวิชา**

ศึกษาและปฏิบัติเกี่ยวกับหลักการของระบบฐานข้อมูล การวิเคราะห์ความต้องการทางธุรกิจเพื่อ ออกแบบภาพรวมของระบบโดยใช้สัญลักษณ์เป็นแผนภาพ ใช้แบบจำลองข้อมูลในการออกแบบฐานข้อมูล (ER- Diagram) ระบุและสรุปรายละเอียดแบบจำลองข้อมูล ระบุข้อมูลที่จำเป็นต้องใช้ในระบบงาน (Entity)ลักษณะหรือรายละเอียดของข้อมูล (Attribute) และความสัมพันธ์ระหว่างข้อมูล (Relationship) แบ่ง ข้อมูลลงในตาราง เปลี่ยนรายการของข้อมูลให้เป็นคอลัมน์ ระบุคีย์หลักและกำหนดความสัมพันธ์ของ ตารางวิเคราะห์ออกแบบเพื่อหาข้อผิดพลาดและปรับเปลี่ยนให้ใช้กฎนอร์มัลไรเซชัน (Normalization) ตาม โครงสร้างฐานข้อมูล จัดทำพจนานุกรมข้อมูล (Data Dictionary) ดำเนินการสร้างฐานข้อมูล ตรวจสอบ ความถูกต้องของโครงสร้างของข้อมูลที่สร้างขึ้นใช้เครื่องมือในการเข้าถึงฐานข้อมูล ที่จัดเก็บในคลาวด์ (Cloud)หรือบนเครื่องแม่ข่ายจำลอง

### **ตารางวิเคราะห์คำอธิบายรายวิชา**

## **ชื่อวิชาการออกแบบและการจัดฐานข้อมูล รหัสวิชา 3204-2004 ประเภทวิชาอุตสาหกรรมดิจิทัลและเทคโนโลยีสารสนเทศ กลุ่มอาชีพซอฟต์แวร์และการประยุกต์ สาขาวิชาเทคโนโลยีสารสนเทศ จำนวน 2 หน่วยกิต 6 ชั่วโมง/สัปดาห์ 102 ชั่วโมง**

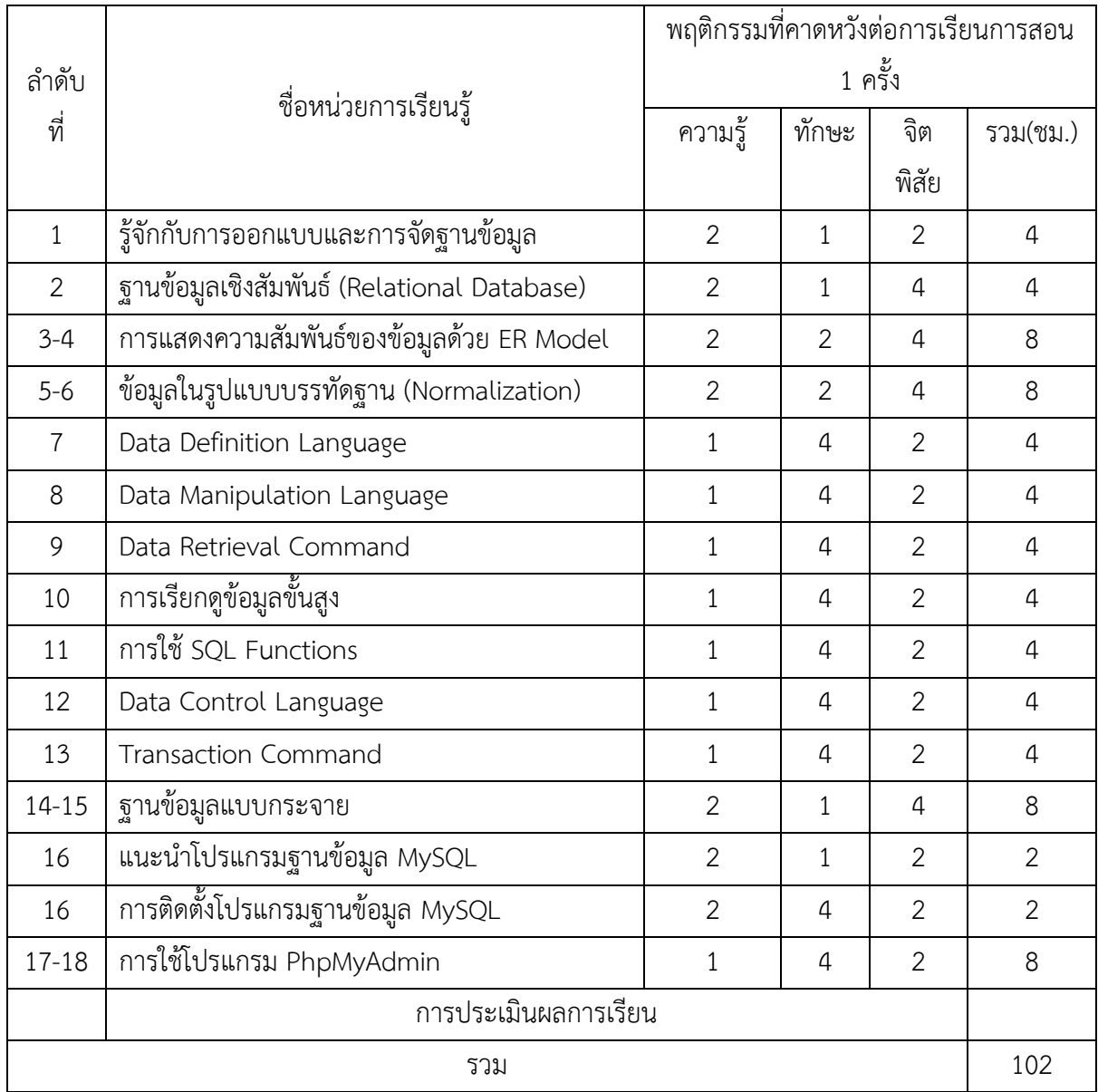

**1. รหัสวิชา** 21900-1003 ชื่อวิชา การออกแบบและการจัดฐานข้อมูล ระดับชั้น ปวช.

**2. ผู้สอน** นายธงชัย ชาบุดศรี

#### **3. จุดประสงค์รำยวิชำ เพื่อให้**

1. รู้และเข้าใจหลักการออกแบบและจัดการฐานข้อมูล

2. มีทักษะในการออกแบบระบบฐานข้อมูลโดยใช้แบบจำลองข้อมูล

3. มีเจตคติและกิจนิสัยที่ดีในการปฏิบัติงานด้วยความรับผิดชอบ การคิดเชิงนวัตกรรม และการ ทำงานเป็นทีม

4. มีความสามารถประยุกต์ใช้เครื่องมือในการสร้าง เข้าถึง และจัดการฐานข้อมูลในงานอาชีพ **4.สมรรถนะรายวิชา**

- 1. แสดงความรู้เกี่ยวกับการออกแบบและจัดการฐานข้อมูลตามหลักการ
- 2. ออกแบบระบบฐานข้อมูลโดยใช้แบบจำลองข้อมูลตามความต้องการของผู้ใช้งาน
- 3. สร้างฐานข้อมูลตามโครงสร้างฐานข้อมูลตามแบบจำลอง
- 4. จัดการข้อมูลที่มีโครงสร้าง (Select Structured Data) ตามเงื่อนไขความต้องการของผู้ใช้งาน
- 5. ประยุกต์ใช้เครื่องมือในการสร้าง เข้าถึง และจัดการฐานข้อมูลในการพัฒนางานอาชีพ

#### **5.คำอธิบายรายวิชา**

ศึกษาและปฏิบัติเกี่ยวกับหลักการของระบบฐานข้อมูล การวิเคราะห์ความต้องการทางธุรกิจเพื่อ ออกแบบภาพรวมของระบบโดยใช้สัญลักษณ์เป็นแผนภาพ ใช้แบบจำลองข้อมูลในการออกแบบฐานข้อมูล (ER- Diagram) ระบุและสรุปรายละเอียดแบบจำลองข้อมูล ระบุข้อมูลที่จำเป็นต้องใช้ในระบบงาน (Entity)ลักษณะหรือรายละเอียดของข้อมูล (Attribute) และความสัมพันธ์ระหว่างข้อมูล (Relationship) แบ่ง ข้อมูลลงในตาราง เปลี่ยนรายการของข้อมูลให้เป็นคอลัมน์ ระบุคีย์หลักและกำหนดความสัมพันธ์ของ ตารางวิเคราะห์ออกแบบเพื่อหาข้อผิดพลาดและปรับเปลี่ยนให้ใช้กฎนอร์มัลไรเซชัน (Normalization) ตาม โครงสร้างฐานข้อมูล จัดทำพจนานุกรมข้อมูล (Data Dictionary) ดำเนินการสร้างฐานข้อมูล ตรวจสอบ ความถูกต้องของโครงสร้างของข้อมูลที่สร้างขึ้นใช้เครื่องมือในการเข้าถึงฐานข้อมูล ที่จัดเก็บในคลาวด์ (Cloud)หรือบนเครื่องแม่ข่ายจำลอง

## **6. แผนจัดการเรียนรู้**

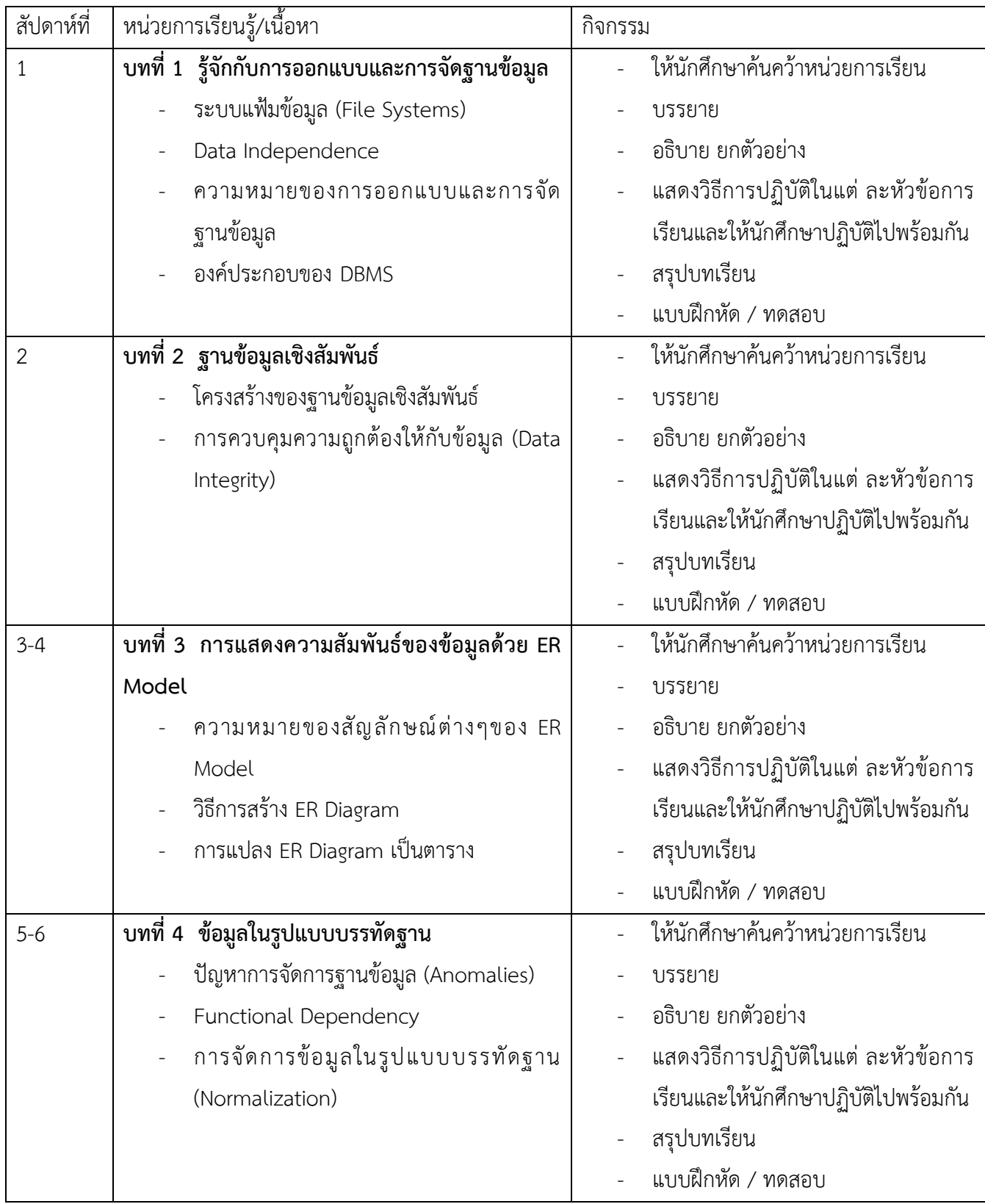

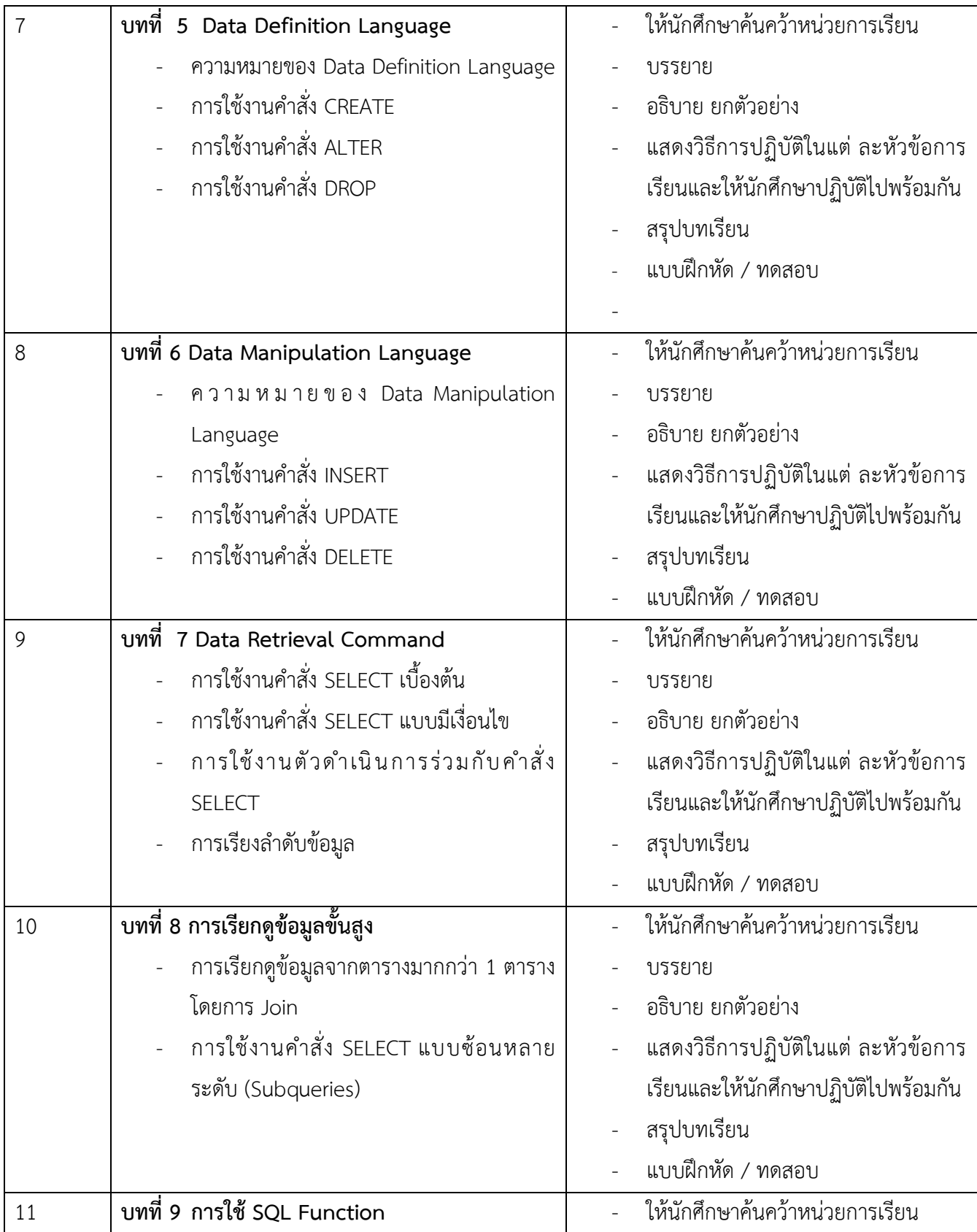

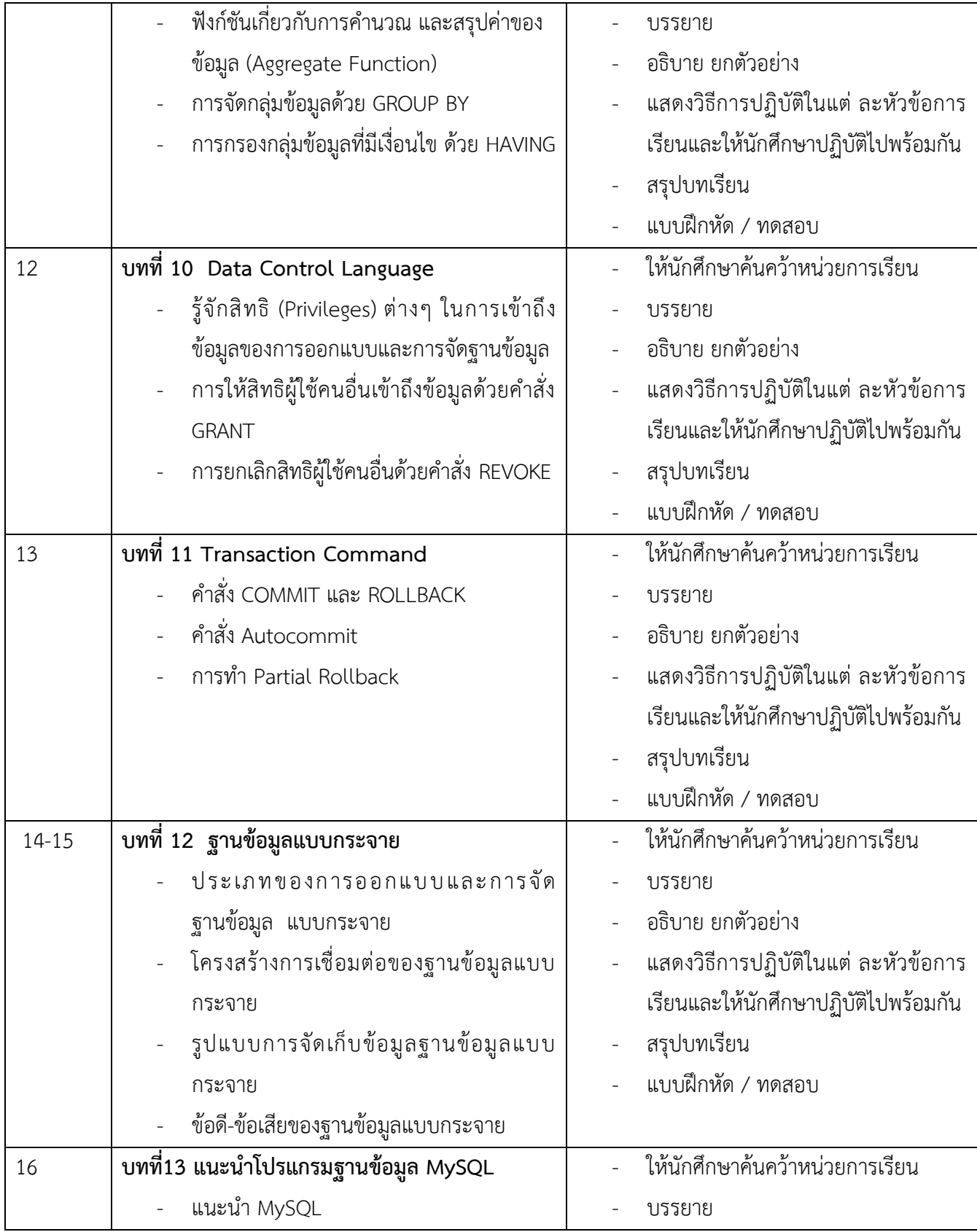

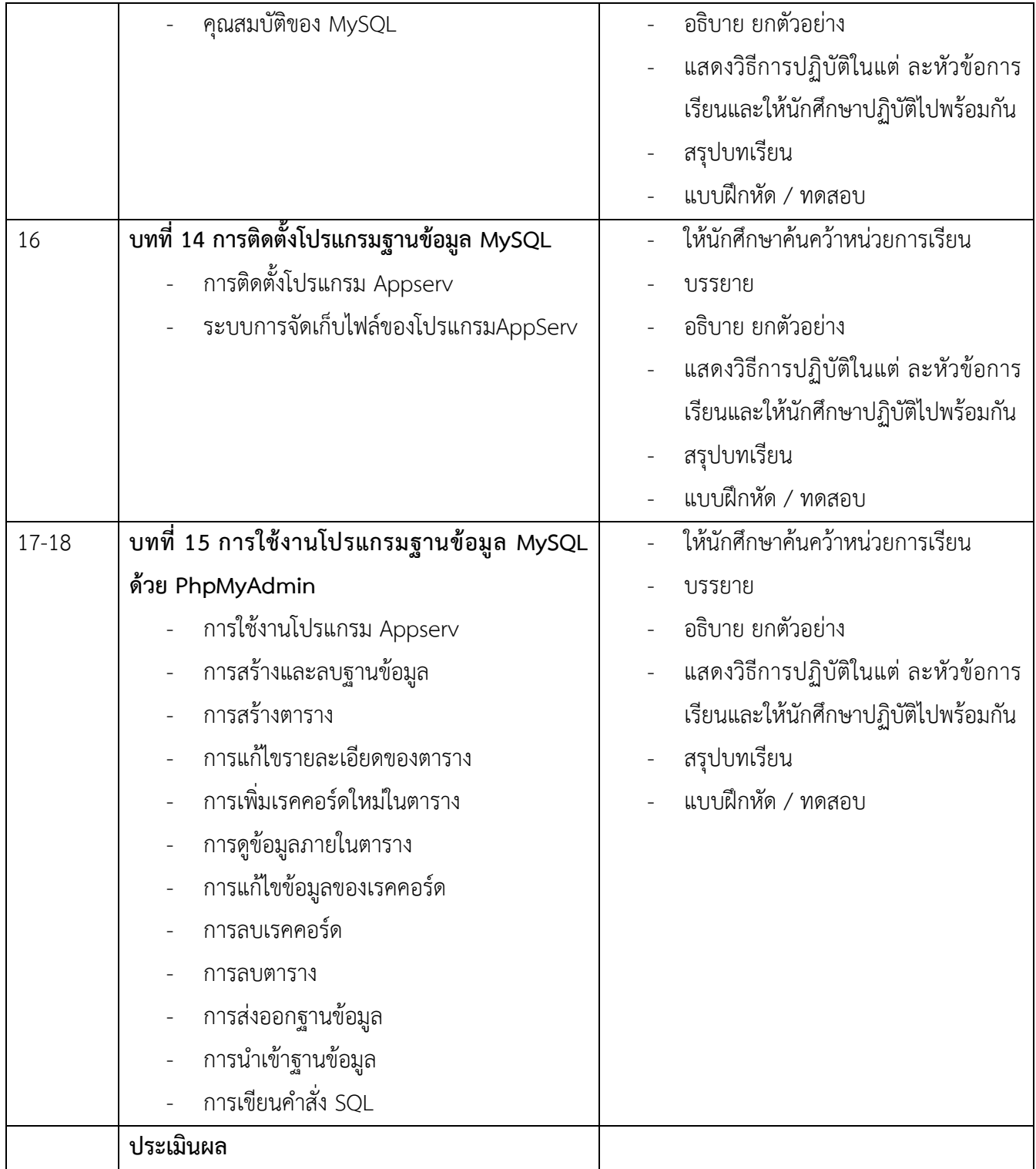

## **หน่วยการเรียนรู้**

## **ชื่อวิชา การออกแบบและการจัดฐานข้อมูล รหัสวิชา 21900-1003**

## **รวม 6 ชั่วโมง / สัปดาห์**

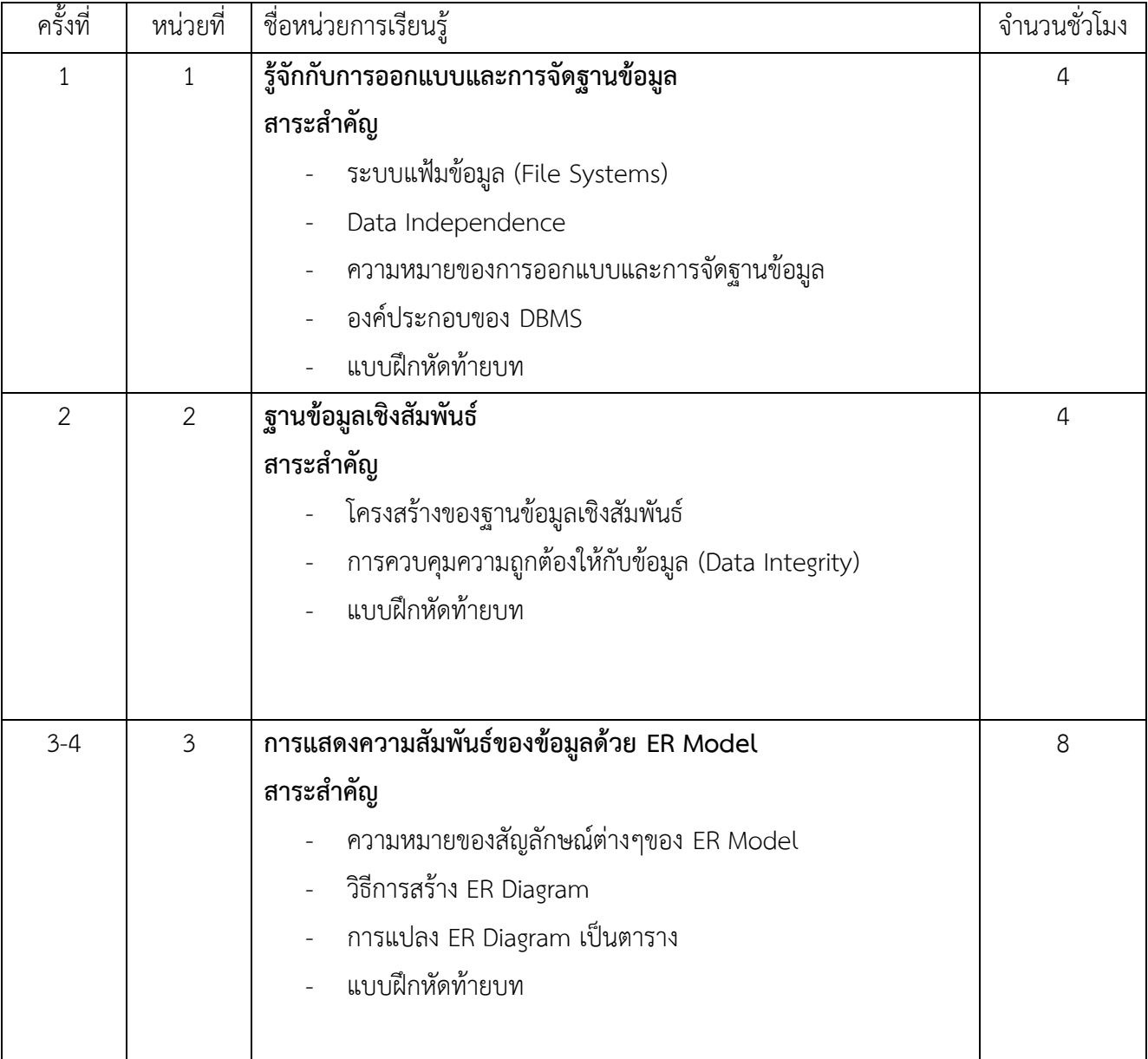

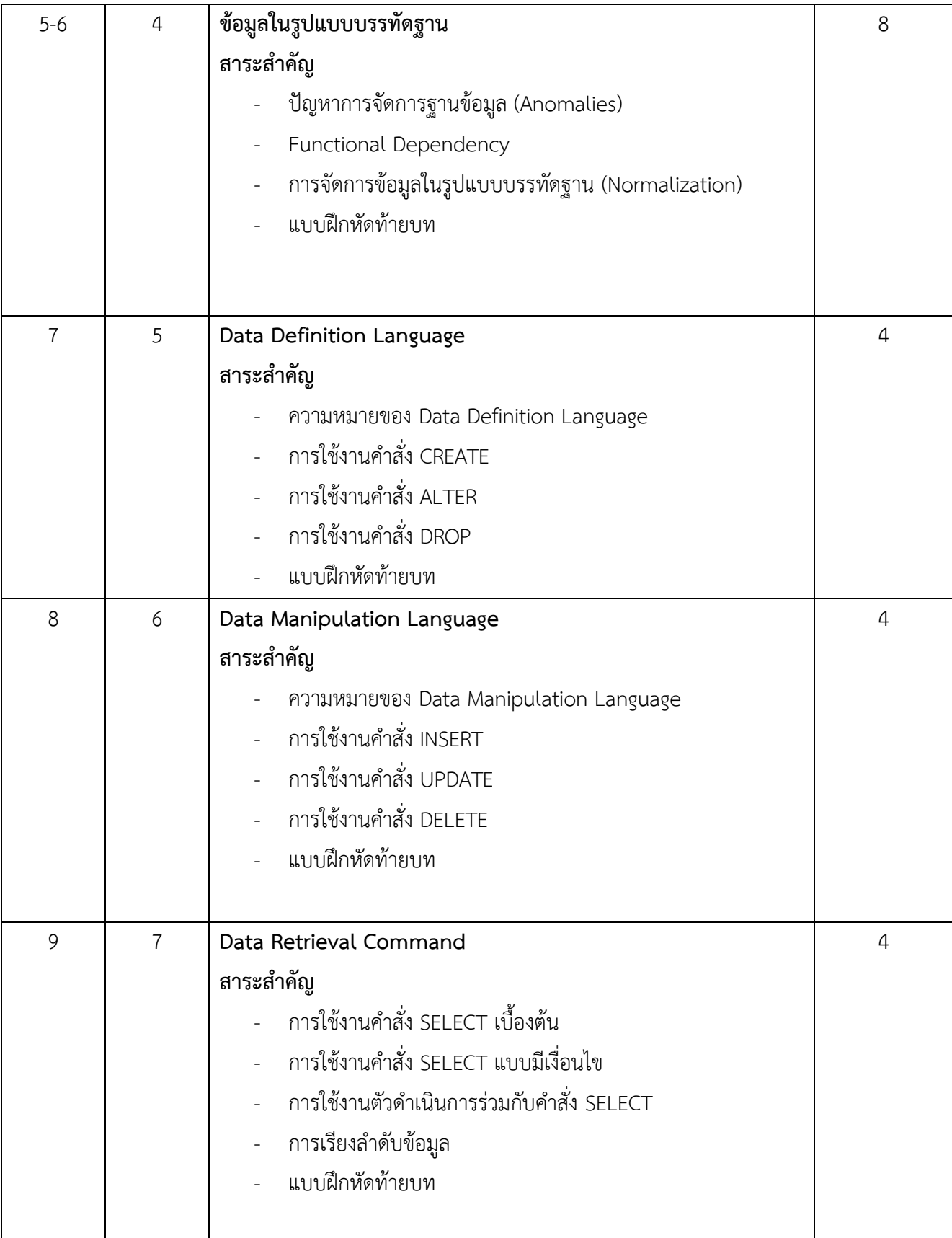

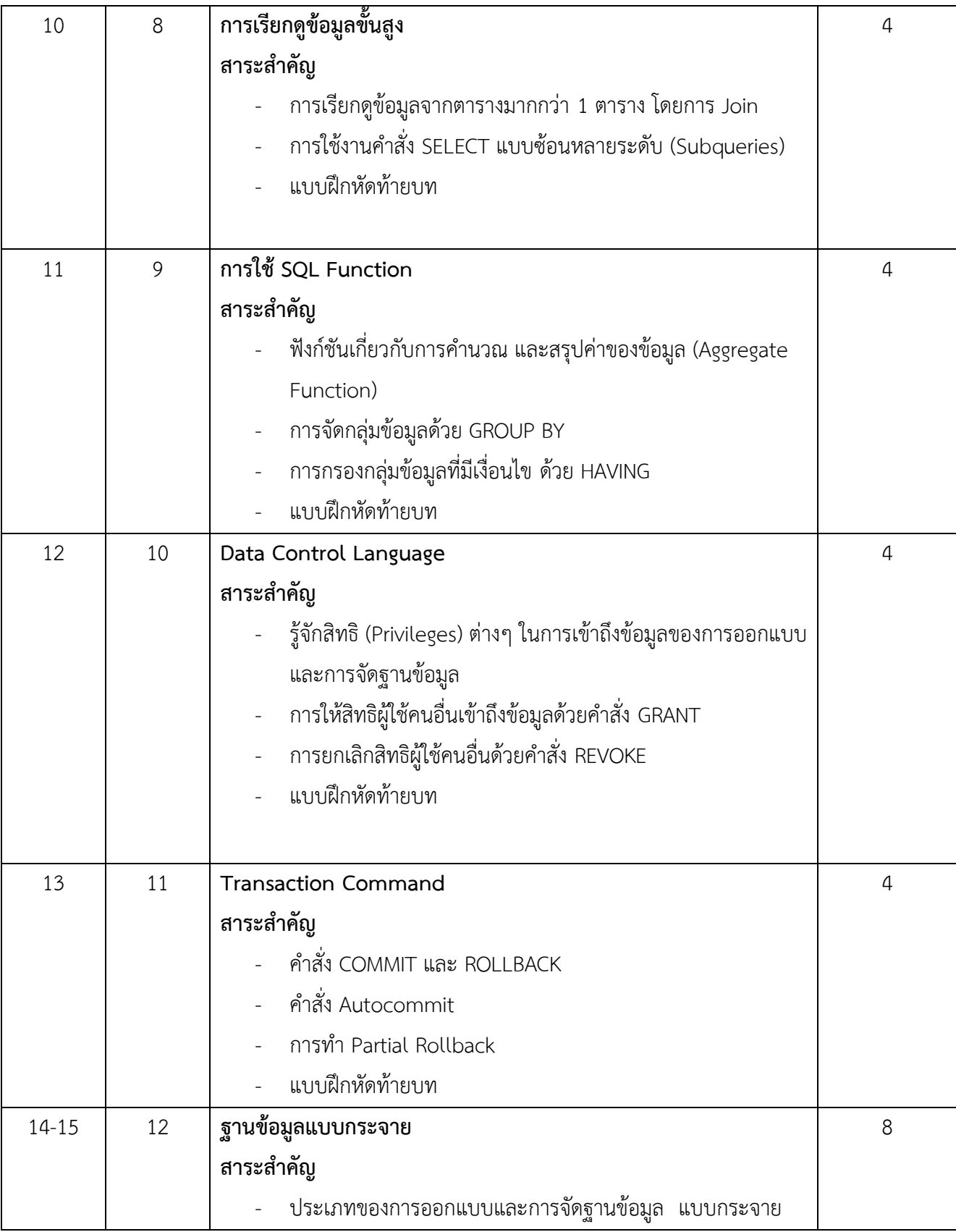

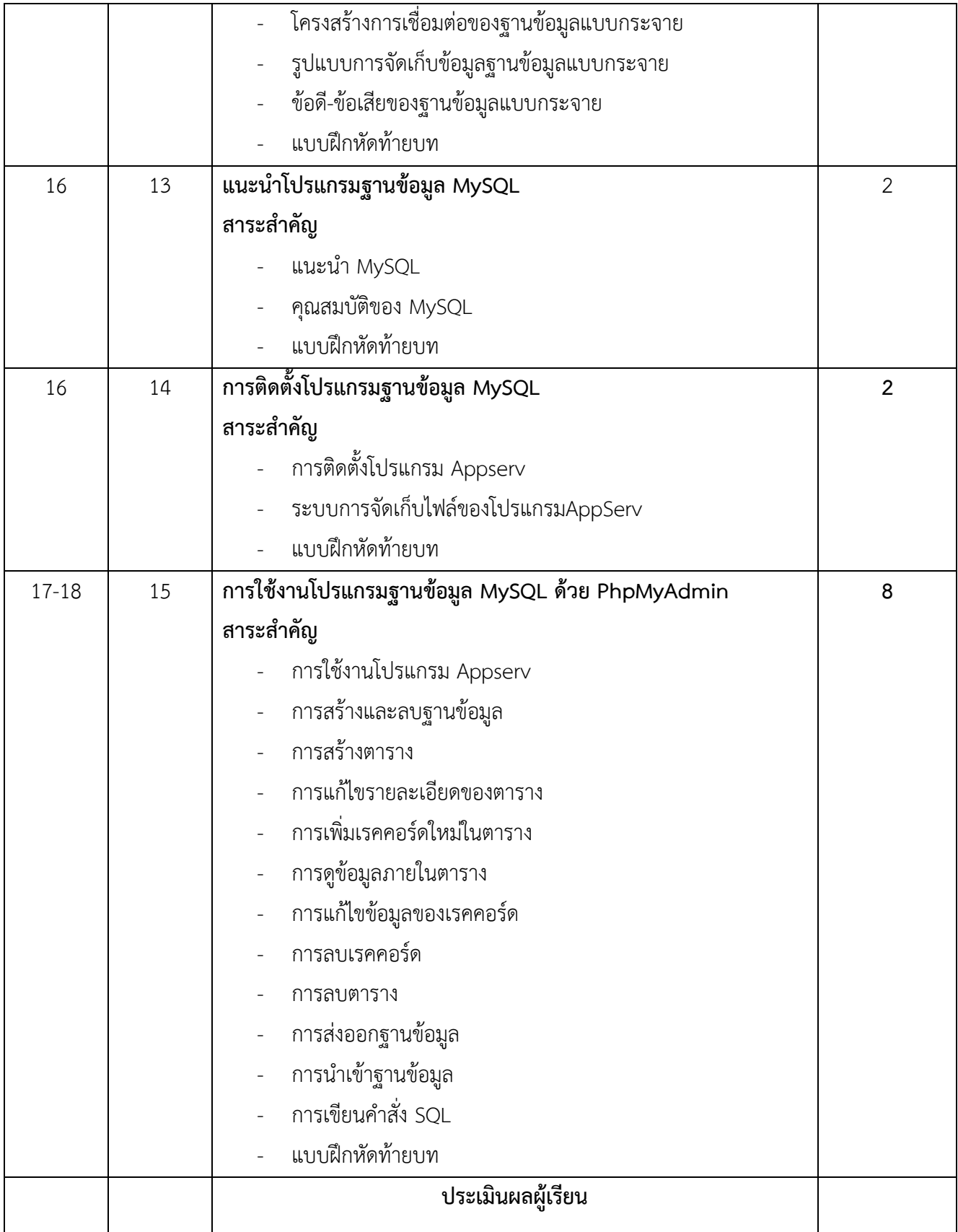

#### **7. กิจกรรมการเรียนรู้**

#### **7.1 กิจกรรมครู**

7.1.1 จัดเตรียมเอกสาร หนังสืออ้างอิง สื่อการเรียนทั้งสื่อโสตทัศน์ สื่อสิ่งพิมพ์ ตัวอย่างแฟ้มสะสมผลงาน ของผู้เรียน

7.1.2 นำเข้าสู่บทเรียนโดยการประเมินผู้เรียนที่หลากหลาย เช่น ถามความรู้พื้นฐานทั้งห้อง หรือ ทำ แบบฝึกหัดเรียน

7.1.3 การให้ข้อมูลหรือการสอน โดยผู้สอนให้ผู้เรียนศึกษาจากใบความรู้ แบบฝึกหัด สรุปสาระการเรียนรู้ ประจำหน่วยการเรียน ตัวอย่างแฟ้มสะสมผลงานรุ่นพี่ หรือชุดการเรียน สื่อโสตทัศน์แล้วทำแบบฝึกหัดหากยังทำได้ ไม่ครบให้ทบทวนบทเรียนให้ผู้เรียนใหม่

7.1.4 สังเกต บันทึกพฤติกรรมผู้เรียนขณะศึกษาบทเรียน คอยช่วยเหลือให้คำแนะนำเมื่อผู้เรียนต้องการ

7.1.5 การประยุกต์ใช้ โดยให้ใบมอบหมายงานแก่ผู้เรียน ดำเนินงานตามจุดประสงค์ที่กำหนดไว้ในใบงาน โดยดำเนินงานในลักษณะของขั้นตอนทางวิทยาศาสตร์ เริ่มตั้งแต่ ระบุความต้องการของปัญหา ขั้นศึกษาเพื่อหา สมมติฐาน ขั้นปฏิบัติเพื่อหาคำตอบ และสรุปผลของคำตอบที่ได้จากขั้นปฏิบัติ

7.1.6 สังเกต บันทึกพฤติกรรมผู้เรียนขณะดำเนินงานตามใบงาน คอยช่วยเหลือให้คำแนะนำเมื่อผู้เรียน ต้อง

7.1.7 แบ่งกลุ่มผู้เรียนเพื่อดำเนินการตามใบงาน แล้วผู้สอนเดินสำรวจการดำเนินงานตามใบงานของผู้เรียน หากพบว่าผู้เรียนดำเนินการยังไม่ถูกต้องให้คอยชี้แนะวิธีที่ถูกต้องทันที

7.1.8 การตรวจสอบผลการเรียนรู้ ให้ผู้เรียนร่วมกันกำหนดหัวข้อที่จะประเมินงานร่วมกับผู้เรียนตรวจสอบ ชิ้นงานเพื่อประเมินและแก้ไขข้อบกพร่อง

7.1.9 สังเกต บันทึกพฤติกรรมผู้เรียนขณะผู้เรียนทำงาน คอยช่วยเหลือให้คำแนะนำเมื่อผู้เรียนต้องการ

7.1.10 หากผู้เรียนได้แบ่งกลุ่มรับผิดชอบการดำเนินการตามใบงานให้ตัวแทนกลุ่มหรือสมาชิกทั้งกลุ่มลุก ขึ้นบอกคำตามพร้อมทั้งวิธีการได้มาซึ่งคำตอบ

7.1.11 ครูอธิบายเนื้อหา พร้อมแสดงวิธีทำครูให้นักศึกษามีส่วนร่วมในการเรียนการสอน เช่น

- ถามตอบ
- ร่วมกันสรุป
- ร่วมกันวิเคราะห์หาเทคนิคและแนวทางที่ดีและง่าย

- ร่วมกันสร้างโจทย์ปัญหา และ ร่วมกันสรุปวิธีการแก้ปัญหาที่กำหนดในแนวทางที่ถูกต้องและ

เหมาะสม

7.1.12 ครูให้นักศึกษาทำแบบฝึกหัดทบทวนบทเรียนเป็นรายบุคคลพร้อมให้อธิบายและสรุปหลักการ ออกมาเป็นแนวคิดตามความเข้าใจของแต่ละบุคคล

7.1.13 ครูให้นักศึกษาตอบคำถามพร้อมออกมาสาธิตวิธีการทำโดยวิธีการสุ่มนักศึกษาในห้อง

7.1.14 ครูจัดให้นักศึกษาทำกิจกรรมกลุ่ม เพื่อให้เกิดความคิดที่หลากหลายในกระบวนการวิเคราะห์หา เหตุและผล

7.1.15 ครูสรุปพร้อมแนะนำเทคนิคและกระบวนการคิดที่ถูกต้อง

7.1.16 ผู้เรียนทำกิจกรรมทุกหน่วยการเรียนตามใบงานประจำหน่วยส่งในเวลาที่กำหนด แล้วหลังจากครู ได้ตรวจชิ้นงานให้ผู้เรียนทำการแก้ไขให้ถูกต้องและเก็บสะสมชิ้นงานเพื่อจัดทำแฟ้มสะสมชิ้นงานในทุกหน่วยการ เรียนรู้หลังเสร็จสิ้นกระบวนการเรียนการสอน

### **7.2 กิจกรรมผู้เรียน**

7.2.1 จัดเตรียมเอกสาร หนังสือแบบเรียน หนังสืออ้างอิง ตามที่ผู้สอนและบทเรียนกำหนด

7.2.2 นำเข้าสู่บทเรียนโดยรับการชี้แจงวิธีการเรียนรู้ ระยะเวลาที่ทำการเรียนการสอน หลักการแนวทาง การเรียน การประเมินผลการเรียน

7.2.3 จัดกลุ่มกันศึกษา ค้นคว้า หาข้อมูลจากเอกสารตำรา หนังสือเรียน หนังสืออ้างอิง และเรียนจากชุด การเรียนและสื่อการเรียนต่าง ๆ และผู้เรียนร่วมกันแลกเปลี่ยนความรู้ความคิดเห็นซึ่งกันและกันเพื่อหาความคิด รวบยอดให้เกิดในแต่ละสาระการเรียนรู้

7.2.4 การให้ข้อมูล โดยศึกษาเนื้อหาจากใบความรู้ ใบงาน หรือสื่อการเรียนต่าง ๆ แล้วทำแบบฝึกหัด หาก ยังทำได้ไม่ครบทำการทบทวนบทเรียนใหม่ หากมีปัญหาข้อขัดข้องให้ขอคำแนะนำจากผู้สอนและเพื่อนในกลุ่ม

7.2.5 การประยุกต์ใช้ โดยศึกษาใบมอบหมายงาน ดำเนินงานตามจุดประสงค์ในแต่ละสาระการเรียนรู้ ตามใบงานที่กำหนดไว้โดยดำเนินงานในลักษณะของขั้นตอนทางวิทยาศาสตร์ เริ่มตั้งแต่ ระบุความต้องการของ ปัญหา ขั้นศึกษาเพื่อหาสมมติฐาน ขั้นดำเนินการปฏิบัติเพื่อให้ได้มาซึ่งคำตอบ สรุปผลของคำตอบที่ได้มาจากขั้น ปฏิบัติ หน้าห้องเรียน หรือส่งครู ตามที่ได้กำหนดไว้ในใบมอบหมายงาน หากมีปัญหาให้ขอคำแนะนำจากผู้สอน และเพื่อในกลุ่มหรือเพื่อในห้องเรียน

7.2.6 การตรวจสอบผลการเรียนรู้ โดยทำรายงานผลการดำเนินงาน ร่วมกับผู้สอนกำหนดหัวข้อที่จะ ประเมินงานในแต่ละสาระการเรียนรู้ และผู้เรียนมีส่วนร่วมในการตรวจสอบชิ้นงานเพื่อประเมินและแก้ไข ข้อบกพร่อง หากมีปัญหาขัดข้องให้ขอคำแนะนำจากผู้สอนและเพื่อนในกลุ่ม

### **8. สื่อการเรียนการสอน**

- 1. หนังสือประกอบการเรียนวิชา การออกแบบและการจัดฐานข้อมูล
- 2 .ใบงานประจำหน่วยการเรียนรู้แต่ละหน่วย
- 3 . แบบฝึกหัดประจำหน่วยการเรียนรู้
- 4 . ตัวอย่างแฟ้มสะสมชิ้นงาน
- 5 . ชุดการสอน PowerPoint แต่ละหน่วยการเรียน
- 6. VCD CAI
- 7.บทเรียนออนไลน์วิชา การออกแบบและการจัดฐานข้อมูล

#### **9. การวัดผลประเมินผล เก็บคะแนนระหว่างการดำเนินกิจกรรมการเรียนการสอน 100 คะแนน**

- 1. คุณธรรมและจริยธรรม 20 คะแนน
- 2. ใบงาน/แบบฝึกหัด (ชิ้นงาน/แฟ้มสะสมผลงาน) 30 คะแนน
- 3. ทดสอบระหว่างเรียน 20 คะแนน
- 4. ประเมินผลผู้เรียนหลังเรียน 30 คะแนน

#### **10. การวัดและประเมินผล**

- 10.1 ผู้เรียนปฏิบัติกิจกรรมที่มอบหมายเสร็จทันเวลาที่กำหนดและถูกต้อง
- 10.2 ผู้เรียนมีความสนใจในการตอบคำถามและการสรุปผลการเรียนรู้แต่ละหน่วยการเรียนได้อย่างถูกต้อง

10.3เกิดความคิดรวบยอดในแต่ละหน่วยการเรียนรู้ และรู้หลัก เทคนิค และวิธีการหาคำตอบได้อย่าง รวดเร็วและถูกต้อง

- 10.4 ผ่านการทดสอบประจำหน่วยและประมวลผลสาระการเรียนรู้ตลอดภาคเรียน
- 10.5 ผู้เรียนเกิดทักษะ
- 10.6 สังเกตพฤติกรรมและการแสดงออกถึงการเล็งเห็นคุณค่ามาใช้ในระบบคอมพิวเตอร์ของผู้เรียน
- 10.7ความสนใจในการเรียนรู้ การค้นคว้าเพื่อแสดงความรู้และคำตอบ การมีส่วนร่วมในกิจกรรม
- 10.8การซักถามและการตอบคำถาม
- 10.9แบบฝึกหัดและกิจกรรมการฝึกทักษะ
- 10.10การทำงานเป็นทีม (ให้ความสำคัญในการทำงานเป็นทีม)
- 10.11การประเมินโดยกลุ่มเพื่อน การประเมินตนเอง
- 10.12การเขียนรายงานผลงาน และการแก้ไขส่วนที่บกพร่องในชิ้นงานที่มอบหมาย
- 10.13แฟ้มสะสมผลงานที่มอบหมายในแต่ละหน่วยการเรียน

#### **เครื่องมือวัดผล**

- **1. ด้านคุณธรรมจริยธรรม (จิตพิสัย)**
	- 1.1 การปฏิบัติตามกฎระเบียบของสถานศึกษา
	- 1.2 ตรงต่อเวลา
	- 1.3 สนใจปฏิบัติงานที่มอบหมายและความกระตือรือร้นในการเรียน
- 1.4 ความรับผิดชอบ
- 1.5 ความสะอาดและความเป็นระเบียบ
- 1.6 ความซื่อสัตย์
- 1.7 การเห็นคุณค่าและมีเจตที่ดี

## **2. ด้านวิชาการ (ด้านทักษะ)**

- 2.1 ตอบคำถาม
- 2.2 หลักการและเทคนิคในกระบวนการคิด
- 2.3 มีความรู้ความเข้าใจ
- 2.4 ผลงานการปฏิบัติตามใบงานมีความถูกต้อง

## **3. ด้านพุทธพิสัย (ด้านทักษะ)**

- 3.1 มีทักษะและวิเคราะห์การใช้งานได้
- 3.2 ความสามารถในการนำความรู้ไปประยุกต์ใช้ในการทำงานกับคอมพิวเตอร์
- 3.3 ทำแบบฝึกหัดหลังเรียนได้เข้าใจ
- 2.8 กระบวนการแก้ปัญหาและกระบวนการสืบค้นเพื่อหาคำตอบ
- 2.6 มีโนภาพและความคิดรวบยอดในการในกระบวนการเรียนรู้ประจำหน่วย

## **10. แหล่งการเรียนรู้**

- 10.1 ห้องสมุดสถานศึกษา
- 10.2 ห้องปฏิบัติการคอมพิวเตอร์และสารสนเทศ
- 10.3ผู้ปกครอง เพื่อน ๆ รุ่นพี่ และบุคลากรในสถานศึกษา
- 10.4 หนังสือ E-book , Elearning , Website ที่เกี่ยวข้อง
- 10.5ครูผู้สอน

## **11. ผลงานผู้เรียน**

- 11.1 รวบรวมผลงานที่เป็นผลงานที่ถูกต้องในกิจกรรมที่มอบหมาย และผู้เรียนทำการปรับปรุงแก้ไขชิ้นงานที่ ยังไม่ถูกต้องให้ถูกต้อง แล้วจัดทำเป็นแฟ้มสะสมผลงาน
- 11.2 แฟ้มสะสมผลงานการทดสอบของผู้เรียน

## **12. เอกสารอ้างอิ ง**

ชาญชัย ศุภอรรถกร, การออกแบบและการจัดฐานข้อมูล . กรุงเทพฯ: บริษัท ซัคซส มีเดีย จำกัด, 2553

**แผนจัดการเรียนรู้ วิชา การออกแบบและการจัดฐานข้อมูล รหัสวิชา 21900-1003 ชั้น ปวช. หน่วยที่ 1 เรื่อง รู้จักกับการออกแบบและการจัดฐานข้อมูล สัปดาห์ที่ 1 เวลา 4 ชั่วโมง**

#### **1. สาระสำคัญ**

ข้อมูลนับว่าเป็นสิ่งที่มีความสำคัญต่อหน่วยงาน หรือองค์กรทุกแห่ง เนื่องจากข้อมูลจะเป็นเสมือนเครื่องมือ ที่ช่วยประกอบการตัดสินใจ ถ้าหน่วยงาน หรือองค์กรใดขาดซึ่งข้อมูลก็จะไม่สามารถขับเคลื่อนธุรกิจให้บรรลุ วัตถุประสงค์ได้เลย เนื้อหาในบทนี้จะเริ่มจากความหมาย ลักษณะของระบบแฟ้มข้อมูล ปัญหาของระบบแฟ้มข้อมูล ความหมาย ลักษณะของการออกแบบและการจัดฐานข้อมูล ประโยชน์ของการออกแบบและการจัดฐานข้อมูล

#### **2 . จุดประสงค์การเรียนรู้**

- 1. บอกความหมายของของระบบแฟ้มข้อมูลได้
- 2. ยกตัวอย่างปัญหาในการจัดเก็บข้อมูลในระบบแฟ้มข้อมูลได้
- 3. บอกระดับความเป็นอิสระของข้อมูลได้
- 4. สามารถอธิบายองค์ประกอบแต่ละส่วนของการออกแบบและการจัดฐานข้อมูล ได้
- 5. สามารถอธิบายองค์ประกอบแต่ละส่วนของ DBMS ได้

#### **3. สาระการเรียนรู้**

- 1. ระบบแฟ้มข้อมูล (File Systems)
- 2. Data Independence
- 3. ความหมายของการออกแบบและการจัดฐานข้อมูล
- 4. องค์ประกอบของ DBMS

#### **4. การวัดประเมินผล**

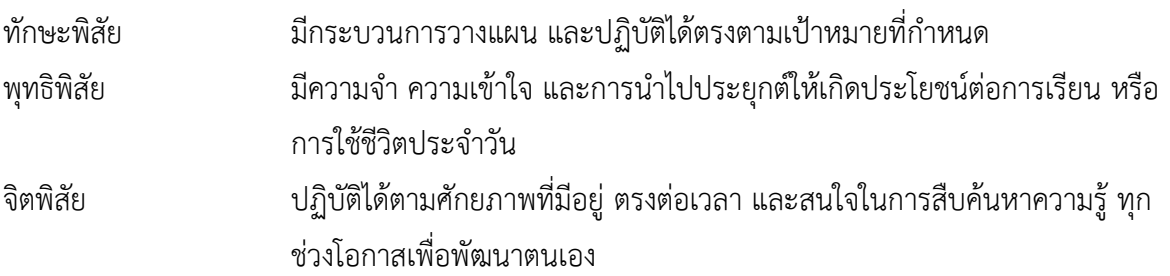

#### **5. กิจกรรมการเรียนการสอน**

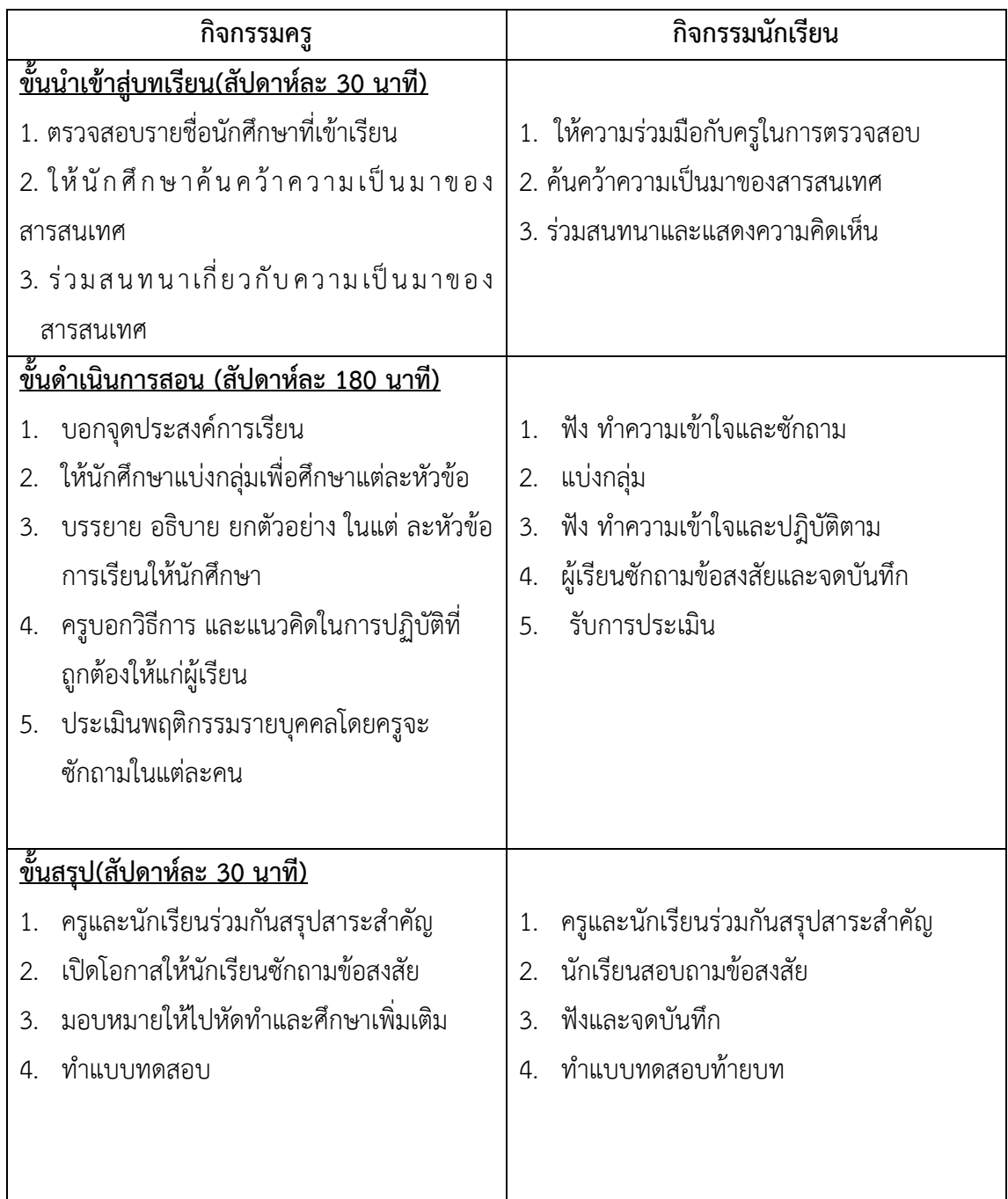

## **6. กิจกรรมการเรียนรู้**

## **ก่อนเรียน**

1.ค้นคว้าการความเป็นมาของสารสนเทศ

## **ขณะเรียน**

1. แบ่งกลุ่มเพื่อศึกษา

- 2. จดบันทึก สาระการเรียนรู้
- 3. ทำใบงาน ตรวจสอบใบงาน แก้ไขใบงาน
- 4. ทบทวนเนื้อหา

#### **หลังเรียน**

- 1. ร่วมกันสรุปบทเรียน พร้อมบันทึกผลการสรุป แล้วลุกขึ้นนำเสนอกับครูผู้สอน
- 2. ผู้เรียนและครูผู้สอนร่วมกันประเมินข้อสรุปของผู้เรียนที่ออกแสดงความคิดเห็นเพื่อให้ได้ข้อสรุปที่ ถูกต้อง และครูผู้สอนแสดงความชื่นชมกับผู้เรียนทุกคนที่ออกแสดงความคิดเห็นและมีส่วนร่วมใน กิจกรรมที่มอบหมาย
- 3. ทำแบบฝึกหัดหลังเรียน
- 4. ร่วมกันเฉลยแบบฝึกหัด

### **7. สื่อการเรียนการสอนประจำหน่วย**

- 1. หนังสือเรียนวิชา การออกแบบและการจัดฐานข้อมูล
- 2. ใบความรู้ประจำหน่วย
- 3. ใบงานและแบบฝึกหัด
- 4. เครื่องไมโครคอมพิวเตอร์
- 5. แผ่นใสและเครื่องฉายภาพข้ามศีรษะ
- 6. ซีดีสื่อการสอน

### **8. วัดผลประเมินผลประจำหน่วย**

1. สังเกตผู้เรียนมีความสนใจ เกิดความเข้าใจในสาระการเรียนรู้ ตลอดจนแสดงความกระตือรือร้นในการ แสดงความคิดเห็นและสรุปสาระการเรียนรู้ประจำหน่วย

- 2. ทำใบงานได้อย่างถูกต้อง ทันเวลาที่กำหนด ใบงานสะอาดและเป็นระเบียบ
- 3. ผู้เรียนทำแบบฝึกหัดหลังเรียนได้ถูกต้อง โดยได้คะแนน 50% เป็นอย่างต่ำ

### **9. กิจกรรมเสนอแนะประจำหน่วย**

1. ผู้เรียนต้องให้ความสนใจในการศึกษา เพื่อหาเทคนิค วิธีการ หรือหลักการง่ายเพื่อให้หาคำตอบได้ อย่างถูกต้อง และรวดเร็ว โดยการ ตั้งใจฟังหลักการ เทคนิควิธีการที่ครูผู้สอนสรุปในขณะที่ทำการสอน และนำข้อ สงสัยซักถามครูในการเรียนทุกครั้งที่เกิดความสับสน และไม่เข้าใจ

2. ผู้มีการทบทวนบทเรียน ตลอดเพื่อเสริมสร้างความเข้าใจอย่างแท้จริง

3. ผู้เรียนหมั่นทำใบงาน แบบฝึกหัด และแก้ไขข้อที่ผิดให้ถูกต้องเสมอ

4. ผู้เรียนต้องสร้างมโนภาพให้เกิดความคิดรวบยอดในสาระการเรียนรู้และเทคนิควิธีการพร้อมกับความ จำเป็นในการนำไปประยุกต์ใช้ให้เกิดขึ้นโดยตนเองให้ได้เพื่อเกิดความรู้ความเข้าใจอย่างแท้จริงไม่ใช่เกิดจากการ ท่องจำ

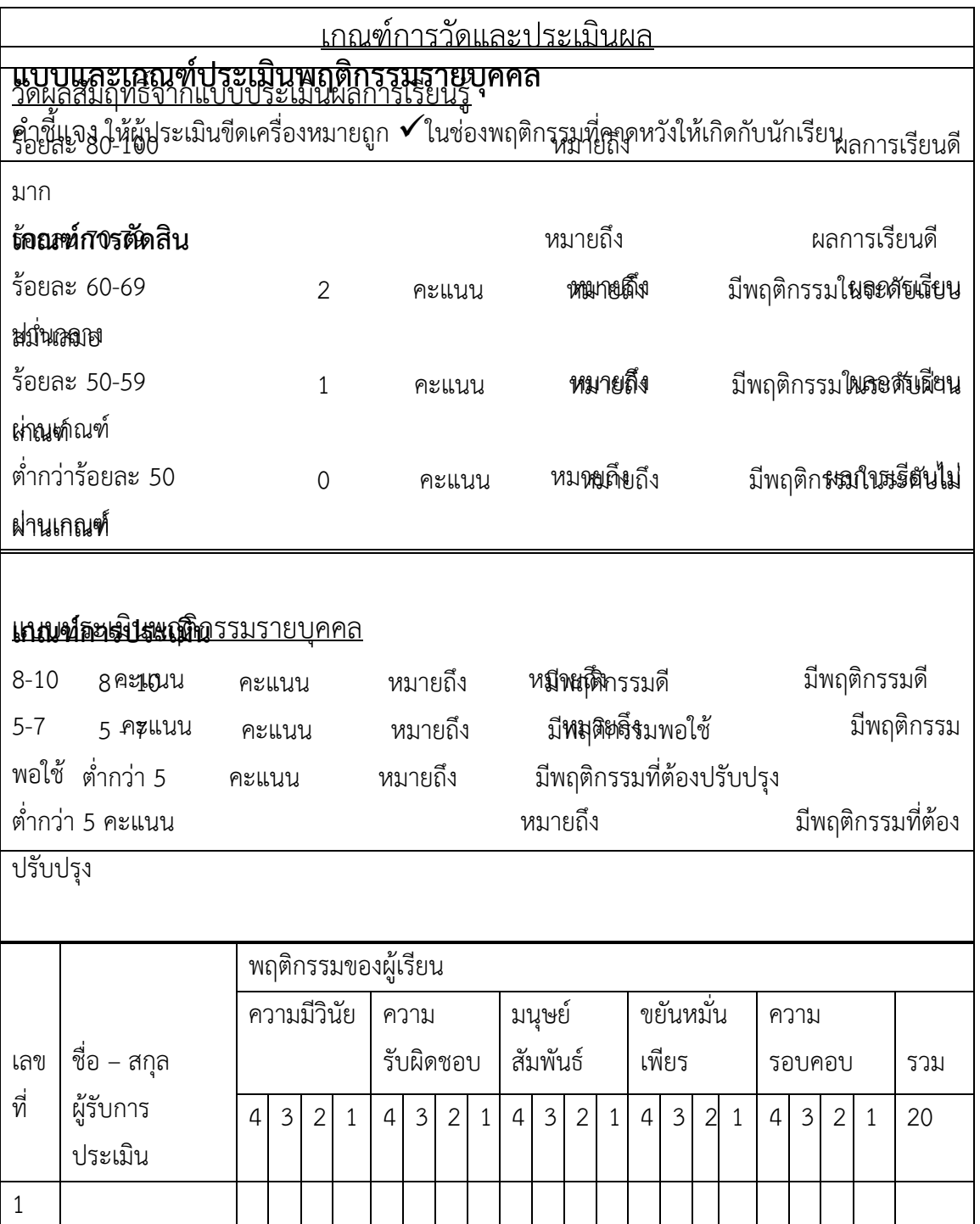

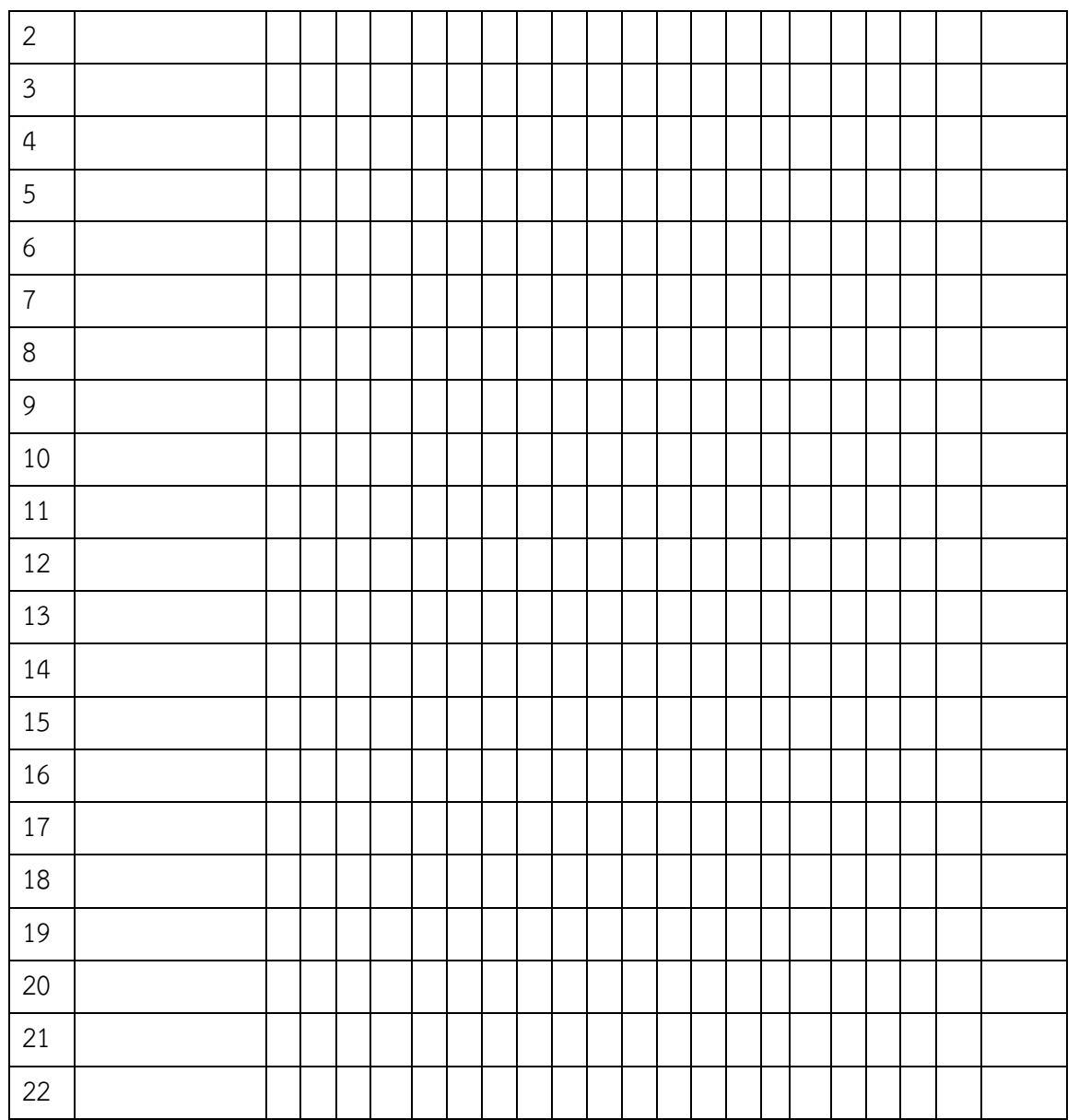

ผู้ประเมิน……………………………

(…………………………..)

**บันทึกหลังการสอน**

ผลการใช้แผนการสอน

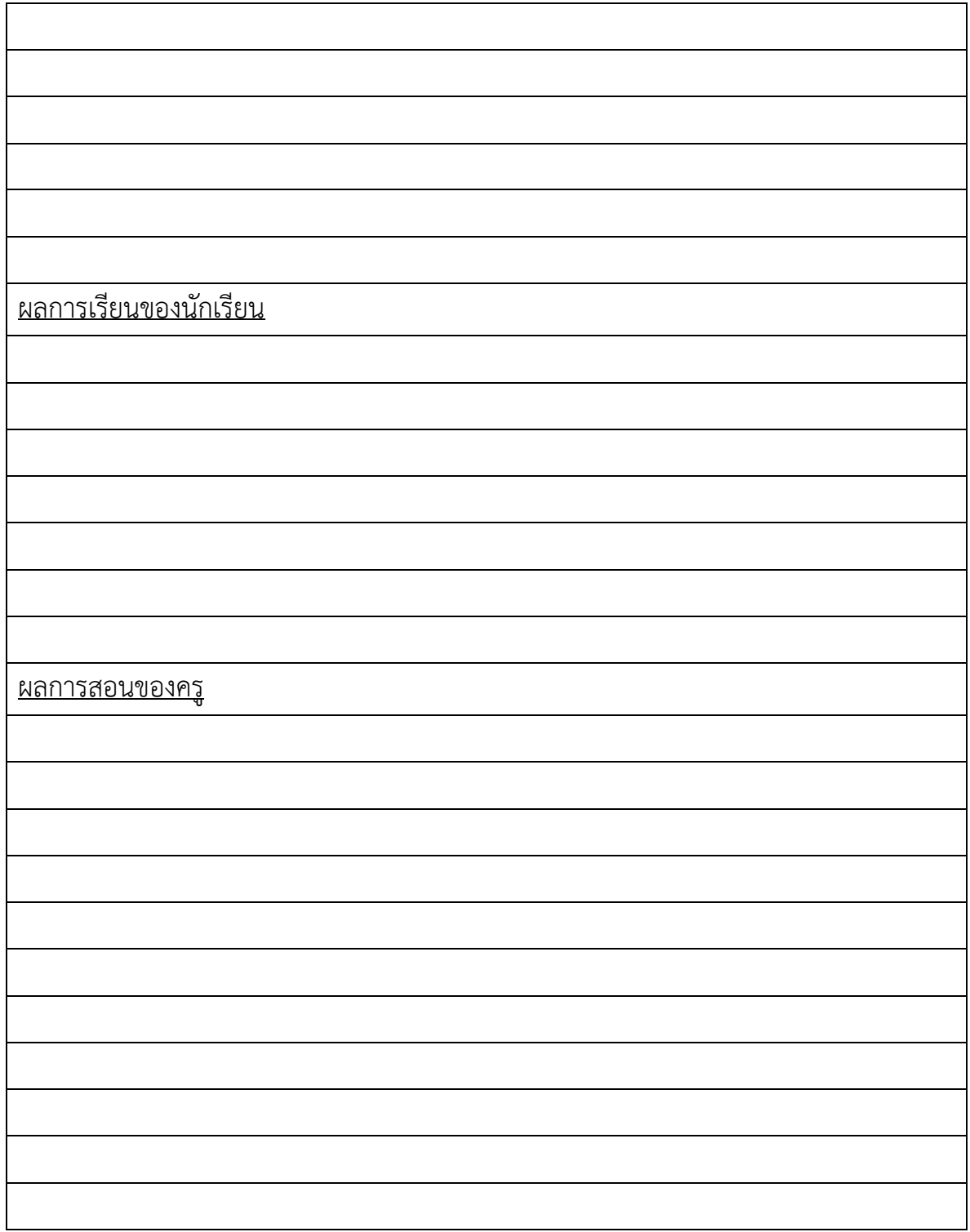

## **เฉลยแบบฝึกหัด หน่วยที่ 1**

1. ให้ยกตัวอย่างข้อเสียของการจัดเก็บข้อมูลในระบบแฟ้มข้อมูล (File System)

**- Data Redundancy เป็นปัญหาความซ้ำซ้อนกันของข้อมูล ซึ่งเกิดจากการที่จัดเก็บข้อมูลเรื่อง เดียวกันไว้มากกว่า 1 แฟ้มข้อมูล เช่น ฝ่ายบุคคลจัดเก็บระบบแฟ้มข้อมูลพนักงาน และพนักงานขายไว้ แยกกัน**

**- Data Inconsistency เป็นปัญหาความไม่ถูกต้องของข้อมูล อันเนื่องจากปัญหาเรื่องความซ้ำซ้อนที่ผ่าน มา มีการจัดเก็บข้อมูลเดียวกันไว้หลายๆแฟ้มข้อมูล ทำให้บางครั้งข้อมูลอาจไม่ตรงกัน สรุปไม่ได้ว่าข้อมูล ในแฟ้มข้อมูลไหนเป็นข้อมูลที่ถูกต้องกันแน่**

**- Data Anomaly เป็นปัญหาอีกลักษณะหนึ่งของการจัดเก็บข้อมูล อันเนื่องมาจากการจัดเก็บข้อมูล เดียวกันไว้ในหลายๆแฟ้มข้อมูล โดยปัญหา Data Anomaly นี้จะเกิดขึ้นจากการเปลี่ยนแปลงข้อมูล คือ การเพิ่ม ลบ และแก้ไขข้อมูล แบ่งเป็น 3 ลักษณะ**

**\* Insertion Anomaly จะเกิดขึ้นเมื่อมีการเพิ่มข้อมูลใหม่ลงในแฟ้มข้อมูล เช่น มีพนักงานใหม่ชื่อ นาย E มาทำงาน โดยพนักงานคนนี้ทำงานในตำแหน่งพนักงานขายด้วย บริษัทได้ทำการเพิ่มข้อมูลของ นาย E ลงไปในแฟ้มข้อมูลพนักงาน แต่ไม่ได้เพิ่มลงในแฟ้มข้อมูลพนักงานขายด้วย หรือในทางกลับกันก็ เช่นเดียวกัน**

**\* Deletion Anomaly จะเกิดขึ้นเมื่อมีการลบข้อมูลในแฟ้มข้อมูล เช่น มีพนักงานชื่อ นาย C ได้ ลาออกจากการเป็นพนักงานของบริษัท แต่ทางบริษัทได้ทำการลบข้อมูลของนาย C ออกจากแฟ้มข้อมูล พนักงานท่านั้น แต่ไม่ได้ลบข้อมูลของนาย C ออกจากแฟ้มข้อมูลพนักงานขายด้วย หรือในทางกลับกันก็ เช่นเดียวกัน**

**\* Update Anomaly จะเกิดขึ้นเมื่อมีการแก้ไขข้อมูลในแฟ้มข้อมูล เช่น พนักงานชื่อ นาย A ได้ทำ การเปลี่ยนชื่อเป็น นาย AA บริษัทได้ทำการแก้ไขชื่อเป็น นาย AA ในแฟ้มข้อมูลพนักงาน แต่ไม่ได้แก้ไขใน แฟ้มข้อมูลพนักงานขายด้วย หรือในทางกลับกันก็เช่นเดียวกัน**

2. ให้อธิบายความหมาย และบอกความสำคัญของ DataBase Management System – DBMS

**การออกแบบและการจัดฐานข้อมูล (Data Base Management system- DBMS) คือ ซอฟต์แวร์ที่ เปรียบเสมือนสื่อกลางระหว่างผู้ใช้และโปรแกรมต่าง ๆ ที่เกี่ยวข้องกับการใช้ฐานข้อมูล ซึ่งมีหน้าที่ช่วยให้ ผู้ใช้เข้าถึงข้อมูลได้ง่ายสะดวกและมีประสิทธิภาพ**

**ความสำคัญ คือ เป็นตัวที่คอยควบคุมดูแลการใช้ฐานข้อมูล (Database) การเข้าถึงข้อมูลของผู้ใช้ อาจเป็นการสร้างฐานข้อมูล การแก้ไขฐานข้อมูล หรือการเรียกดูข้อมูลตามเงื่อนไขต่างๆออกมา โดยผู้ใช้ไม่ จำเป็นต้องรับรู้เกี่ยวกับรายละเอียดภายในโครงสร้างของฐานข้อมูล**

- 3. ความเป็นอิสระของข้อมูล (Data Independence) แบ่งออกเป็นกี่ระดับ และให้อธิบายลักษณะที่สำคัญใน แต่ละระดับด้วย  **ความเป็นอิสระของข้อมูล (Data Independence) แบ่งได้เป็น 2 ระดับ คือ**
	- **ความเป็นอิสระของข้อมูลเชิงตรรกะ (Logical Data Independence)**

**เป็นความอิสระของข้อมูลในระดับแนวคิด (Conceptual Level) กับระดับภายนอก (External Level) หากมีการเปลี่ยนแปลงโครงสร้างข้อมูลในระดับแนวคิดแล้วจะไม่มีผลต่อโครงสร้างใน ระดับภายนอก หรือโปรแกรมประยุกต์ เช่นการเพิ่มฟิลด์ใหม่เข้าไปในฐานข้อมูล**

• **ความเป็นอิสระของข้อมูลเชิงกายภาพ (Physical Data Independence)**

**เป็นความอิสระของข้อมูลในระดับภายใน (Internal Level) กับระดับแนวคิด (Conceptual Level) หรือระดับภายนอก (External Level) หากมีการเปลี่ยนแปลงในระดับ ภายใน เช่น การเพิ่มประสิทธิภาพการการเรียกดูข้อมูลให้เร็วขึ้น โดยการปรับปรุง โครงสร้างภายใน จะไม่กระทบต่อโครงสร้างระดับแนวคิด หรือโครงสร้างภายนอก**

4. ให้จับคู่ระหว่างคำศัพท์ และความหมายต่อไปนี้ให้ถูกต้อง

- i 1. Data Redundancy
- \_j\_\_2. Data Inconsistency
- \_c\_\_3. Insert Anomaly
- \_h\_\_4. Delete Anomaly
- \_f\_\_5. Update Anomaly
- \_e\_\_6. Data Definition
- \_a\_\_7. Data Manipulation
- g 8. Application Generation
- \_b\_\_9. Data Administration
- \_d\_\_10. Data Dictionary
- ื้a. เป็นส่วนให้ผู้ใช้สามารถทำการ เพิ่ม ลบ แก้ไขข้อมูลในฐานข้อมูล
- b. เป็นส่วนที่จัดเตรียมช่วยเหลือผู้ใช้ในภาพรวมทั้งหมด เช่น จัดการเรื่องการสำรอง ฐานข้อมูล
- c. มีพนักงานใหม่ชื่อ นาย E มาทำงาน โดยพนักงานคนนี้ทำงานในตำแหน่งพนักงาน ขายด้วย บริษัท ได้ทำการเพิ่มข้อมูลของนาย E ลงไปในแฟ้มข้อมูลพนักงาน แต่ ไม่ไดเ้พิ่มลงในแฟ้มขอ้มูลพนกังานขายดว้ย
- d. Data Repository โดยเป็ นส่วนที่บรรจุข้อมูลของข้อมูล (MetaData) รายละเอียด ท้งัหมดของฐานขอ้ มูลจะถูกเก็บไวภ้ายในน้ี
- e. เป็ นส่วนที่ท าหน้าที่ในการสร้าง และเปลี่ยนแปลงโครงสร้างของฐานข้อมูล โดย จะท าการแปล (Compile) ประโยคคา สั่งของกลุ่มคา สั่ง DDL (Data Definition Language) ให้อยู่ในรูปแบบของ MetaData
- f. พนักงานชื่อ นาย A ได้ทำการเปลี่ยนชื่อเป็น นาย AA บริษัทได้ทำการแก้ไขชื่อเป็น นาย AA ในแฟ้มข้อมูลพนักงาน แต่ไม่ได้แก้ไขในแฟ้มข้อมูลพนักงานขายด้วย
- g. เป็ นส่วนที่เตรียมให้กับผู้ใช้ในการใช้งานให้ใช้งานได้สะดวก เช่น จัดเตรียมส่วน ติดต่อ (Interface)
- h. มีพนักงานชื่อ นาย C ได้ลาออกจากการเป็ นพนักงานของบริษัท แต่ทางบริษัทได้ ท าการลบข้อมูลของนาย C ออกจากแฟ้มขอ้มูลพนกังานท่าน้นั แต่ไม่ไดล้ บขอ้ มูล ของนาย C ออกจากแฟ้มข้อมูลพนักงานขายด้วย
- i. เป็นปัญหาความซ้ำซ้อนกันของข้อมูล ซึ่งเกิดจากการที่จัดเก็บข้อมูลเรื่องเดียวกัน ไว้มากกว่า 1 แฟ้มข้อมูล
- j. เป็นปัญหาความไม่ถูกต้องของข้อมูล อันเนื่องจากปัญหาเรื่องความซ้ำซ้อน มีการ จัดเก็บข้อมูลเดียวกันไว้หลายๆแฟ้มข้อมูล ทำให้บางครั้งข้อมูลอาจไม่ตรงกัน

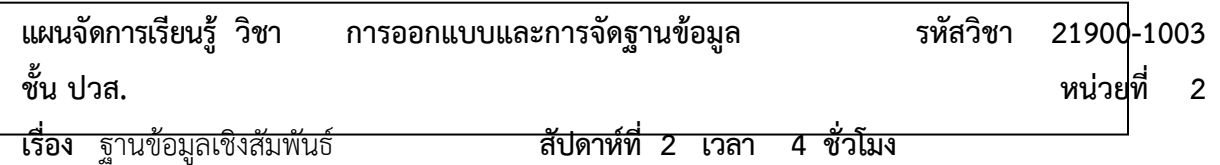

#### **1. สาระสำคัญ**

ฐานข้อมูลเชิงสัมพันธ์ เป็นฐานข้อมูลที่ได้รับความนิยมใช้กันมากที่สุดในปัจจุบัน เนื่องจาก ความง่ายในการ ทำความเข้าใจ และที่สำคัญคือ เป็นฐานข้อมูลที่สามารถแก้ปัญหาในเรื่องของ Data Redundancy และ Data Inconsistency รวมทั้งมีการแยกโครงสร้างของฐานข้อมูลออกเป็น Logical และ Physical จึงทำให้เกิดความเป็น อิสระของข้อมูล (Data Independence) ทั้งหมดนี้เราได้ศึกษากันในบทที่ 1 แล้ว ดังนั้นในบทนี้เราจะทำการศึกษา และทำความเข้าใจถึงลักษณะฐานข้อมูลเชิงสัมพันธ์ว่ามีลักษณะหรือรูปแบบในการเก็บข้อมูลอย่างไร

### **2. จุดประสงค์การเรียนรู้**

- 1. สามารถบอกความหมายของโครงสร้างภายในแต่ละตัวของฐานข้อมูลเชิงสัมพันธ์ได้
- 2. สามารถบอกลักษณะของคีย์ในแต่ละประเภทได้
- 3. สามารถกำหนดคีย์ในตารางฐานข้อมูลได้อย่างถูกต้อง
- 4. สามารถรักษากฎความคงสภาพของ Entity และกฎความคงสภาพของการอ้างอิงเพื่อให้ตาราง ฐานข้อมูลมีความถูกต้อง

5. สามารถจัดการได้อย่างถูกต้องเมื่อมีการผิดกฎความคงสภาพของการอ้างอิง

## **3. สาระการเรียนรู้**

- 1. โครงสร้างของฐานข้อมูลเชิงสัมพันธ์
- 2. การควบคุมความถูกต้องให้กับข้อมูล (Data Integrity)

### **4. การวัดประเมินผล**

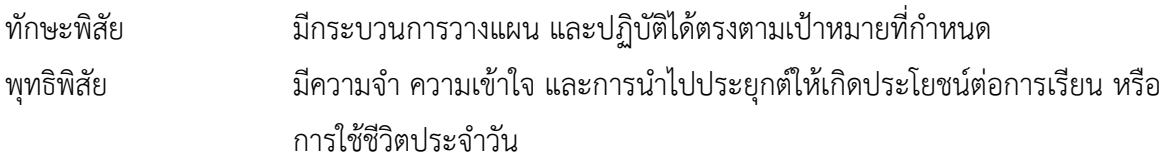

จิตพิสัย ปฏิบัติได้ตามศักยภาพที่มีอยู่ ตรงต่อเวลา และสนใจในการสืบค้นหาความรู้ทุก ช่วงโอกาสเพื่อพัฒนาตนเอง

## **5. กิจกรรมการเรียนการสอน**

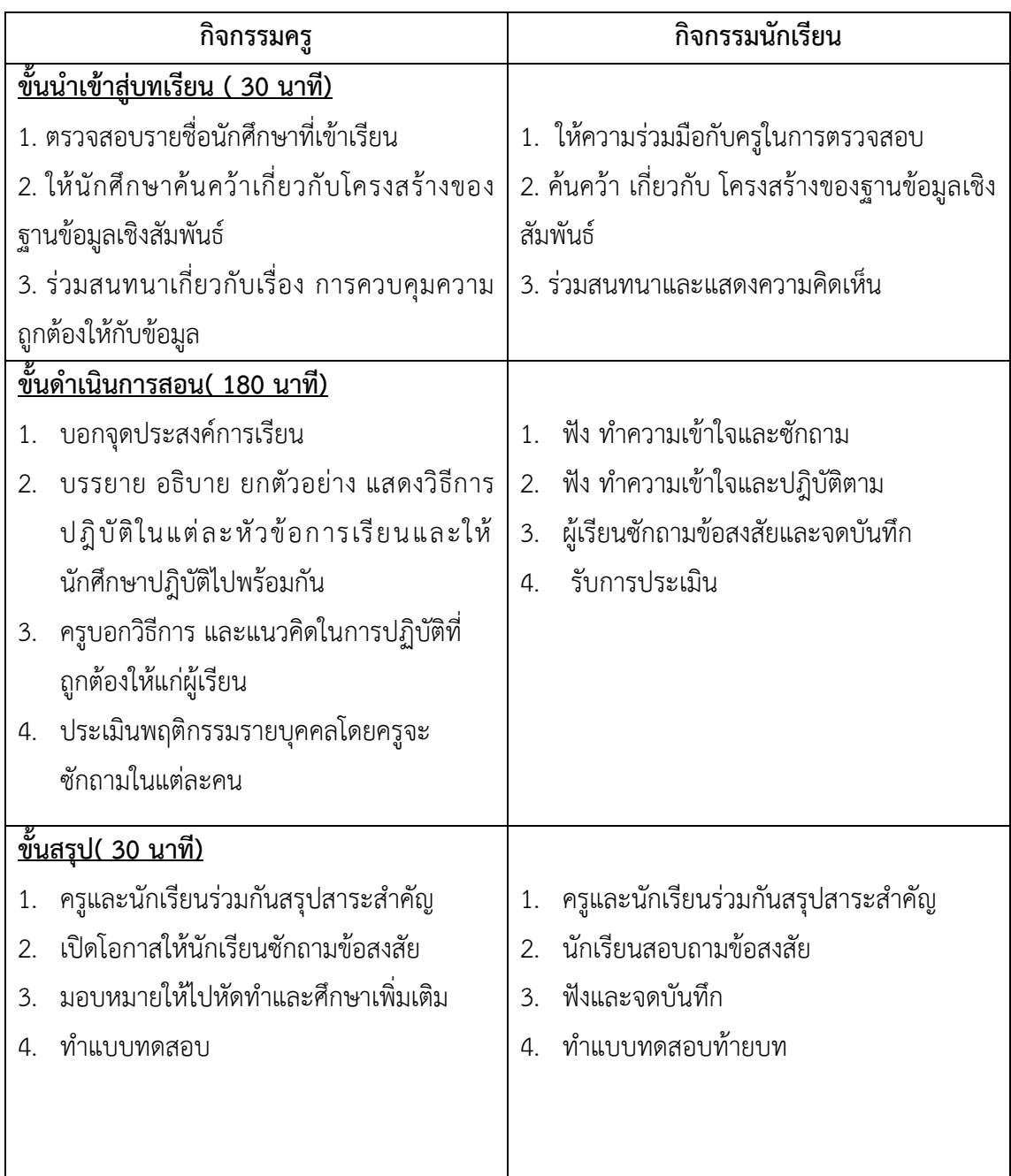

### **6. กิจกรรมการเรียนรู้**

### **ก่อนเรียน**

ค้นคว้า ค้นคว้าเกี่ยวกับ โครงสร้างฐานข้อมูลเชิงสัมพันธ์

## **ขณะเรียน**

- 1. ผู้เรียนร่วมกันศึกษาเนื้อหาปฎิบัติตามแล้วตอบคำถามและแสดงความคิดเห็น
- 2. ทำใบงานและแบบฝึกหัดหลังเรียน
- 3. ร่วมกันเฉลยใบงานและแบบฝึกหัดหลังเรียน
- 4. จดบันทึก เทคนิค แนวการที่เป็นประโยชน์ต่อผู้เรียน จากข้อแนะนำของครูผู้สอน

## **หลังเรียน**

- 1. ผู้เรียนสรุปความรู้ที่ได้จากการเรียนตามความเป็นจริง จากภูมิความรู้ของผู้เรียนแต่ละคน
- 2. ผู้เรียนซักถามในหัวข้อที่สงสัยในเนื้อหาการเรียนรู้

## **7. สื่อการเรียนการสอน**

- 1. หนังสือเรียนวิชาวิชา การออกแบบและการจัดฐานข้อมูล
- 2. ใบความรู้ประจำหน่วย
- 3. ใบงานและแบบฝึกหัด
- 4. เครื่องคอมพิวเตอร์
- 5. ซีดีสื่อการสอน

## **8. วัดผลประเมินผล**

- 1. ผู้เรียนปฏิบัติกิจกรรมที่มอบหมายเสร็จทันเวลาที่กำหนด
- 2. ตอบคำถามและสรุปผลงานได้อย่างถูกต้อง
- 3. ทำแบบฝึกหัดหลังเรียนเสร็จทันเวลาที่กำหนดและถูกต้อง
- 4. สนใจกระตือรือร้นในการเรียนรู้ ตอบคำถาม สรุปสาระการเรียนรู้ และกล้าแสดงความคิดเห็น

## **9. กิจกรรมเสนอแนะ**

ถ้าผู้เรียนมีการเตรียมตัวในการเรียนที่ดี เช่น อ่าน และทำการศึกษาหนังสือเกี่ยวกับหน่วยการเรียนมาก่อน ถึงชั่วโมงเรียน ผู้เรียน จะสามารถเรียน และทำกิจกรรมต่าง ๆ ที่ครูผู้สอนมอบหมาย ได้อย่างมีความสุข และเกิด ความชอบ และสนุกกับการเรียนในชั้นเรียน

## เกณฑ์การวัดและประเมินผล

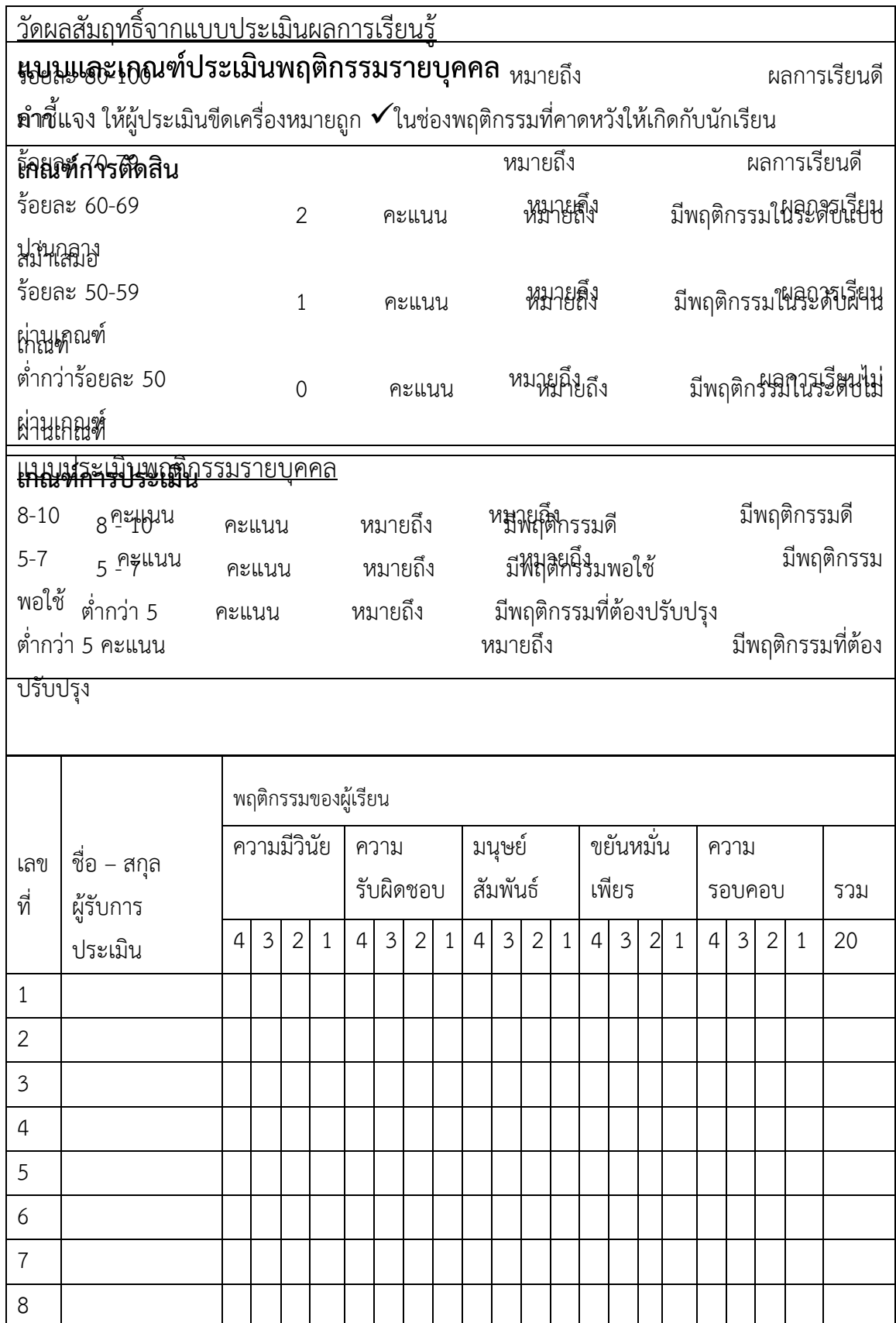

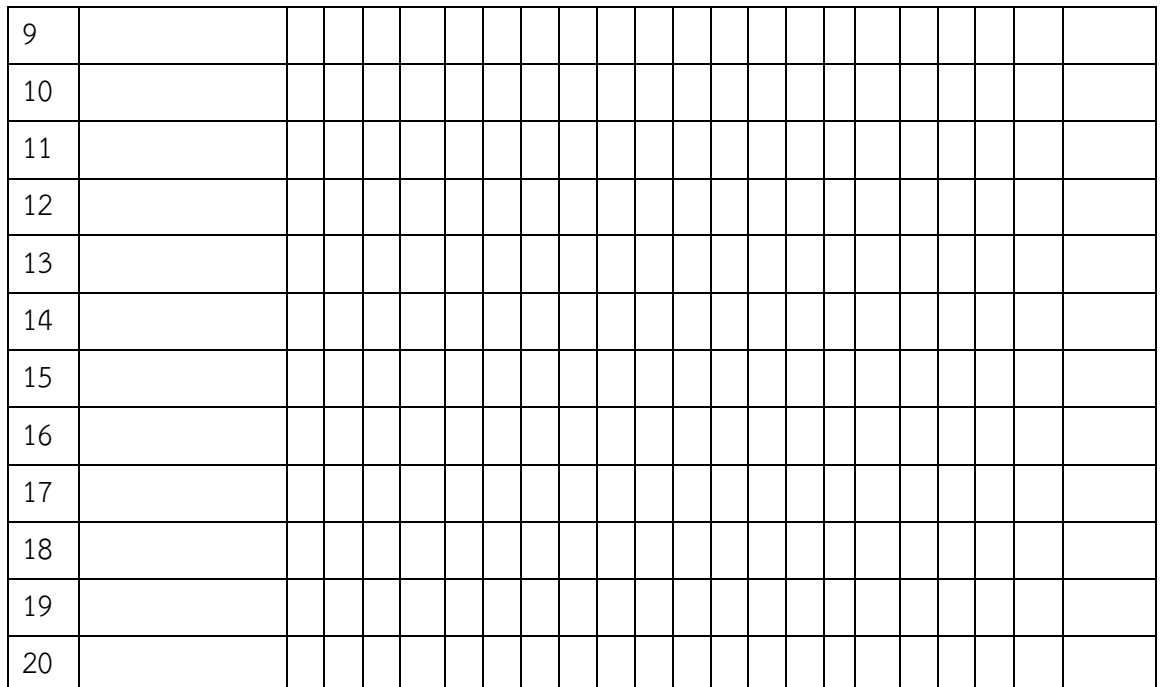

ผู้ประเมิน……………………………

(…………………………..)

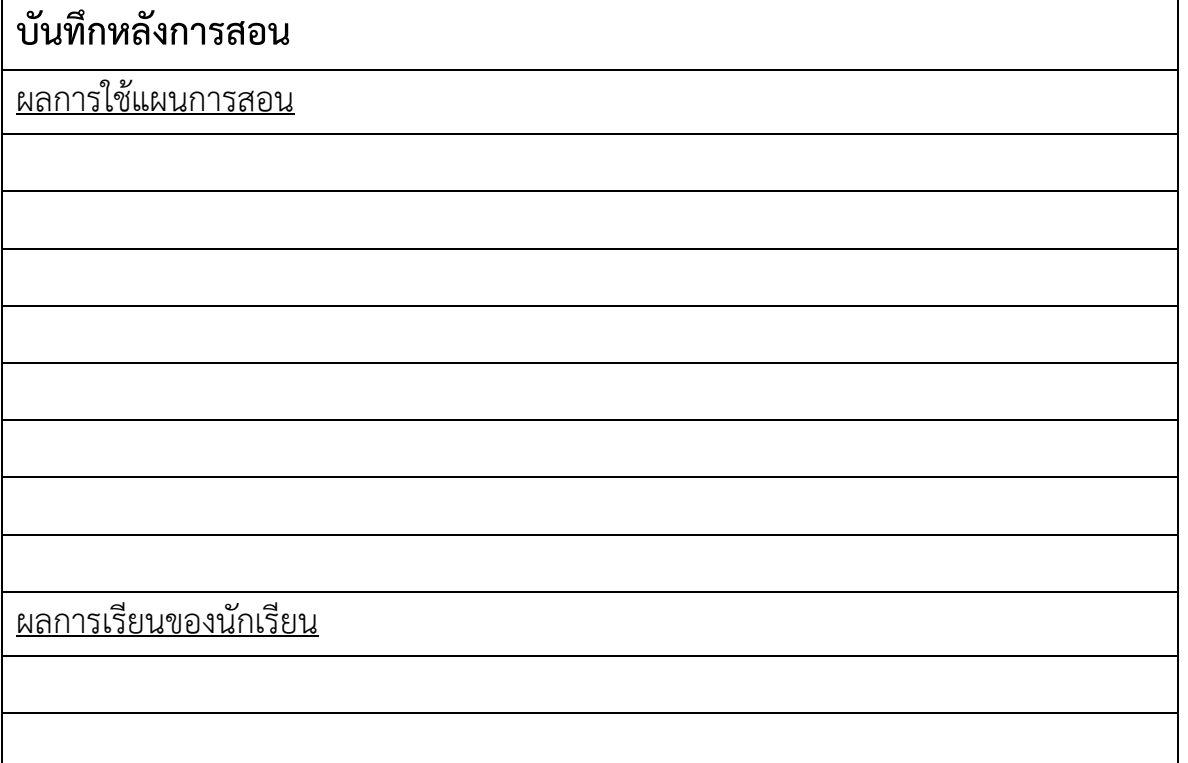

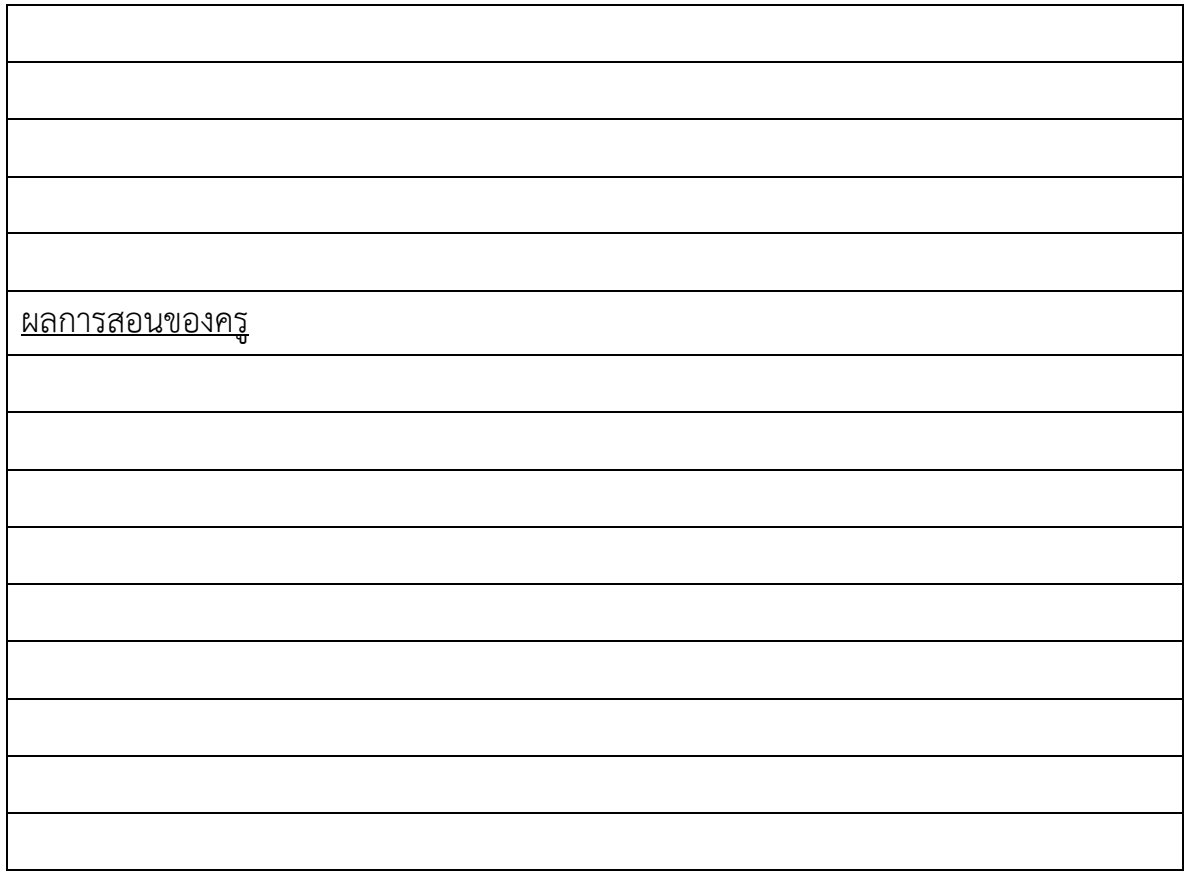

### **เฉลยแบบฝึกหัดหน่วยที่ 2**

- 1. ให้พิจารณาข้อความในแต่ละข้อต่อไปนี้ และบอกว่าข้อใดถูก หรือผิด โดยถ้าข้อใดผิดให้แก้ไขให้ถูกต้องด้วย
- $\_$ X $\_$ 1. ใน1 ตาราง (Table) สามารถประกอบขึ้นจาก ฐานข้อมูล (Database) ตั้งแต่ 1 ฐานข้อมูล ขึ้นไป แก้ไขเป็น ใน 1 ฐานข้อมูลสามารถประกอบขึ้นจากตารางตั้งแต่ 1 ตารางขึ้นไป
- $\_$  X  $\_$  2. ข้อมูลในแต่ละชุด หรือแต่ละแถว จะเรียกว่า เรคคอร์ด (Record) หรือ Attribute แก้ไขเป็น ข้อมูลในแต่ละชุด หรือแต่ละแถว จะเรียกว่า เรคคอร์ด (Record) หรือ Tuple
- \_/\_\_3. Primary Key จะเป็นฟิลด์ที่มีค่าไม่ซ้ำกันเลยในแต่ละเรคคอร์ดในตารางนั้น เราสามารถ ใช้ฟิลด์ที่เป็น Primary Key นี้เป็นตัวแทนของตารางนั้นได้ทันที
- $\_$ / $\_$ 4. Composite Key คือ คีย์คู่แข่ง เป็นฟิลด์หนึ่งหรือหลายฟิลด์ที่มีคุณสมบัติที่เป็น Primary Key ได้แต่ไม่ได้เป็นคีย์หลัก
- $\_$ X $\_$ 5. ถ้าเราระบุค่าข้อมูลหนึ่งเป็น 0 (ศูนย์) แสดงว่าข้อมูลนั้นมีค่าเป็น Null แก้ไขเป็น ค่า 0 (ศูนย์) ไม่ได้เป็นค่า Null มันมีค่าอยู่ คือ ศูนย์ ไม่ใช่ว่าง
- \_X\_\_6. Cardinality คือ จำนวนฟิลด์ หรือ Attribute

แก้ไขเป็น จำนวน Record หรือ Tuple ในตารางหนึ่งที่มีความสัมพันธ์กับ Tuple ในอีกตารางหนึ่ง เรียกว่า Cardinality

- $\_$ / $\_$ 7. Foreign Key เป็นฟิลด์ในตารางหนึ่ง ที่มีความสัมพันธ์กับฟิลด์ที่เป็น Primary Key อีก ตารางหนึ่ง
- $\_$ X $\_$ 8. ตารางข้อมูลพนักงานเราสามารถกำหนดฟิลด์ชื่อของพนักงานเป็น Primary Key ได้ แก้ไขเป็น ชื่อพนักงานไม่สามารถกำหนดให้เป็น Primary Key ได้ เนื่องจากอาจมีพนักงานที่มีชื่อที่ซ้ำกัน

#### ได้

**2.** พิจารณาตารางข้อมูลฐานข้อมูลต่อไปนี้

#### **Table: Product**

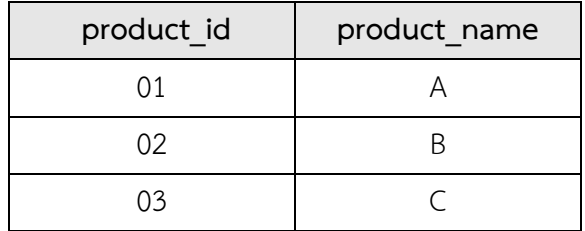

#### **Table: Order\_Detail**

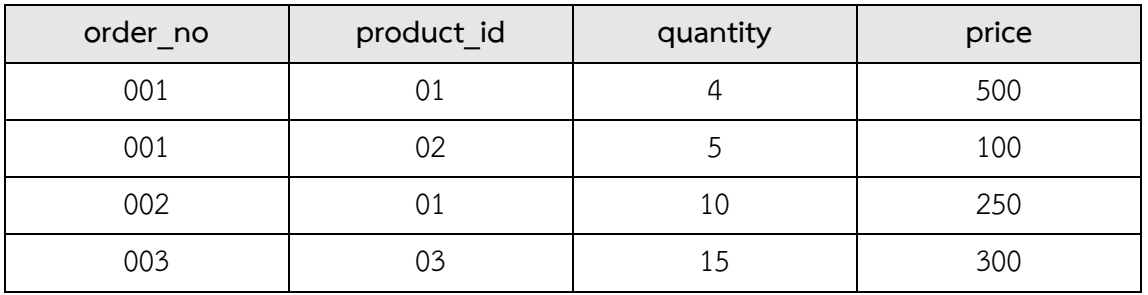

2.1) ให้พิจารณาว่าฟิลด์ใดจากทั้ง 2 ตารางควรจะเลือกให้เป็น Primary Key

**Table: Product PK คือ product\_id**

**Table: Order\_Detail PK คือ order\_no + product\_id**

2.2) ให้พิจารณาว่าฟิลด์ใดจากทั้ง 2 ตารางควรจะเลือกให้เป็น Foreign Key

#### **FK คือ product\_id**

2.3) ให้พิจารณาว่าฟิลด์ใดจากทั้ง 2 ตารางควรจะเลือกให้เป็น Composite Key

**Composite Key คือ order\_no + product\_id**

- 3. ให้อธิบายลักษณะของกฎความคงสภาพของ Entity (Entity Integrity Rule) และ กฎความคงสภาพของ การอ้างอิง (Referential Integrity Rule) รวมทั้งยกตัวอย่างประกอบด้วย
	- **กฎความคงสภาพของ Entity (Entity Integrity Rule)**

**กล่าวว่า จะต้องไม่มี Attribute ใดที่ประกอบขึ้นเป็นคีย์หลักของ Relation มีข้อมูลที่เป็นค่า ว่าง (Null Value) หรือพูดง่ายๆก็คือ "ค่าของ Primary Key จะเป็น Null ไม่ได้" ยกตัวอย่าง ตารางพนักงาน (Employee) ต่อไปนี้**

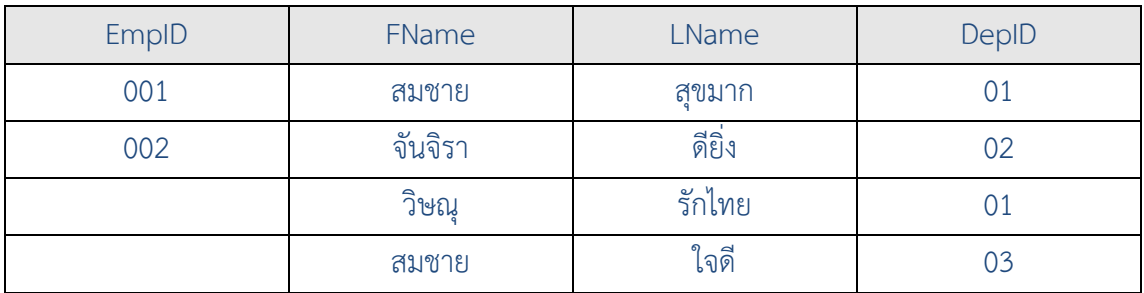

Table: Employee

จากตารางนี้ผิดกฎ Entity Integrity Rule เนื่องจากเกิดค่าว่างใน Attribute ชื่อว่า EmpID ซึ่งในที่นี้ถือ ว่าเป็น Primary Key

• กฎความคงสภาพของการอ้างอิง (Referential Integrity Rule)

กล่าวว่า ถ้า Relation ใดมี Attribute ที่เป็น Foreign Key อยู่ ข้อมูลที่เป็น Foreign Key นั้น จะต้องเป็นข้อมูลที่มีอยู่ใน Primary Key ของอีก Relation หรือ ถ้าไม่แล้วข้อมูลที่เป็น Foreign key จะต้องเป็นค่าว่าง พิจารณาตัวอย่างที่ผิดกฎ Referential Integrity Rule ต่อไปนี้

#### **Table: user**

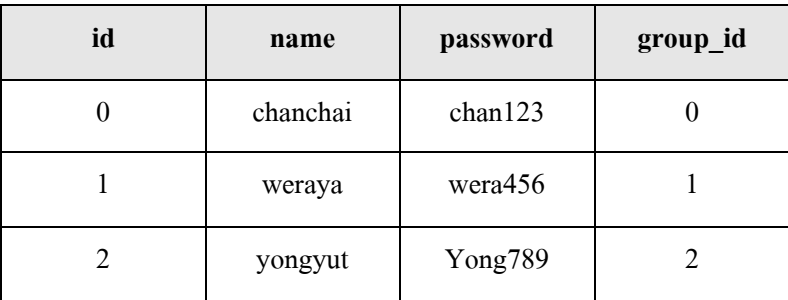

**Table: group**

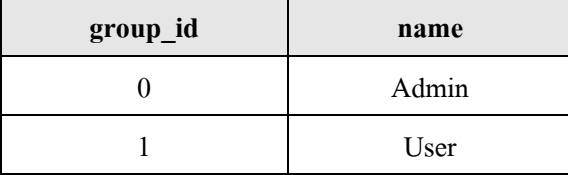

**จากรูปนี้ผิดกฎ Referential Integrity Rule เนื่องจากใน Relation ผู้ใช้ (user) กลุ่มผู้ใช้หมายเลข 2 ไม่มีใน Relation กลุ่มผู้ใช้ (group)**

4. พิจารณาตารางฐานข้อมูลต่อไปนี้

**Table: user**

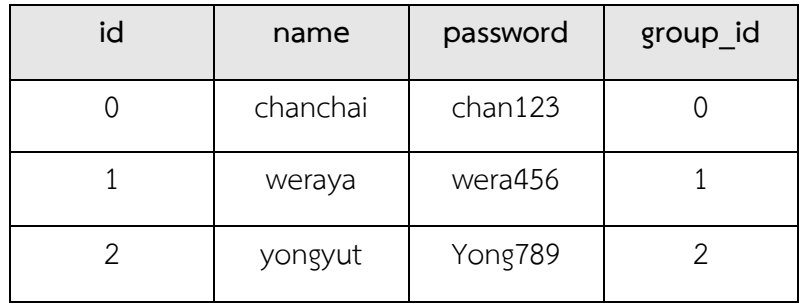

**Table: group**

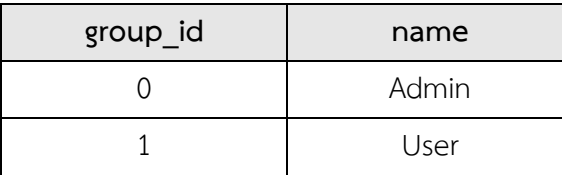

4.1) ให้บอกวิธีจัดการแบบ Cascade สำหรับตารางฐานข้อมูลข้างต้นเพื่อให้คงความถูกต้องของ Referential Integrity Rule

**ถ้ามีการแก้ไขข้อมูลในฟิลด์ group\_id จาก Relation ชื่อว่า group จาก 1 เป็น 3 แล้ว ใน Relation ชื่อว่า user ก็จะต้องมีการแก้ไขข้อมูลของผู้ใช้ที่ชื่อว่า weraya จากฟิลด์ group\_id เท่ากับ 1 ให้ เป็น 3 ด้วย**

4.2) ให้บอกวิธีจัดการแบบ Restricted สำหรับตารางฐานข้อมูลข้างต้นเพื่อให้คงความถูกต้องของ Referential Integrity Rule

**ถ้าจะทำการลบ หรือเปลี่ยนแปลงค่าในฟิลด์ group\_id ของ Relation ที่ชื่อว่า group จะถูกปฏิเสธ การกระทำดังกล่าว เนื่องจากฟิลด์ group\_id นี้เป็น Primary Key และถูกอ้างอิงไปใช้กับ Relation ที่ชื่อว่า user**

4.3) ให้บอกวิธีจัดการแบบ Nullifies สำหรับตารางฐานข้อมูลข้างต้นเพื่อให้คงความถูกต้องของ Referential Integrity Rule

**ถ้าทำการลบ Record ใน relation ที่ชื่อว่า group ที่มีค่าของ group\_id เท่ากับ 1 ออกไป ดังนั้นใน Relation ที่ชื่อว่า user จะต้องมีการใส่ค่าว่างในฟิลด์ group\_id ของ Record ผู้ใช้ที่ชื่อว่า weraya**

## **แผนจัดการเรียนรู้ วิชา การออกแบบและการจัดฐานข้อมูล รหัสวิชา 21900-1003ชั้น ปวส. หน่วยที่ 3 เรื่อง การแสดงความสัมพันธ์ของข้อมูลด้วย ER Model สัปดาห์ที่ 3-4 เวลา 8 ชั่วโมง**

#### **1. สาระสำคัญ**

Entity Relationship Model (ER Model) เป็นเครื่องมือที่ใช้สำหรับการออกแบบฐานข้อมูลในระดับ แนวคิด (Conceptual Design) โดยใช้ในการวาดแสดงความสัมพันธ์ของข้อมูลต่างๆภายในฐานข้อมูล ER Model พัฒนาโดย Peter Pin Shan Chen จาก Massachusetts Institute of Technology (MIT) ในปี ค.ศ. 1976 เนื้อหาในบทนี้จะเริ่มจากการให้ความหมายของสัญลักษณ์ต่างๆที่ใช้ใน ER Model ต่อจากนั้นจะแสดงตัวอย่างการ สร้าง ER Model และในส่วนสุดท้ายจะเป็นการเปลี่ยน ER Model ให้เป็นตาราง

### **2. จุดประสงค์การเรียนรู้**

- 1. สามารถวาด ER Diagram โดยใช้สัญลักษณ์ต่างๆ ได้อย่างถูกต้อง
- 2. สามารถแปลง ER Diagram ไปเป็นตารางได้อย่างถูกต้อง

### **3. สาระการเรียนรู้**

- 1. ความหมายของสัญลักษณ์ต่างๆของ ER Model
- 2. วิธีการสร้าง ER Diagram
- 3. การแปลง ER Diagram เป็นตาราง

#### **4. การวัดประเมินผล**

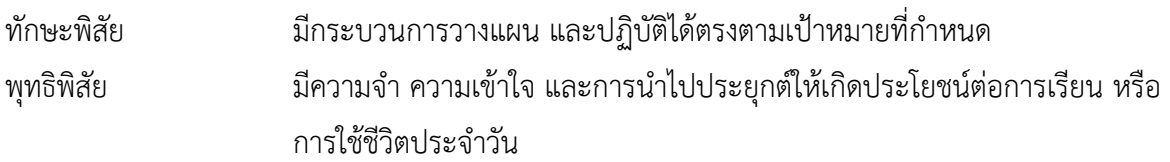
จิตพิสัย ปฏิบัติได้ตามศักยภาพที่มีอยู่ ตรงต่อเวลา และสนใจในการสืบค้นหาความรู้ ทุก ช่วงโอกาสเพื่อพัฒนาตนเอง

### **5. กิจกรรมการเรียนการสอน**

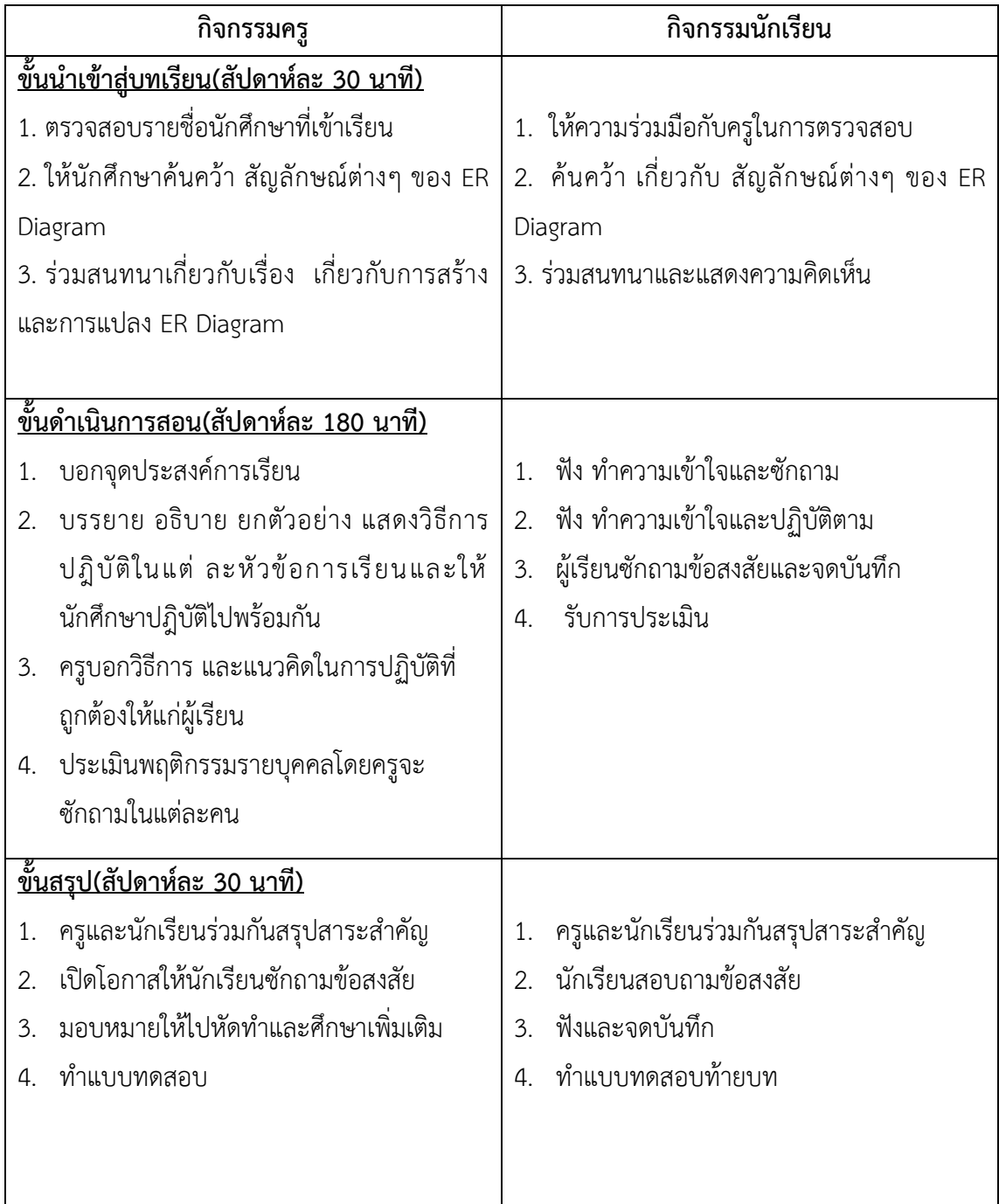

### **6. กิจกรรมการเรียนรู้**

### **ก่อนเรียน**

ค้นคว้า เกี่ยวกับ สัญลักษณ์ต่างๆ ของ ER Diagram

### **ขณะเรียน**

- 1. ผู้เรียนร่วมกันศึกษาเนื้อหาปฏิบัติตามแล้วตอบคำถามและแสดงความคิดเห็น
- 2. ทำใบงานและแบบฝึกหัดหลังเรียน
- 3. จดบันทึก เทคนิค แนวการที่เป็นประโยชน์ต่อผู้เรียน จากข้อแนะนำของครูผู้สอน

## **หลังเรียน**

- 1. ร่วมกันเฉลยใบงานและแบบฝึกหัดหลังเรียน
- 2. ผู้เรียนสรุปความรู้ที่ได้จากการเรียนตามความเป็นจริง จากภูมิความรู้ของผู้เรียนแต่ละคน
- 3. ผู้เรียนซักถามในหัวข้อที่สงสัยในเนื้อหาการเรียนรู้

# **7. สื่อการเรียนการสอน**

- 1. หนังสือเรียนวิชา การออกแบบและการจัดฐานข้อมูล
- 2. ใบความรู้ประจำหน่วย
- 3. ใบงานและแบบฝึกหัด
- 4. เครื่องคอมพิวเตอร์
- 5. ซีดีสื่อการสอน

### **8. วัดผลประเมินผล**

- 1. ผู้เรียนปฏิบัติกิจกรรมที่มอบหมายเสร็จทันเวลาที่กำหนด
- 2. ตอบคำถามและสรุปผลงานได้อย่างถูกต้อง
- 3. ทำแบบฝึกหัดหลังเรียนเสร็จทันเวลาที่กำหนดและถูกต้อง
- 4. สนใจกระตือรือร้นในการเรียนรู้ ตอบคำถาม สรุปสาระการเรียนรู้ และกล้าแสดงความคิดเห็น

### **9. กิจกรรมเสนอแนะ**

ถ้าผู้เรียนมีการเตรียมตัวในการเรียนที่ดี เช่น อ่าน และทำการศึกษาหนังสือเกี่ยวกับหน่วยการเรียนมาก ก่อน ถึงชั่วโมงเรียน ผู้เรียน จะสามารถเรียน และทำกิจกรรมต่าง ๆ ที่ครูผู้สอนมอบหมาย ได้อย่างมีความสุข และ เกิดความชอบ และสนุกกับการเรียนในชั้นเรียน

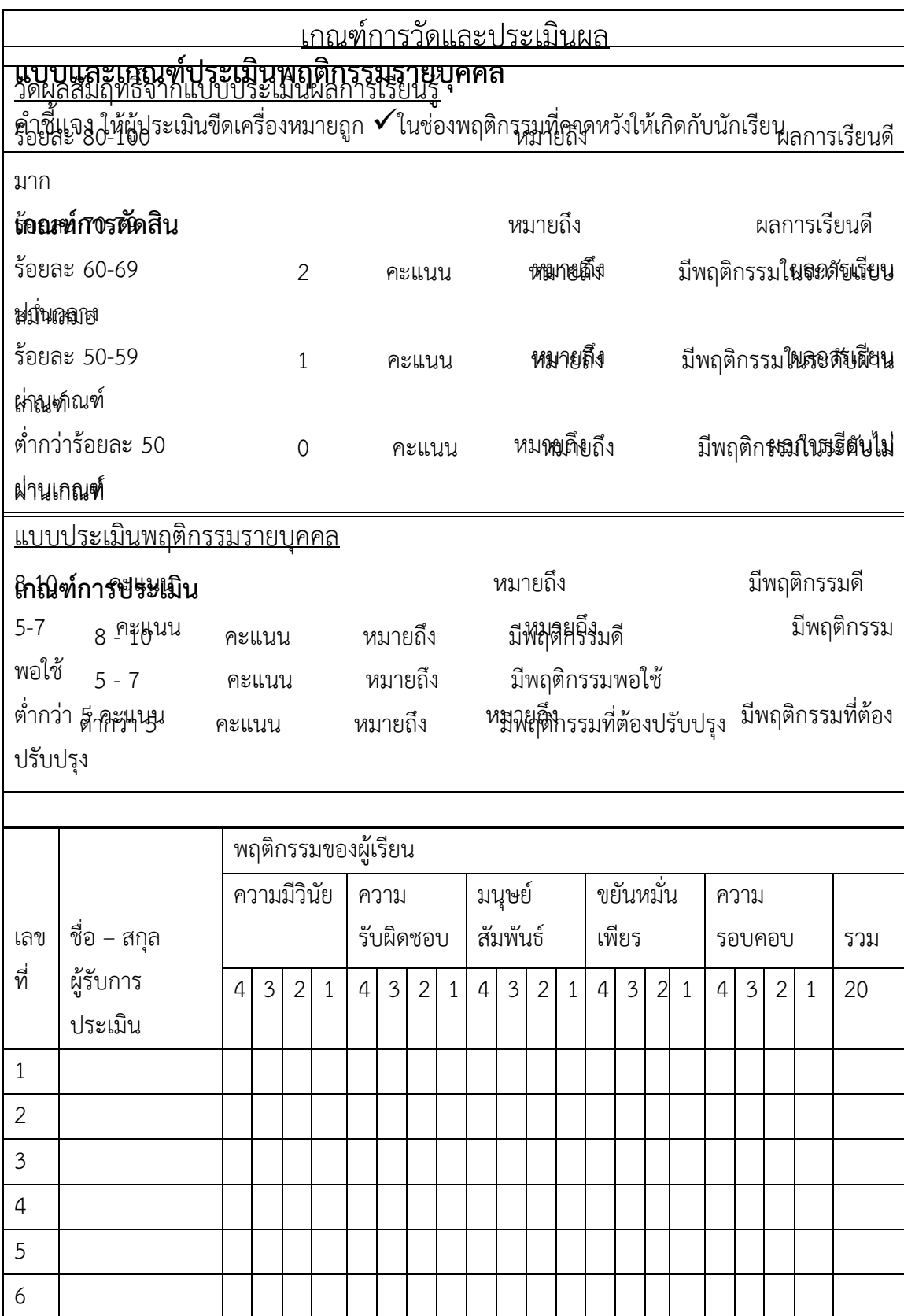

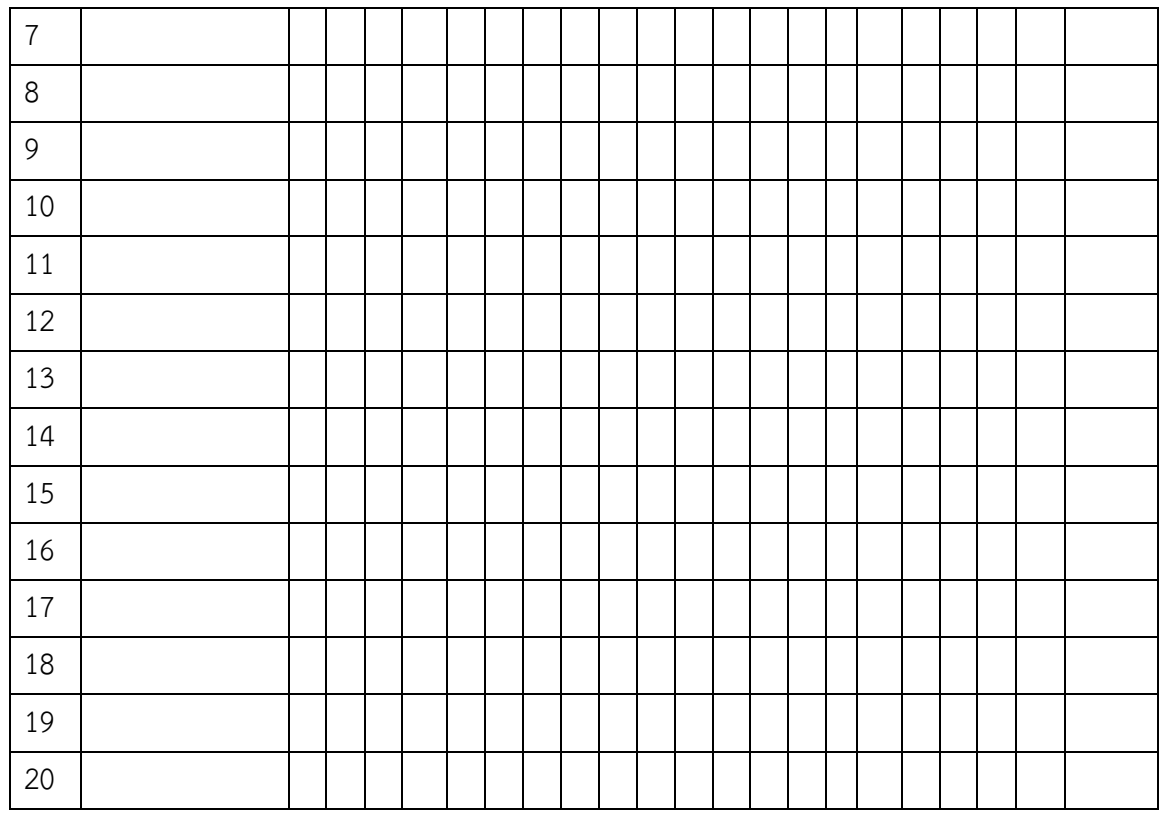

ผู้ประเมิน……………………………

(…………………………..)

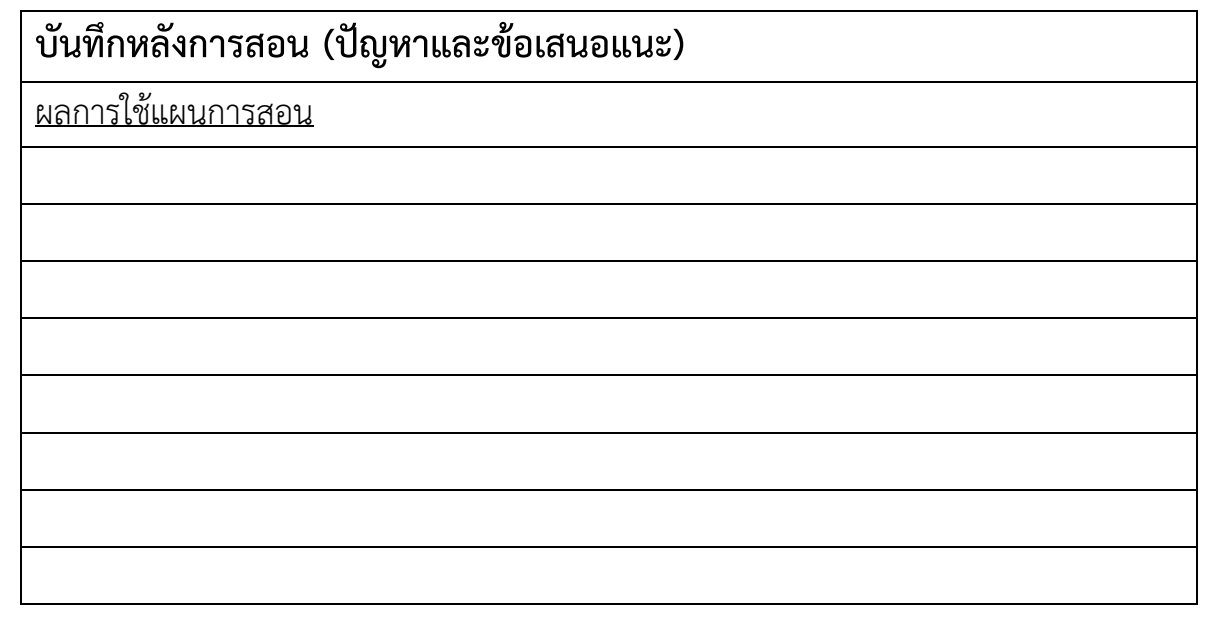

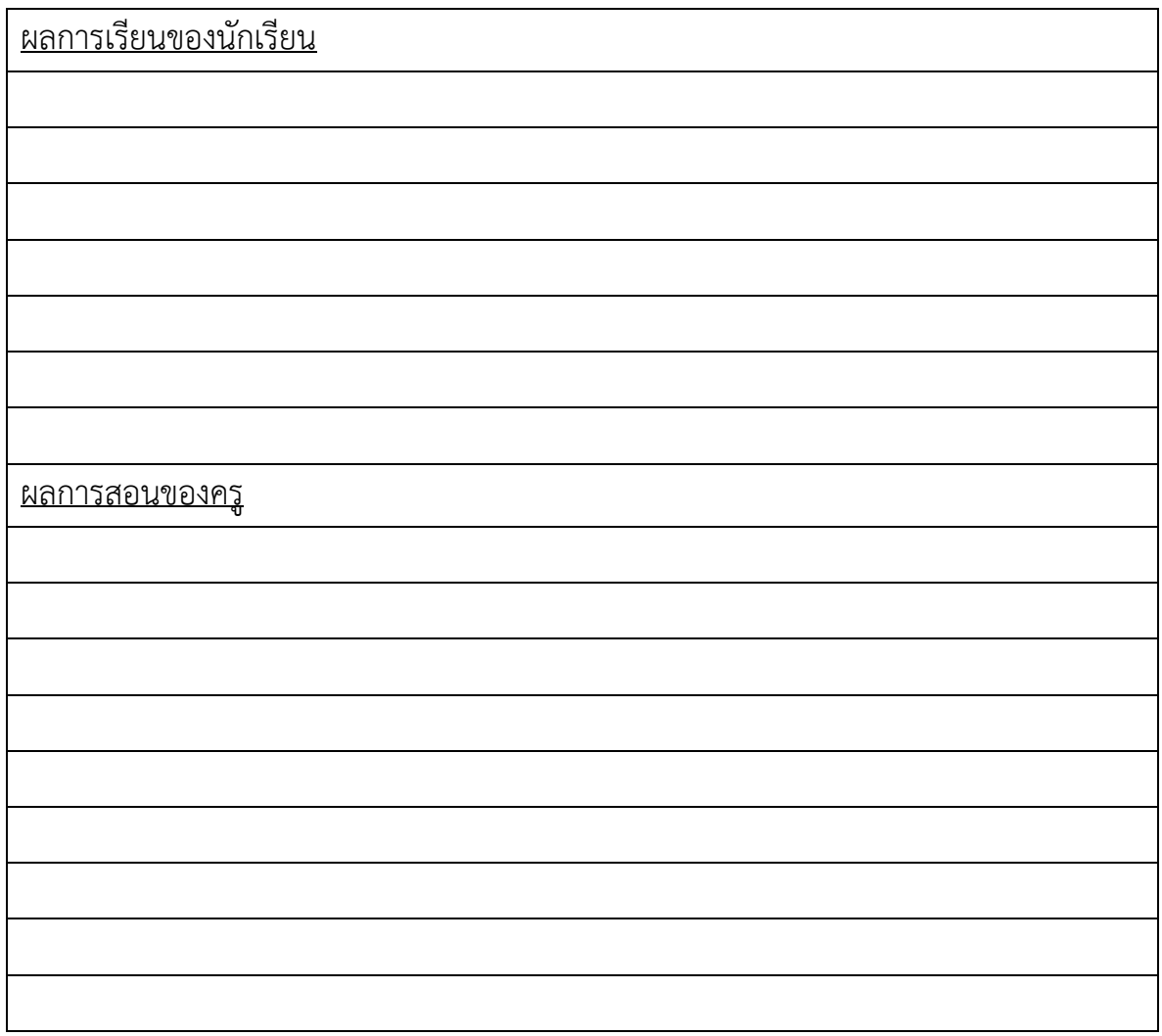

### **เฉลยแบบฝึกหัดหน่วยที่3**

 $\mathsf{v}$ อนที่ $\Box\Box\Box$  จงใส่เครื่องหมาย  $\,\checkmark\,$  หน้าข้อ $\,\check{\mathrm{v}}$ กิ และ  $\,\mathsf{x}\,$  หน้าข้อที่ผิด

1. ER Model มีความสำคัญอย่างไรในการออกแบบฐานข้อมูล

**Entity Relationship Model (ER Model) เป็นเครื่องมือที่ใช้สำหรับการออกแบบฐานข้อมูลใน ระดับแนวคิด (Conceptual Design) โดยใช้ในการวาดแสดงความสัมพันธ์ของข้อมูลต่างๆภายใน ฐานข้อมูล ถ้าเปรียบการสร้างบ้านต้องมีพิมพ์เขียวสำหรับแบบบ้านแล้ว ในการออกแบบฐานข้อมูล ER Model ก็คือพิมพ์เขียวสำหรับการออกแบบฐานข้อมูลนั่นเอง**

2. Entity คือ อะไร มีกี่ประเภท อธิบายลักษณะของแต่ละประเภทของ Entity ด้วย

Entity คือ สิ่งที่มีอยู่จริง จับต้องได้ ใช้สำหรับเก็บข้อมูลภายในระบบ เช่น บุคคล สินค้า แผนกงาน เป็น ต้น

Entity แบ่งออกได้เป็น 2 ประเภท คือ

1. Regular Entity คือ Entity ทั่วๆไปที่ตัว Entity เองมีคุณสมบัติ ที่สามารถ กำหนดให้เป็นเอกลักษณ์ เฉพาะกับ Entity ได้ไม่ต้องอาศัย Entity อื่นในการคงอยู่

2. Weak Entity คือ Entity อ่อนแอ ที่ไม่สามารถคงอยู่ได้ ต้องอาศัย Entity อื่นในการคงอยู่

3. Attribute คือ อะไร มีกี่ประเภท อธิบายลักษณะของแต่ละประเภทของ Attribute ด้วย

Attribute คือ คุณสมบัติหรือลักษณะของ Entity เป็นการแสดงรายละเอียด ทำให้ทราบว่า Entity เก็บ ข้อมูลอะไรบ้าง

Attribute แบ่งออกได้เป็น 6 ประเภท คือ

1. Simple Attribute คือ Attribute ที่ไม่สามารถแบ่งแยกย่อยลงไปอีกได้ เช่น รหัสพนักงานแผนก เพศ เป็นต้น

2. Composite Attribute คือ Attribute ที่สามารถแบ่งแยกย่อยลงไปอีกได้ เช่น Attribute ชื่อสกุล สามารถแบ่งแยกย่อยลงไปอีกเป็น Attribute ชื่อ และ Attribute นามสกุล หรือ Attribute ที่อยู่ สามารถ แบ่งแยกย่อยลงไปอีกเป็น Attribute บ้านเลขที่ Attribute ถนน Attribute ตำบล Attribute อำเภอ และ Attribute จังหวัด เป็นต้น

3. Key Attribute คือ Attribute ที่ทำหน้าที่เป็นคีย์ที่มีคุณสมบัติของค่าของข้อมูลไม่ซ้ำกัน เช่น Attribute รหัสพนักงาน ซึ่งรหัสพนักงานแต่ละคนจะไม่มีทางซ้ำกันได้

4. Single Valued Attribute คือ Attribute ที่มีค่าของข้อมูลได้เพียงค่าเดียวเท่านั้น เช่น Attribute เพศ สามารถมีได้ค่าเดียว คือ ชายหรือหญิงเท่านั้น

5. Multi-valued Attribute คือ Attribute ที่มีค่าของข้อมูลได้หลายค่า เช่น Attribute ระดับการศึกษา ของพนักงาน เนื่องจากระดับการศึกษาของพนักงานในแต่ละคนสามารถมีได้หลายระดับ เช่น ระดับ ปวช. ปวส. ปริญญาตรี ปริญญาโท ปริญญาเอก เป็นต้น

6. Derived Attribute คือ Attribute ที่ค่าของข้อมูลได้มาจากการนำเอาค่าของ Attribute อื่นมาทำการ คำนวณ ซึ่งค่าของ Attribute ประเภทนี้จะต้องเปลี่ยนแปลงทุกครั้ง เมื่อมีการเปลี่ยนแปลงค่าของ Attribute ที่ถูกนำค่ามาคำนวณ เช่น Attribute อายุ ที่จะคำนวณมาจาก Attribute วันเกิด โดยนำไปลบ จากวันเดือนปีปัจจุบัน

4. ให้ยกตัวอย่างเหตุการณ์เพื่อแสดงความสัมพันธ์ทั้ง 3 ประเภท คือ

- One-to-One Relationship **ลูกค้าสามารถมีบัญชีเงินฝากได้เพียงบัญชีเดียว และแต่ละบัญชีเงินฝากจะมีเจ้าของบัญชีได้เพียง คนเดียว**
- One-to-Many Relationship **ลูกค้าสามารถมีบัญชีเงินฝากได้มากกว่า 1 บัญชี และแต่ละบัญชีเงินฝากจะต้องมีเจ้าของบัญชี เพียงคนเดียว**
- Many-to-Many Relationship **ลูกค้าสามารถมีบัญชีเงินฝากได้มากกว่า 1 บัญชี และแต่ละบัญชีเงินฝากสามารถมีเจ้าของบัญชีได้ มากกว่า 1 คน**
- 5. ให้อธิบายกระบวนการในการสร้าง ER Diagram อย่างละเอียด
	- **1. ศึกษาถึงลักษณะหน้าที่งานของระบบ (Business Function) ว่ามีรายละเอียดของการทำงาน และข้อมูลที่เกี่ยวข้องอะไรบ้าง โดยขั้นตอนนี้สามารถศึกษาได้จากเอกสาร รายงาน การ สัมภาษณ์ หรือการเฝ้าสังเกตการณ์**
	- **2. กำหนด Entity ที่ควรจะมีอยู่ในฐานข้อมูล ฐานข้อมูลหนึ่งๆ ประกอบด้วยหลาย Entity โดย การกำหนด Entity จะต้องคำถึงถึงทุกประเภทของ Entity คือ Regular Entity และ Weak Entity**
	- **3. กำหนด Relationship ระหว่าง Entity ว่ามีความสัมพันธ์อย่างไรบ้าง รวมถึงกำหนดชนิด ความสัมพันธ์ว่าเป็นอย่างไร (1:1, 1:M, M:M)**
	- **4. กำหนด Attributes ของ Entity ว่าควรจะมีรายละเอียดอะไรบ้าง พร้อมทั้งพิจารณาว่า Attributes ใดบ้างที่เป็นแบบ Composite Attribute หรือ Derived Attribute**
	- **5. กำหนด Key ของแต่ละ Entity ว่าจะใช้รายละเอียดของข้อมูลใดเป็นคีย์ของ Entity นั้นๆ ซึ่ง จะต้องเป็นรายละเอียดของข้อมูลที่มีค่าเป็นเอกลักษณ์ หรือ ค่าเฉพาะไม่ซ้ำซ้อนใน Entity นั้นๆ**
	- **6. ประกอบส่วนประกอบทั้งหมด และอาจมีการปรับปรุงเค้าร่างใหม่ (Refinement Primitive) เพื่อเป็นการทบทวน ER Diagram เพื่อให้ได้ ER Diagram ที่สมบูรณ์**
- 6. ให้เขียน ER-Diagram ของระบบการขายสินค้าของร้านคอมพิวเตอร์แห่งหนึ่ง โดยกำหนดรายละเอียด ต่างๆ ดังนี้
- ลูกค้าหลายคนสามารถที่จะซื้อสินค้าได้หลายชิ้น
- ใบเสร็จรับเงินหลายใบมีสินค้าได้หลายชิ้น
- ในใบเสร็จแต่ละใบจะมีพนักขายเพียงคนเดียวเท่านั้น
- สินค้าแต่ละรายการจะต้องอยู่ในประเภทสินค้าใดสินค้าหนึ่ง

# **1. กำหนด Entity ที่ควรมีในการออกแบบและการจัดฐานข้อมูล**

- $\blacksquare$  Entity Customer แสดงรายละเอียดของลูกค้า
- ◼ Entity Employee แสดงรายละเอียดของพนักงานขาย
- Entity Product แสดงรายละเอียดของสินค้า
- ◼ Entity TypeProduct แสดงประเภทของสินค้า
- $\blacksquare$  Entity Bill แสดงรายละเอียดของใบเสร็จ

### **2. กำหนดความสัมพันธ์ระหว่าง Entity**

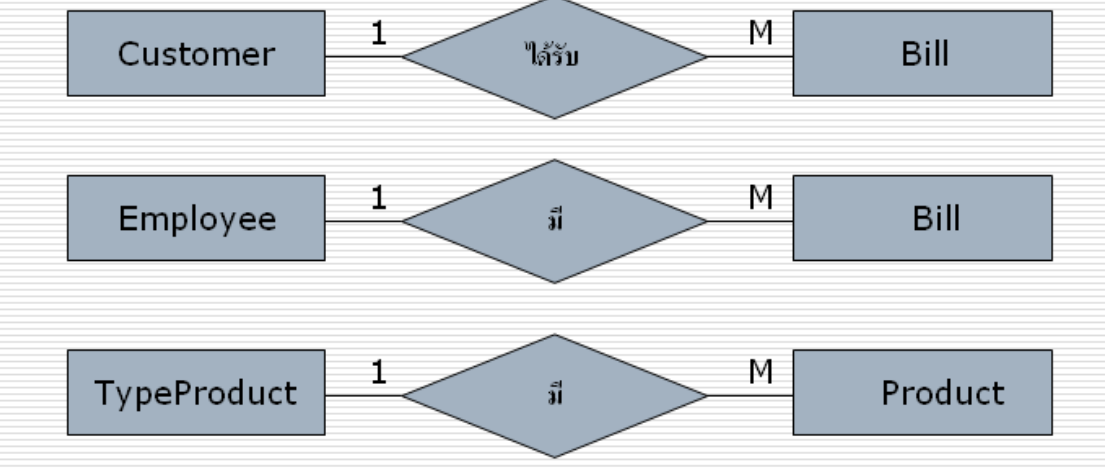

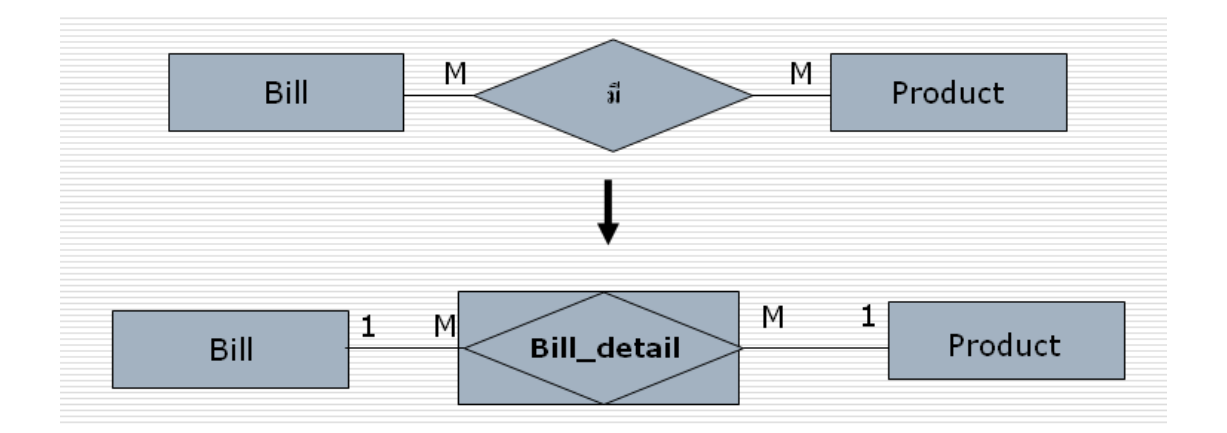

**3 กำหนดคุณลักษณะของ Entity**

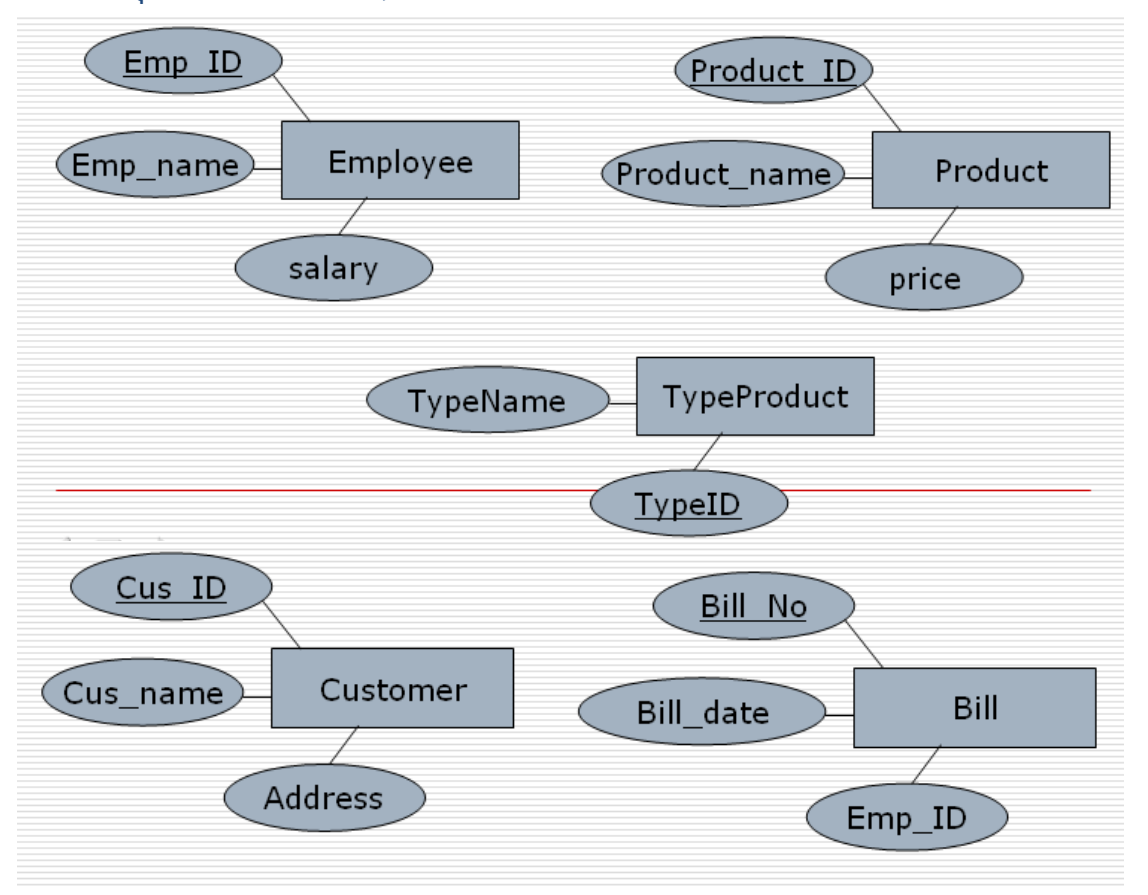

# **4. ประกอบส่วนประกอบทั้งหมดของ ER-Diagram**

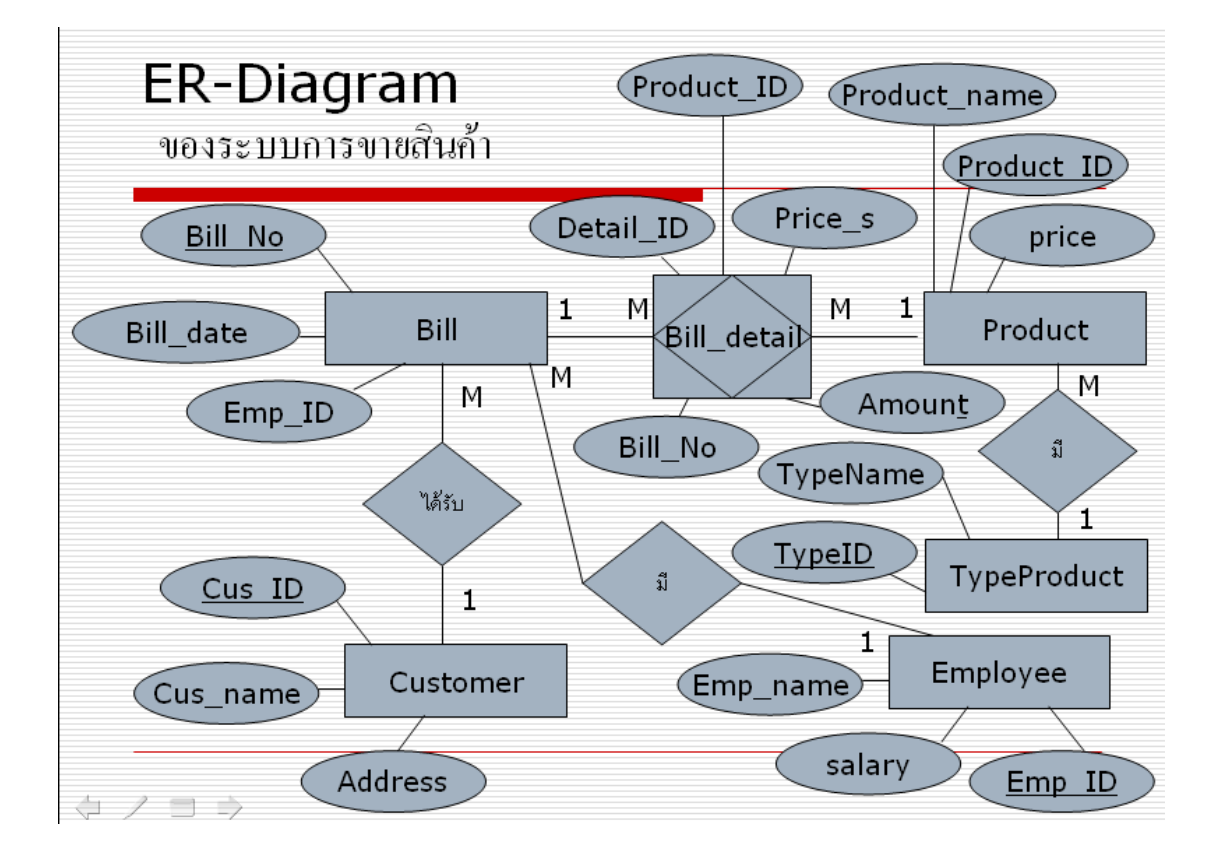

**แผนจัดการเรียนรู้วิชา การออกแบบและการจัดฐานข้อมูล รหัสวิชา 21900-1003 ชั้น ปวส. หน่วยที่ 4 เรื่อง** ข้อมูลในรูปแบบบรรทัดฐาน **สัปดาห์ที่ 5-6 เวลา 8 ชั่วโมง** 

### 1. **สาระสำคัญ**

ประเด็นที่สำคัญของฐานข้อมูลเชิงสัมพันธ์ (Relational Database) คือการออกแบบฐานข้อมูลให้ข้อมูลที่ จัดเก็บไว้ภายตารางข้อมูล (Table) ไม่มีความซํ้าซ้อนเกิดขึ้น ดังนั้น Normalization ก็ คือ การปรับปรุงโครงสร้าง ข้อมูลของฐานข้อมูลที่มีความซํ้าซ้อนให้อยู่ในรูปแบบที่เป็นบรรทัดฐาน เนื้อหาในบทนี้จะเริ่มจากการอธิบายถึง ปัญหาของการจัดการฐานข้อมูล ต่อด้วยหลักการของ Functional Dependency และการทำ normalization ใน ระดับต่างๆ

## **2. จุดประสงค์การเรียนรู้**

- 1. สามารถยกตัวอย่างปัญหาต่างๆ ของการจัดการฐานข้อมูลได้
- 2. สามารถกำหนด Functional Dependency ในแต่ละขั้นในตารางฐานข้อมูลได้ถูกต้อง

### **3. สาระการเรียนรู้**

- 1. ปัญหาการจัดการฐานข้อมูล (Anomalies)
- 2. Functional Dependency
- 3. การจัดการข้อมูลในรูปแบบบรรทัดฐาน (Normalization)

### **4. การวัดประเมินผล**

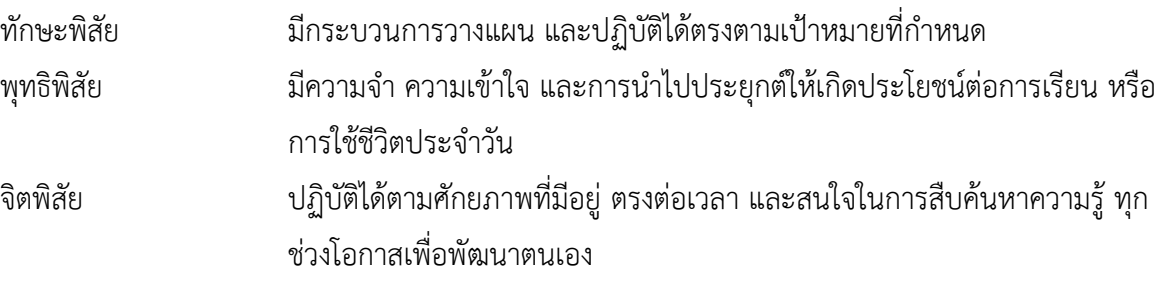

### **5. กิจกรรมการเรียนการสอน**

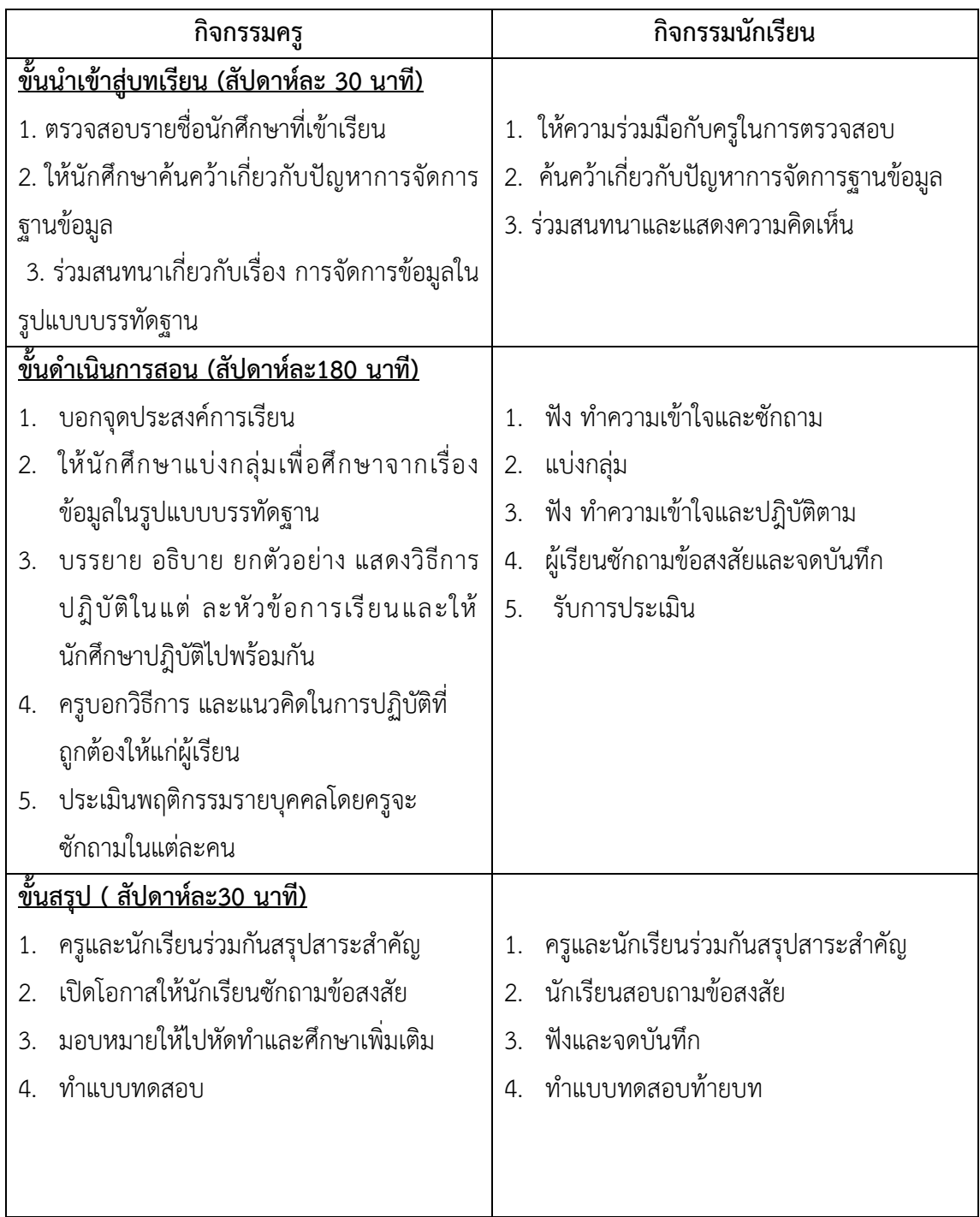

# **6. กิจกรรมการเรียนรู้**

## **ก่อนเรียน**

ค้นคว้าเกี่ยวกับ Normalization

# **ขณะเรียน**

- 1. แบ่งกลุ่มเพื่อศึกษา
- 2. ผู้เรียนร่วมกันศึกษาเนื้อหาปฎิบัติตามแล้วตอบคำถามและแสดงความคิดเห็น
- 3. ร่วมกันเฉลยใบงานและแบบฝึกหัดหลังเรียน
- 4. จดบันทึก เทคนิค แนวการที่เป็นประโยชน์ต่อผู้เรียน จากข้อแนะนำของครูผู้สอน **หลังเรียน**
- 1. ทำใบงานและแบบฝึกหัดหลังเรียน
- 2. ผู้เรียนสรุปความรู้ที่ได้จากการเรียนตามความเป็นจริง จากภูมิความรู้ของผู้เรียนแต่ละคน
- 3. ผู้เรียนซักถามในหัวข้อที่สงสัยในเนื้อหาการเรียนรู้

# **7. สื่อการเรียนการสอน**

- 1. หนังสือเรียนวิชา การออกแบบและการจัดฐานข้อมูล
- 2. ใบความรู้ประจำหน่วย
- 3. ใบงานและแบบฝึกหัด
- 4. เครื่องคอมพิวเตอร์
- 5. ซีดีสื่อการสอน

# **8. วัดผลประเมินผล**

- 1. ผู้เรียนปฏิบัติกิจกรรมที่มอบหมายเสร็จทันเวลาที่กำหนด
- 2. ตอบคำถามและสรุปผลงานได้อย่างถูกต้อง
- 3. ทำแบบฝึกหัดหลังเรียนเสร็จทันเวลาที่กำหนดและถูกต้อง
- 4. สนใจกระตือรือร้นในการเรียนรู้ ตอบคำถาม สรุปสาระการเรียนรู้ และกล้าแสดงความคิดเห็น

# **9. กิจกรรมเสนอแนะ**

ถ้าผู้เรียนมีการเตรียมตัวในการเรียนที่ดี เช่น อ่าน และทำการศึกษาหนังสือเกี่ยวกับหน่วยการเรียนมาก ก่อน ถึงชั่วโมงเรียน ผู้เรียน จะสามารถเรียน และทำกิจกรรมต่าง ๆ ที่ครูผู้สอนมอบหมาย ได้อย่างมีความสุข และ เกิดความชอบ และสนุกกับการเรียนในชั้นเรียน

# เกณฑ์การวัดและประเมินผล

วัดผลสัมฤทธิ์จากแบบประเมินผลการเรียนรู้

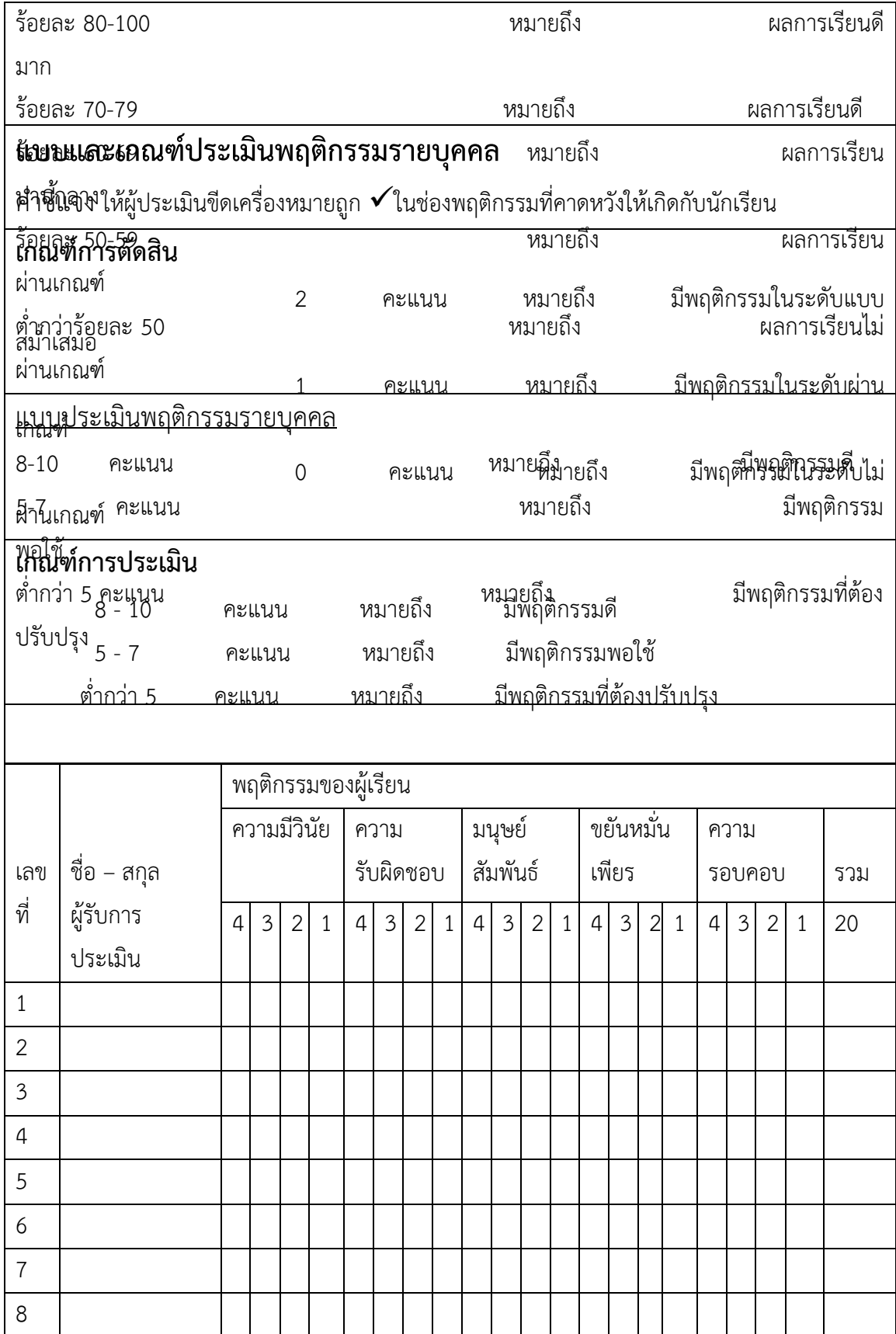

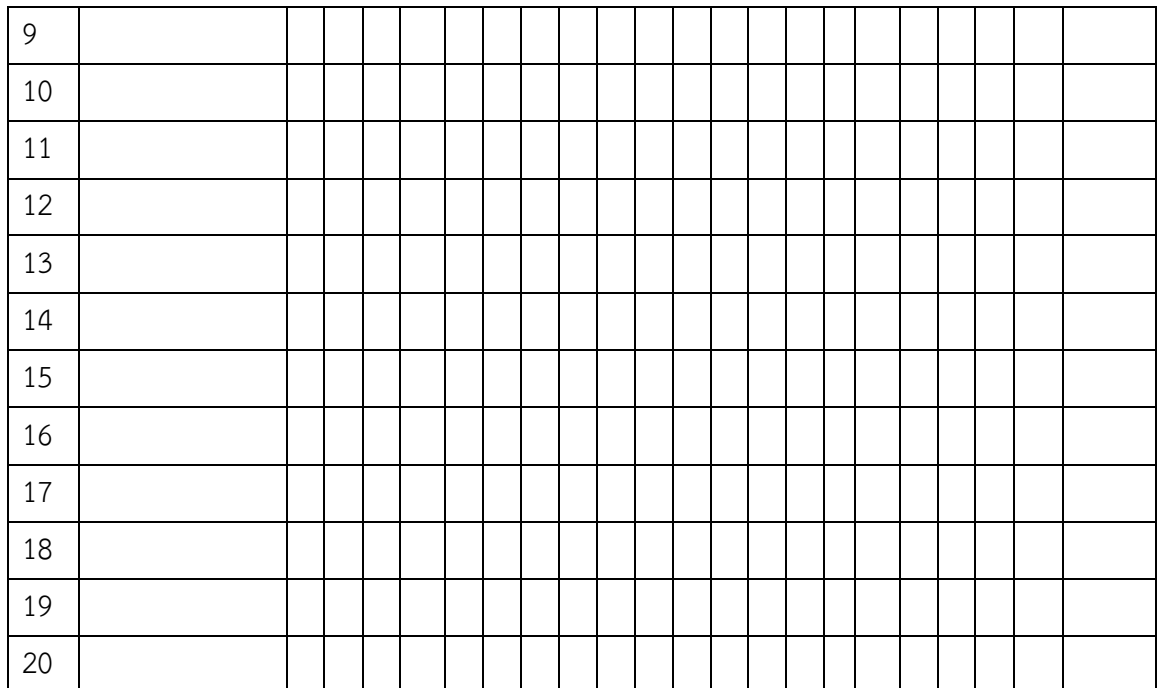

ผู้ประเมิน……………………………

(…………………………..)

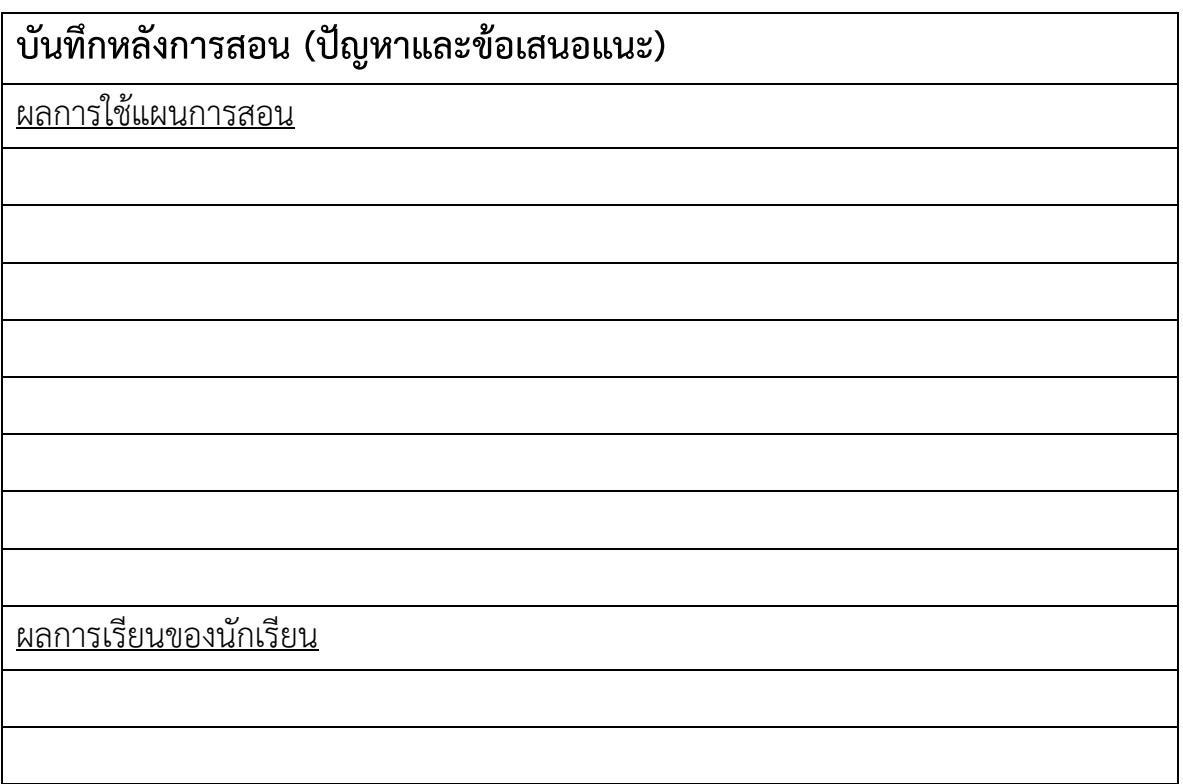

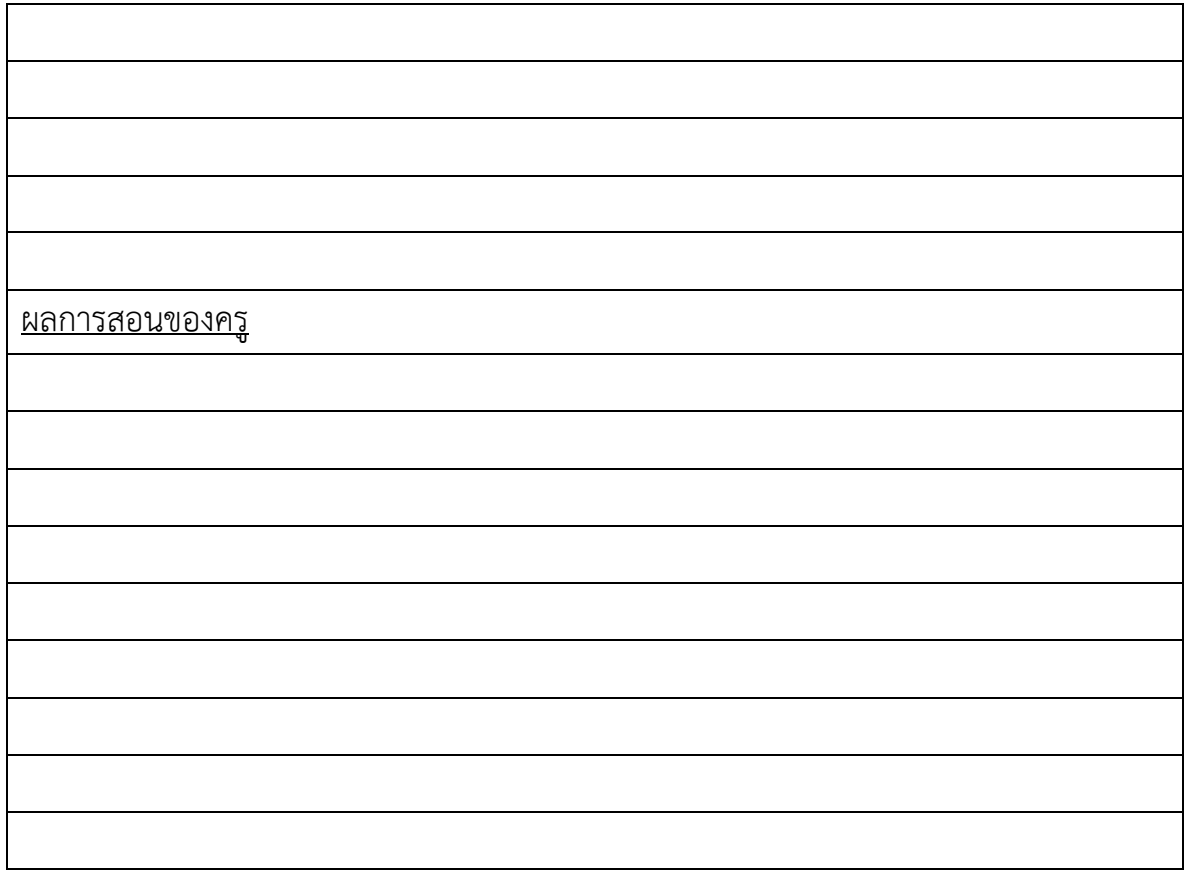

# **เฉลยแบบฝึกหัดหน่วยที่ 4**

1. ให้ยกตัวอย่างปัญหาเรื่อง Anomalies ทั้ง 3 ประเภท คือ Insertion Anomalies, Deletion Anomalies และ Update Anomalies

# **กำหนดตารางข้อมูลต่อไปนี้สำหรับเป็นตัวอย่าง**

#### **Table: EmployeeDepartment**

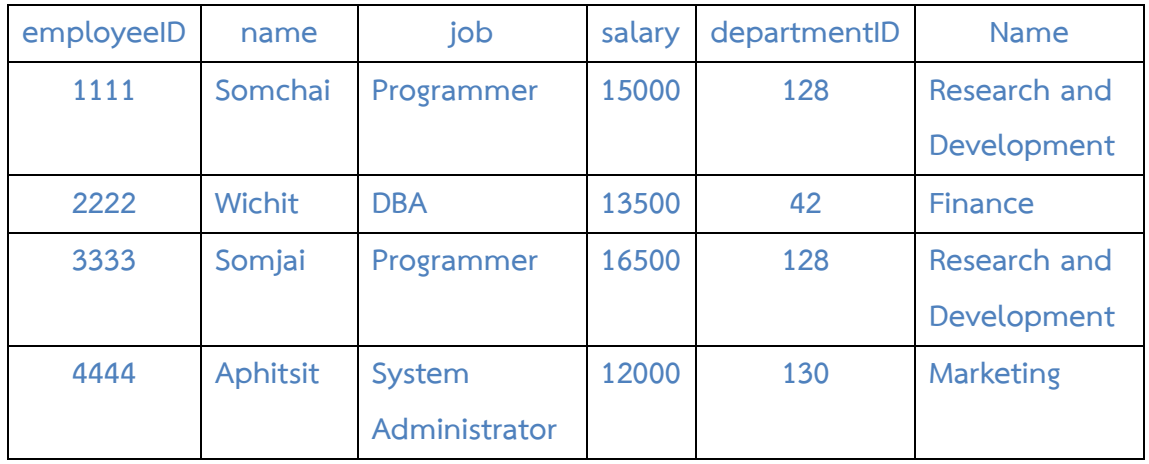

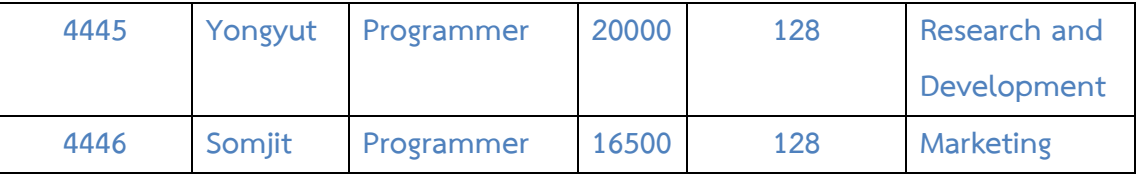

- **ปัญหาการเพิ่มข้อมูล (Insertion Anomalies) จะเกิดขึ้นเมื่อทำการเพิ่มข้อมูลใหม่ลงในตาราง สมมุติเราทำการเพิ่มข้อมูลของพนักงานใหม่ลงใน ตารางซึ่งจะต้องเพิ่มข้อมูลรหัสพนักงาน ชื่อพนักงาน ตำแหน่งงาน เงินเดือน รหัสแผนก และชื่อแผนก พนักงานคนหนึ่งอยู่แผนกรหัส 42 ชื่อแผนกคือ Finance แต่ปรากฏว่าเราพิมพ์ชื่อแผนกเป็น Human Resource จะทำให้ตอนนี้ข้อมูลในตารางจะมีพนักงานที่อยู่แผนกรหัส 42 จำนวน 2 คน คนหนึ่งอยู่ ชื่อแผนก Finance แต่อีกคนอยู่ชื่อแผนก Human Resource จะเห็นว่าข้อมูลของพนักงาน 2 คนนี้ เกิดข้อผิดพลาดข้อมูลไม่ถูกต้อง**
- **ปัญหาการลบข้อมูล (Deletion Anomalies) จะเกิดขึ้นเมื่อทำการลบข้อมูลออกจากตาราง สมมุติวันหนึ่งบริษัทแห่งนี้พนักงานที่อยู่แผนกรหัส 128 ลาออกพร้อมกันทั้งหมด ดังนั้นเราจะทำการลบแถวของข้อมูลที่พนักงานอยู่แผนกรหัส 128 ออกจาก ตารางทั้งหมด ทำให้ตอนนี้ข้อมูลของบริษัทจะไม่ได้เก็บแผนกรหัส 128 ชื่อแผนก Research and Development เอาไว้แล้ว ทั้งๆที่แผนกนี้ไม่ได้ถูกยุบแต่อย่างใด**
- **ปัญหาการแก้ไขข้อมูล (Update Anomalies) จะเกิดขึ้นเมื่อทำการเปลี่ยนแปลงแก้ไขข้อมูลในตาราง สมมุติบริษัทแห่งนี้ต้องการแก้ไขชื่อแผนก Research and Development เป็น Information Technology ดังนั้นเราจะต้องทำการแก้ไขใน แถวที่มีข้อมูลของพนักงานอยู่ในแผนกรหัส 128 ทั้งหมด แต่ถ้าบังเอิญในการแก้ไขนี้อาจจะแก้ไขไม่ ครบทุกแถว จะทำให้ข้อมูลพนักงานในแผนกรหัส 128 มีชื่อแผนกอยู่ 2 ชื่อ คือ Research and Development และ Information Technology**
- 2. ให้อธิบายความหมายของ Functional Dependency และยกตัวอย่าง Functional Dependency ในแต่ ละประเภท

**กำหนดนิยามของ Functional Dependency ดังนี้ "กำหนดให้ A และ B เป็นฟิลด์ในตาราง R จะได้ ว่า B มีฟังก์ชันขึ้นกับ A ก็ต่อเมื่อ แต่ละค่าของ A จะกำหนดค่าของ B ได้เสมอ" สามารถเขียน ความสัมพันธ์ได้ ดังนี้**

 $A \rightarrow B$ 

**ในที่นี้เราให้ฟิลด์ A เป็นตัวกำหนดค่า (Determinant) ของฟิลด์ B (Dependency) ตัวอย่าง**

**1. Functional Dependency ที่เกิดจาก Determinant และ Dependency อย่างละ 1 ค่า Employee\_ID → Employee\_Name** 

**หมายความว่า ถ้ากำหนดรหัสพนักงาน (Employee\_ID) ขึ้นมา 1 ค่า จะสามารถหาค่าของชื่อ พนักงาน (Employee\_Name) ได้ 1 ค่าเสมอ แต่ในทางกลับกันอาจจะไม่จริงก็ได้ เช่น กำหนด Employee\_Name** → **Employee\_ID เพราะถ้ากำหนดชื่อพนักงานมา 1 ชื่อ อาจจะได้ค่าของรหัส พนักงานมาหลายค่า เนื่องจากพนักงานอาจจะมีชื่อที่ซ้ำกันได้**

**Employee**

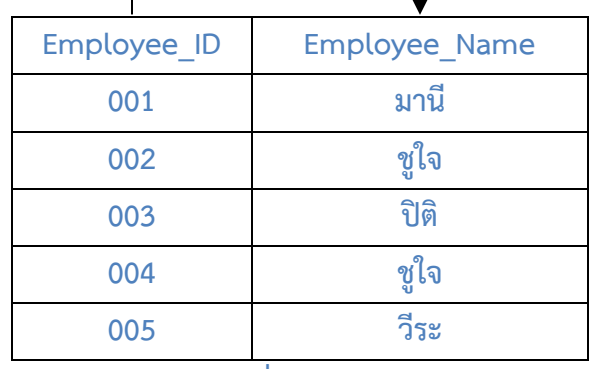

**2. Functional Dependency ที่เกิดจาก Determinant 1 ค่า และ Dependency หลายค่า Employee\_ID** → **Employee\_Name, Address, Salary**

**หมายความว่า ถ้ากำหนดรหัสพนักงาน (Employee\_ID) ขึ้นมา 1 ค่า จะสามารถหาค่าของชื่อ พนักงาน (Employee\_Name) ที่อยู่ (Address) และ เงินเดือน (Salary) ได้ 1 ชุดเสมอ**

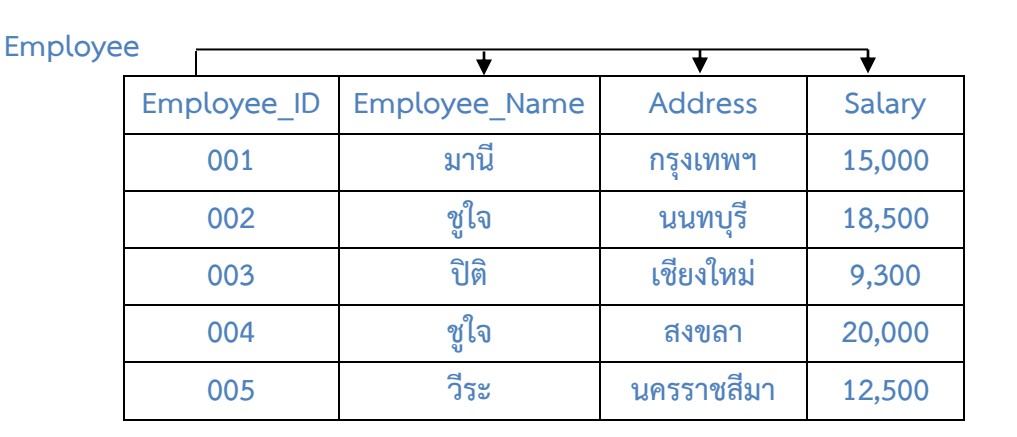

**3. Functional Dependency ที่เกิดจาก Determinant หลายค่า และ Dependency 1 ค่า Customer\_ID, Product\_ID** → **Quantity**

**หมายความว่า ถ้ากำหนดรหัสลูกค้า (Customer\_ID) และรหัสสินค้า (Product\_ID) ขึ้นมา 1 ชุดจะ สามารถหาค่าของจำนวนสินค้าได้ 1 ค่า**

**Order\_Product**

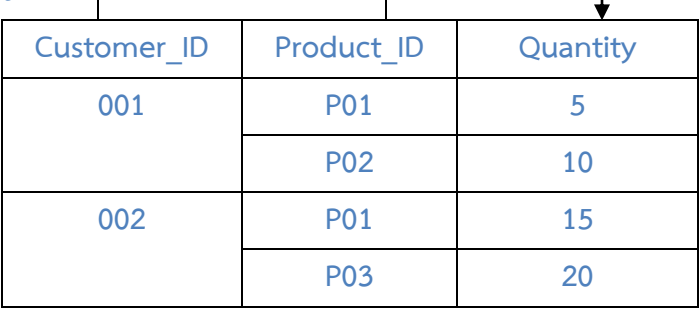

**4. Functional Dependency ในลักษณะความสัมพันธ์แบบ 2 ทาง**

**Project\_No** → **Manager\_ID**

**Manager\_ID** → **Project\_No**

**Project\_No ←→ Manager\_ID** 

**หมายความว่า ถ้ากำหนดรหัสโครงการ (Project\_No) ขึ้นมา 1 ค่าจะสามารถกำหนด รหัสผู้จัดการที่ ดูแลโครงการ (Manager\_ID) ได้ 1 ค่า และในทางกลับกัน ถ้ากำหนดรหัสผู้จัดการที่ดูแลโครงการ (Manager\_ID) ขึ้นมา 1 ค่าจะสามารถกำหนดรหัสโครงการ (Project\_No) ได้ 1 ค่าเช่นกัน**

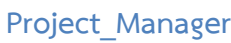

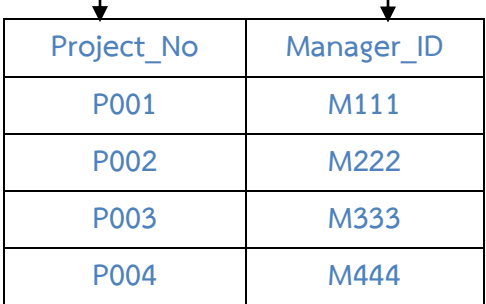

3. กำหนดตารางเก็บข้อมูลของลูกค้า ดังนี้

**Sale**

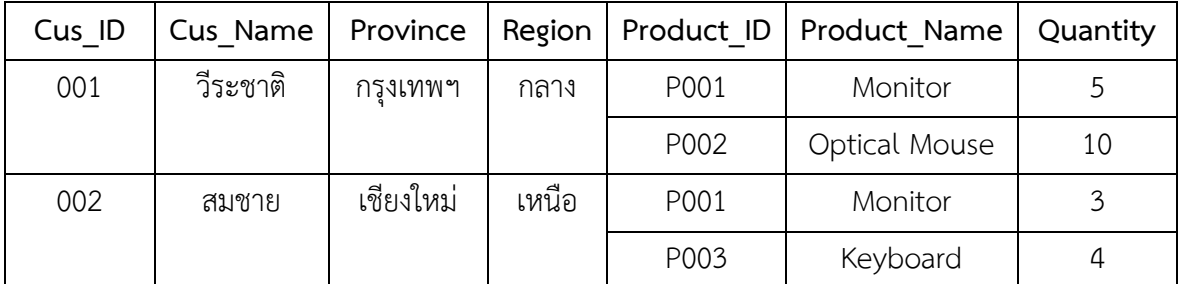

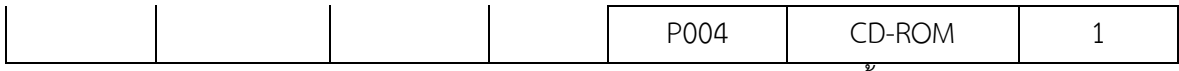

ให้แสดงการทำข้อมูลให้อยู่ในรูปแบบบรรทัดฐาน (Normalization) ในแต่ละขั้นจาก  $1NF \rightarrow 2NF \rightarrow 3NF$ 

**1NF**

**ตารางข้างต้นนี้ไม่เป็น 1NF เนื่องจากมีข้อมูลในฟิลด์ Product\_ID, Product\_Name และ Quantity ที่เป็น repeating group ดังนั้นถ้าจะปรับตารางนี้ให้เป็น 1NF ก็จะต้องขจัด repeating group นี้ออกไป ดังนี้**

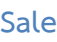

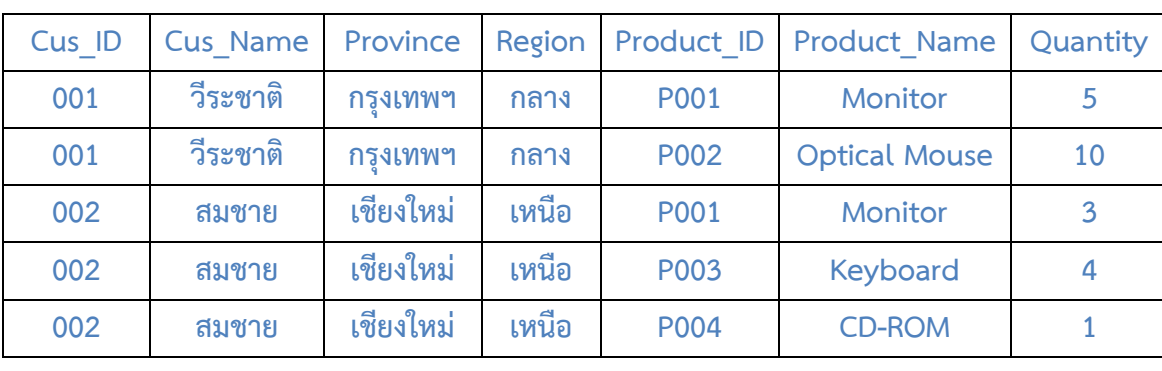

**2NF**

 **จากตาราง Sale หลังจากปรับให้เป็น 1NF แล้วจะเห็นว่าข้อมูลในตาราง Sale ประกอบไปด้วยข้อมูล 2 เรื่องปะปนกันคือ ข้อมูลลูกค้า และข้อมูลการขาย ดังนั้น ถ้าเราทำการแยกตารางออกเป็น 2 ตาราง โดยให้ ตารางหนึ่งเก็บข้อมูลลูกค้า และอีกตารางเก็บข้อมูลการขายจะได้ตารางใหม่ 2 ตาราง ดังนี้**

**Customer**

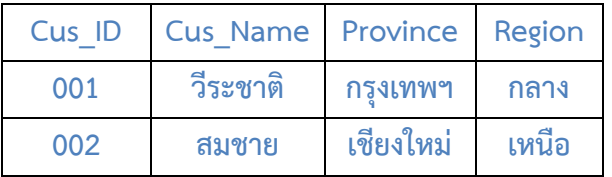

**Sale**

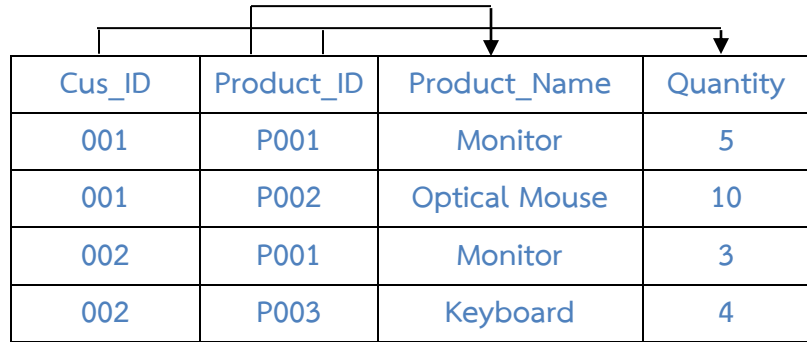

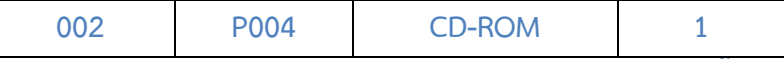

**จากตาราง Sale มีฟิลด์ Cus\_ID และ Product\_ID เป็น Key ซึ่งถ้ากำหนดค่าขึ้นมา 1 ชุดจะสามารถอ้างถึง ค่าของฟิลด์ Quantity ได้ 1 ค่า ดังนั้นเขียนแสดงความสัมพันธ์ของ Functional Dependency ชุดนี้ได้เป็น**

**Cus\_ID, Product\_ID** → **Quantity นอกจากนั้นถ้ากำหนดค่าของฟิดล์ Product\_ID ขึ้นมา 1 ค่าก็จะสามารถกำหนดค่าของฟิลด์ Product\_Name ได้ 1 ค่า เช่นกัน ดังนั้นความสัมพันธ์ของ Functional Dependency ของ 2 ฟิลด์นี้ คือ**

**Product\_ID → Product\_Name** 

**ซึ่งทำให้ตาราง Sale นี้ยังไม่เป็น 2NF เพราะมี non-key column ในที่นี้คือ ฟิลด์ Product\_Name ที่ขึ้นกับ บางส่วนของ key ในที่นี้คือ ฟิลด์ Product\_ID**

**วิธีการปรับให้ตารางเป็น 2NF ก็คือ การแตกตารางเป็น 2 ตาราง โดยแยกตารางที่มีnon-key column ที่ ขึ้นกับบางส่วนของ key ออกมาจากตารางหลัก ดังนั้นเราจะทำการแยกตารางซึ่งประกอบไปด้วยฟิลด์ Product\_ID และ Product\_Name ออกมาอีก 1 ตาราง ดังนี้**

**Product**

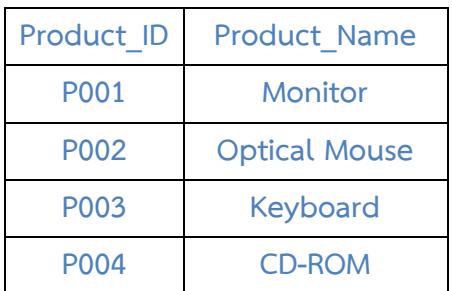

**ส่วนตารางที่เหลือก็ คือ ตัดฟิลด์ที่เป็น non-key column ที่ขึ้นกับบางส่วนของ key ออกไป ดังนี้ Sale**

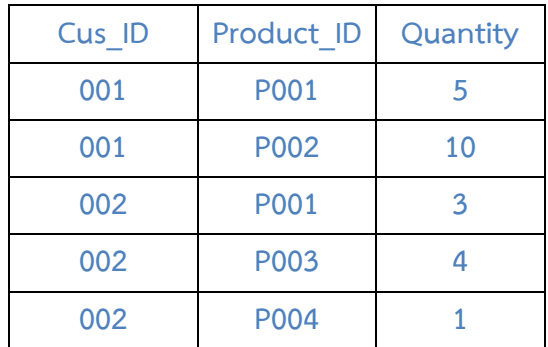

#### **3NF**

 **จากตาราง Customer ในขั้นตอน 2NF จะเห็นว่ามีฟิลด์ Province และ Region ที่ขึ้นต่อกัน หมายความว่า ถ้ากำหนดค่าของฟิลด์ Province ขึ้นมา 1 ค่าจะสามารถกำหนดค่าของฟิลด์ Region ขึ้นมาได้ 1 ค่าเช่นกัน**

**Customer**

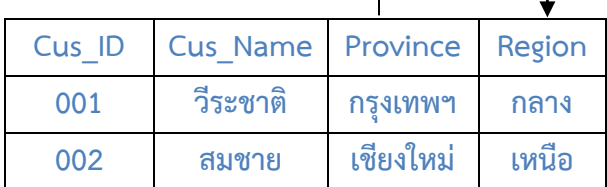

**แต่ว่าฟิลด์ Province และ Region ไม่ได้เป็น Key ดังนั้นจึงทำให้ตารางนี้ยังไม่เป็น 3NF**

**วิธีการปรับให้ตารางเป็น 3NF ก็คือ การแตกตารางเป็น 2 ตาราง โดยแยกตารางที่มีคู่ของ non-key column ที่ขึ้นต่อกันออกมา ดังนี้**

**Region**

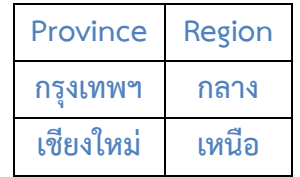

**ส่วนตารางที่เหลือก็ คือ ตัดฟิลด์ที่เป็น Dependency ของคู่ non-key column นั้นออกไป ดังนี้ Customer**

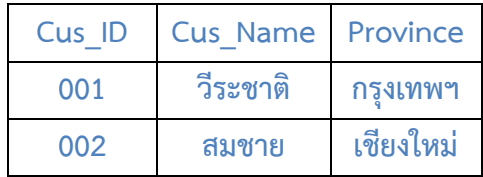

**สรุป หลังจากทำ normalization มาถึง 3NF แล้วจะได้ตารางข้อมูลทั้งหมด 4 ตารางดังนี้**

**Customer (Cus\_ID, Cus\_Name, Province) Region (Province, Region) Product (Product\_ID, Product\_Name) Sale (Cus\_ID, Product\_ID, Quantity)**

4. กำหนดตารางเก็บข้อมูลของนักเรียน ดังนี้

**Student**

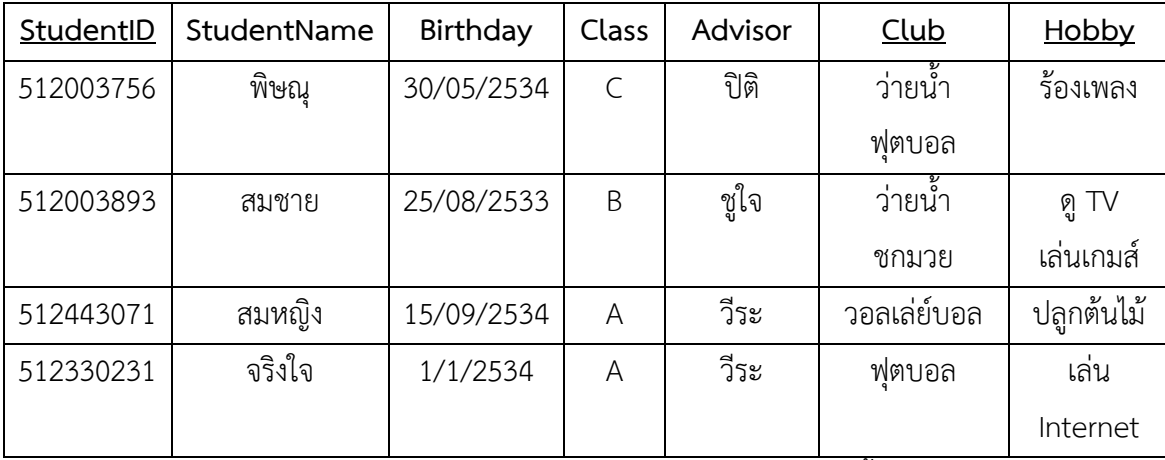

ให้แสดงการทำข้อมูลให้อยู่ในรูปแบบบรรทัดฐาน (Normalization) ในแต่ละขั้นจาก

 $1NF \rightarrow 2NF \rightarrow 3NF$ 

#### 1NF

ขจัด Repeating group ออกไปจะได้ ดังนี้

Student

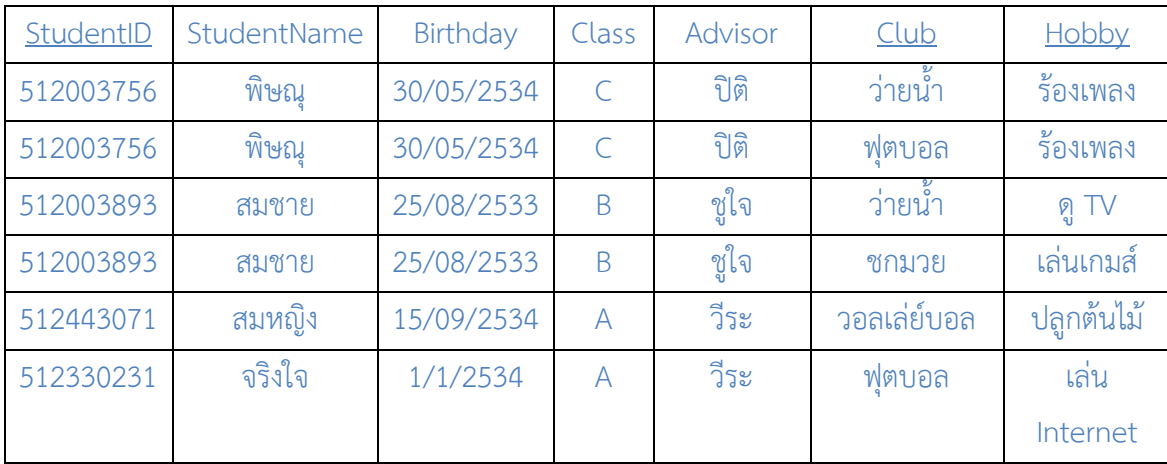

#### 2NF

จากตาราง student ที่ได้จาก 1NF สามารถเขียน Functional Dependency ได้ ดังนี้

StudentID → StudentName, Birthday, Class, Advisor, Club, Hobby

# หรือ StudentID → StudentName, Birthday, Class, Advisor StudentID  $\rightarrow$  Club, Hobby

จาก 1NF มี Primary Key คือ StudentID, Club และ Hobby แต่จาก FD ที่ได้จะเห็นว่า StudentName, Birthday, Class และ Advisor นั้นขึ้นอยู่กับ StudentID เพียงตัวเดียวไม่ได้ขึ้นอยู่กับ Club และ Hobby ดังนั้นจึง สามารถแบ่งตาราง Student ออกเป็น 2 ตาราง ดังนี้

#### Student

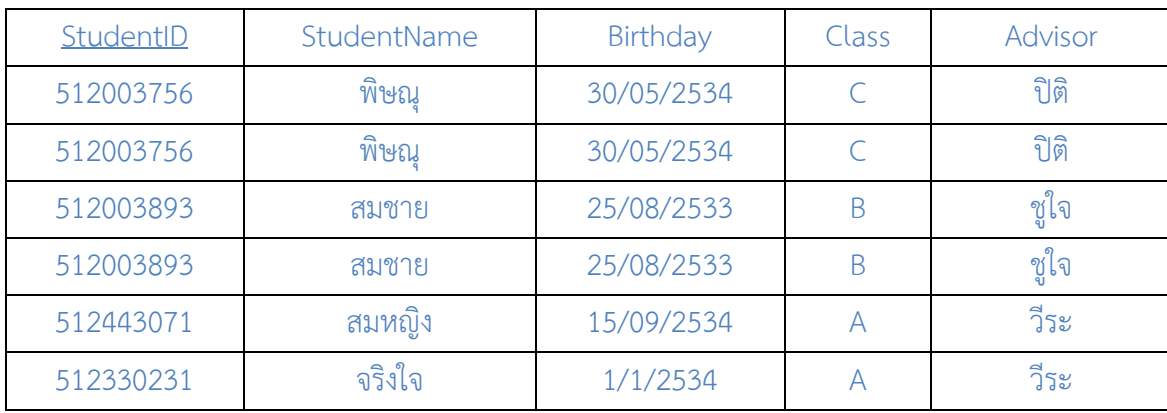

Club\_Hobby

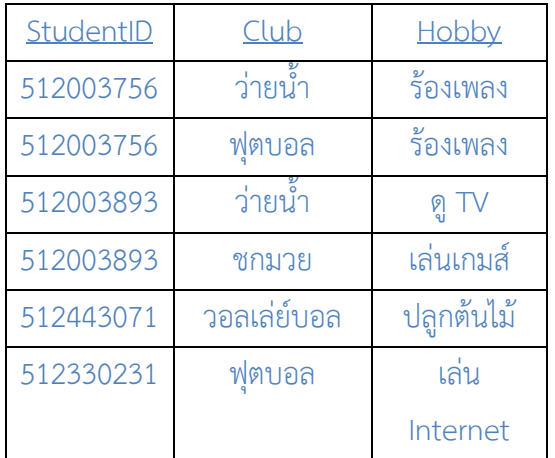

เมื่อพิจารณาจาก 2NF ในตาราง student จะเห็นว่ามี attribute ซึ่งเป็น Primary Key เหลืออีก คือ

Class → Advisor จะเห็นว่ามีฟิลด์ Class และ Advisor ที่ขึ้นต่อกัน หมายความว่า ถ้ากำหนดค่า ของฟิลด์ Class ขึ้นมา 1 ค่าจะสามารถกำหนดค่าของฟิลด์ Advisor ขึ้นมาได้ 1 ค่าเช่นกัน แต่ว่าทั้ง 2 ฟิลด์ไม่ได้ เป็น Key ดังนั้นจึงทำให้ตารางนี้ยังไม่เป็น 3NF

วิธีการปรับให้ตารางเป็น 3NF ก็คือ การแตกตารางเป็น 2 ตาราง โดยแยกตารางที่มีคู่ของ non-key column ที่ขึ้น ต่อกันออกมา ดังนี้

Class

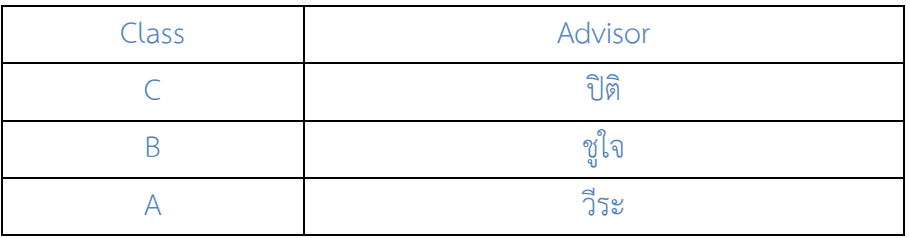

สรุป หลังจากทำ normalization มาถึง 3NF แล้วจะได้ตารางข้อมูลทั้งหมด 3 ตารางดังนี้

Student (StudentID, StudentName, Birthday, Class) Class (Class, Advisor)

Class\_Hobby (StudentID, Club, Hobby)

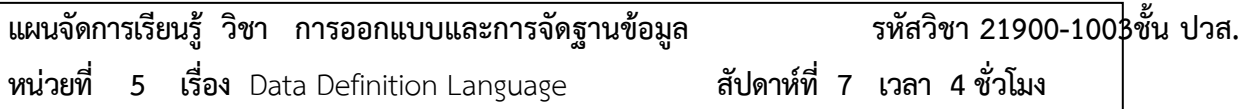

### **1. สาระสำคัญ**

เมื่อเราได้ออกแบบ และทำการ Normalization ตารางฐานขอ้ มูลเรียบรอ้ ยแลว้ เราจะตอ้ งมาเรียนรูกั้บ ภาษา SQL (Structure Query Language) ซึ่งเป็นภาษาในการจัดการฐานข้อมูลเชิงสัมพันธ์ และภาษา SQL นี้ก็ ได้แบ่งออกเป็นหลายประเภท เนื้อหาในบทนี้จะกล่าวถึงประเภทของภาษา SQL ในการนิยามโครงสร้างของข้อมูล นั่นก็คือ Data Definition Language หรือเรียกสั้นๆ ว่า DDL

### **2. จุดประสงค์การเรียนรู้**

- 1. สามารถเขียนคำสั่งในการสร้างฐานข้อมูล และตารางฐานข้อมูลได้
- 2. สามารถเขียนคำสั่งในการแก้ไขโครงสร้างตารางฐานข้อมูลได้
- 3. สามารถเขียนคำสั่งในการลบฐานข้อมูล และตารางฐานข้อมูลได้

### **3. สาระการเรียนรู้**

- 1. ความหมายของ Data Definition Language
- 2. การใช้งานคำสั่ง CREATE
- 3. การใช้งานคำสั่ง ALTER
- 4. การใช้งานคำสั่ง DROP

### **4. การวัดประเมินผล**

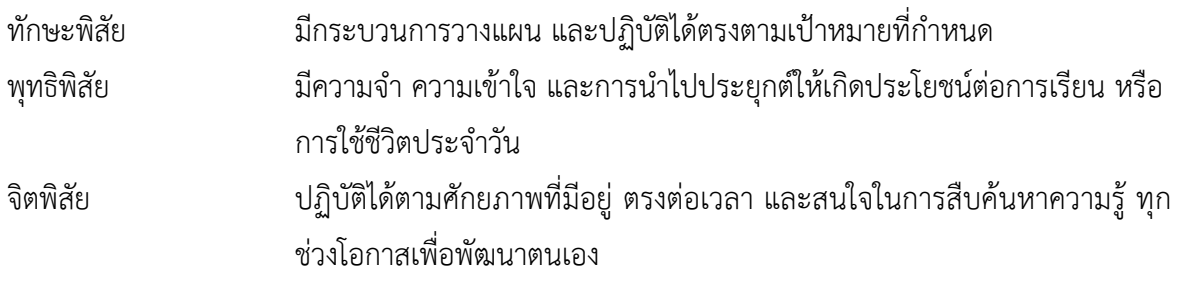

**5. กิจกรรมการเรียนการสอน**

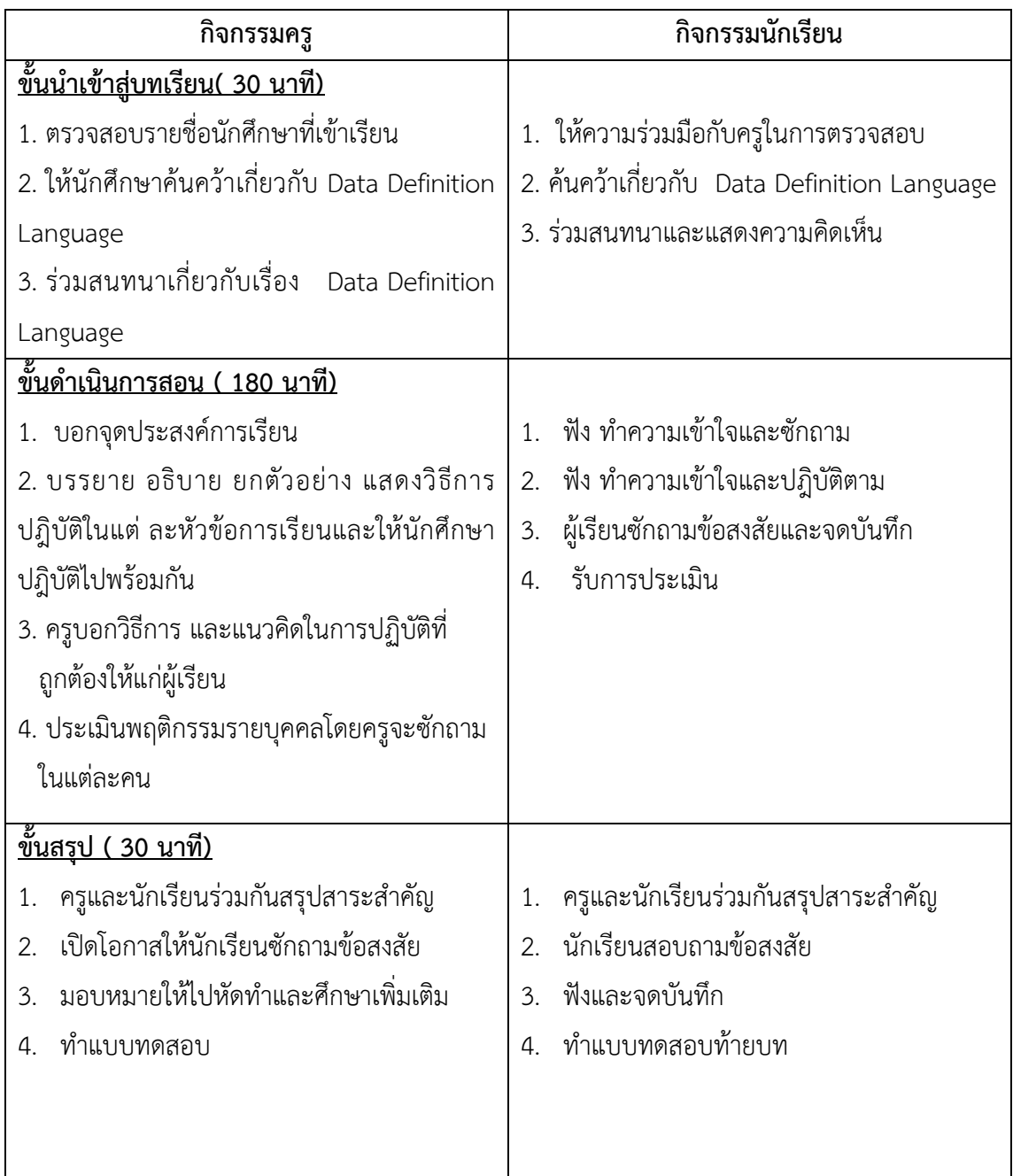

# **6. กิจกรรมการเรียนรู้**

### **ก่อนเรียน**

ค้นคว้าเกี่ยวกับ Data Definition Language

# **ขณะเรียน**

- 1. จดบันทึกการเรียน
- 2. สนใจการปฏิบัติตามและกล้าในการแสดงความคิดเห็นและตอบคำถาม

3. ผู้เรียนซักถามเมื่อไม่เข้าใจหรือสงสัยเนื้อหาการเรียนรู้

### **หลังเรียน**

- 1. ผู้เรียนสรุปความรู้ที่ได้จากการเรียนการการสอน
- 2. ทำแบบฝึกหัด
- 3. ผู้เรียนหาแนวทางและเทคนิคการหาคำตอบ ด้วยความรู้ความเข้าใจของตนเองพร้อมจดบันทึกเป็น ลำดับขั้นตอนที่จะทำให้ตนเองไม่ลืมสาระการเรียนรู้

# **7. สื่อการเรียนการสอน**

- 1. หนังสือเรียนวิชา การออกแบบและการจัดฐานข้อมูล
- 2. ใบความรู้ประจำหน่วย
- 3. ใบงานและแบบฝึกหัด
- 4. เครื่องคอมพิวเตอร์
- 5. ซีดีสื่อการสอน

# **8. วัดผลประเมินผล**

- 1. ผู้เรียนปฏิบัติกิจกรรมที่มอบหมายเสร็จทันเวลาที่กำหนด
- 2. ตอบคำถามและทำใบงานและแบบฝึกหัดได้ถูกต้อง
- 3. ความสะอาดเรียบร้อยของใบงานและแบบฝึกหัด
- 4. สนใจกระตือรือร้นในการเรียนรู้ ตอบคำถาม สรุปสาระการเรียนรู้ และกล้าแสดงความคิดเห็น

# **9. กิจกรรมเสนอแนะ**

- 1. ผู้เรียนต้องทบทวนบทเรียนทั้งก่อนเรียนและหลังเรียนอยู่อย่างสม่ำเสมอ
- 2. ผู้เรียนหมั่นเข้าชั้นเรียนเพื่อรับฟังเทคนิค วิธี และแนวทางที่ดีกับครูสอนอย่างตั้งใจ
- 3. ผู้เรียนสนใจทำใบงาน แบบฝึกหัด และขยันปรับปรุงแก้ไขใบงานและแบบฝึกหัดให้ถูกต้องทุกครั้งที่ทำ

ผิด

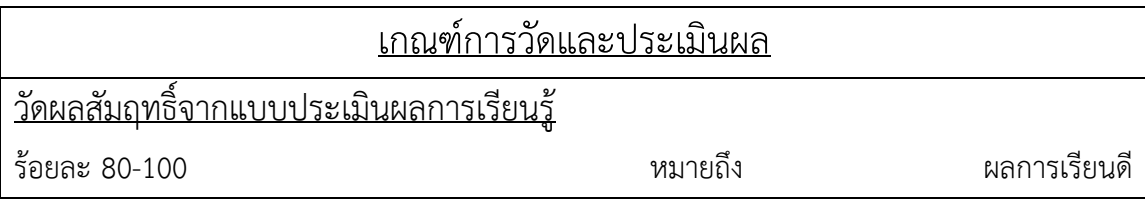

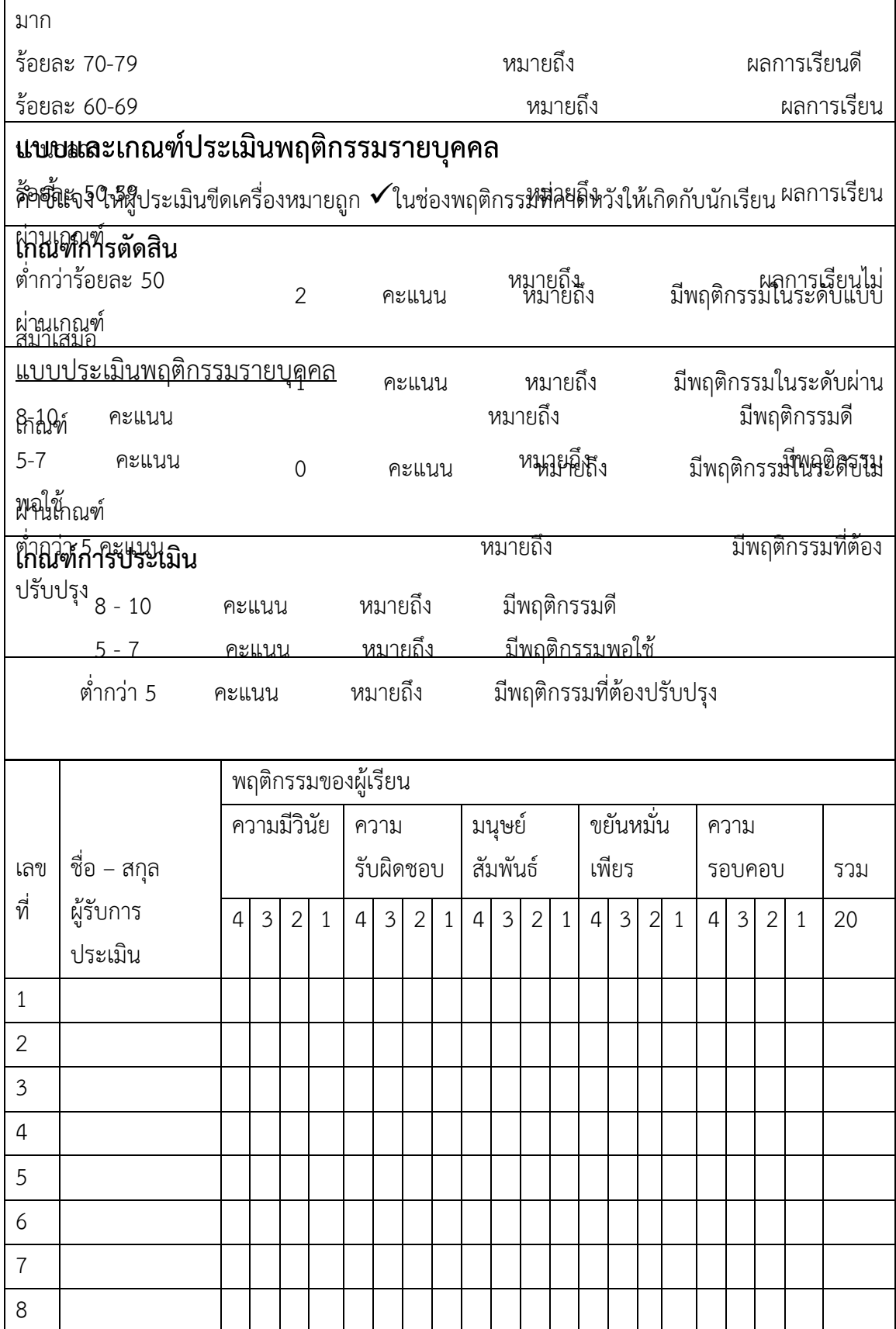

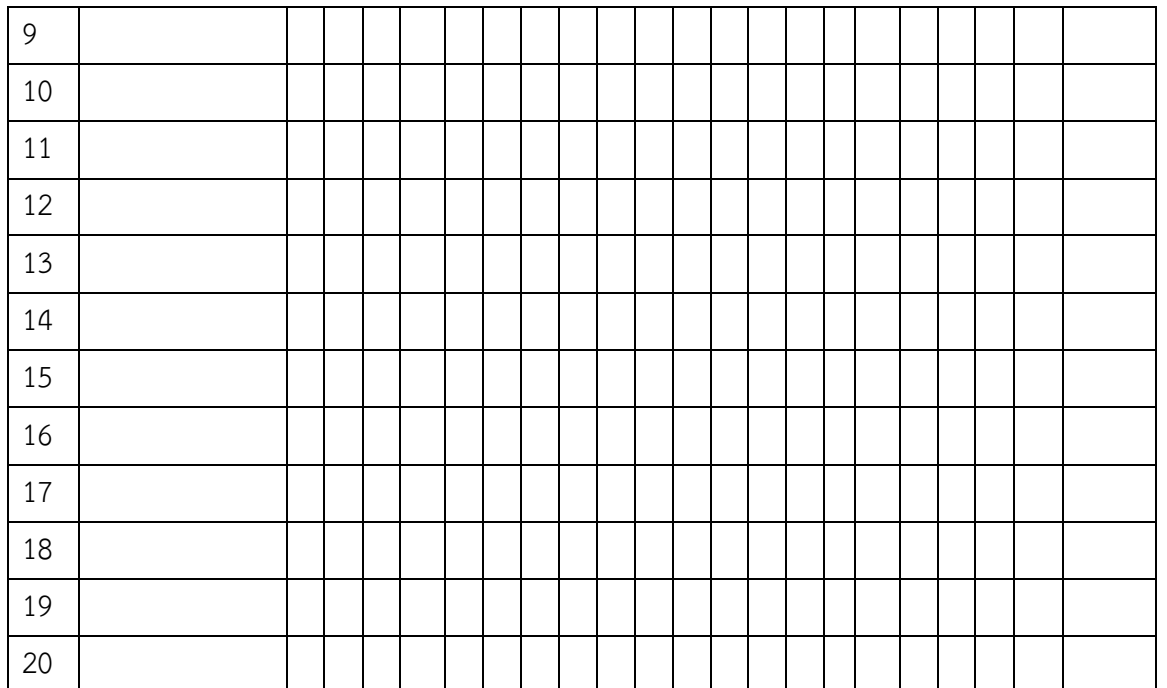

ผู้ประเมิน……………………………

(…………………………..)

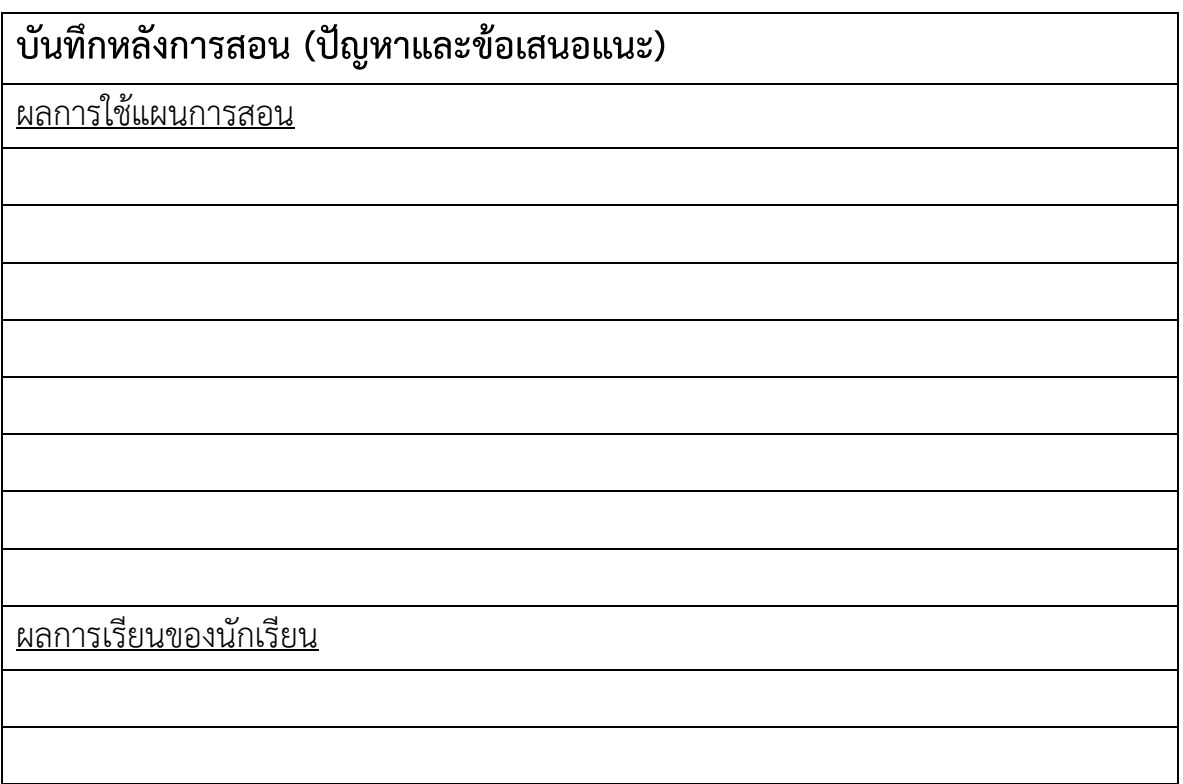

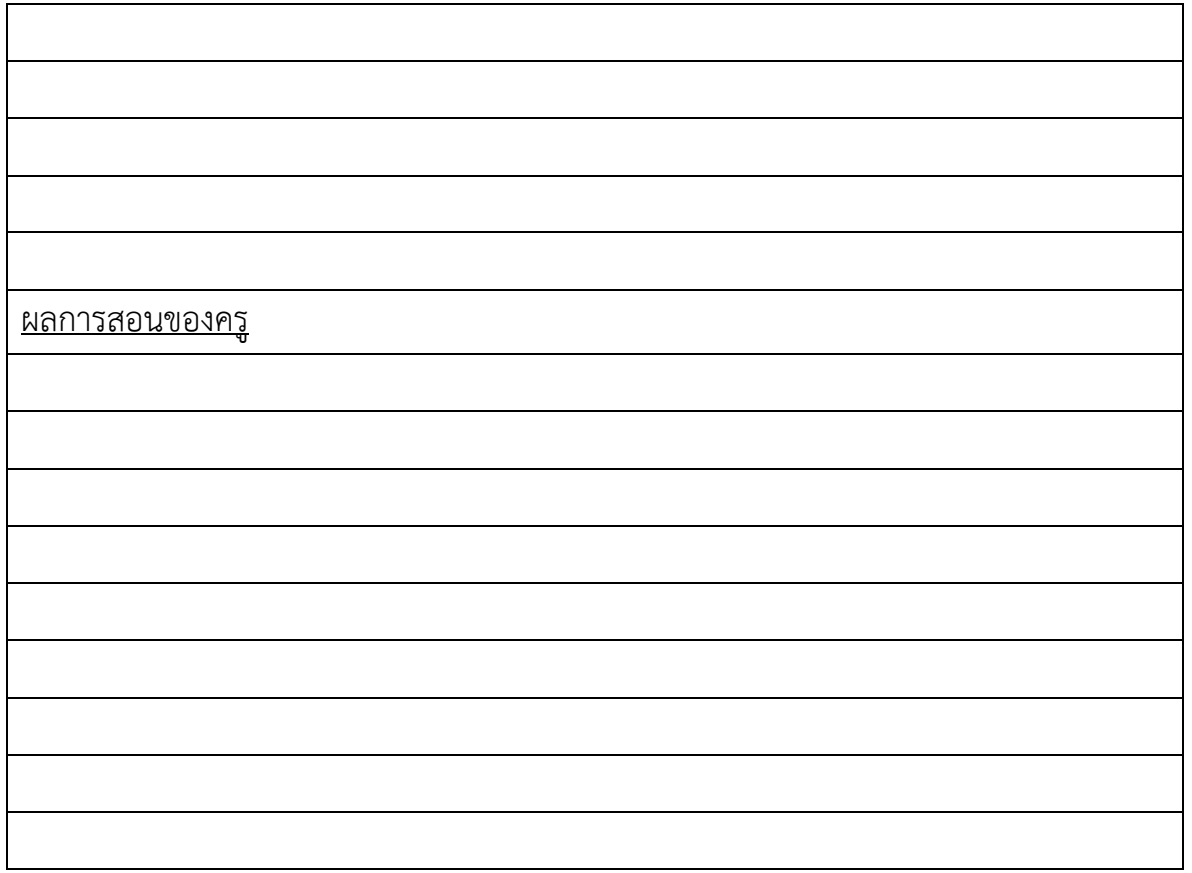

# **เฉลยแบบฝึกหัด หน่วยที่ 5**

1. จงบอกความหมายของ Data Definition Language

**Data Definition Language คือ ภาษาที่ใช้นิยามโครงสร้างข้อมูล ประกอบไปด้วยคำสั่งใน การสร้างฐานข้อมูล การแก้ไขฐานข้อมูล การลบฐานข้อมูล การสร้างตารางฐานข้อมูล การแก้ไขตาราง ฐานข้อมูล การลบตารางฐานข้อมูล**

- 2. คำสั่งที่ใช้สร้างฐานข้อมูลคือคำสั่งใด
	- ก. DROP DATABASE
	- **ข. CREATE DATABASE**
	- ค. ALTER DATABASE
	- ง. MODIFY DATABASE
- 3. จากโครงสร้างของตารางต่อไปนี้ให้เติมชนิดของข้อมูลและขนาดที่เหมาะสมลงในช่องว่างของตาราง และใช้ คำสั่งเพื่อสร้างตารางนี้

ตารางชื่อ Student

| ชื่อฟิลด์    | ชนิดข้อมูล(ขนาด) | ความหมาย           |
|--------------|------------------|--------------------|
| StudentID    | INT              | รหัสนักเรียน       |
| StudentName  | VARCHAR(50)      | ชื่อนักเรียน       |
| StudentGrade | <b>FLOAT</b>     | เกรดเฉลี่ยนักเรียน |

**หมายเหตุ ชนิดและขนาดของข้อมูลขึ้นอยู่กับการออกแบบของระบบนั้นๆ** คำสั่งในการสร้างตาราง

```
CREATE TABLE Student
(
      StudentID INT,
      StudentName VARCHAR(50),
      StudentGrade FLOAT
)
```
4. จากข้อ 3 หากเราต้องการให้ฟิลด์ที่ชื่อ StudentID เป็น PRIMARY KEY ต้องเขียนคำสั่งแก้ไขโครงสร้าง ของตารางอย่างไร

**ALTER TABLE Student ADD PRIMARY KEY (StudentID)**

- 5. จากข้อ 3 จงเขียนคำสั่งเพื่อเพิ่มฟิลด์ที่ชื่อ StudentAddress มีชนิดข้อมูลเป็น VARCHAR(100) **ALTER TABLE Student ADD StudentAddress VARCHAR(100)**
- 6. จากข้อ 3 จงเขียนคำสั่งเพื่อลบฟิลด์ที่ชื่อ StudentGrade **ALTER TABLE Student DROP COLUMN StudentGrade**

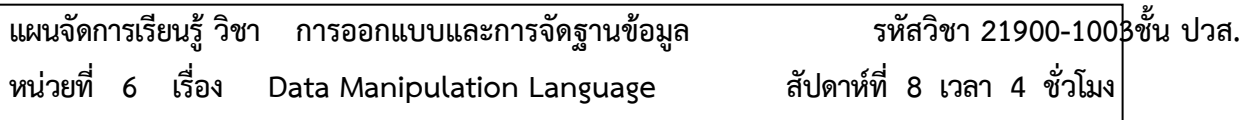

### **1.สาระสำคัญ**

เมื่อเราได้เรียนรู้คำสั่งประเภท Data Definition Language จะเห็นว่าเราสามารถที่จะสร้างฐานข้อมูล และสร้างตารางได้แล้ว แต่ตารางที่เราสร้างขึ้นเป็นเพียงโครงสร้างหรือตารางเปล่าๆ เท่านั้น ยังไมไ่ ดมี้ขอ้ มูลอยู ภายในตาราง เพราะฉะนั้นในบทนี้เราจะตอ้ งเรียนรูเ้ กี่ยวกับภาษา SQL อีกประเภทหนึ่งคือ Data Manipulation Language หรือ DML ซึ่งประกอบไปด้วยคำสั่ง INSERT, UPDATE และ DELETE

### **2. จุดประสงค์การเรียนรู้**

- 1. สามารถเขียนคำสั่งเพื่อเพิ่มข้อมูลเข้าไปในตารางได้
- 2. สามารถเขียนคำสั่งในการแก้ไข ปรับปรุงข้อมูลในตารางได้
- 3. สามารถเขียนคำสั่งในการลบข้อมูลในตารางได้

### **3. สาระการเรียนรู้**

- 1. ความหมายของ Data Manipulation Language
- 2. การใช้งานคำสั่ง INSERT
- 3. การใช้งานคำสั่ง UPDATE

4. การใช้งานคำสั่ง DELETE

### **4. การวัดประเมินผล**

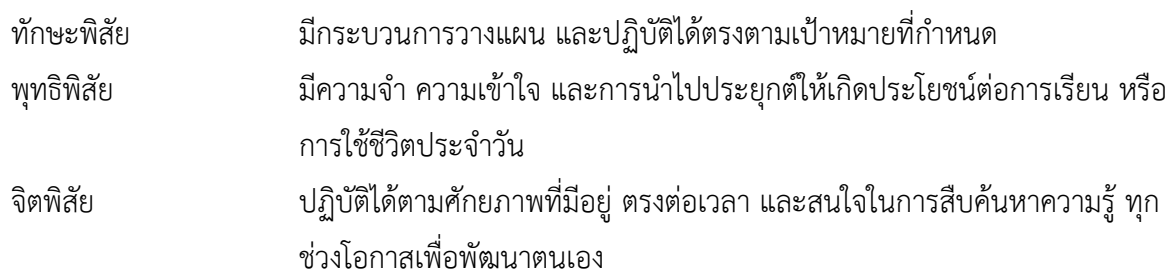

# **5. กิจกรรมการเรียนการสอน**

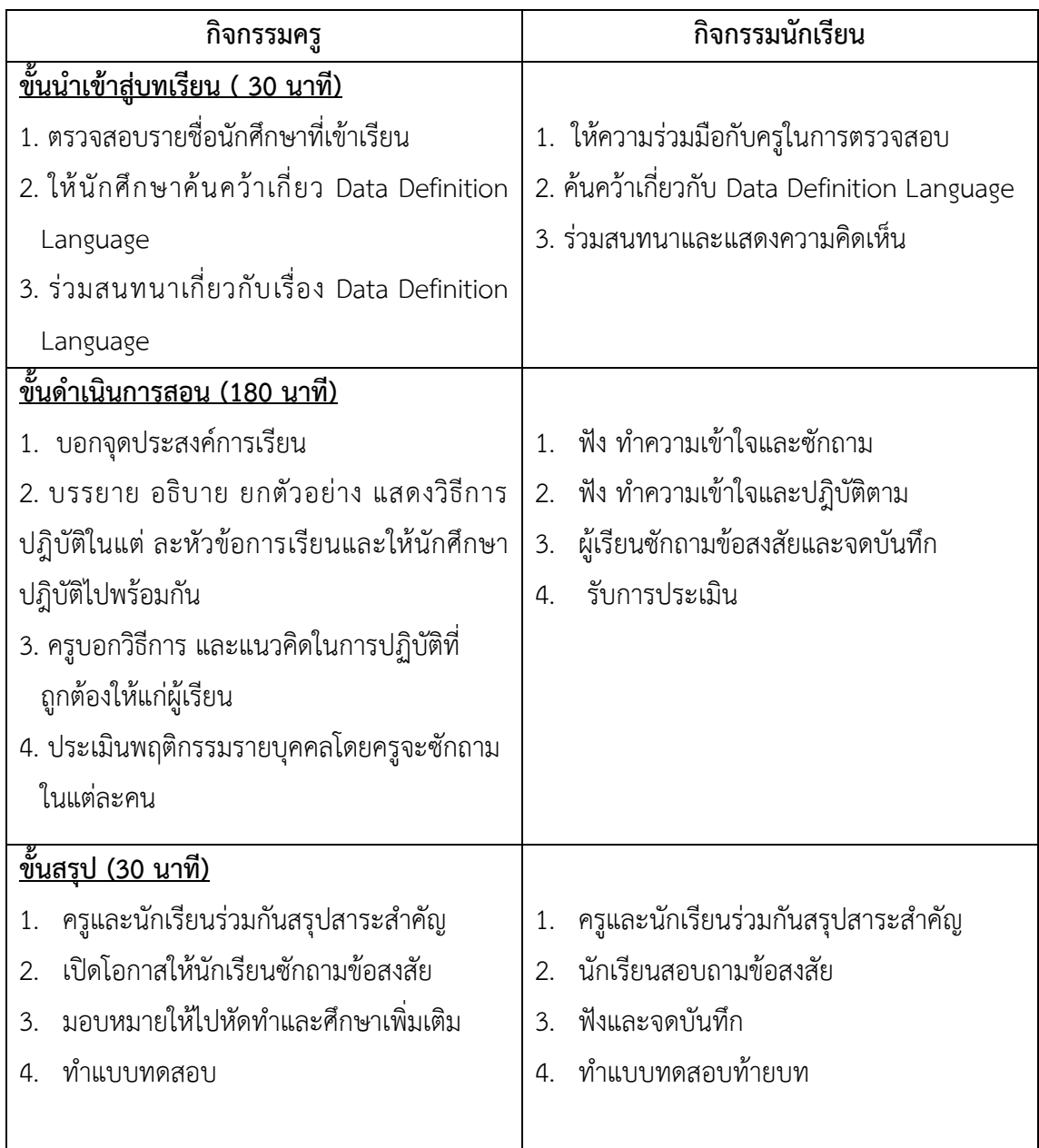

# **6. กิจกรรมการเรียนรู้**

# **ก่อนเรียน**

ค้นคว้าเกี่ยวกับ Data Manipulation Language

### **ขณะเรียน**

- 1. จดบันทึกการเรียน
- 2. สนใจการปฏิบัติตามและกล้าในการแสดงความคิดเห็นและตอบคำถาม

3. ผู้เรียนซักถามเมื่อไม่เข้าใจหรือสงสัยเนื้อหาการเรียนรู้

# **หลังเรียน**

- 1. ทำแบบฝึกหัด
- 2. ผู้เรียนสรุปความรู้ที่ได้จากการเรียนการการสอน
- 3. ผู้เรียนหาแนวทางและเทคนิคการหาคำตอบ ด้วยความรู้ความเข้าใจของตนเองพร้อมจด บันทึกเป็น ลำดับขั้นตอนที่จะทำให้ตนเองไม่ลืมสาระการเรียนรู้

# **7. สื่อการเรียนการสอน**

- 1. หนังสือเรียนวิชา การออกแบบและการจัดฐานข้อมูล
- 2. ใบความรู้ประจำหน่วย
- 3. ใบงานและแบบฝึกหัด
- 4. เครื่องคอมพิวเตอร์
- 5. ซีดีสื่อการสอน

# **8. วัดผลประเมินผล**

- 1. ผู้เรียนปฏิบัติกิจกรรมที่มอบหมายเสร็จทันเวลาที่กำหนด
- 2. ตอบคำถามและทำใบงานและแบบฝึกหัดได้ถูกต้อง
- 3. ความสะอาดเรียบร้อยของใบงานและแบบฝึกหัด
- 4. กระตือรือร้นในการเรียนรู้ ตอบคำถาม สรุปบทเรียน และกล้าแสดงความคิดเห็น

# **9. กิจกรรมเสนอแนะ**

- 1. ผู้เรียนต้องทบทวนบทเรียนทั้งก่อนเรียนและหลังเรียนอยู่อย่างสม่ำเสมอ
- 2. ผู้เรียนหมั่นเข้าชั้นเรียนเพื่อรับฟังเทคนิค วิธี และแนวทางที่ดีกับครูสอนอย่างตั้งใจ
- 3. ผู้เรียนสนใจทำใบงาน แบบฝึกหัด และแก้ไขให้ถูกต้องทุกครั้งที่ทำผิด
- 4. กล้าที่จะถามทุกครั้งที่เกิดความสงสัยและไม่เข้าใจหรือตามบทเรียนไม่ทัน

# เกณฑ์การวัดและประเมินผล

วัดผลสัมฤทธิ์จากแบบประเมินผลการเรียนรู้
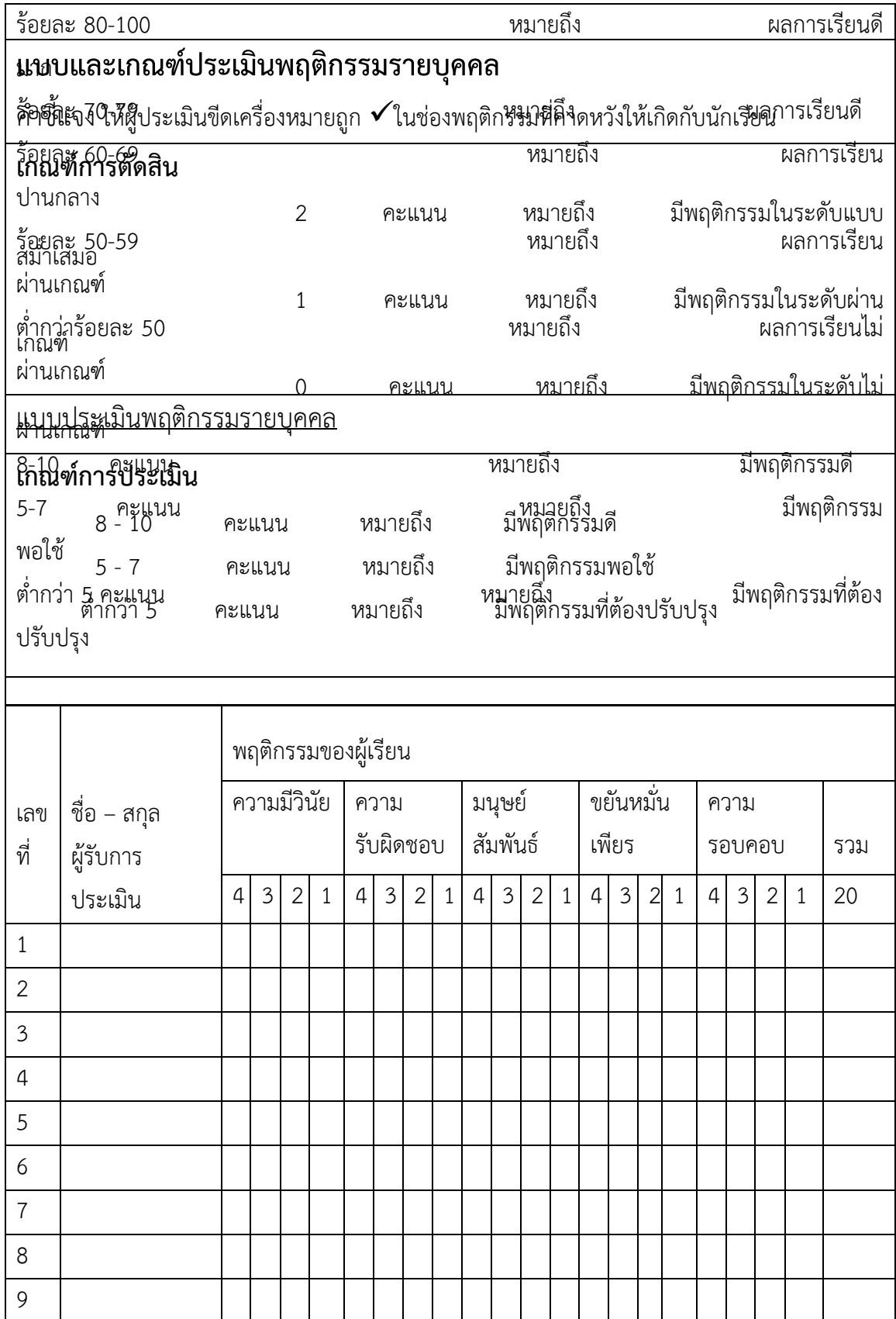

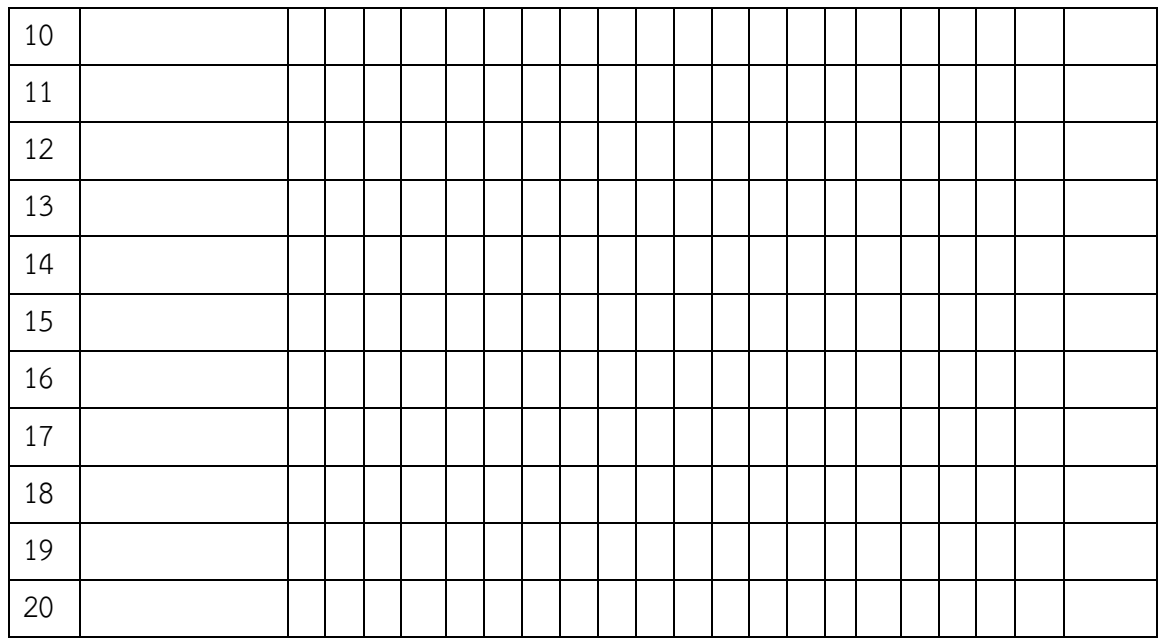

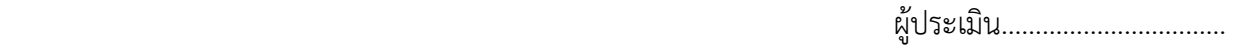

(…………………………..)

**บันทึกหลังการสอน (ปัญหาและข้อเสนอแนะ)** ผลการใช้แผนการสอน ผลการเรียนของนักเรียน

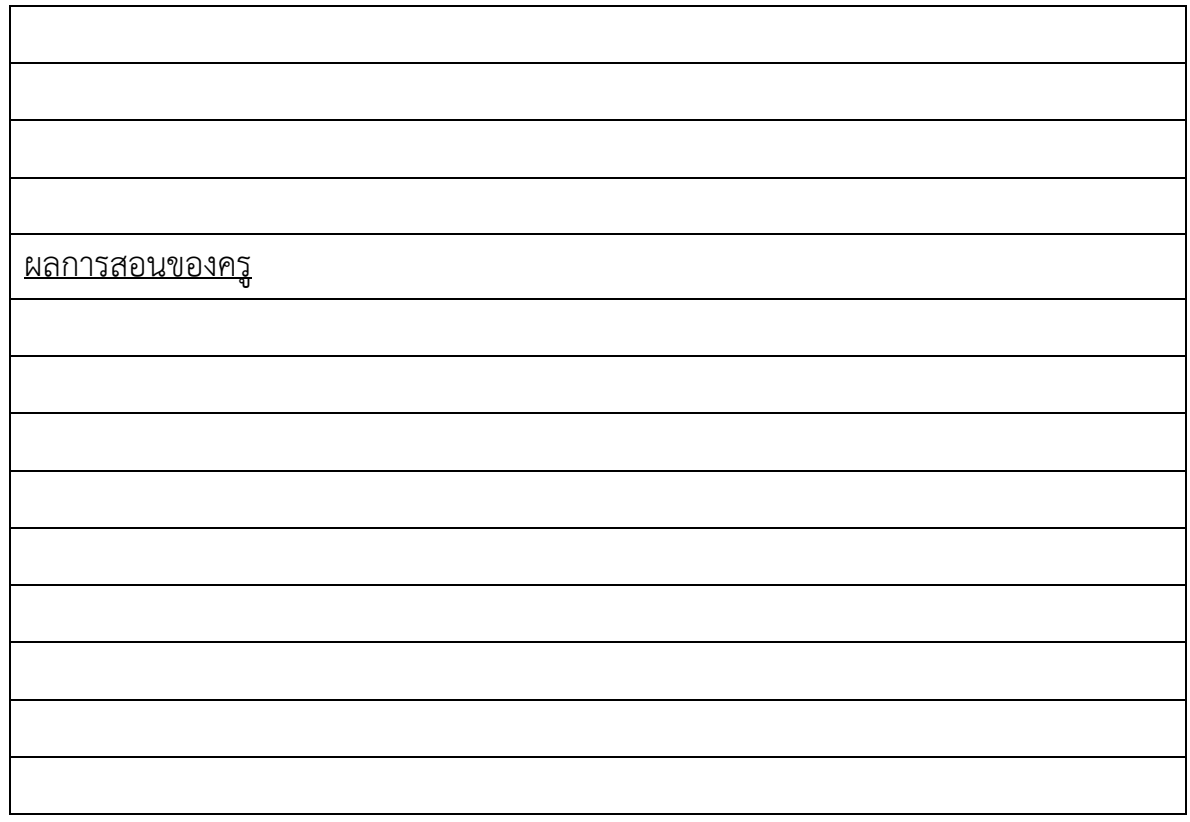

### **เฉลยแบบฝึกหัด หน่วยที่ 6**

1. จงบอกความหมายของ Data Manipulation Language

**Data Manipulation Language คือ ภาษาที่ใช้ในการจัดการข้อมูลภายในตาราง ประกอบด้วยคำสั่งในการเรียกดูข้อมูล การเพิ่มข้อมูล การแก้ไขข้อมูล และการลบข้อมูล**

- 2. การใช้คำสั่ง INSERT ในข้อใดถูกต้อง
	- ก. INSERT TO VALUES (1,'Marketing')
	- ข. INSERT INTO Department (departmentID,name) VALUE (1,'Marketing')
	- ค. INSERT INTO Department (departmentID,name) VALUES (1,'Marketing','Finance')
	- **ง. INSERT INTO Department (departmentID,name) VALUES (1,'Marketing')**
- 3. ตอบคำถามจากโครงสร้างและข้อมูลของตารางต่อไปนี้

ตารางนักเรียนชื่อ Student

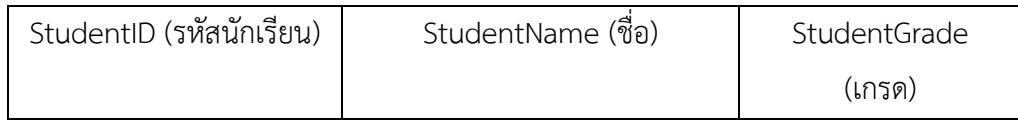

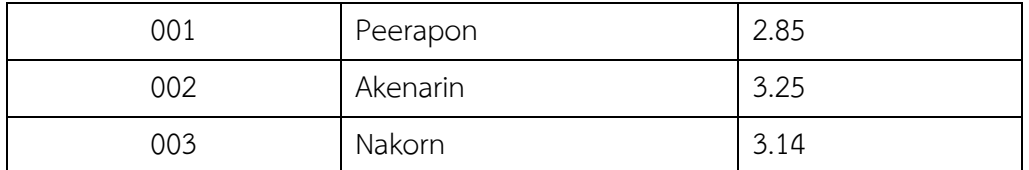

หากต้องการเพิ่มข้อมูลนักเรียนคนที่ 4 เข้าไปในตารางต้องเขียนคำสั่งอย่างไรให้สมมติข้อมูลเอง **แบบที่ 1 INSERT INTO Student VALUES (004,'Pajaree', 3.50)**

**หรือแบบที่ 2 INSERT INTO Student (StudenetID, StudentName, StudentGrade) VALUES (004,'Pajaree', 3.50)**

4. จากตารางในข้อ 3 หากต้องการแก้ไขเกรดของ Akenarin จาก 3.25 เป็น 3.50 ต้องเขียนคำสั่งอย่างไร

**UPDATE Student SET StudentGrade = '3.50' WHERE StudentID = 002**

5. จากตารางในข้อ 3 จงเขียนคำสั่งลบนักเรียนที่มีเกรดเฉลี่ยน้อยกว่า 3.00 **DELETE FROM Student**

**WHERE StudentGrade < 3.00**

6. จากตารางในข้อ 3 จงเขียนคำสั่งลบข้อมูลทั้งหมดในตาราง Student **DELETE FROM Student**

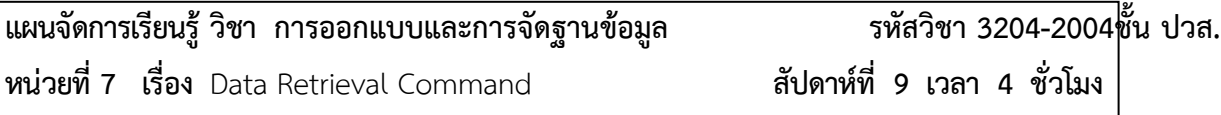

#### **1. สาระสำคัญ**

Data Retrieval Command เป็นประเภทคำสั่งที่ใช้ในการเรียกดูข้อมูลโดยอยู่ภายใต้กลุ่มของ Data Manipulation Language หรือ DML คำสั่งที่อยู่ในประเภท Data Retrieval Command นั่นก็คือคำสั่ง SELECT ซึ่งมีหน้าที่ในการแสดงหรือเรียกดู (Query) ข้อมูลจากตารางฐานข้อมูล ในบทนี้เราจะมาเรียนรู้คำสั่ง SELECT ใน เบื้องต้นก่อน และเรียนรู้การใช้งานตัวดำเนินการ (Operators) เพิ่มเติมเพื่อให้การใช้งานคำสั่ง SELECT มี ประสิทธิภาพและเกิดประโยชน์มากที่สุด

#### **2. จุดประสงค์การเรียนรู้**

- 1. สามารถเขียนคำสั่ง SELECT เบื้องต้นเพื่อเรียกดูข้อมูลจากตารางฐานข้อมูลได้
- 2. สามารถเขียนคำสั่ง SELECT แบบมีเงื่อนไขได้
- 3. สามารถเขียนใช้ตัวดำเนินการร่วมกับคำสั่ง SELECT ได้
- 4. สามารถใช้คำสั่งในการเรียงลำดับข้อมูลได้

### **3. สาระการเรียนรู้**

- 1. การใช้งานคำสั่ง SELECT เบื้องต้น
- 2. การใช้งานคำสั่ง SELECT แบบมีเงื่อนไข
- 3. การใช้งานตัวดำเนินการร่วมกับคำสั่ง SELECT
- 4. การเรียงลำดับข้อมูล

## **4. การวัดประเมินผล**

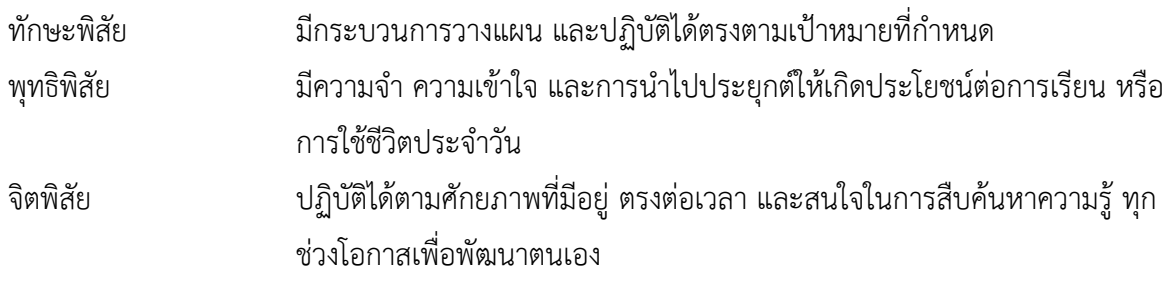

# **5. กิจกรรมการเรียนการสอน**

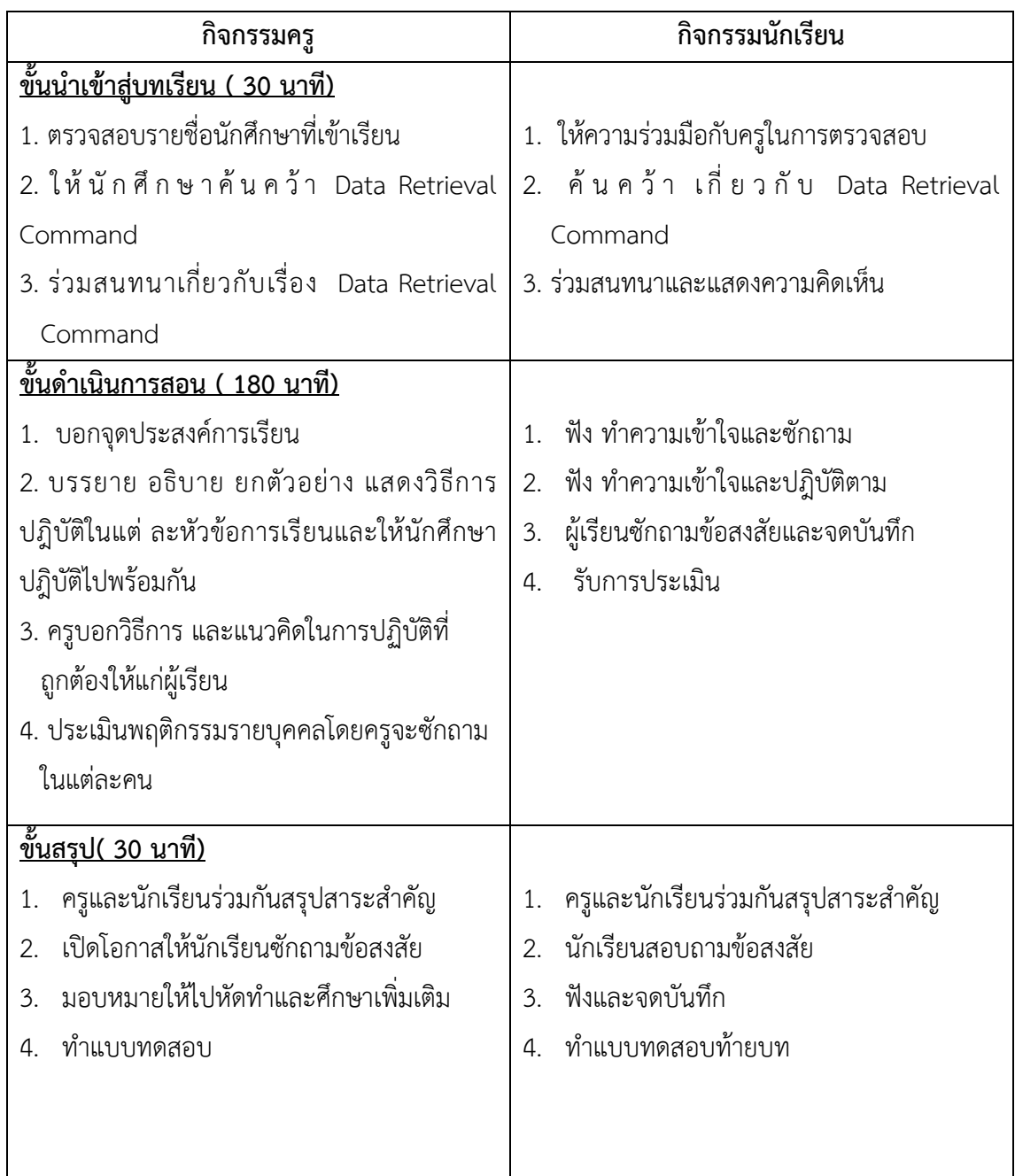

# **6. กิจกรรมการเรียนรู้**

### **ก่อนเรียน**

1. ค้นคว้า เกี่ยวกับ Data Retrieval Command

## **ขณะเรียน**

- 1. จดบันทึกการเรียน
- 2. สนใจการปฏิบัติตามและกล้าในการแสดงความคิดเห็นและตอบคำถาม

3. ผู้เรียนซักถามเมื่อไม่เข้าใจหรือสงสัยเนื้อหาการเรียนรู้

### **หลังเรียน**

- 1. ทำแบบฝึกหัด
- 2. ผู้เรียนสรุปความรู้ที่ได้จากการเรียนการการสอน
- 3. ผู้เรียนหาแนวทางและเทคนิคการหาคำตอบ ด้วยความรู้ความเข้าใจของตนเองพร้อมจด บันทึกเป็น ลำดับขั้นตอนที่จะทำให้ตนเองไม่ลืมสาระการเรียนรู้

## **7. สื่อการเรียนการสอน**

- 1. หนังสือเรียนวิชา การออกแบบและการจัดฐานข้อมูล
- 2. ใบความรู้ประจำหน่วย
- 3. ใบงานและแบบฝึกหัด
- 4. เครื่องคอมพิวเตอร์
- 5. ซีดีสื่อการสอน

### **8. วัดผลประเมินผล**

- 1. ผู้เรียนปฏิบัติกิจกรรมที่มอบหมายเสร็จทันเวลาที่กำหนด
- 2. ตอบคำถามและทำใบงานและแบบฝึกหัดได้ถูกต้อง
- 3. ความสะอาดเรียบร้อยของใบงานและแบบฝึกหัด
- 4. กระตือรือร้นในการเรียนรู้ ตอบคำถาม สรุปบทเรียน และกล้าแสดงความคิดเห็น

## **9. กิจกรรมเสนอแนะ**

- 1. ผู้เรียนต้องทบทวนบทเรียนทั้งก่อนเรียนและหลังเรียนอยู่อย่างสม่ำเสมอ
- 2. ผู้เรียนหมั่นเข้าชั้นเรียนเพื่อรับฟังเทคนิค วิธี และแนวทางที่ดีกับครูสอนอย่างตั้งใจ
- 3. ผู้เรียนสนใจทำใบงาน แบบฝึกหัด และแก้ไขให้ถูกต้องทุกครั้งที่ทำผิด
- 4. กล้าที่จะถามทุกครั้งที่เกิดความสงสัยและไม่เข้าใจหรือตามบทเรียนไม่ทัน

# เกณฑ์การวัดและประเมินผล

วัดผลสัมฤทธิ์จากแบบประเมินผลการเรียนรู้

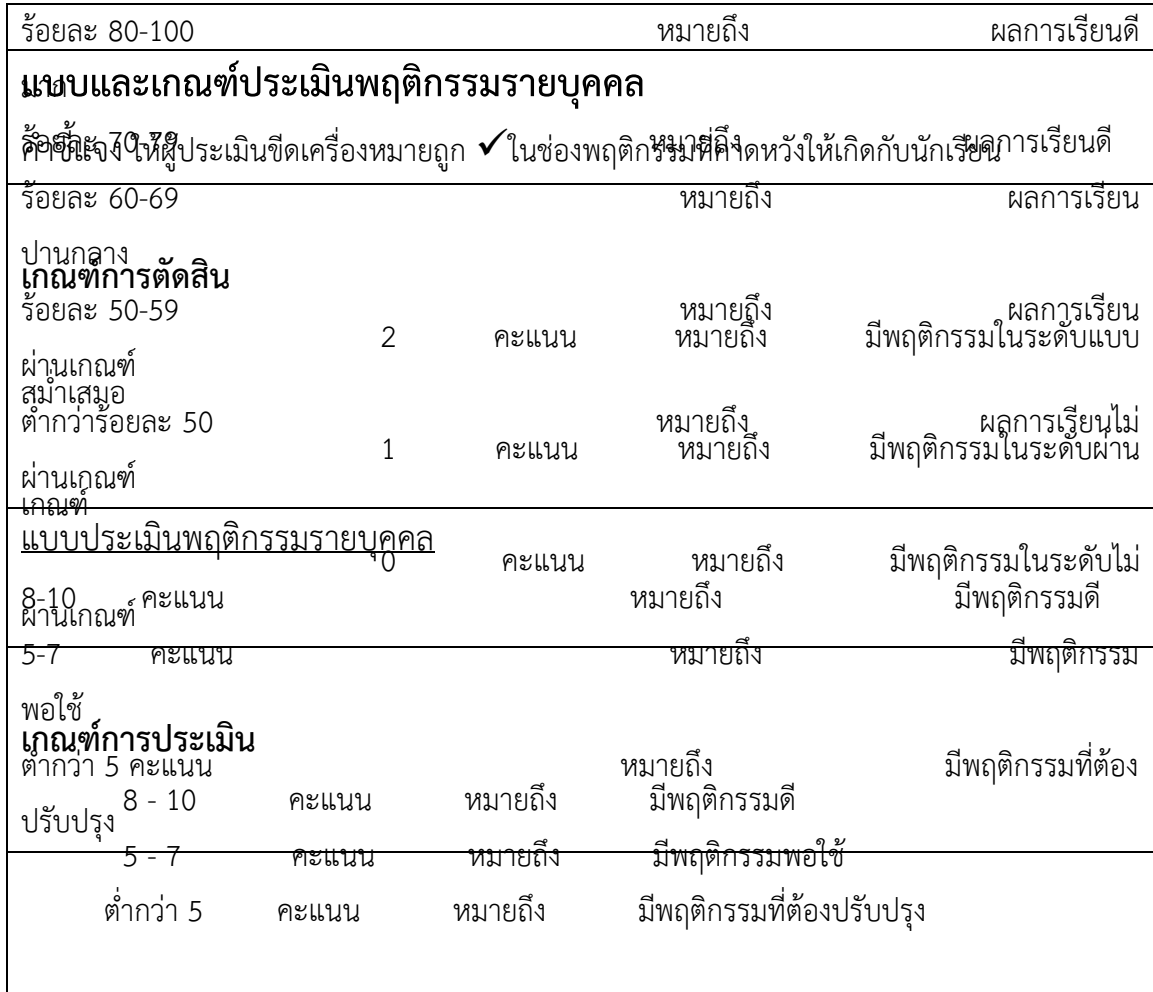

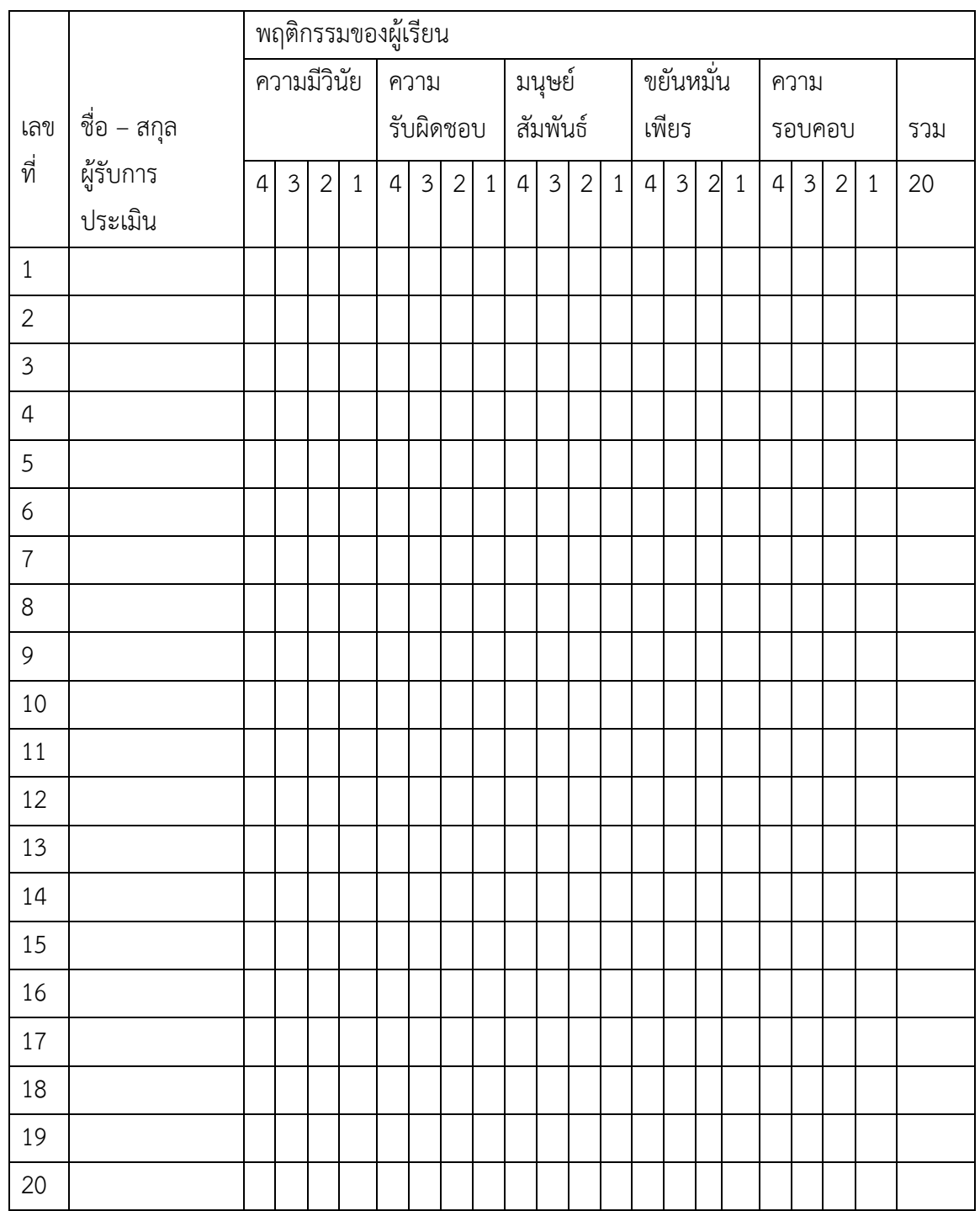

ผู้ประเมิน……………………………

(…………………………..)

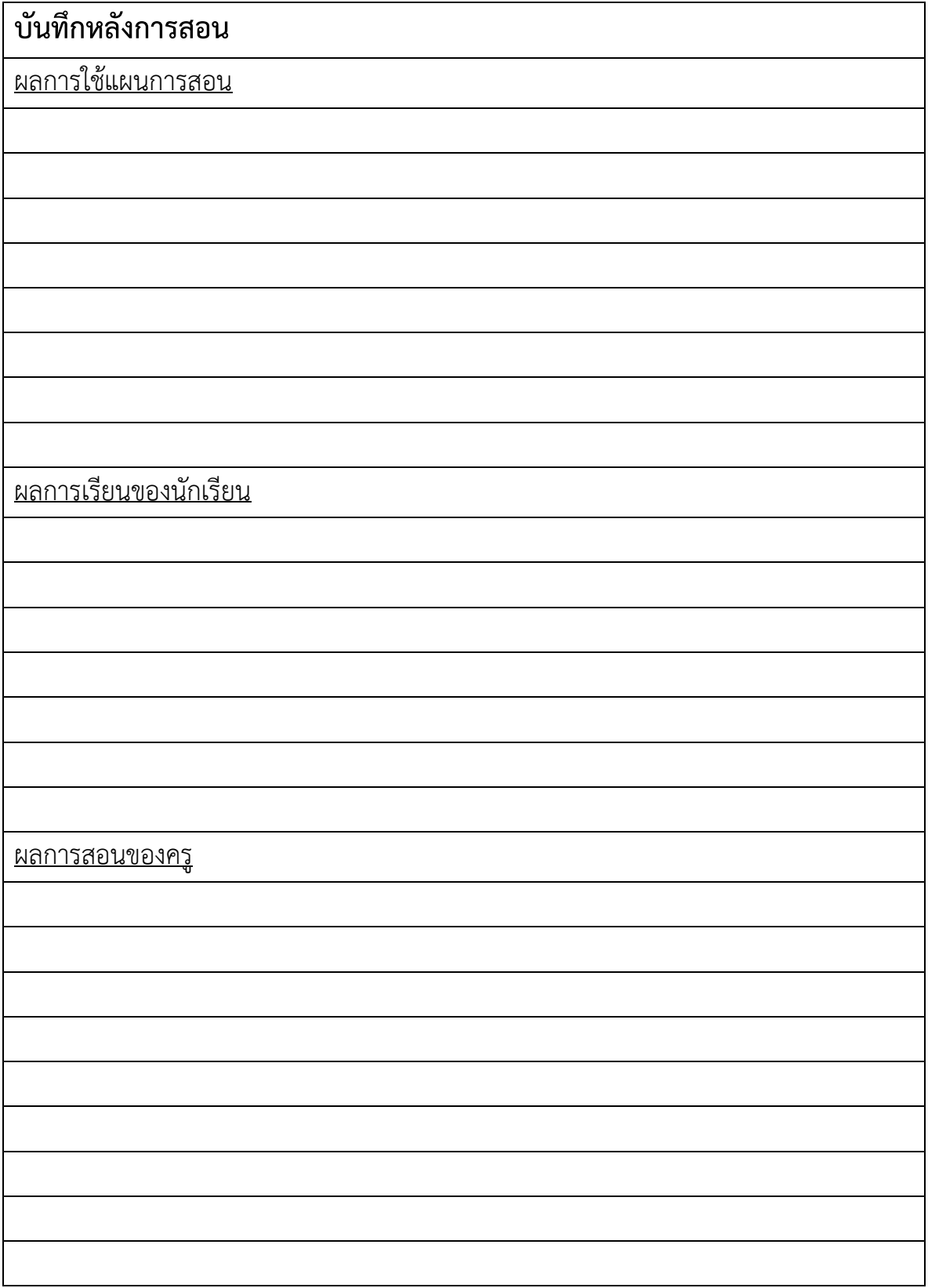

### **เฉลยแบบฝึกหัด หน่วยที่ 7**

1. จากตารางด้านล่าง จงเขียนคำสั่งให้ถูกต้อง

#### **ตาราง Student (นักเรียน):**

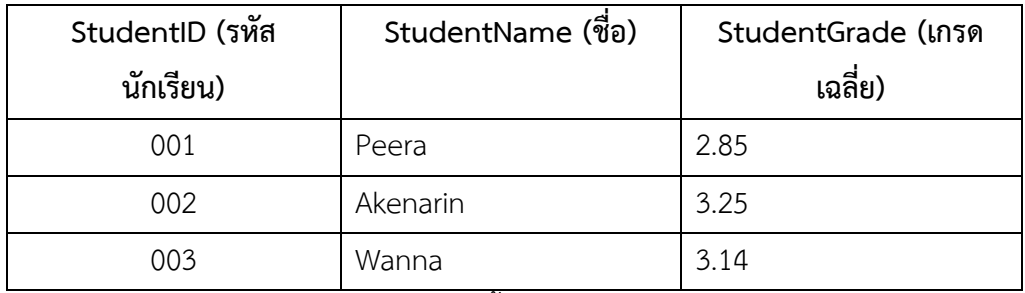

1.1 จงเขียนคำสั่งแสดงข้อมูลนักเรียนทั้งหมด

**SELECT \*** 

**FROM Student**

1.2 จงเขียนคำสั่งแสดงชื่อ และเกรดเฉลี่ยของนักเรียนทั้งหมด

**SELECT StudentName,StudentGrade** 

**FROM Student**

2. จากตารางในข้อ 1 จงเขียนคำสั่งแสดงชื่อ และเกรด นักเรียนที่ได้เกรดเฉลี่ยมากกว่า 3.00

**SELECT StudentName, StudentGrade FROM Student WHERE StudentGrade > 3.00**

3. จากตารางในข้อ 1 จงเขียนคำสั่งแสดงเกรดเฉลี่ยของนักเรียนที่ชื่อ Nakorn

**SELECT StudentGrade FROM Student WHERE StudentName = 'Nakorn'**

4. จากตารางในข้อ 1 จงเขียนคำสั่งแสดงชื่อนักเรียนที่มีชื่อลงท้ายด้วย a

**SELECT StudentName FROM Student WHERE StudentName LIKE '%a'** 5. จากตารางในข้อ 1 จงเขียนแสดงนักเรียนทั้งหมดที่เกรดเฉลี่ยระหว่าง 2.50 – 3.15

**SELECT \* FROM Student WHERE StudentGrade BETWEEN 2.50 AND 3.15**

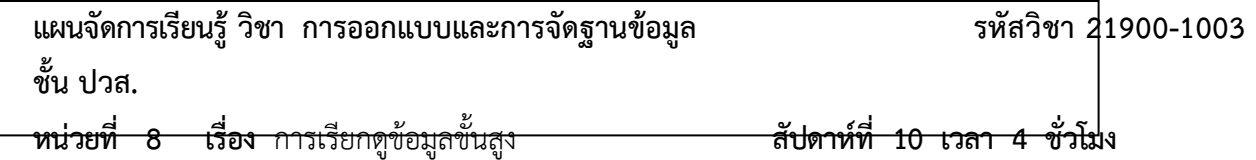

### **1. สาระสำคัญ**

คำสั่ง SELECT ที่เราได้เรียนรู้ในบทที่แล้ว ทำให้เราสามารถแสดงหรือเรียกดูข้อมูลจากตารางฐานข้อมูลได้ ในเบื้องต้น ในบทนี้เราจะเรียนรู้การเรียกดูข้อมูลขั้นสูงไม่ว่าจะเป็นการเรียกดูข้อมูลที่มากกว่า 1 ตาราง (Joins) การ เรียกดูข้อมูลด้วยคำสั่ง SELECT แบบซ้อนหลายระดับ (Subqueries) เพื่อให้ได้ข้อมูลที่มีความซับซ้อน และตรงกับ ความต้องการมากขึ้น

### **2. จุดประสงค์การเรียนรู้**

- 1. สามารถเขียนคำสั่ง SELECT เพื่อ Join ตารางมากกว่า 1 ตารางได้
- 2. สามารถเขียนคำสั่ง SELECT แบบซ้อนหลายระดับ (Subqueries) ได้

### **3. สาระการเรียนรู้**

- 1. การเรียกดูข้อมูลจากตารางมากกว่า 1 ตาราง โดยการ Join
- 2. การใช้งานคำสั่ง SELECT แบบซ้อนหลายระดับ (Subqueries)

### **4. การวัดประเมินผล**

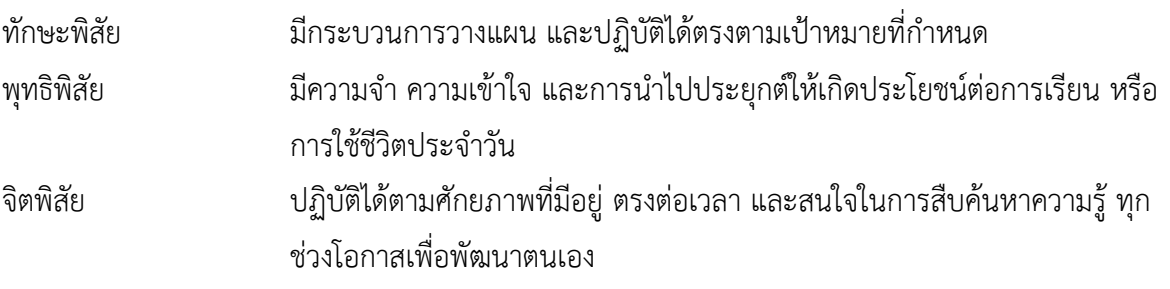

### **5. กิจกรรมการเรียนการสอน**

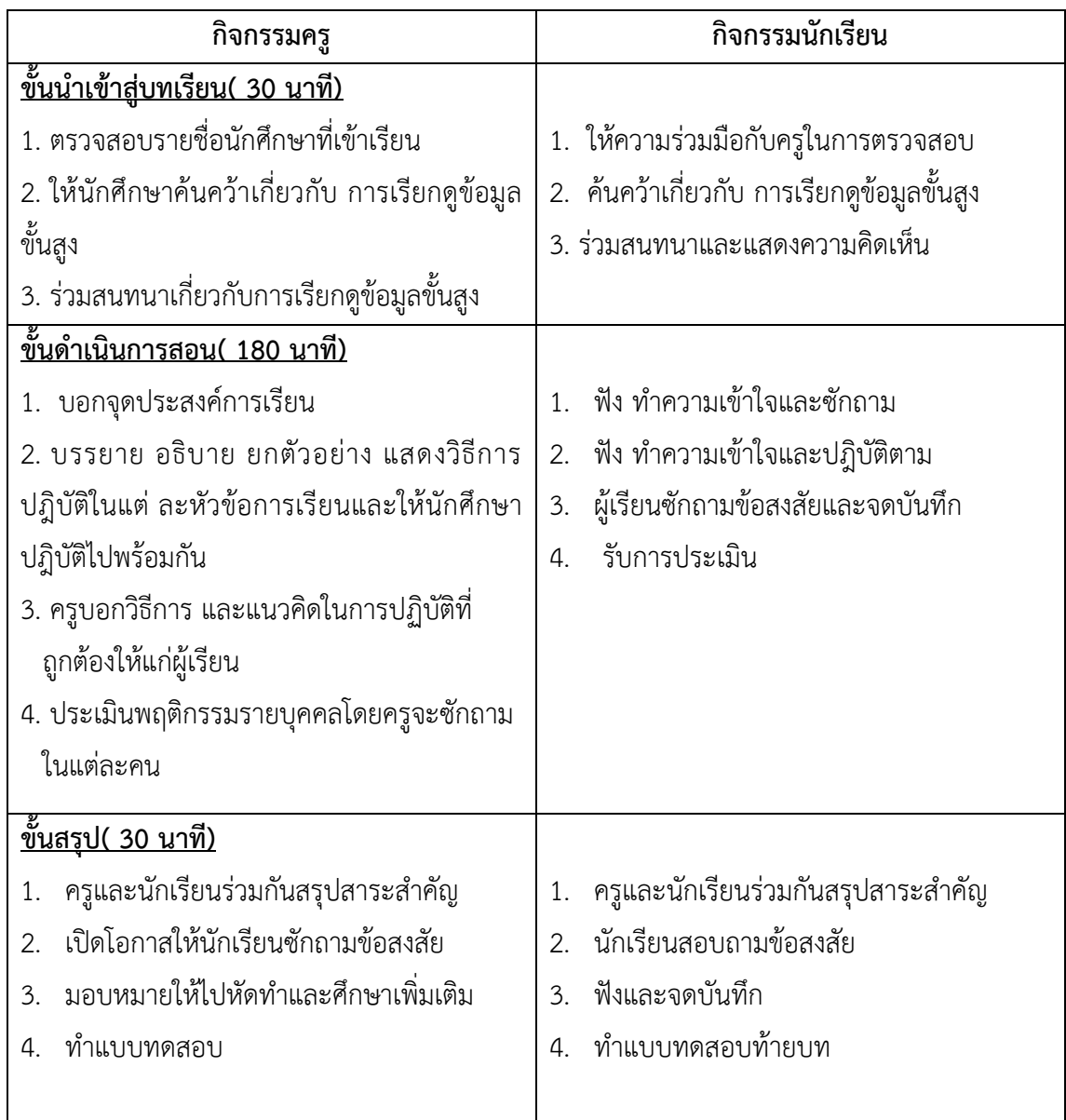

## **6. กิจกรรมการเรียนรู้**

### **ก่อนเรียน**

1. ค้นคว้าเกี่ยวกับ การเรียกดูข้อมูลขั้นสูง

### **ขณะเรียน**

- 1. จดบันทึกการเรียน
- 2. สนใจการปฏิบัติตามและกล้าในการแสดงความคิดเห็นและตอบคำถาม
- 3. ผู้เรียนซักถามเพื่อข้อสงสัยในหัวข้อ หรือเนื้อหาการเรียนรู้ที่ยังไม่เข้าใจกับผู้สอน

# **หลังเรียน**

- 1. ทำแบบฝึกหัด
- 2. ผู้เรียนสรุปความรู้ที่ได้จากการเรียนการการสอน
- 3. ผู้เรียนหาแนวทางและเทคนิคการหาคำตอบ ด้วยความรู้ความเข้าใจของตนเองพร้อมจด บันทึก

### **7. สื่อการเรียนการสอน**

- 1. หนังสือเรียนวิชา การออกแบบและการจัดฐานข้อมูล
- 2. ใบความรู้ประจำหน่วย
- 3. ใบงานและแบบฝึกหัด
- 4. เครื่องคอมพิวเตอร์
- 5. ซีดีสื่อการสอน

### **8. วัดผลประเมินผล**

- 1. ผู้เรียนปฏิบัติกิจกรรมที่มอบหมายเสร็จทันเวลาที่กำหนด
- 2. ตอบคำถามและทำใบงานและแบบฝึกหัดได้ถูกต้อง
- 3. ความสะอาดเรียบร้อยของใบงานและแบบฝึกหัด
- 4. สนใจกระหือรือร้นในการเรียนรู้ ตอบคำถาม สรุปสาระการเรียนรู้ และกล้าแสดงความคิดเห็น

#### **9. กิจกรรมเสนอแนะ**

- 1. ผู้เรียนต้องทบทวนบทเรียนทั้งก่อนเรียนและหลังเรียนอยู่อย่างสม่ำเสมอ
- 2. ผู้เรียนหมั่นเข้าชั้นเรียนเพื่อรับฟังเทคนิค วิธี และแนวทางที่ดีกับครูสอนอย่างตั้งใจ
- 3. ผู้เรียนสนใจทำใบงาน แบบฝึกหัด และขยันปรับปรุงแก้ไขใบงานและแบบฝึกหัดให้ถูกต้องทุกครั้งที่ทำ ผิด

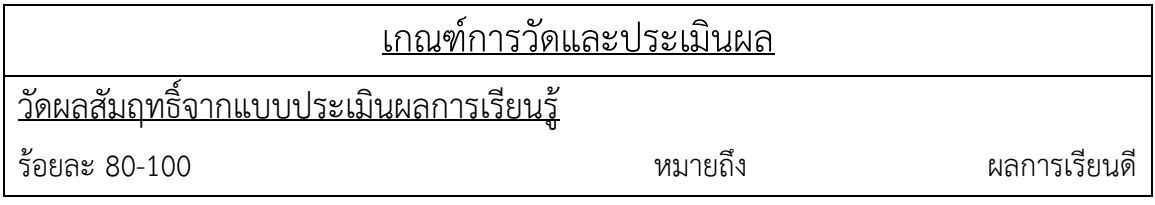

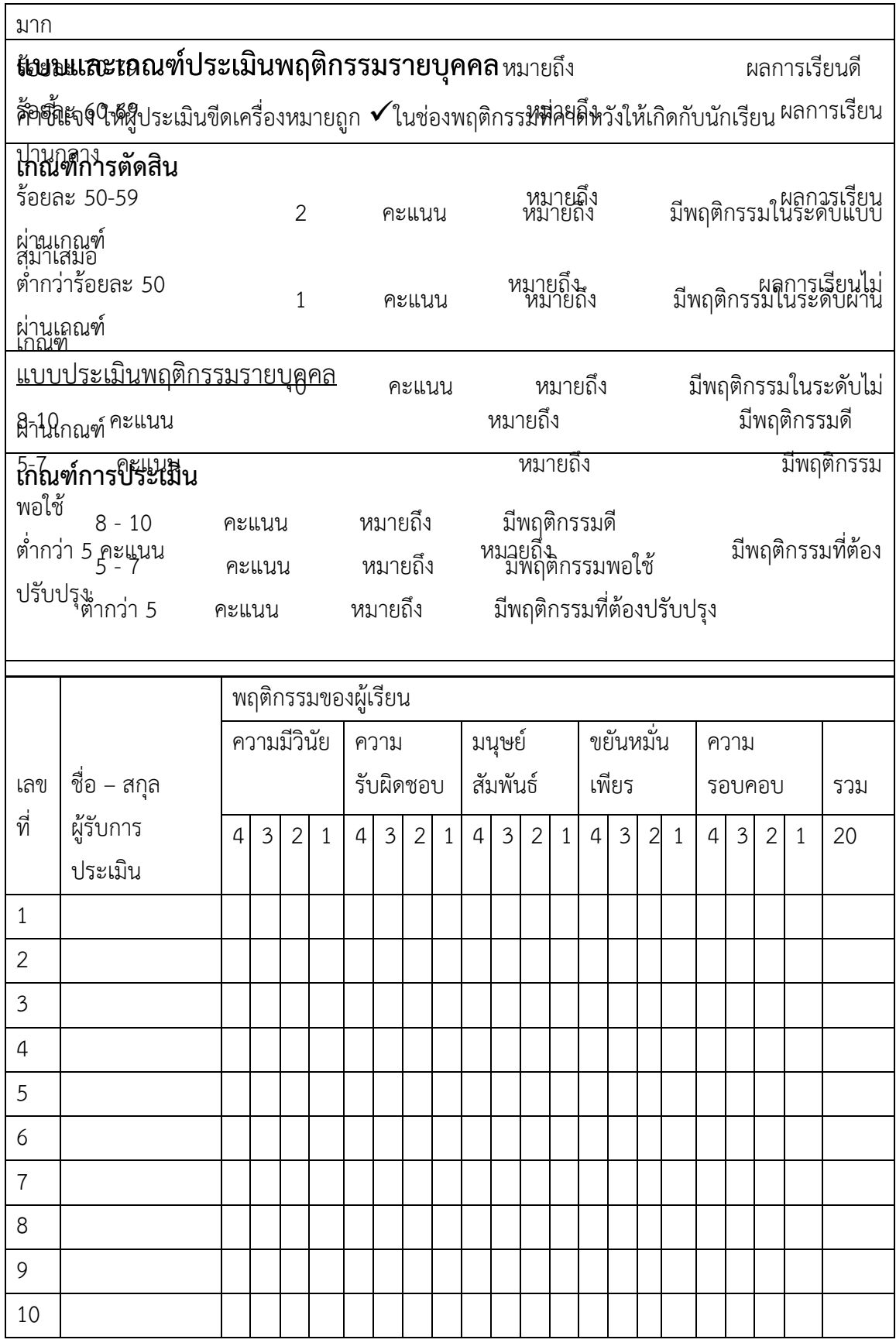

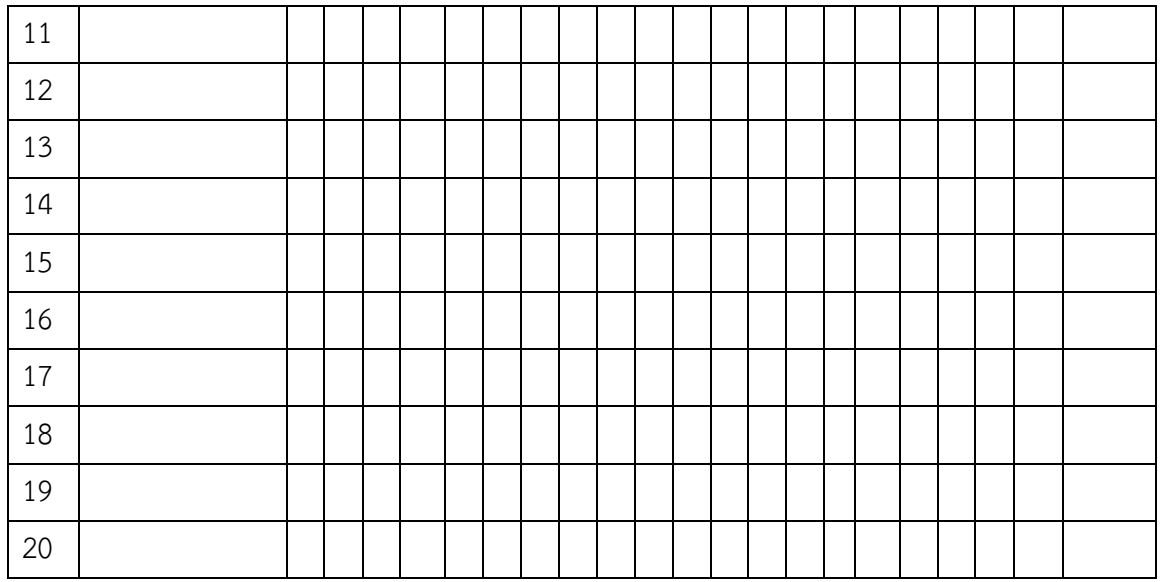

ผู้ประเมิน……………………………

(…………………………..)

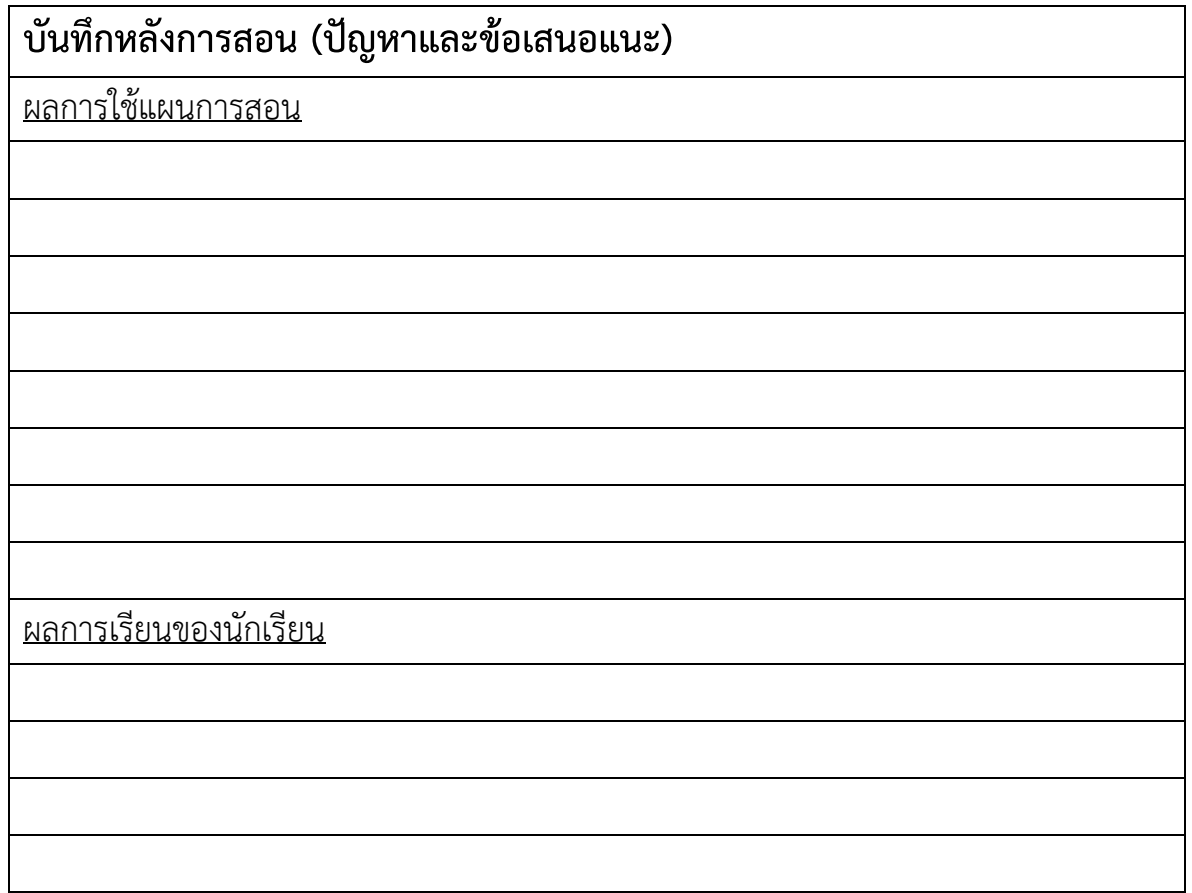

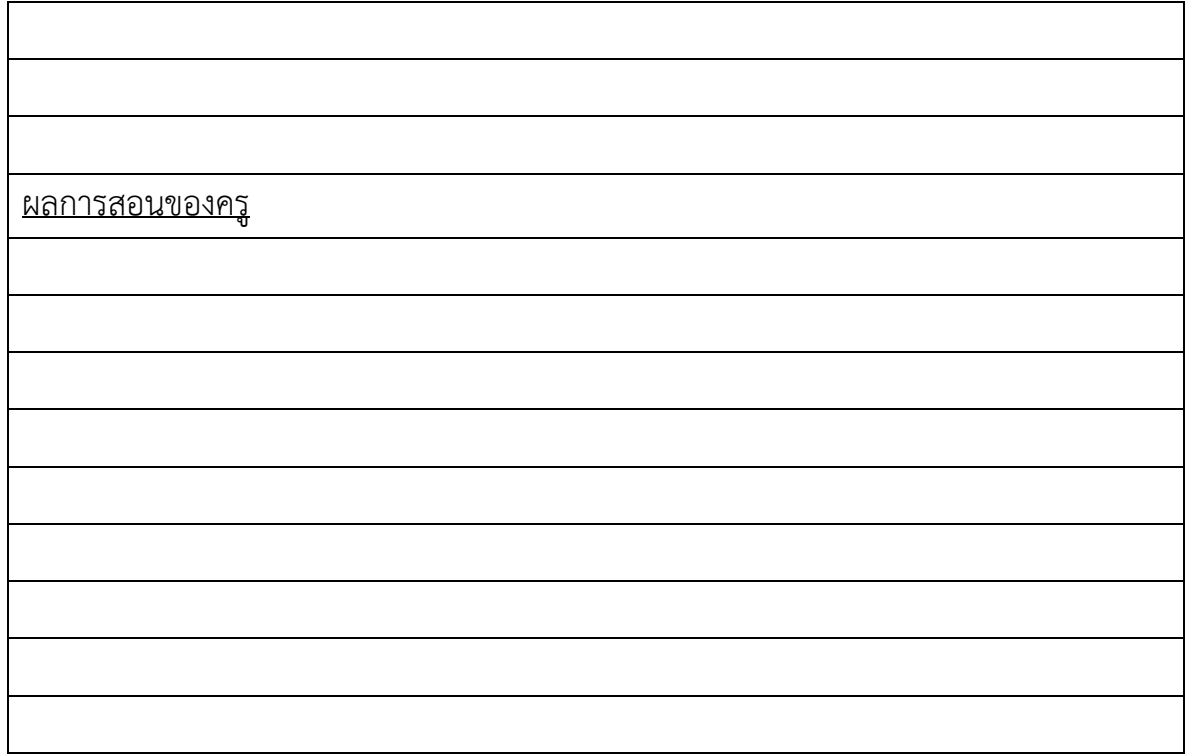

**เฉลยแบบฝึกหัด หน่วยที่ 8**

### 1. จากตารางด้านล่าง จงเขียนคำสั่งต่อไปนี้

#### **ตาราง Faculty (คณะ)**

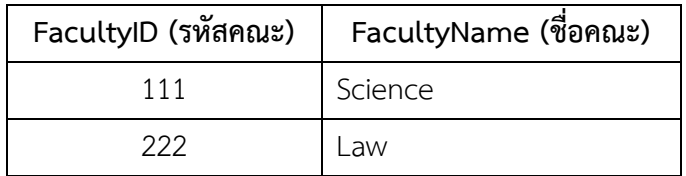

**ตาราง Student (นักศึกษา):**

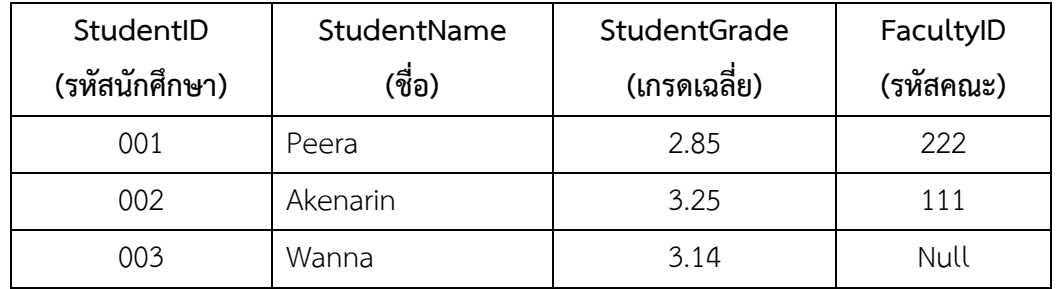

จงเขียนคำสั่งแสดงรหัสนักศึกษา ชื่อนักศึกษา และชื่อคณะ ทั้งหมด

**SELECT StudentID. StudentName, FacultyName**

**FROM Student INNER JOIN Faculty ON Student.FacultyID = Faculty.FacultyID**

2. จากตารางในข้อ 1 จงเขียนคำสั่งแสดงชื่อนักศึกษา และชื่อคณะ รวมทั้งนักศึกษาที่ยังไม่มีคณะสังกัดด้วย

**SELECT StudentName, FacultyName FROM Student LEFT JOIN Faculty ON Student.FacultyID = Faculty.FacultyID**

3. จากตารางในข้อ 1 จงเขียนคำสั่งแสดงชื่อนักศึกษา และชื่อคณะ เฉพาะนักศึกษาที่มีเกรดเฉลี่ยมากกว่า 3.00

> **SELECT StudentName, FacultyName FROM Student INNER JOIN Faculty ON Student.FacultyID = Faculty.FacultyID AND Student.StudentGrade > 3.00**

4. จากตารางในข้อ 1 จงเขียนคำสั่งแสดงชื่อคณะ ชื่อนักศึกษา เฉพาะนักศึกษาที่ชื่อลงท้ายด้วย a

**SELECT FacultyName, StudentName FROM Student INNER JOIN Faculty ON Student.FacultyID = Faculty.FacultyID AND Student.StudentName LIKE '%a'** 

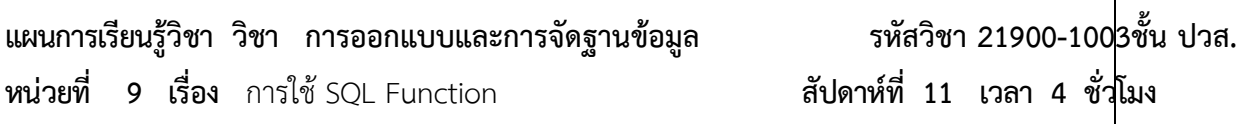

#### **1. สาระสำคัญ**

ในระบบการจัดการฐานข้อมูล (DBMS) แต่ละตัว จะมี SQL Function มาตรฐานมาให้เราใช้งาน ประโยชน์ของการใช้ SQL Function ก็คือช่วยอำนวยความสะดวกในการเรียกดูข้อมูลต่างๆ ในรูปแบบของการ คำนวณ ทั้งตัวเลขและตัวอักษร ตัวอย่างประเภทของฟังก์ชัน อาทิเช่น ฟังก์ชันการจัดการข้อความ ฟังก์ชันทางด้าน คณิตศาสตร์ ฟังก์ชันการคำนวณด้านวันที่และเวลา เป็นต้น แต่ SQL Function แต่ละ DBMS อาจมีรูปแบบที่ แตกต่างกันได้ ในบทนี้เราจะเรียนรู้และใช้ประโยชน์จาก SQL Function มาตรฐานที่ใช้ได้กับทุก DBMS พร้อมกับ วิธีการการจัดกลุ่มข้อมูล และการกรองกลุ่มข้อมูลด้วยเงื่อนไขต่างๆ ด้วย

#### **2. จุดประสงค์การเรียนรู้**

- 1. สามารถเขียนคำสั่ง SQL Function ประเภทต่างๆ ได้
- 2. สามารถเขียนคำสั่งเพื่อจัดกลุ่มข้อมูล (GROUP BY) ได้
- 3. สามารถเขียนคำสั่งกรองกลุ่มข้อมูลที่มีเงื่อนไข (HAVING) ได้

### **3. สาระการเรียนรู้**

- 1. ฟังก์ชันเกี่ยวกับการคำนวณ และสรุปค่าของข้อมูล (Aggregate Function)
- 2. การจัดกลุ่มข้อมูลด้วย GROUP BY
- 3. การกรองกลุ่มข้อมูลที่มีเงื่อนไข ด้วย HAVING

### **4. การวัดประเมินผล**

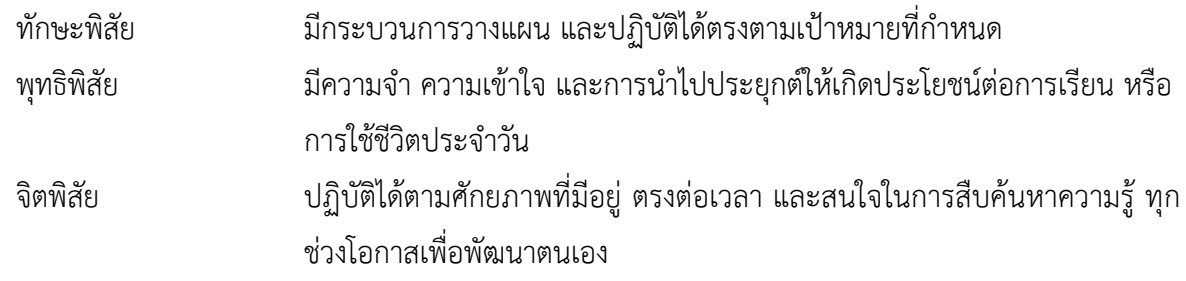

# **5. กิจกรรมการเรียนการสอน**

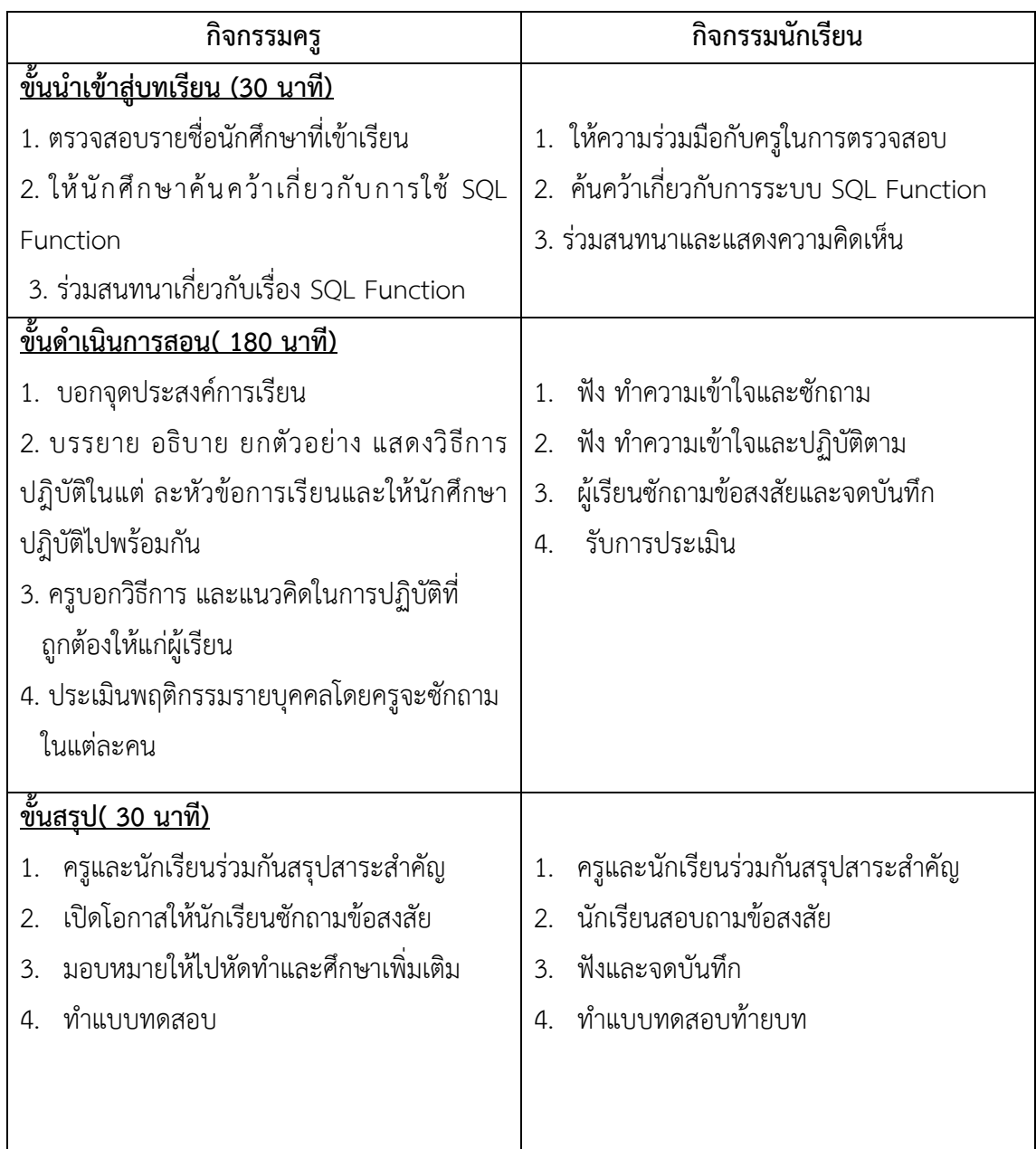

## **6. กิจกรรมการเรียนรู้**

## **ก่อนเรียน**

ค้นคว้าเกี่ยวกับ SQL Function

### **ขณะเรียน**

- 1. ผู้เรียนร่วมกันศึกษาเนื้อหาปฏิบัติตามแล้วตอบคำถามและแสดงความคิดเห็น
- 2. จดบันทึก เทคนิค แนวการที่เป็นประโยชน์ต่อผู้เรียน จากข้อแนะนำของครูผู้สอน
- 3. ผู้เรียนซักถามในหัวข้อที่สงสัยในเนื้อหาการเรียนรู้

### **หลังเรียน**

- 1. ทำใบงานและแบบฝึกหัดหลังเรียน
- 2. ร่วมกันเฉลยใบงานและแบบฝึกหัดหลังเรียน
- 3. ผู้เรียนสรุปความรู้ที่ได้จากการเรียนการสอน

## **7. สื่อการเรียนการสอน**

- 1. หนังสือเรียนวิชา การออกแบบและการจัดฐานข้อมูล
- 2. ใบความรู้ประจำหน่วย
- 3. ใบงานและแบบฝึกหัด
- 4. เครื่องคอมพิวเตอร์
- 5. ซีดีสื่อการสอน

# **8. วัดผลประเมินผล**

- 1. ผู้เรียนปฏิบัติกิจกรรมที่มอบหมายเสร็จทันเวลาที่กำหนด
- 2. ตอบคำถามและสรุปผลงานได้อย่างถูกต้อง
- 3. ทำแบบฝึกหัดหลังเรียนเสร็จทันเวลาที่กำหนดและถูกต้อง
- 4. สนใจกระตือรือร้นในการเรียนรู้ ตอบคำถาม สรุปสาระการเรียนรู้ และกล้าแสดงความคิดเห็น
- 5. มีความพยายามปรับปรุงแก้ไขใบงานและแบบฝึกหัดให้ถูกต้องแล้วนำส่งครูผู้สอน

## **9. กิจกรรมเสนอแนะ**

1. ถ้าผู้เรียนมีการเตรียมตัวในการเรียนที่ดี เช่น อ่าน และทำการศึกษาหนังสือเกี่ยวกับหน่วยการเรียนมาก ก่อน ถึงชั่วโมงเรียน ผู้เรียน จะสามารถเรียน และทำกิจกรรมต่าง ๆ ที่ครูผู้สอนมอบหมาย ได้อย่างมีความสุข และ เกิดความชอบ และสนุกกับการเรียนในชั้นเรียน

- 2. ผู้เรียนต้องมีความขยัน หมั่นฝึกฝนบทเรียนอยู่เสมอทั้งก่อนและหลังเรียน
- 3. ผู้เรียนต้องมีความพยายามและมีทัศนคติที่ดีในเนื้อหาบทเรียน
- 4. ผู้เรียนต้องมีความกล้าที่จะถามเมื่อสงสัยทั้งในห้องและนอกห้องเรียนกับครูผู้สอน

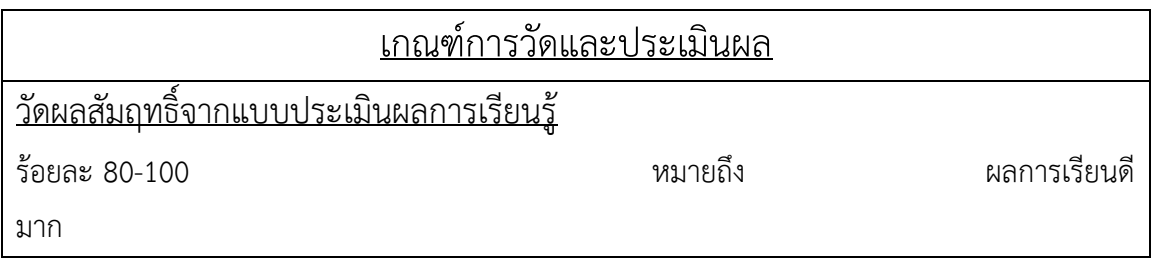

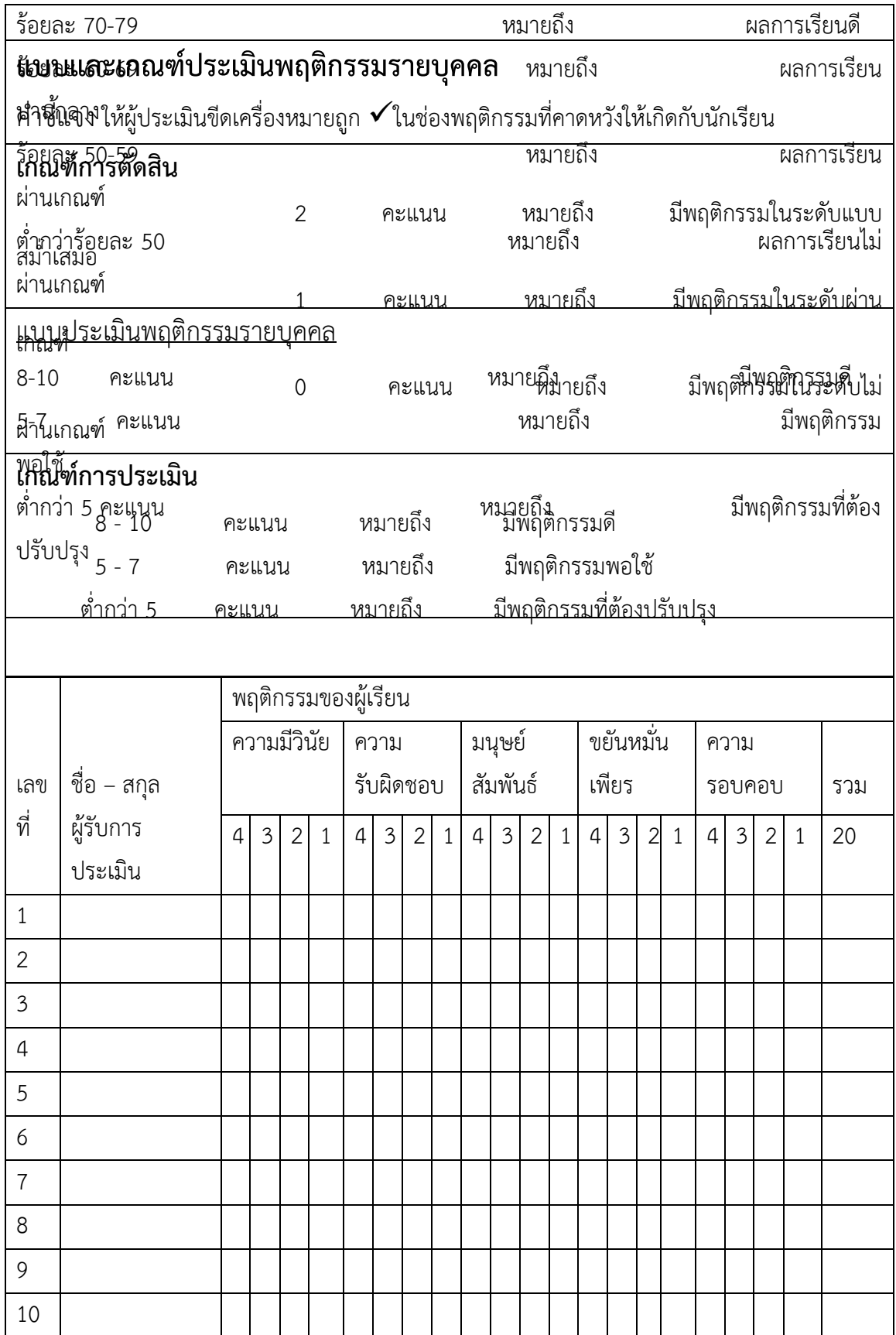

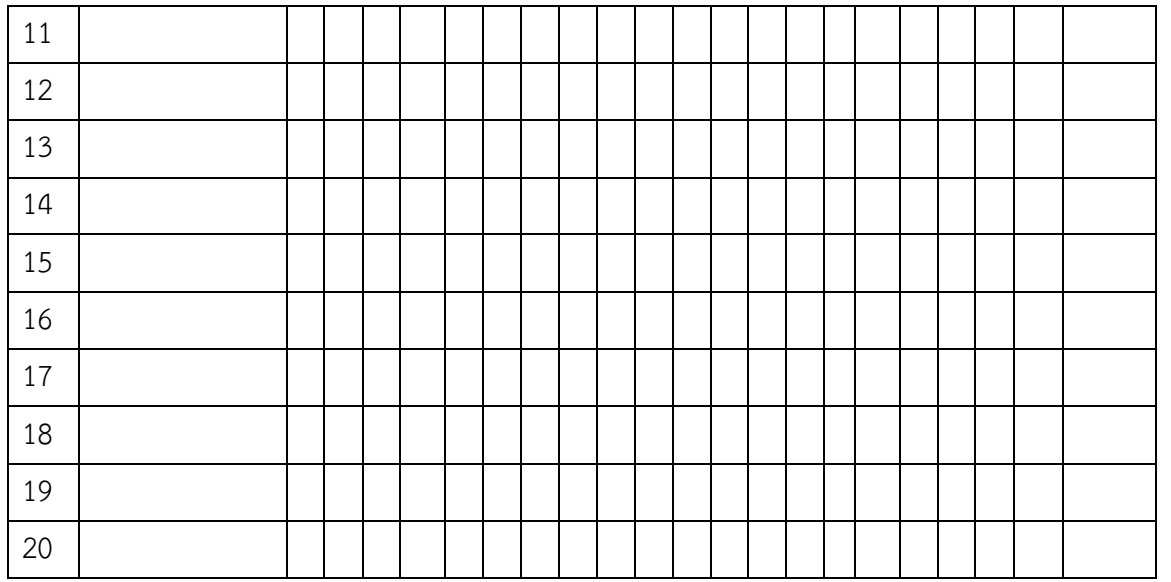

ผู้ประเมิน……………………………

(…………………………..)

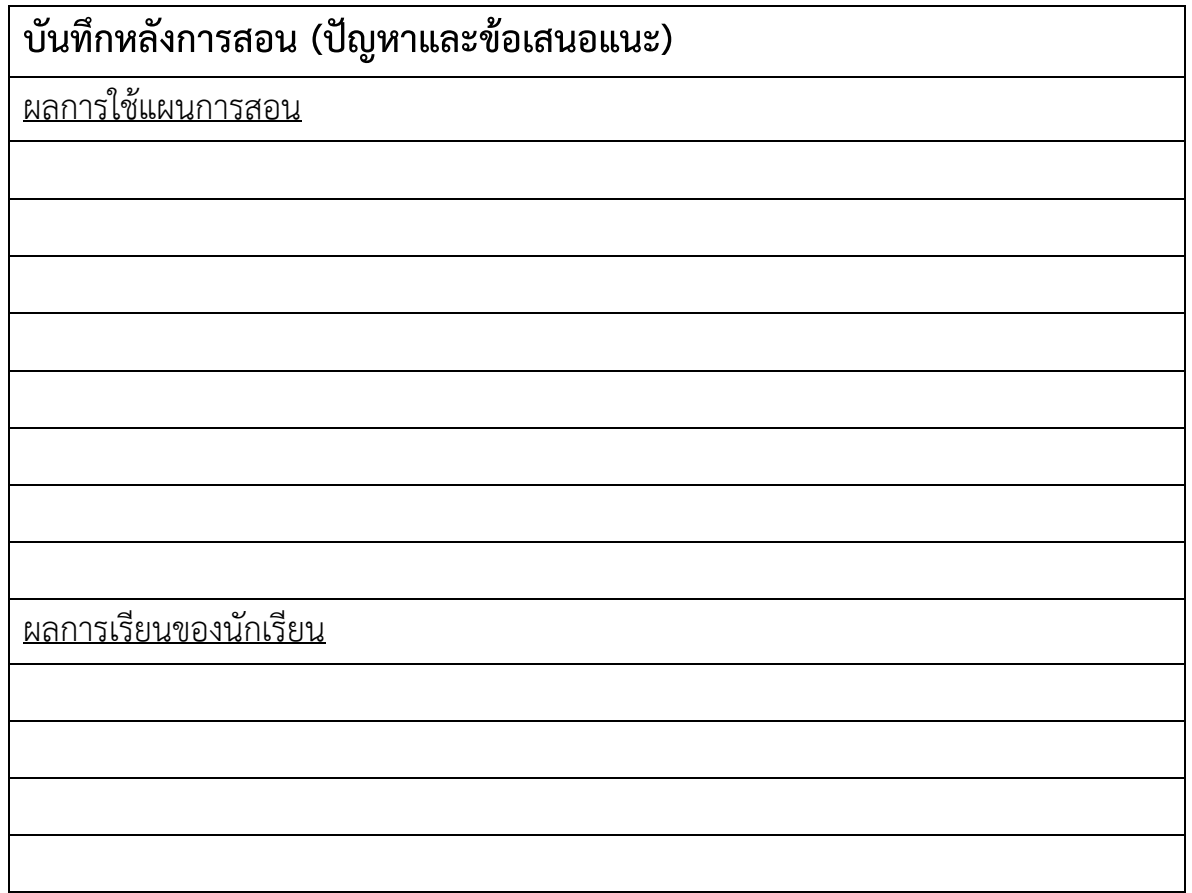

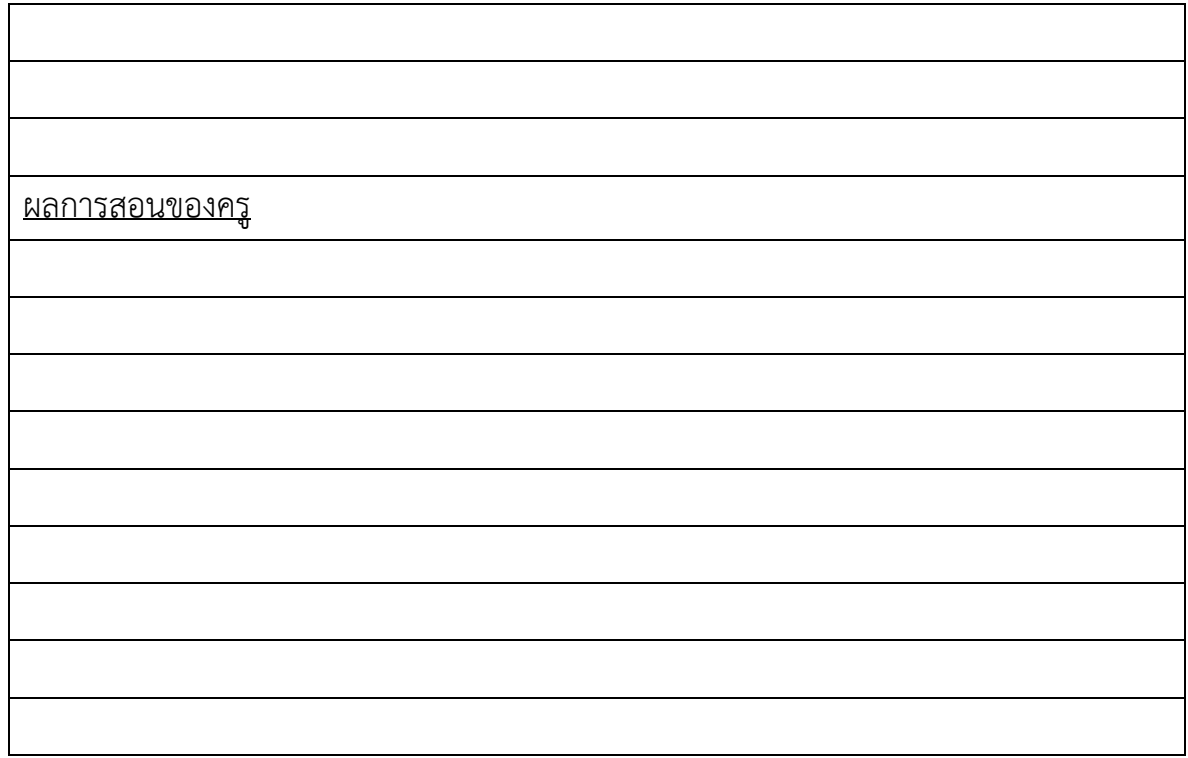

### **เฉลยแบบฝึกหัด หน่วยที่ 9**

- 1. ข้อใด **ไม่ใช่** ฟังก์ชันประเภท Aggregate Function
	- ก. SUM
	- ข. AVG
	- **ค. MAN**
	- ง. COUNT
- 2. จากตารางด้านล่าง จงเขียนคำสั่งต่อไปนี้

### **ตาราง Student (นักศึกษา):**

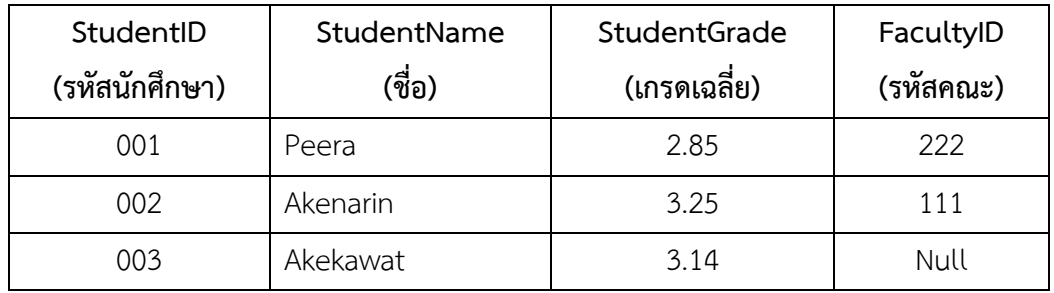

จงเขียนคำสั่งแสดงเกรดเฉลี่ยของนักศึกษาที่สูงที่สุด

**SELECT MAX(StudentGrade)**

#### **FROM Student**

3. จากตาราง Student ในข้อ 2 จงเติมคำสั่งลงในช่องว่างเพื่อให้ได้ผลลัพธ์ดังตารางด้านล่าง คำสั่งเพื่อแสดงค่าเฉลี่ยของเกรดเฉลี่ยนักศึกษา ที่มีเกรดเฉลี่ยมากกว่า 3.00

SELECT **AVG**(StudentGrade) FROM **Student** WHERE **StudentGrade > 3.00 ผลลัพธ์**

**AVG(StudentGrade)** 3.195

**4.** จากตารางในข้อ 2 จงเขียนคำสั่งแสดงผลรวมของเกรดเฉลี่ยนักศึกษา ที่มีชื่อขึ้นต้นด้วยอักษร A **SELECT SUM(StudentGrade)**

**FROM Student**

**WHERE StudentName LIKE 'A%'**

5. จากตารางด้านล่างจงเขียนคำสั่งต่อไปนี้

ตาราง StudentSport (ความถนัดด้านกีฬาของนักศึกษา):

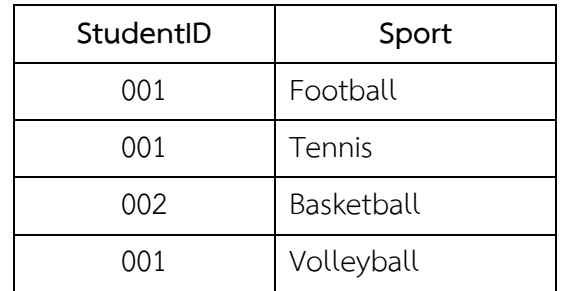

5.1 จงเขียนคำสั่งแสดงรหัสนักศึกษา (StudentID) และนับความถนัดด้านกีฬาของนักศึกษา แต่ละคน

**SELECT StudentID, COUNT(Sport) FROM StudentSport**

#### **GROUP BY StudentID**

5.2 จงเขียนคำสั่งนับความถนัดด้านกีฬาของนักศึกษาที่มีความถนัดมากกว่า 1 ชนิดกีฬา

**SELECT COUNT(Sport) FROM StudentSport GROUP BY StudentID HAVING COUNT(Sport) > 1**

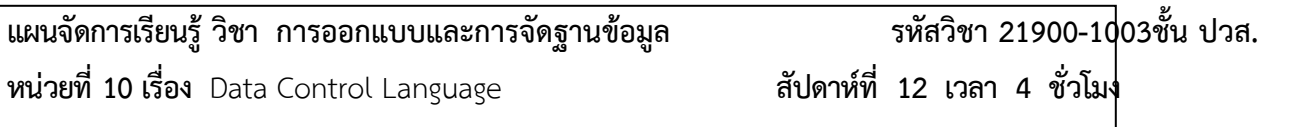

#### **1. สาระสำคัญ**

ในแต่ละการออกแบบและการจัดฐานข้อมูล นั้นจะมีจำนวนผู้ใช้มากน้อยแตกต่างกัน แต่อย่างไรก็ตาม ผู้ใช้งานแต่ละคนจะได้รับสิทธิในการเข้าใช้งานฐานข้อมูลแตกต่างกันด้วย ทั้งนี้เพื่อความปลอดภัยของข้อมูล และ ควบคุมข้อมูลให้เป็นไปด้วยความถูกต้อง เราจะต้องเรียนรู้คำสั่งประเภท Data Control Language หรือ DCL ซึ่ง เป็นคำสั่งประเภทจัดการและควบคุมการเข้าถึงข้อมูลในฐานข้อมูล ประกอบด้วย 2 คำสั่งคือ คำสั่ง GRANT และ คำสั่ง REVOKE

#### **2. จุดประสงค์การเรียนรู้**

- 1. สามารถบอก และอธิบายสิทธิ (Privileges) ในการเข้าถึงข้อมูลแบบต่างๆ ได้
- 2. สามารถเขียนคำสั่ง GRANT ได้
- 3. สามารถเขียนคำสั่ง REVOKE ได้

#### 3. **สาระการเรียนรู้**

- 1. รู้จักสิทธิ (Privileges) ต่างๆ ในการเข้าถึงข้อมูลของการออกแบบและการจัดฐานข้อมูล
- 2. การให้สิทธิผู้ใช้คนอื่นเข้าถึงข้อมูลด้วยคำสั่ง GRANT
- 3. การยกเลิกสิทธิผู้ใช้คนอื่นด้วยคำสั่ง REVOKE

### **4. การวัดประเมินผล**

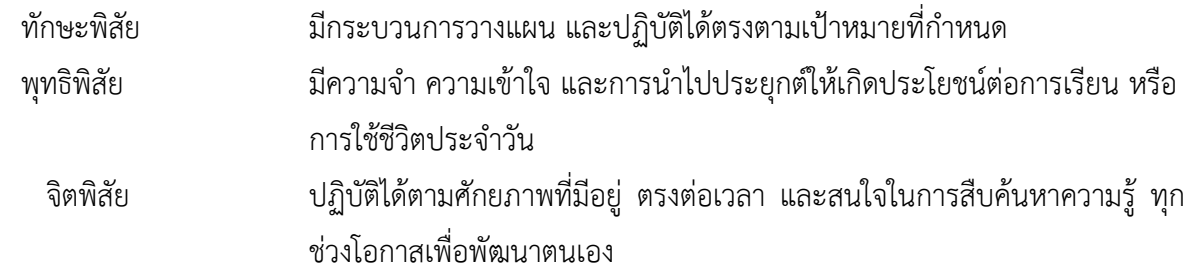

# **5. กิจกรรมการเรียนการสอน**

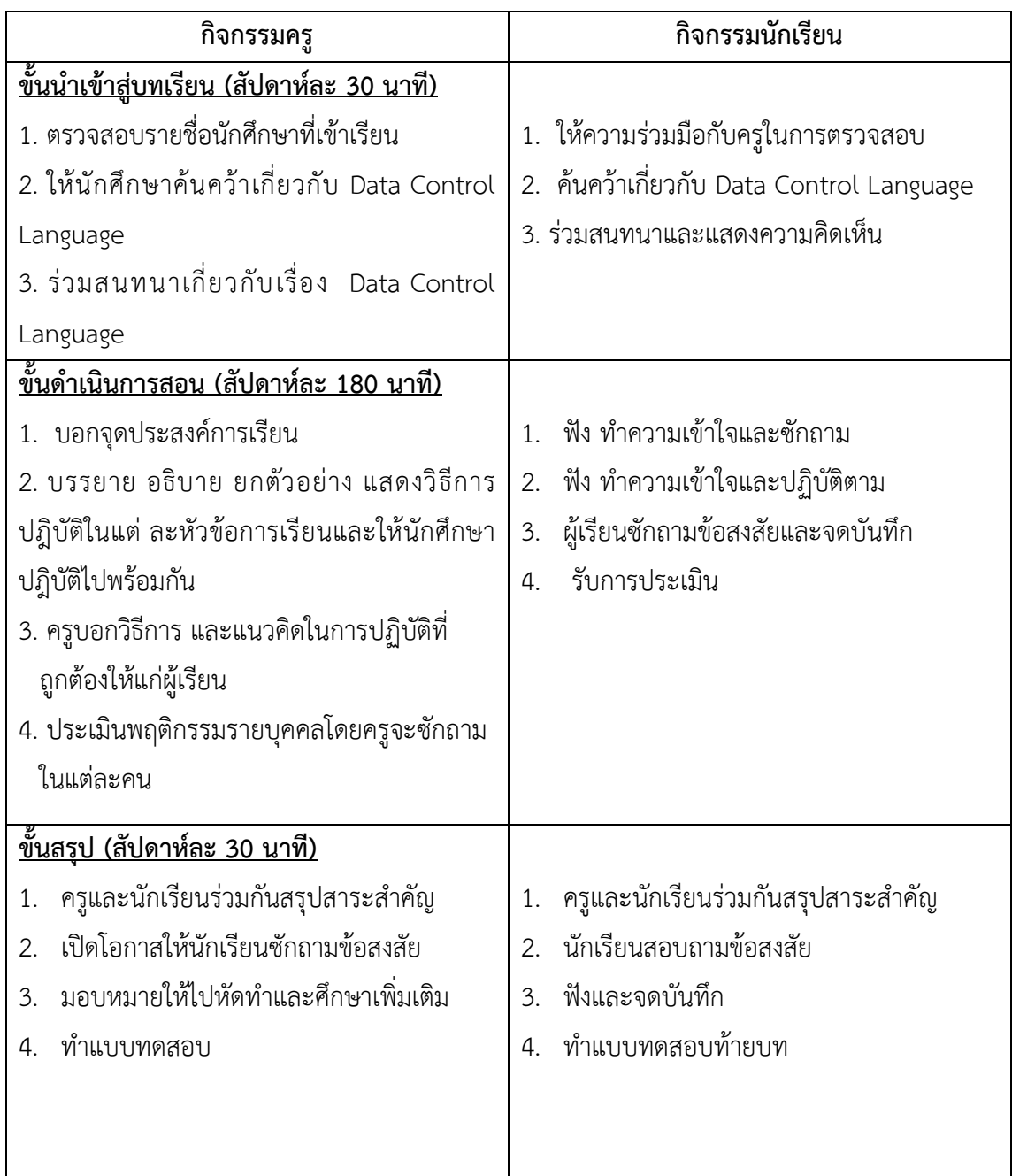

# **6. กิจกรรมการเรียนรู้**

### **ก่อนเรียน**

1. ค้นคว้าเกี่ยวกับ Data Control Language

# **ขณะเรียน**

- 1. ผู้เรียนร่วมกันศึกษาเนื้อหาปฏิบัติตามแล้วตอบคำถามและแสดงความคิดเห็น
- 2. ตั้งใจฟังการอธิบาย และแนะนำจากครู
- 3. ทำใบงานและแบบฝึกหัดหลังเรียน
- 4. ร่วมกันเฉลยใบงานและแบบฝึกหัดหลังเรียน
- 5. จดบันทึก เทคนิค แนวการที่เป็นประโยชน์ต่อผู้เรียน จากข้อแนะนำของครูผู้สอน
- 6. ผู้เรียนสรุปความรู้ที่ได้จากการเรียนการสอน
- 7. ผู้เรียนซักถามในหัวข้อที่สงสัยในเนื้อหาการเรียนรู้

### **7. สื่อการเรียนการสอน**

- 1. หนังสือเรียนวิชา การออกแบบและการจัดฐานข้อมูล
- 2. ใบความรู้ประจำหน่วย
- 3. ใบงานและแบบฝึกหัด
- 4. เครื่องคอมพิวเตอร์
- 5. ซีดีสื่อการสอน

### **8. วัดผลประเมินผล**

- 1. ผู้เรียนปฏิบัติกิจกรรมที่มอบหมายเสร็จทันเวลาที่กำหนด
- 2. ตอบคำถามและสรุปผลงานได้อย่างถูกต้อง
- 3. ทำแบบฝึกหัดหลังเรียนเสร็จทันเวลาที่กำหนดและถูกต้อง
- 4. สนใจกระตือรือร้นในการเรียนรู้ ตอบคำถาม สรุปสาระการเรียนรู้ และกล้าแสดงความคิดเห็น
- 5. มีความพยายามปรับปรุงแก้ไขใบงานและแบบฝึกหัดให้ถูกต้องแล้วนำส่งครูผู้สอน

## **9. กิจกรรมเสนอแนะ**

1. ถ้าผู้เรียนมีการเตรียมตัวในการเรียนที่ดี เช่น อ่าน และทำการศึกษาหนังสือเกี่ยวกับหน่วยการเรียนมาก ก่อน ถึงชั่วโมงเรียน ผู้เรียน จะสามารถเรียน และทำกิจกรรมต่าง ๆ ที่ครูผู้สอนมอบหมาย ได้อย่างมีความสุข และ เกิดความชอบ และสนุกกับการเรียนในชั้นเรียน

- 2. ผู้เรียนต้องมีความขยัน หมั่นฝึกฝนบทเรียนอยู่เสมอทั้งก่อนและหลังเรียน
- 3. ผู้เรียนต้องมีความกล้าที่จะถามเมื่อสงสัยทั้งในห้องและนอกห้องเรียนกับครูผู้สอน

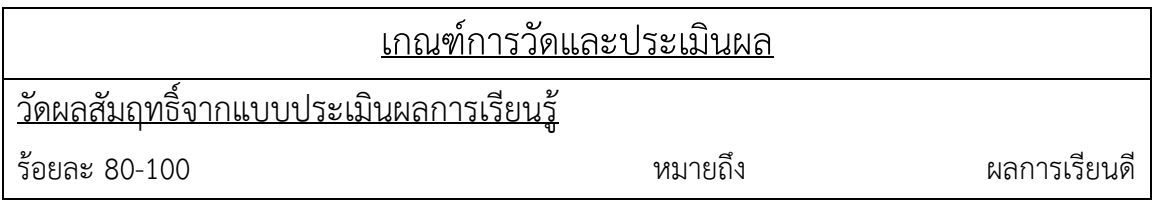

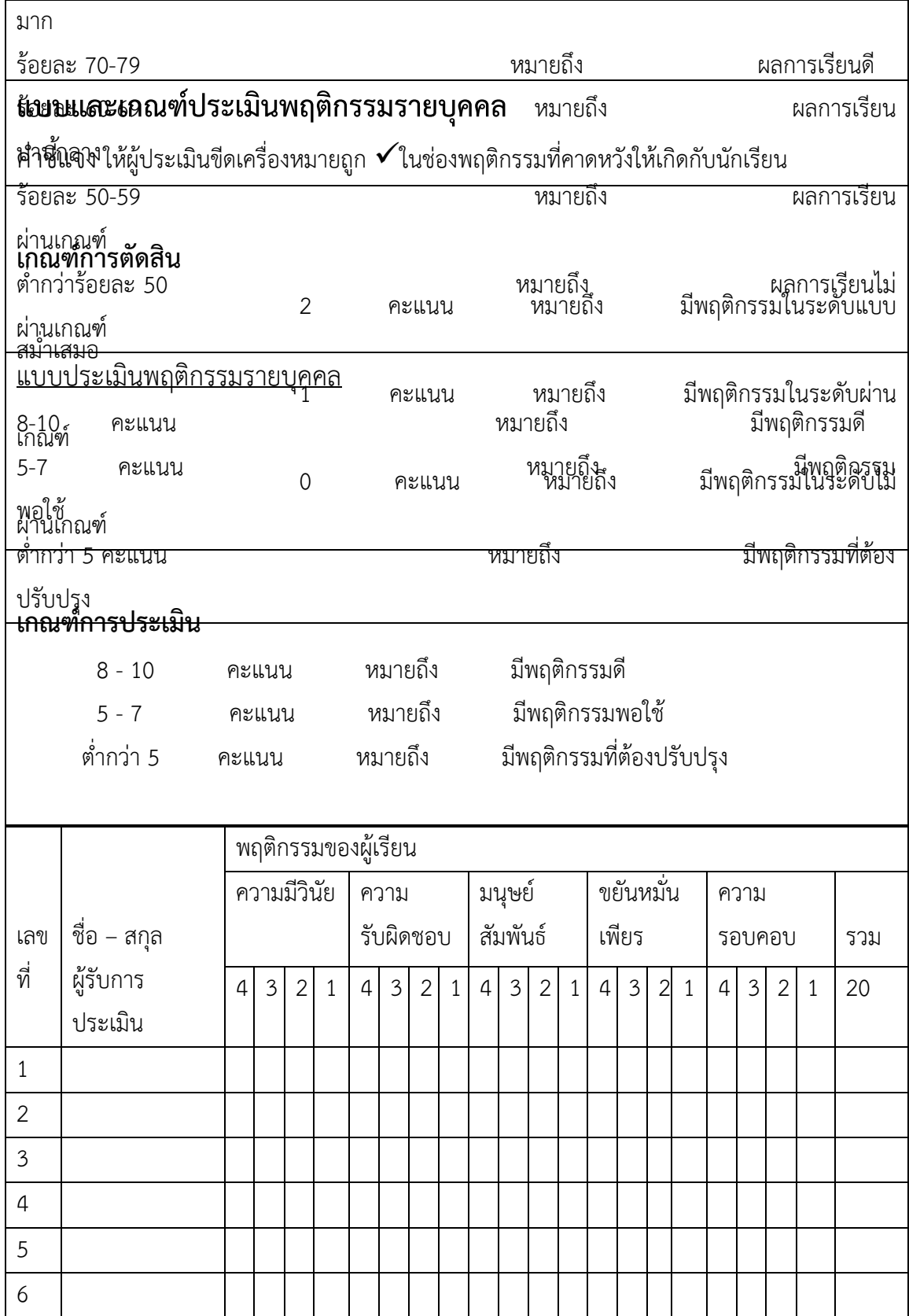

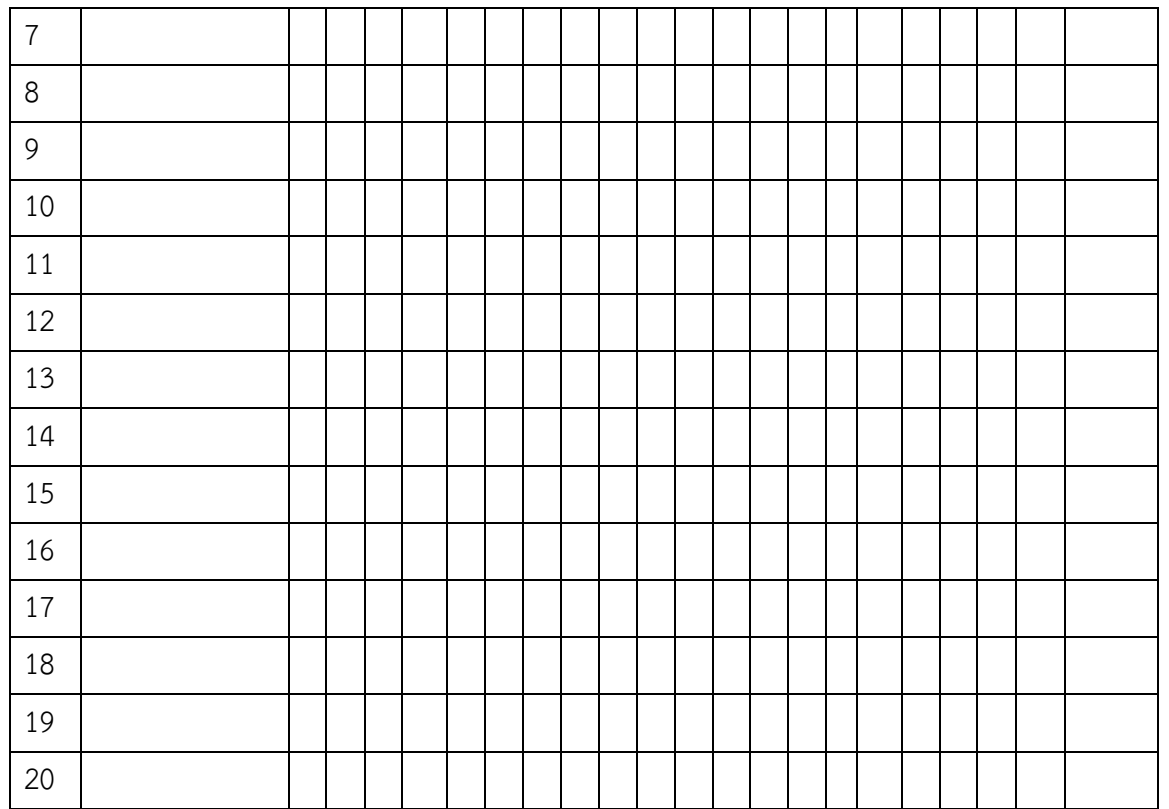

ผู้ประเมิน……………………………

(…………………………..)

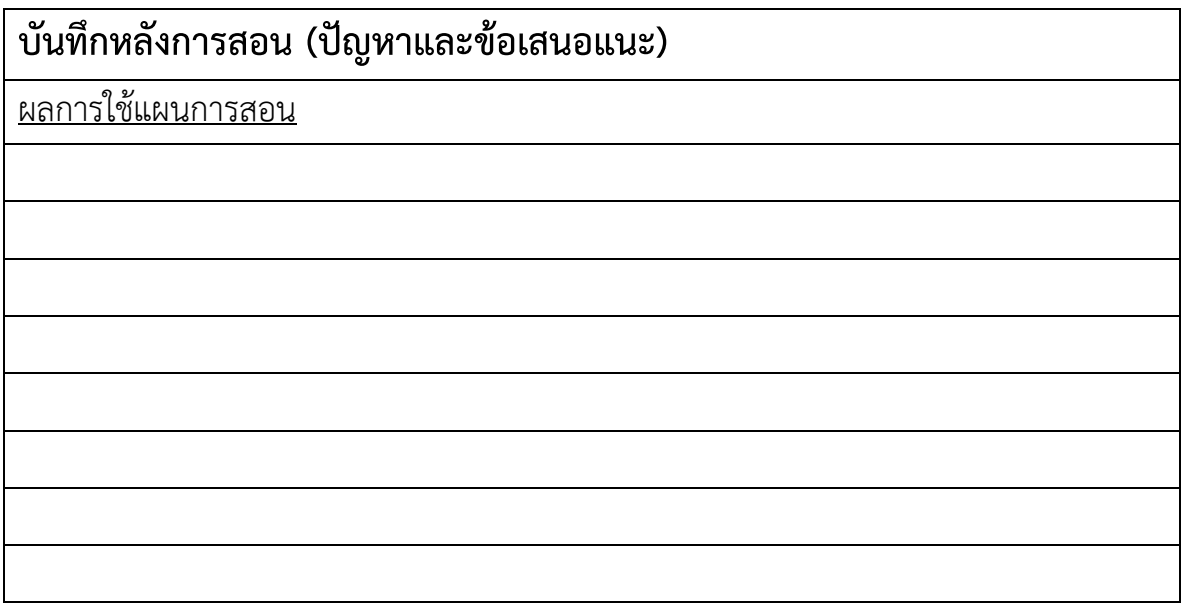

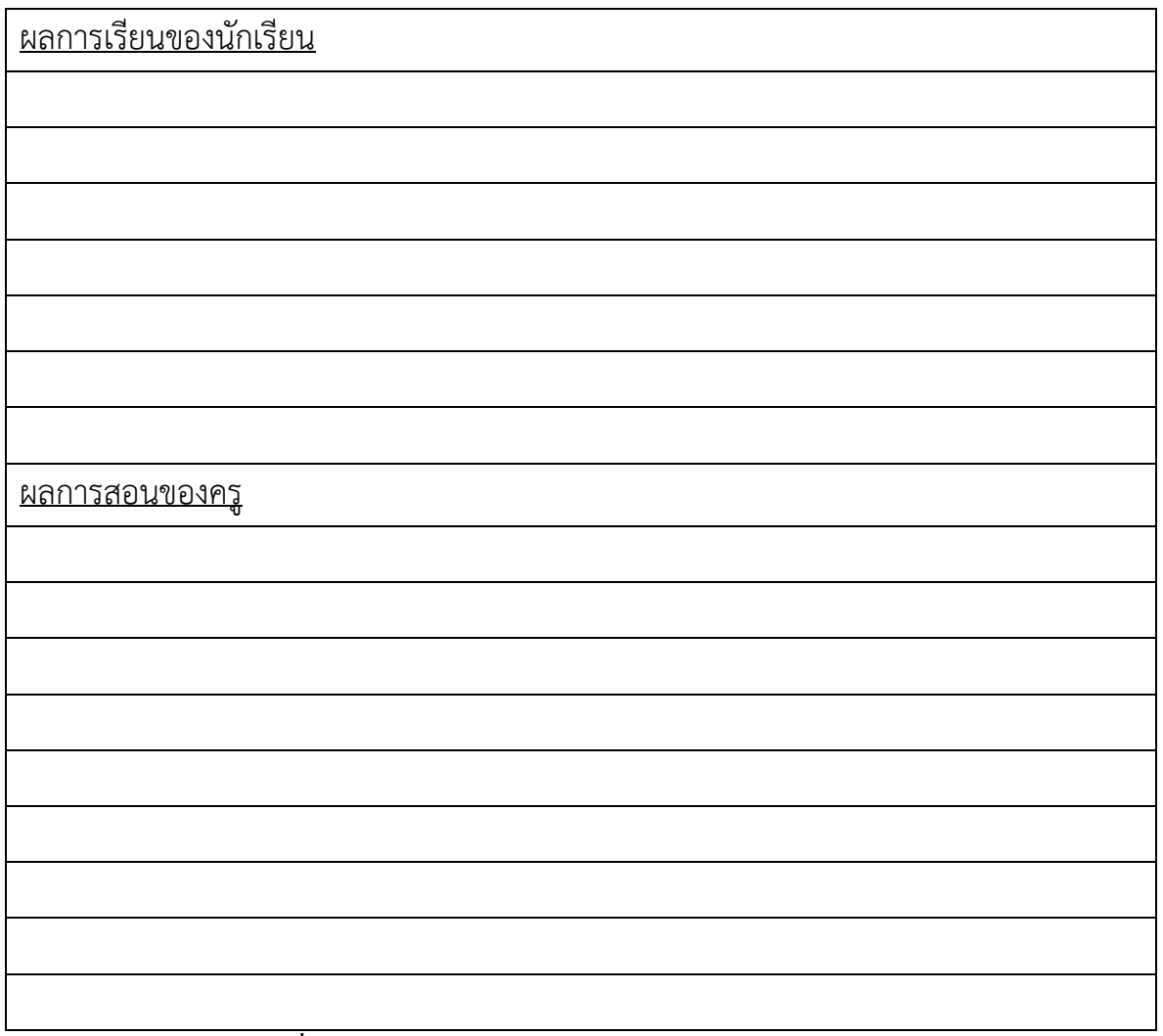

#### **เฉลยแบบฝึกหัด หน่วยที่ 10**

1. จงอธิบายความหมาย และประโยชน์ของคำสั่งประเภท Data Control Language

**เป็นคำสั่งมีไว้เพื่อการจัดการและควบคุมการเข้าถึงฐานข้อมูล โดยมีการให้สิทธิต่างๆ แต่ละ ผู้ใช้งานแตกต่างกัน ประกอบไปด้วยคำสั่ง GRANT มีประโยชน์คืออนุญาต และให้สิทธิการกระทำ ต่างๆกับตารางในฐานข้อมูล และคำสั่ง REVOKE มีประโยชน์คือยกเลิกสิทธิการกระทำต่างๆกับตาราง ฐานข้อมูล** 

- 2. สิทธิ (Privileges) ในข้อใดให้สิทธิในการแก้ไขโครงสร้างของตารางได้
	- ก. DELETE
	- **ข. ALTER**
	- ค. SELECT
	- ง. UPDATE
- 3. จงอธิบายความหมายของสิทธิ (Privileges) แบบต่างๆ อย่างน้อย 3 ข้อ
- **1. SELECT อนุญาตให้เรียกดูข้อมูลในตารางที่กำหนด**
- **2. INSERT อนุญาตให้เพิ่มแถวข้อมูลในตารางที่กำหนด**
- **3. UPDATE อนุญาตให้แก้ไขข้อมูลของแถวในตารางที่กำหนด**
- **4. DELETE อนุญาตให้ลบข้อมูลของแถวในตารางที่กำหนด**
- **5. ALTER อนุญาตให้แก้ไข หรือเปลี่ยนโครงสร้างตารางที่กำหนด**
- **6. ALL อนุญาตให้สิทธิทั้งหมดในการกระทำกับตารางที่กำหนด**
- 4. จงเขียนคำสั่งให้สิทธิในการแก้ไขโครงสร้างตาราง Department แก่ผู้ใช้ชื่อ user4

**GRANT ALTER ON Department TO user4**

5. จงเขียนคำสั่งยกเลิกสิทธิทั้งหมดของตาราง Department แก่ผู้ใช้ชื่อ user4 **REVOKE ALL PRIVILEGES ON Department FROM user4**

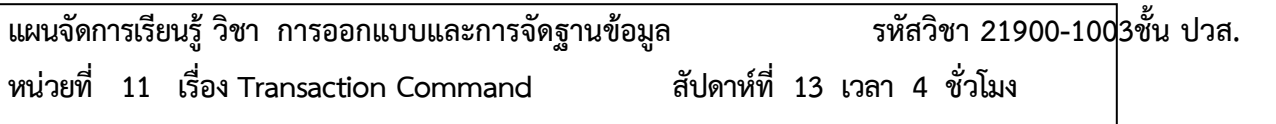

#### **1. สาระสำคัญ**

Transaction คือกลุ่มของขั้นตอนการทำงานใดๆ ซึ่งอาจประกอบไปด้วย ขั้นตอนเดียว หรือหลายๆ ขั้นตอนก็ได้ โดยที่งานเหล่านั้น จะต้องทำให้เสร็จทุกขั้นตอนจึงจะถือว่า Transaction นั้นสมบูรณ์ แต้ถ้าขั้นตอนใด ขั้นตอนหนึ่งทำงานไม่สำเร็จ Transaction นั้นก็จะไม่สำเร็จ ตัวอย่าง Transaction ในระบบงานธนาคาร คือ Transaction การโอนเงิน โดยถือเป็น 1 Transaction ถึงแม้ว่ากระบวนการโอนเงินจะประกอบไปด้วยหลาย กระบวนการภายใน เช่น การถอนเงินจากบัญชีหนึ่ง และ การฝากเงินเข้าไปยังอีกบัญชีหนึ่ง เนื้อหาในบทนี้จะเรียนรู้ ตัวอย่างของ Transaction และคำสั่งที่ใช้ในการจัดการ Transaction คือ COMMIT กับ ROLLBACK และ การทำ Partial Rollback ด้วยคำสั่ง SAVEPOINT

### **2. จุดประสงค์การเรียนรู้**

1. สามารถใช้คำสั่ง COMMIT และ ROLLBACK ได้ถูกต้อง
- 2. สามารถใช้คำสั่ง Autocommit ได้ถูกต้อง
- 3. สามารถใช้คำสั่ง SAVEPOINT ได้ถูกต้อง

# **3. สาระการเรียนรู้**

- 1. คำสั่ง COMMIT และ ROLLBACK
- 2. คำสั่ง Autocommit
- 3. การทำ Partial Rollback

### **4. การวัดประเมินผล**

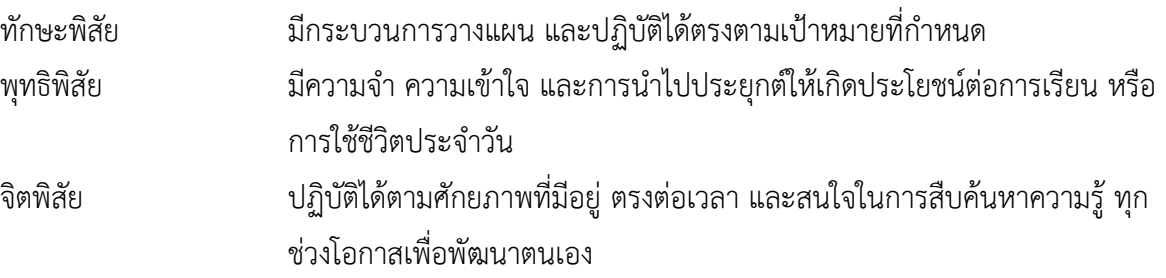

### **5. กิจกรรมการเรียนการสอน**

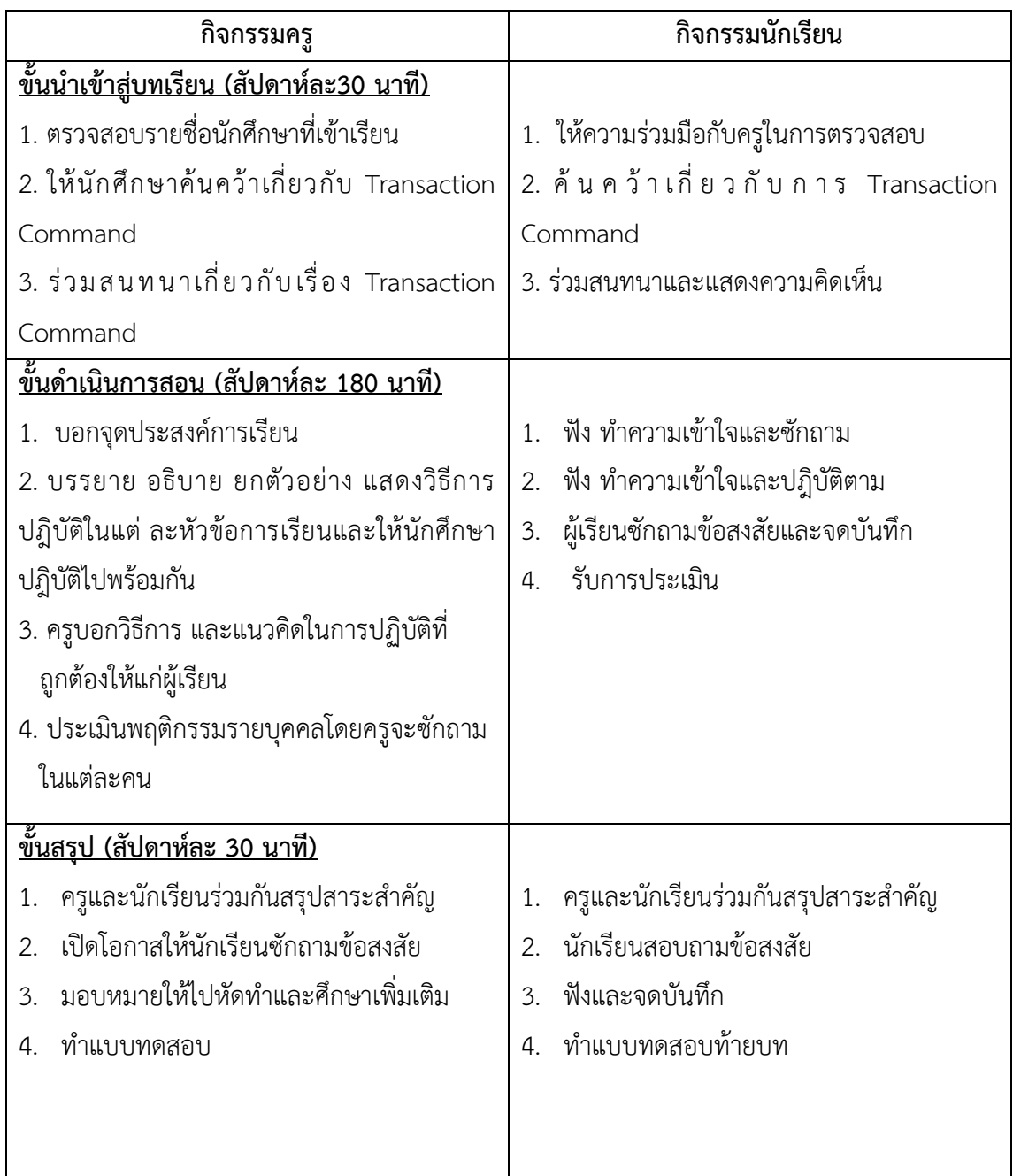

### **6. กิจกรรมการเรียนรู้**

### **ก่อนเรียน**

ค้นคว้าเกี่ยวกับการใช้งาน Transaction Command

### **ขณะเรียน**

1. ผู้เรียนร่วมกันศึกษาเนื้อหา ปฎิบัติตามแล้วตอบคำถามและแสดงความคิดเห็น

- 2. ตั้งใจฟังการอธิบาย และแนะนำจากครู
- 3. ผู้เรียนซักถามในหัวข้อที่สงสัยในเนื้อหาการเรียนรู้

### **หลังเรียน**

- 1. ทำใบงานและฝึกหัด
- 2. ร่วมกันเฉลยใบงานและแบบฝึกหัด
- 3. จดบันทึก เทคนิค แนวการที่เป็นประโยชน์ต่อผู้เรียน จากข้อแนะนำของครูผู้สอน
- 4. ผู้เรียนสรุปความรู้ที่ได้จากการเรียนการสอน

# **7. สื่อการเรียนการสอน**

- 1. หนังสือเรียนวิชา การออกแบบและการจัดฐานข้อมูล
- 2. ใบความรู้ประจำหน่วย
- 3. ใบงานและแบบฝึกหัด
- 4. เครื่องคอมพิวเตอร์
- 5. ซีดีสื่อการสอน

# **8. วัดผลประเมินผล**

- 1. ผู้เรียนปฏิบัติกิจกรรมที่มอบหมายเสร็จทันเวลาที่กำหนด
- 2. ตอบคำถามและสรุปผลงานได้อย่างถูกต้อง
- 3. ทำแบบฝึกหัดหลังเรียนเสร็จทันเวลาที่กำหนดและถูกต้อง
- 4. สนใจกระตือรือร้นในการเรียนรู้ ตอบคำถาม สรุปสาระการเรียนรู้ และกล้าแสดงความคิดเห็น
- 5. มีความพยายามปรับปรุงแก้ไขใบงานและแบบฝึกหัดให้ถูกต้องแล้วนำส่งครูผู้สอน

# **9. กิจกรรมเสนอแนะ**

1. ถ้าผู้เรียนมีการเตรียมตัวในการเรียนที่ดี เช่น อ่าน และทำการศึกษาหนังสือเกี่ยวกับหน่วยการเรียนมาก ก่อน ถึงชั่วโมงเรียน ผู้เรียน จะสามารถเรียน และทำกิจกรรมต่าง ๆ ที่ครูผู้สอนมอบหมาย ได้อย่างมีความสุข และ เกิดความชอบ และสนุกกับการเรียนในชั้นเรียน

- 2. ผู้เรียนต้องมีความขยัน หมั่นฝึกฝนบทเรียนอยู่เสมอทั้งก่อนและหลังเรียน
- 3. ผู้เรียนต้องมีความกล้าที่จะถามเมื่อสงสัยทั้งในห้องและนอกห้องเรียนกับครูผู้สอน

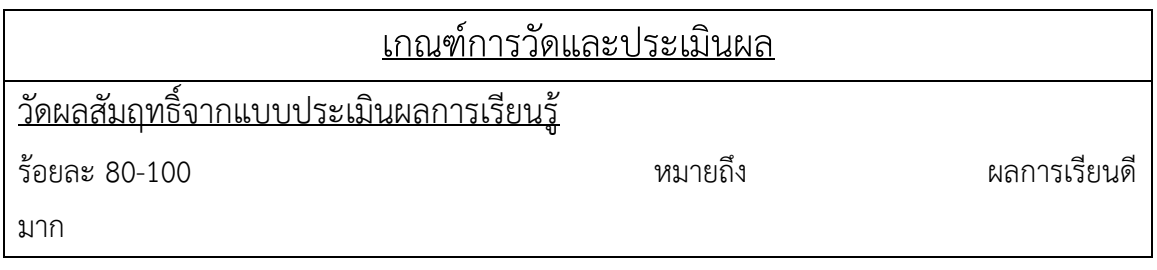

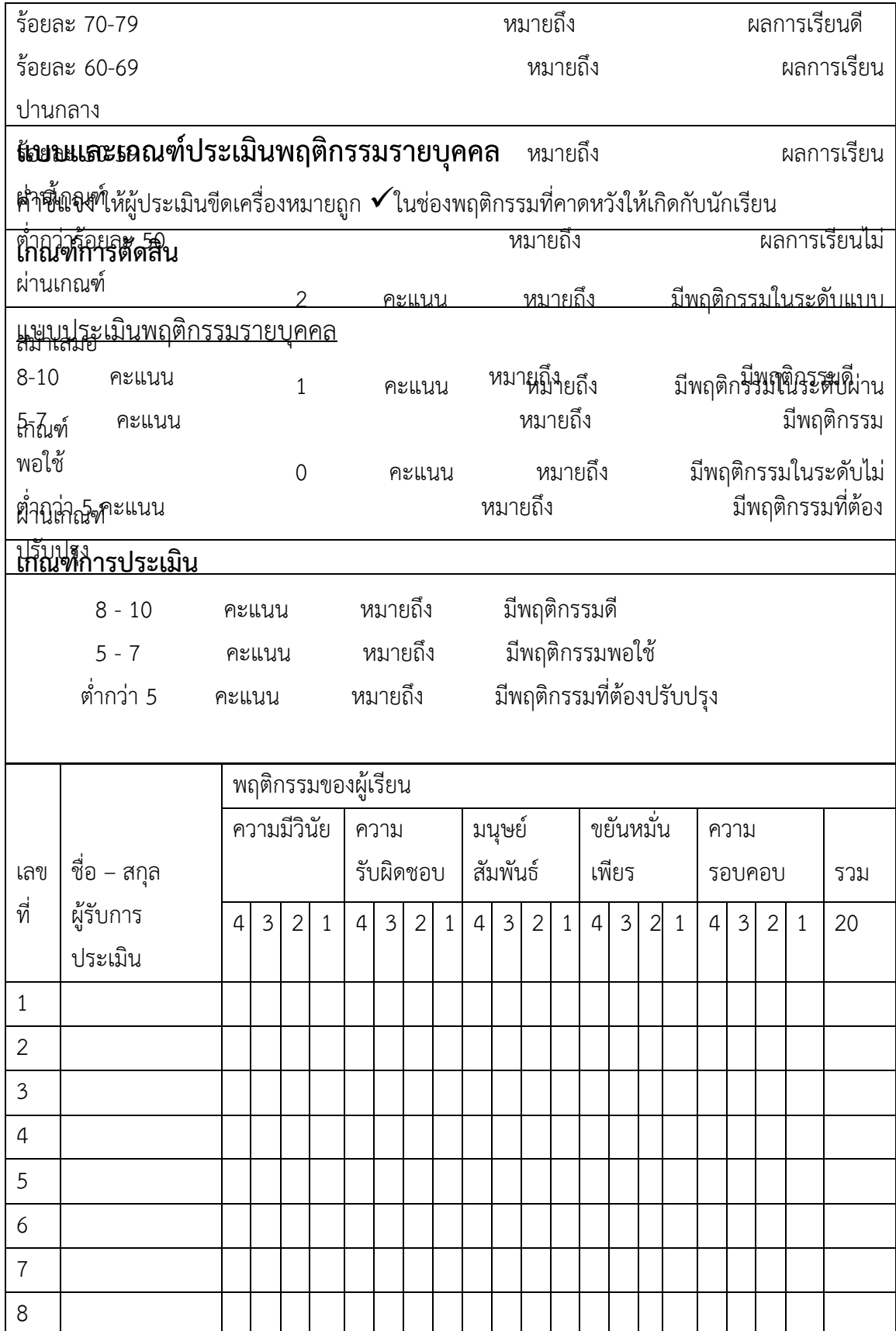

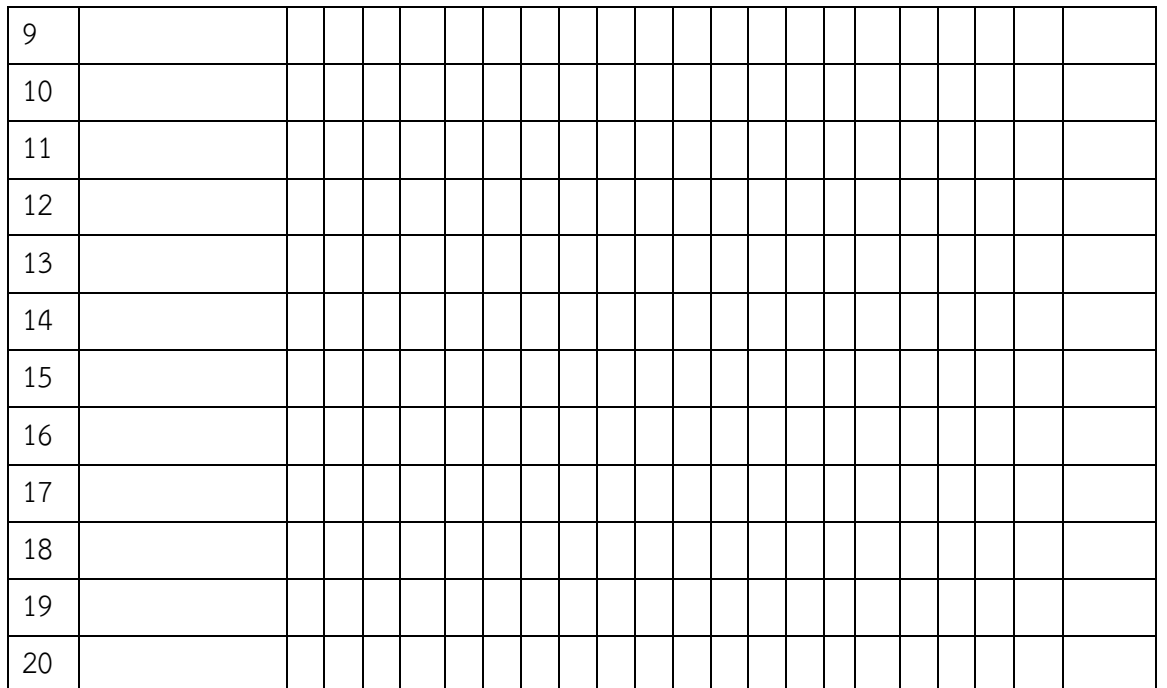

ผู้ประเมิน……………………………

(…………………………..)

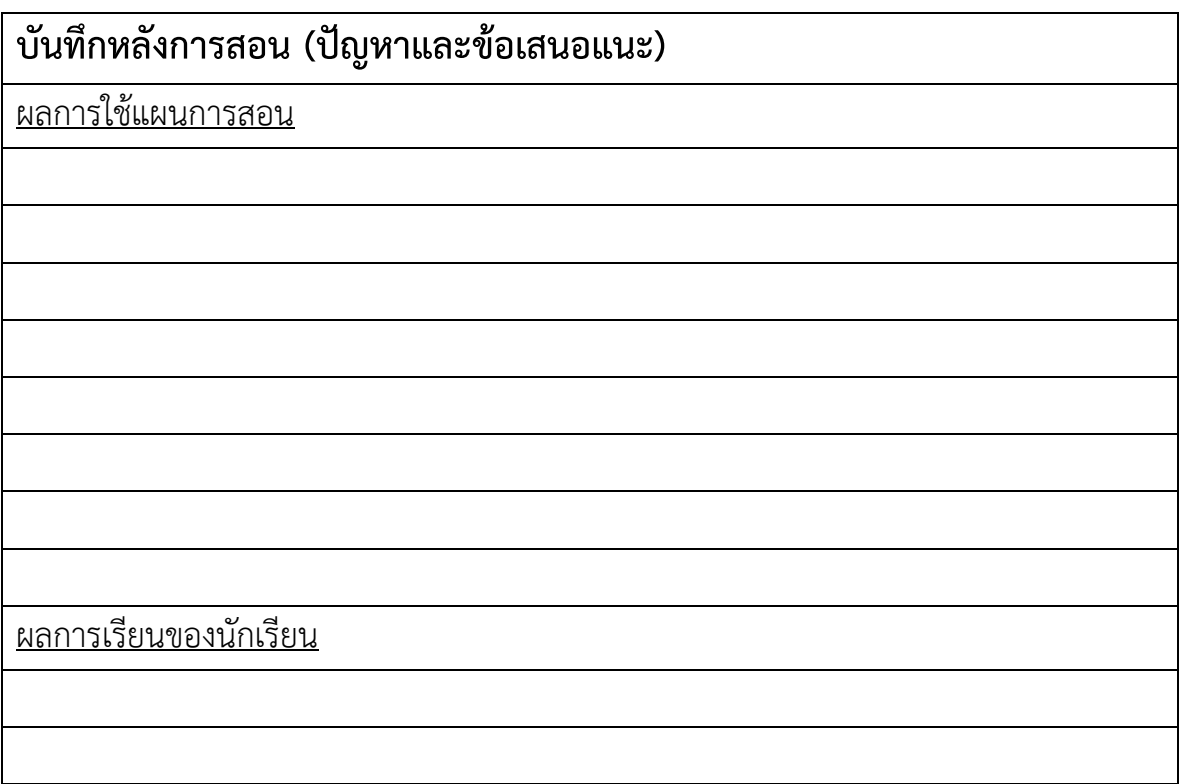

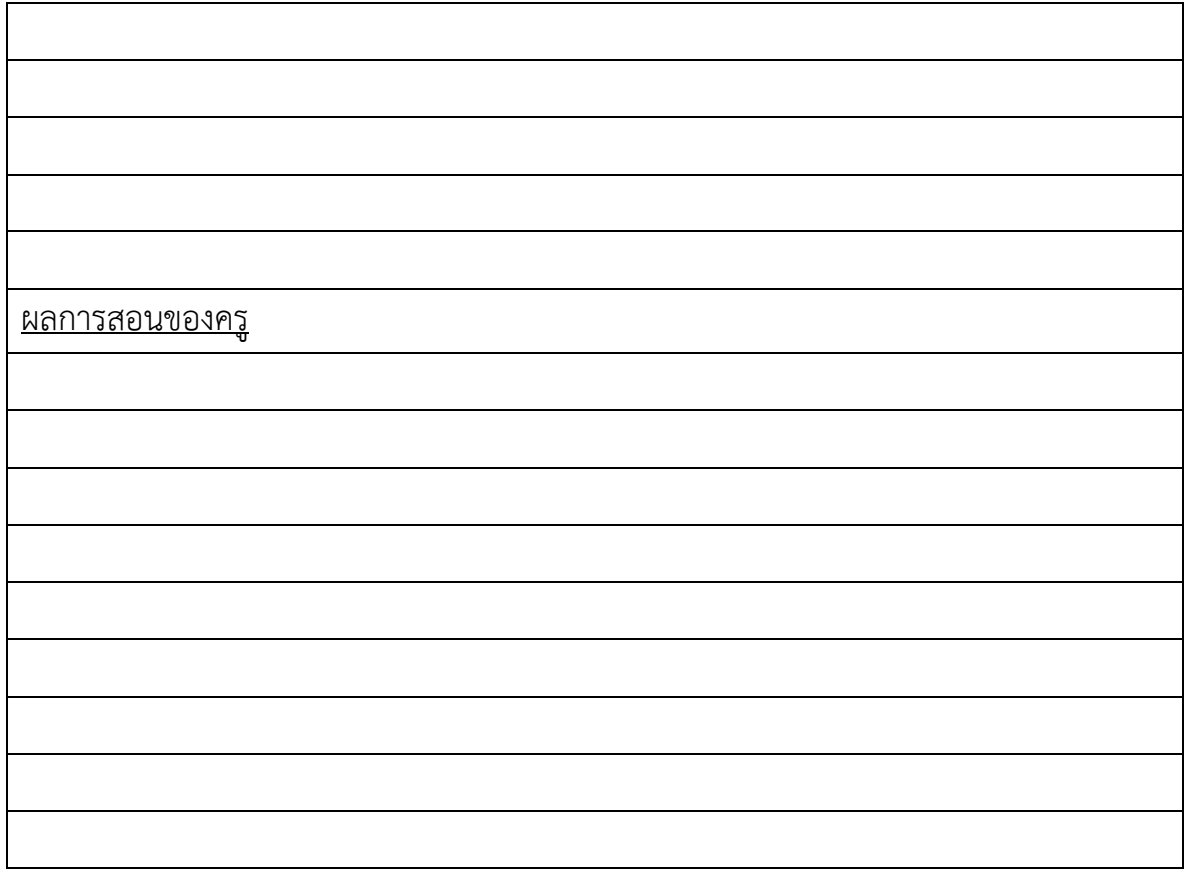

### **เฉลยแบบฝึกหัด หน่วยที่ 11**

1. จงอธิบายความหมายของ Transaction ในการออกแบบและการจัดฐานข้อมูล

**Transaction คือกลุ่มของขั้นตอนการทำงานใดๆ ซึ่งอาจประกอบไปด้วย ขั้นตอนเดียว หรือ หลายๆ ขั้นตอนก็ได้ โดยที่งานเหล่านั้น จะต้องทำให้เสร็จทุกขั้นตอนจึงจะถือว่า Transaction นั้น สมบูรณ์ แต้ถ้าขั้นตอนใดขั้นตอนหนึ่งทำงานไม่สำเร็จ Transaction นั้นก็จะไม่สำเร็จ ตัวอย่าง Transaction ในระบบงานธนาคาร คือ Transaction การโอนเงิน โดยถือเป็น 1 Transaction ถึงแม้ว่ากระบวนการโอนเงินจะประกอบไปด้วยหลายกระบวนการภายใน เช่น การถอนเงินจากบัญชี หนึ่ง และ การฝากเงินเข้าไปยังอีกบัญชีหนึ่ง**

2. ให้บอกประโยชน์ของการทำ Transaction ในการออกแบบและการจัดฐานข้อมูล

**ยกตัวอย่างเพื่อให้มองเห็นภาพได้ชัดเจน คือ ระบบธนาคาร สมมติว่าคุณนำเงินไปฝากธนาคารจำนวน 1,000,000 บาท ในขณะที่พนักงานกำลัง save ข้อมูลจำนวนเงินฝากของเราลงไปใน database ที่ online อยู่ ถ้าเกิดในขณะนั้นมีเหตุการณ์ขัดข้องเกิดขึ้น เช่น ไฟดับ หรือถ้า Network down ขึ้นมา ถ้ามี การ save ข้อมูลของลูกค้าในตารางหลายๆตาราง คือ ถ้ามีลูกค้าหลาย ๆ คน มันได้ทำการ save ข้อมูลลง** **ไปถึงตารางไหนแล้ว ถ้าเกิดมัน save เงินคุณได้ 500,000 บาท (สมมุติว่า ไม่สามารถ save ทีละ 1,000,000 บาทได้) เมื่อคุณไปดูผลการฝากเงินของคุณ คุณก็จะเห็นเงินเพียง 500,000 บาท ทั้ง ๆ ที่คุณ เอามา 1,000,000 บาท แต่ว่าหากมีการทำ Transaction เพื่อป้องกันในจุดนี้ การประมวลผลการฝากเงิน ของคุณจะถูกยกเลิกทันที ซึ่งมันก็คงไม่เสียหายอะไร เพราะว่าไม่มีการทำรายการ การฝากเงินของคุณ คุณ ก็รับเงินคืนแล้วก็ฝากใหม่แค่นั้นเอง**

### 3. ถ้าเรียกใช้คำสั่งต่อไปนี้ตามลำดับ

Create Table member (id int(5), Fname char(30), Lname char(30), Primary Key(id)) Insert into member Values(1111,'John','McDonal') Insert into member Values(2222,'Ray','Mogan') Insert into member Values(3333,'Ken','Martee')

### 3.1) ถ้าเรียกใช้คำสั่งต่อไปนี้ต่อจากคำสั่งในกรอบสี่เหลี่ยมข้างบน

Start transaction Delete From member where id=3333 Rollback

#### **ข้อมูลในตาราง member คือ**

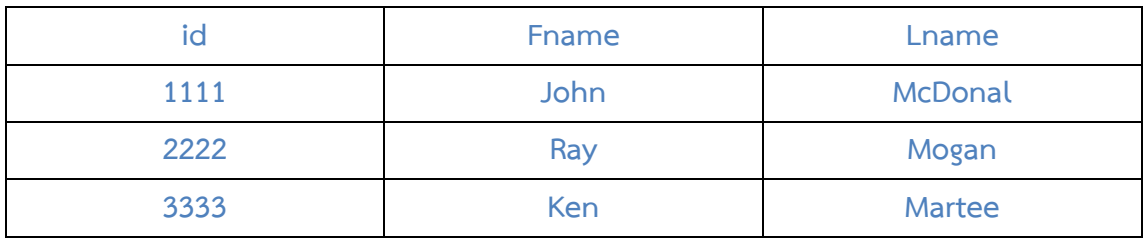

3.2) ถ้าเรียกใช้คำสั่งต่อไปนี้ต่อจากคำสั่งในกรอบสี่เหลี่ยมข้างบน

Start transaction

Delete From member where id=3333

Insert into member Values(4444,'David','Beckham')

#### **ข้อมูลในตาราง member คือ**

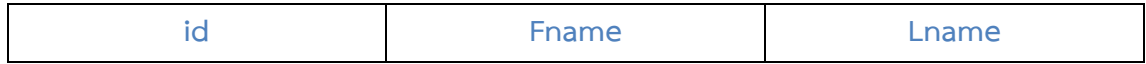

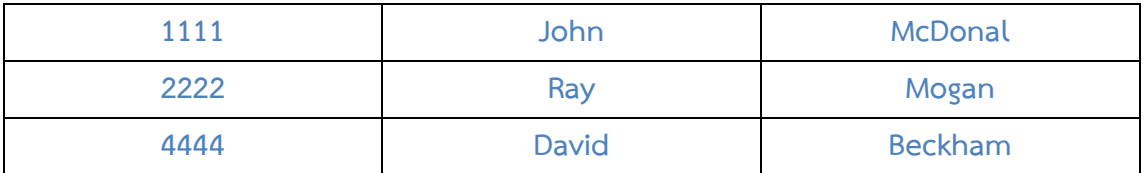

3.3) ถ้าเรียกใช้คำสั่งต่อไปนี้ต่อจากคำสั่งในกรอบสี่เหลี่ยมข้างบน

Start transaction

Delete From member where id=3333

Insert into member values(4444,'David','Beckham')

Rollback

### **ข้อมูลในตาราง member คือ**

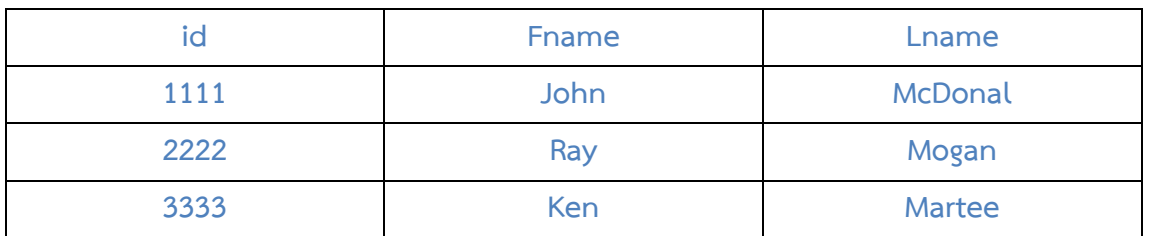

3.4) ถ้าเรียกใช้คำสั่งต่อไปนี้ต่อจากคำสั่งในกรอบสี่เหลี่ยมข้างบน

Start transaction

Delete From member where id=3333

Commit

Rollback

#### **ข้อมูลในตาราง member คือ**

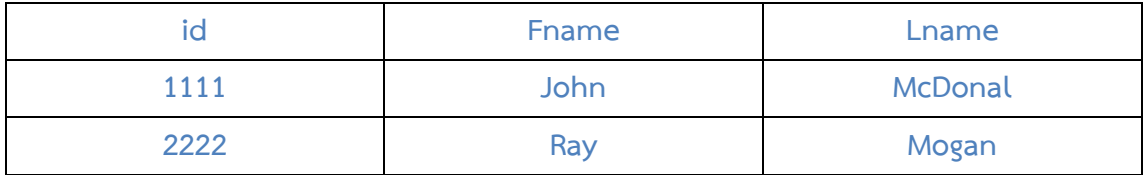

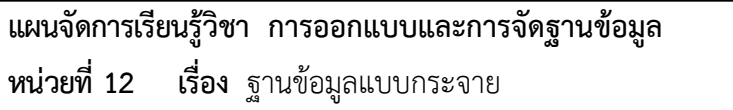

**แผนจัดการเรียนรู้วิชา การออกแบบและการจัดฐานข้อมูล รหัสวิชา 21900-1003 ชั้น ปวส. หน่วยที่ 12 เรื่อง** ฐานข้อมูลแบบกระจาย **สัปดาห์ที่ 14-15 เวลา 8 ชั่วโมง**

#### **1. สาระสำคัญ**

ตามปกติหน่วยงานต่างๆที่มีสำนักงานเพียงสำนักงานเดียว การออกแบบฐานข้อมูลก็สามารถทำได้โดยง่าย โดยจะมีฐานข้อมูลเก็บข้อมูลไว้ที่ส่วนกลาง และคอยให้บริการแก่แผนกหรือฝ่ายต่างๆภายในสำนักงานนั้นๆ ลักษณะเช่นนี้เป็นการทำงานของฐานข้อมูลแบบรวมศูนย์ (Centralized Database) ซึ่งปัญหาที่สำคัญของ ฐานข้อมูลแบบรวมศูนย์ คือ ความไม่สะดวกในการเรียกข้อมูลจากศูนย์กลาง ขาดความคลอ่ งตัวในการดำเนินงาน ความไมยื่ดหยุน ต่อกระบวนการทำงาน รวมทั้งปัญหาด้านการสื่อสาร โดยจะเกิดความหนาแน่นของข้อมูลในสาย สื่อสาร ทั้งหมดนี้จึงเป็นที่มาของการเกิดการออกแบบและการจัดฐานข้อมูล แบบกระจาย (Distributed Database)

### **2. จุดประสงค์การเรียนรู้**

- 1. สามารถบอกถึงข้อเสียของการออกแบบและการจัดฐานข้อมูล แบบรวมศูนย์
- 2. สามารถบอกลักษณะของการออกแบบและการจัดฐานข้อมูล แบบกระจายได้
- 3. สามารถบอกความแตกต่างของประเภทของฐานข้อมูลแบบ Homogenous และ Heterogeneous
- 4. สามารถบอกลักษณะเด่นของโครงสร้างการเชื่อมต่อของฐานข้อมูล แบบกระจายในแต่ละแบบ
- 5. สามารถพิจารณาเลือกโครงสร้างการเชื่อมต่อของฐานข้อมูลแบบกระจายได้ถูกต้องและเหมาะสม
- 6. สามารถบอกลักษณะและแยกความแตกต่างระหว่างรูปแบบการจัดเก็บข้อมูลแบบ Replication และ Fragmentation ได้
- 7. สามารถบอกข้อดี และข้อเสียของฐานข้อมูลแบบกระจายได้

### **3. สาระการเรียนรู้**

- 1. ประเภทของการออกแบบและการจัดฐานข้อมูล แบบกระจาย
- 2. โครงสร้างการเชื่อมต่อของฐานข้อมูลแบบกระจาย
- 3. รูปแบบการจัดเก็บข้อมูลฐานข้อมูลแบบกระจาย
- 4. ข้อดี-ข้อเสียของฐานข้อมูลแบบกระจาย

#### **4. การวัดประเมินผล**

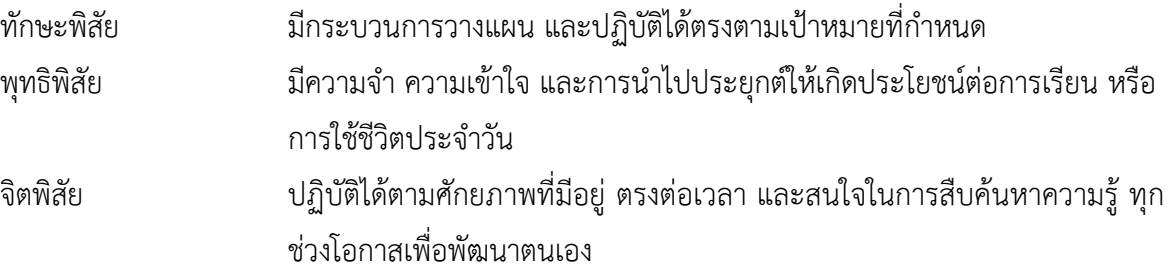

### **5. กิจกรรมการเรียนการสอน**

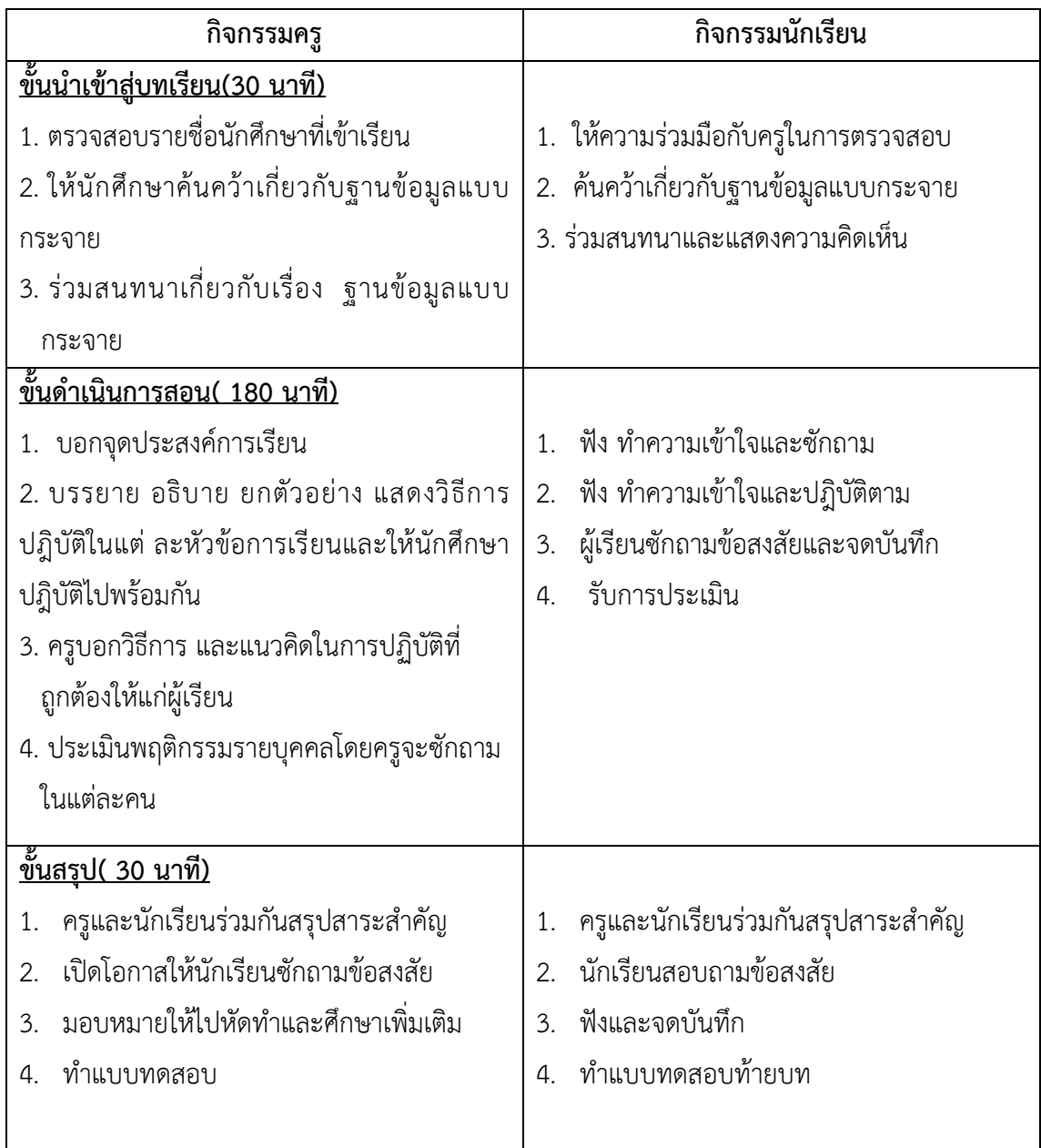

### **6. กิจกรรมการเรียนรู้**

### **ก่อนเรียน**

ค้นคว้าเกี่ยวกับฐานข้อมูลแบบกระจาย

### **ขณะเรียน**

- 1. ผู้เรียนร่วมกันศึกษาเนื้อหา ปฎิบัติตามแล้วตอบคำถามและแสดงความคิดเห็น
- 2. ตั้งใจฟังการอธิบาย และแนะนำจากครู
- 3. ผู้เรียนซักถามในหัวข้อที่สงสัยในเนื้อหาการเรียนรู้

#### **หลังเรียน**

- 1. ทำใบงานและฝึกหัด
- 2. ร่วมกันเฉลยใบงานและแบบฝึกหัด
- 3. จดบันทึก เทคนิค แนวการที่เป็นประโยชน์ต่อผู้เรียน จากข้อแนะนำของครูผู้สอน
- 4. ผู้เรียนสรุปความรู้ที่ได้จากการเรียนการสอน

### **7. สื่อการเรียนการสอน**

- 1. หนังสือเรียนวิชา การออกแบบและการจัดฐานข้อมูล
- 2. ใบความรู้ประจำหน่วย
- 3. ใบงานและแบบฝึกหัด
- 4. เครื่องคอมพิวเตอร์

ซีดีสื่อการสอน

#### **8. วัดผลประเมินผล**

- 1. ผู้เรียนปฏิบัติกิจกรรมที่มอบหมายเสร็จทันเวลาที่กำหนด
- 2. ตอบคำถามและสรุปผลงานได้อย่างถูกต้อง
- 3. ทำแบบฝึกหัดหลังเรียนเสร็จทันเวลาที่กำหนดและถูกต้อง
- 4. สนใจกระตือรือร้นในการเรียนรู้ ตอบคำถาม สรุปสาระการเรียนรู้ และกล้าแสดงความคิดเห็น
- 5. มีความพยายามปรับปรุงแก้ไขใบงานและแบบฝึกหัดให้ถูกต้องแล้วนำส่งครูผู้สอน

#### **9. กิจกรรมเสนอแนะ**

1. ถ้าผู้เรียนมีการเตรียมตัวในการเรียนที่ดี เช่น อ่าน และทำการศึกษาหนังสือเกี่ยวกับหน่วยการเรียนมาก ก่อน ถึงชั่วโมงเรียน ผู้เรียน จะสามารถเรียน และทำกิจกรรมต่าง ๆ ที่ครูผู้สอนมอบหมาย ได้อย่างมีความสุข และ เกิดความชอบ และสนุกกับการเรียนในชั้นเรียน

- 2. ผู้เรียนต้องมีความขยัน หมั่นฝึกฝนบทเรียนอยู่เสมอทั้งก่อนและหลังเรียน
- 3. ผู้เรียนต้องมีความกล้าที่จะถามเมื่อสงสัยทั้งในห้องและนอกห้องเรียนกับครูผู้สอน

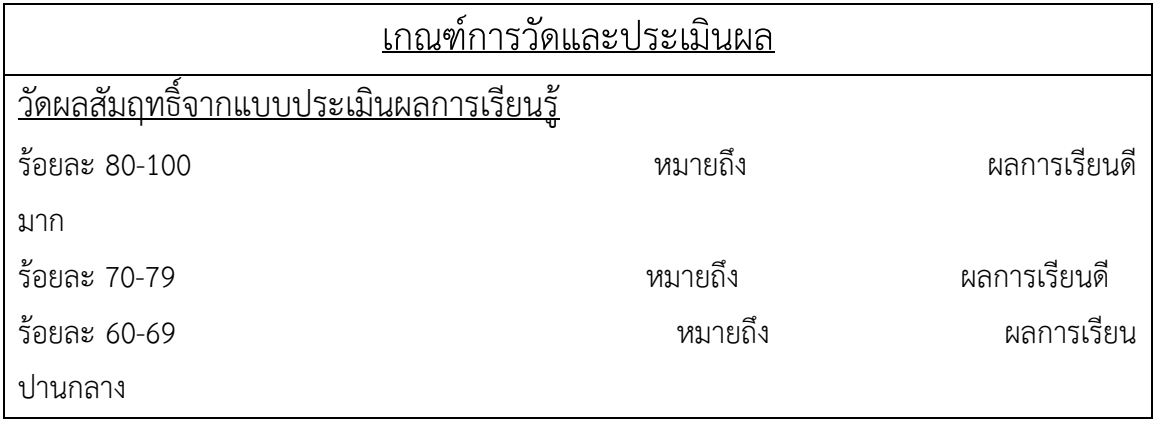

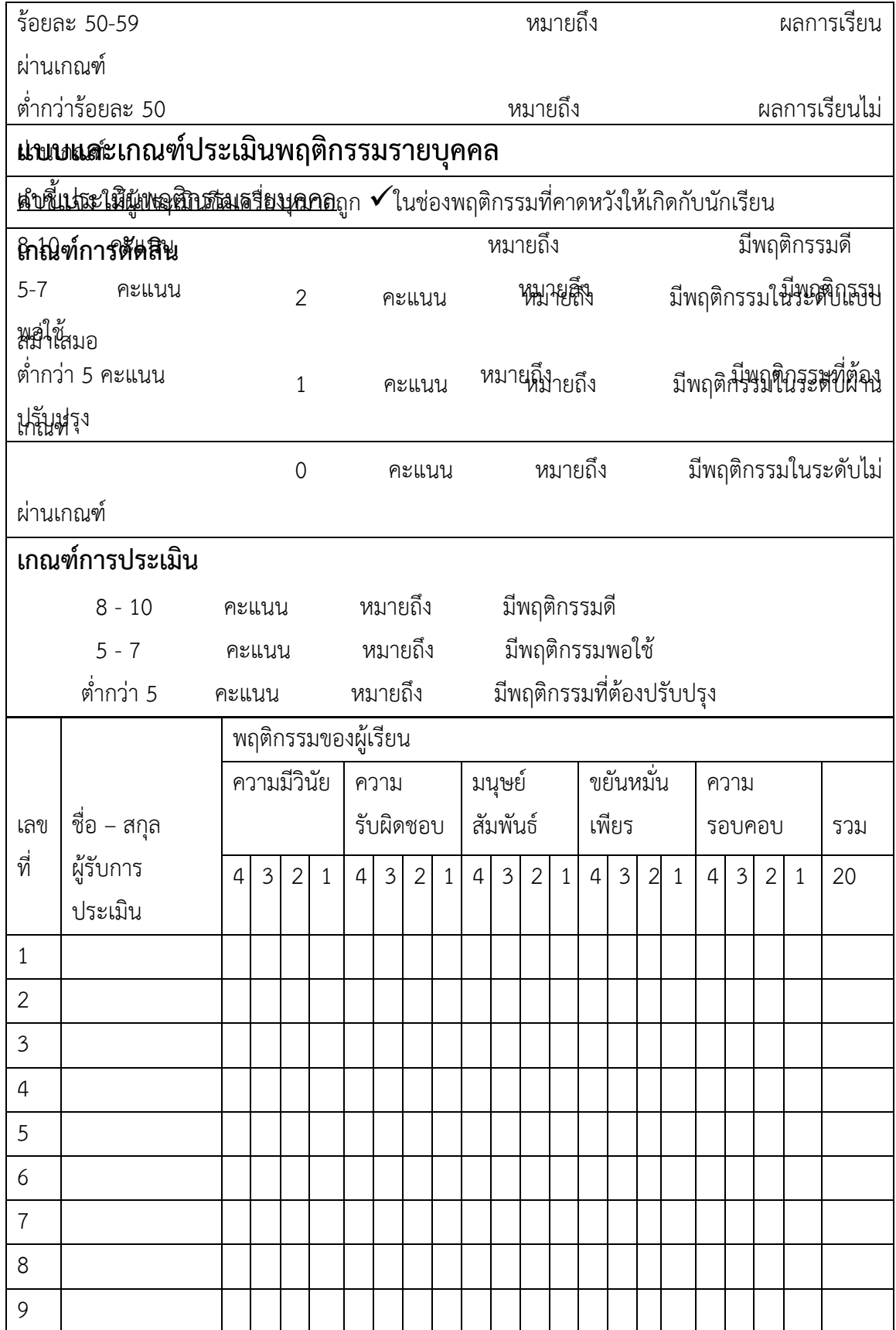

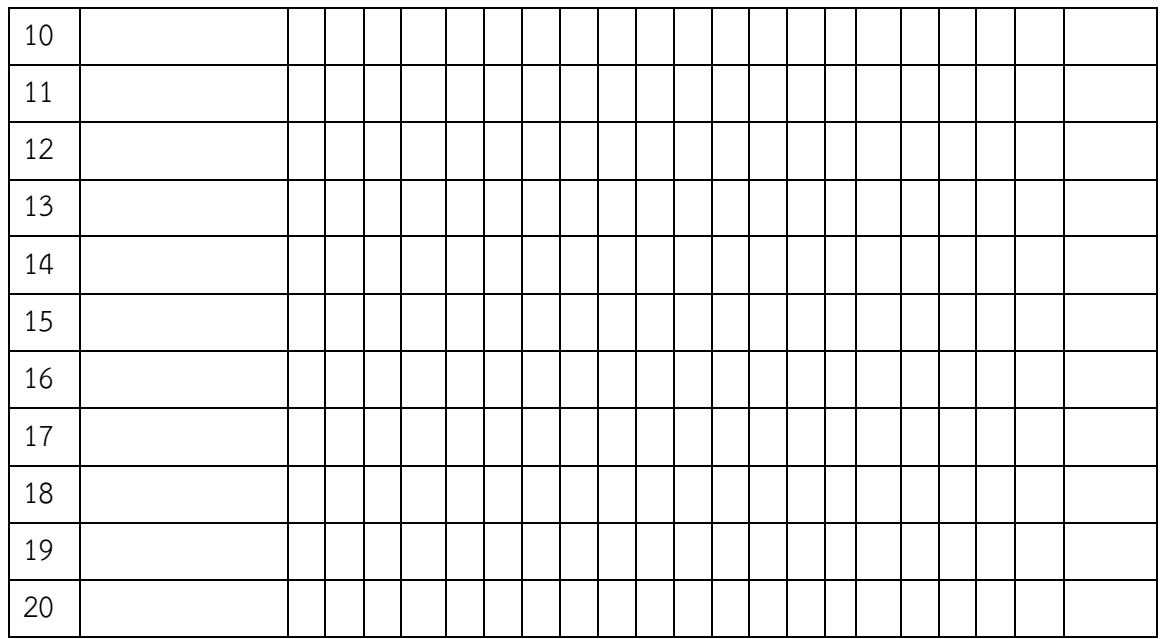

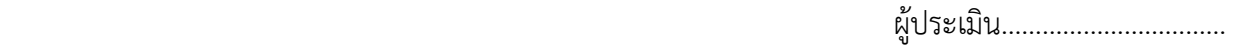

(…………………………..)

**บันทึกหลังการสอน (ปัญหาและข้อเสนอแนะ)** ผลการใช้แผนการสอน ผลการเรียนของนักเรียน

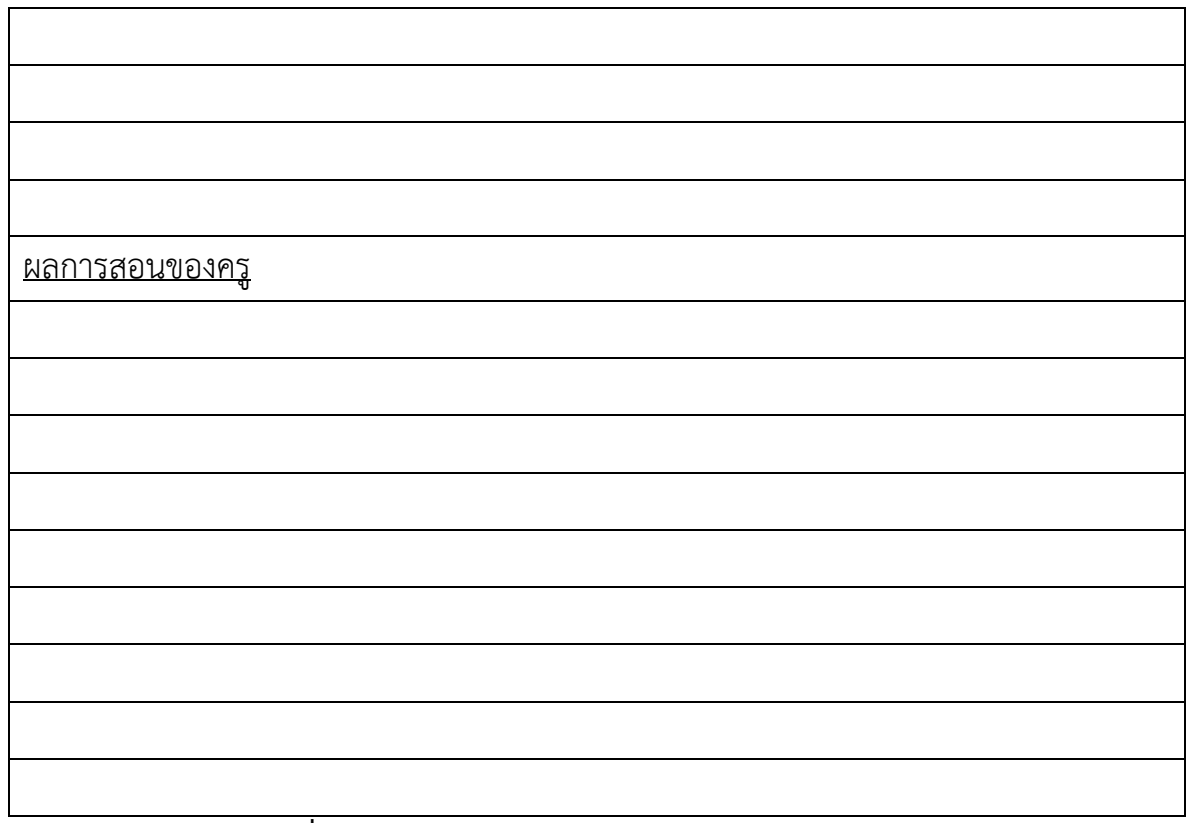

#### **เฉลยแบบฝึกหัด หน่วยที่ 12**

1. ทำไมจึงต้องใช้การออกแบบและการจัดฐานข้อมูล แบบกระจายแทนการออกแบบและการจัดฐานข้อมูล แบบรวมศูนย์

**ปัญหาที่สำคัญของฐานข้อมูลแบบรวมศูนย์ คือ ความไม่สะดวกในการเรียกข้อมูลจาก ศูนย์กลาง ขาดความคล่องตัวในการดำเนินงาน ความไม่ยืดหยุ่นต่อกระบวนการทำงาน รวมทั้งปัญหา ด้านการสื่อสาร โดยจะเกิดความหนาแน่นของข้อมูลในสายสื่อสาร ทั้งหมดนี้จึงเป็นที่มาของการเกิด การออกแบบและการจัดฐานข้อมูล แบบกระจาย (Distributed Database)**

2. ข้อแตกต่างระหว่างประเภทฐานข้อมูลแบบ Homogeneous DDBMS และ Heterogeneous DDBMS คือ

Homogeneous DDBMS คือ ระบบการจัดการฐานข้อมูลที่แต่ละ site ที่จัดเก็บข้อมูลใช้โปรแกรม DBMS ในรูปแบบเดียวกัน แต่ Heterogeneous DDBMS คือ ระบบการจัดการฐานข้อมูลที่มีลักษณะ ตรงกันข้ามกับแบบแรก โดยที่แต่ละ site ที่จัดเก็บข้อมูลจะเลือกใช้โปรแกรม DBMS คนละตัวกัน หรือ อาจจะมีความแตกต่างกันในในทางด้านฮาร์ดแวร์ด้วย

3. ในการพิจารณาติดตั้งโครงสร้างฐานข้อมูลแบบกระจาย มีปัจจัยที่ต้องพิจารณา คือ Installation Cost, Communication Cost, Reliability และ Availability ให้บอกว่า

3.1) Installation Cost โครงสร้างการเชื่อมต่อแบบใดที่มีค่าใช้จ่ายการติดตั้งสูงที่สุด และต่ำที่สุด

**ค่าใช้จ่ายในการติดตั้งสูงที่สุด คือ Fully Connected Network**

**ค่าใช้จ่ายในการติดตั้งต่ำที่สุด คือ Partially Connected Network**

3.2) Communication Cost โครงสร้างการเชื่อมต่อแบบใดที่มีค่าใช้จ่ายการสื่อสารสูงที่สุด และต่ำที่สุด

**ค่าใช้จ่ายในการสื่อสารสูงที่สุด คือ Fully Connected Network**

**ค่าใช้จ่ายในการสื่อสารต่ำที่สุด คือ Star Network**

3.3) Reliability โครงสร้างการเชื่อมต่อแบบใดที่มีความน่าเชื่อถือมากที่สุด และน้อยที่สุด

**ความน่าเชื่อถือมากที่สุด คือ Fully Connected Network**

**ความน่าเชื่อถือน้อยที่สุด คือ Star Network**

3.4) Availability โครงสร้างการเชื่อมต่อแบบใดที่มีระดับหรือความสามารถในการเชื่อมต่อมากที่สุด และ น้อยที่สุด

**ความสามารถในการเชื่อมต่อมากที่สุด คือ Fully Connected Network**

**ความสามารถในการเชื่อมต่อน้อยที่สุด คือ Star Network**

4. กำหนดข้อมูลภายในตารางฐานข้อมูลลูกค้าสินเชื่อ ดังนี้

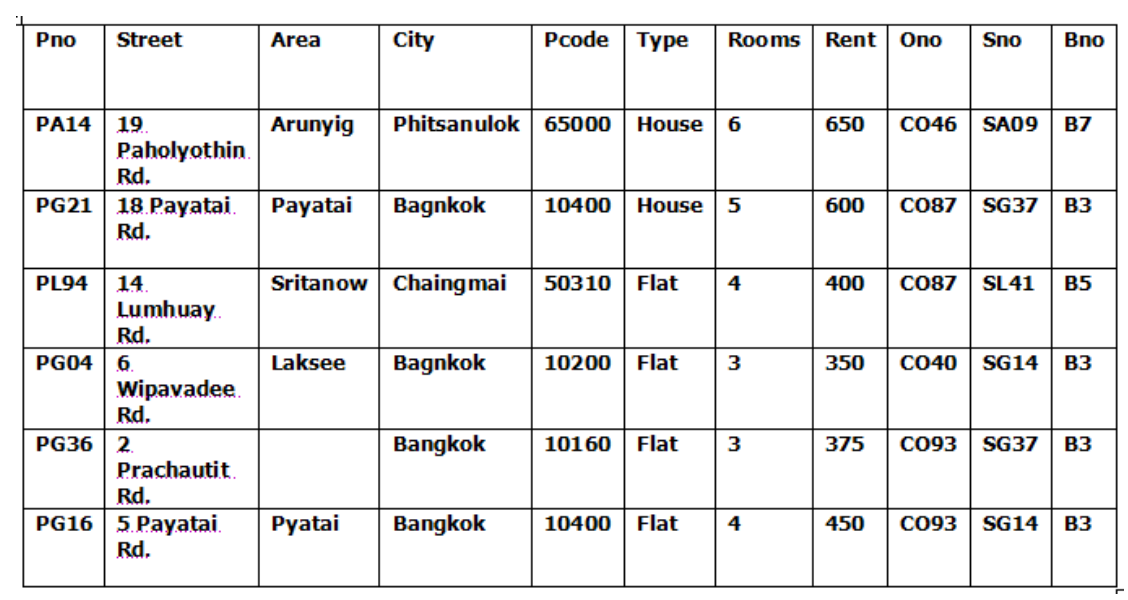

ให้ใช้วิธีการ Horizontal Fragmentation เพื่อกระจายฐานข้อมูลโดยแบ่งตามประเภทของที่อยู่อาศัยของลูกค้า

#### **Type: House**

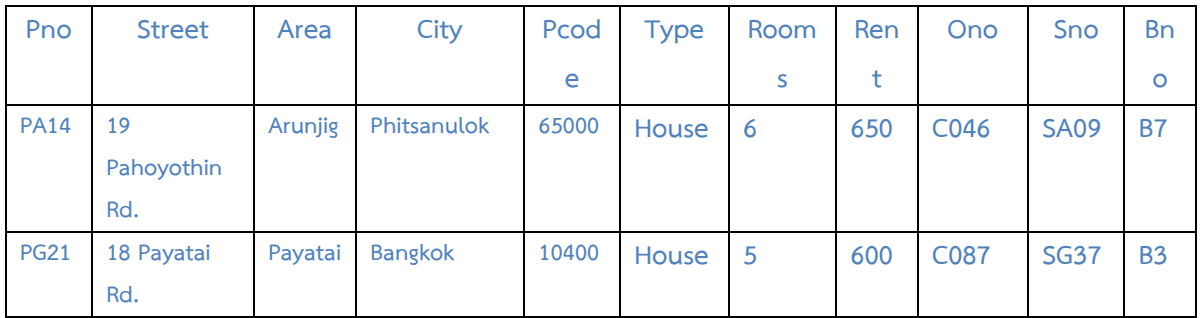

#### **Type: Flat**

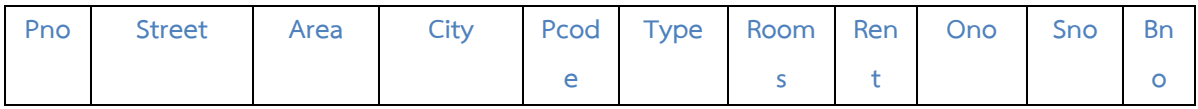

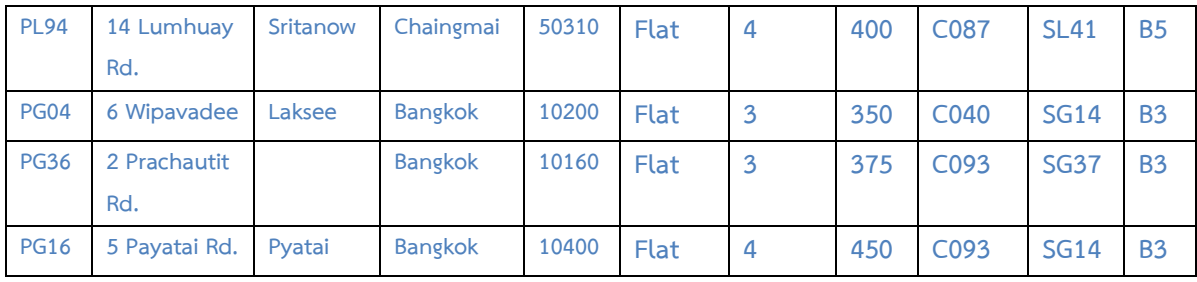

# 5. กำหนดข้อมูลภายในตารางฐานข้อมูลพนักงาน ดังนี้

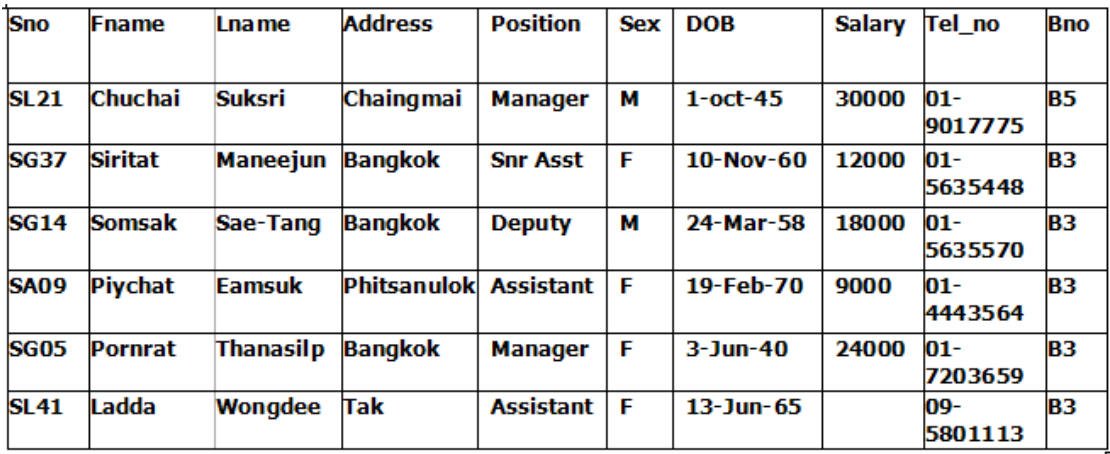

ให้ใช้วิธีการ Vertical Fragmentation เพื่อกระจายฐานข้อมูลเป็น 2 ส่วน คือ ส่วนที่เกี่ยวกับประวัติพนักงาน และ ส่วนที่เกี่ยวกับข้อมูลตำแหน่งงาน เงินเดือน

#### **Table: Resume**

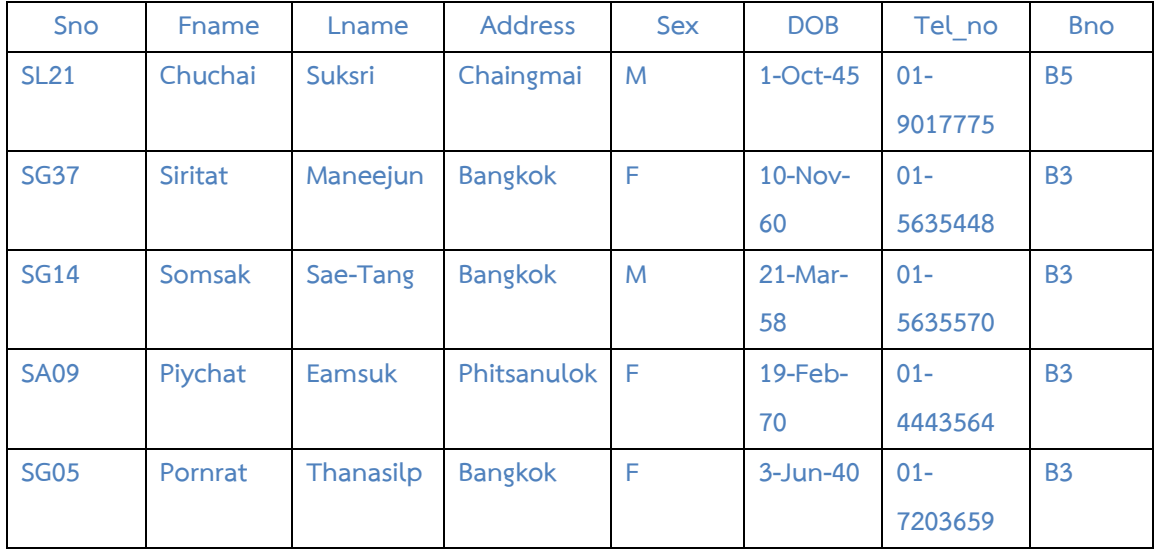

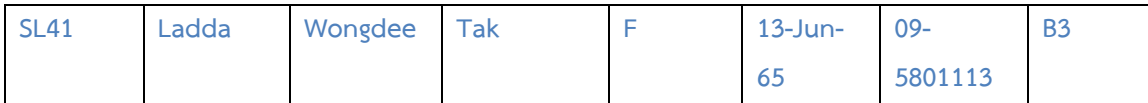

#### **Table: Job\_Salary**

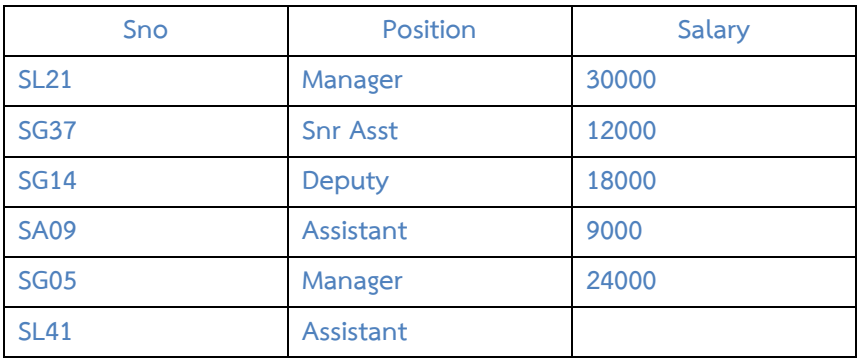

6. จากตารางฐานข้อมูลพนักงาน ในข้อ 5 ให้ใช้วิธีการ Mixed Fragmentation เพื่อกระจายฐานข้อมูล โดยเริ่ม จาก Vertical Fragmentation ของข้อมูลเงินเดือน และข้อมูลบุคลากร หลังจากนั้นให้ใช้วิธี Horizontal Fragmentation กับข้อมูลบุคลากร โดยแบ่งตามสาขา (Bno) ของพนักงาน

#### **Table: Job\_Salary (S1)**

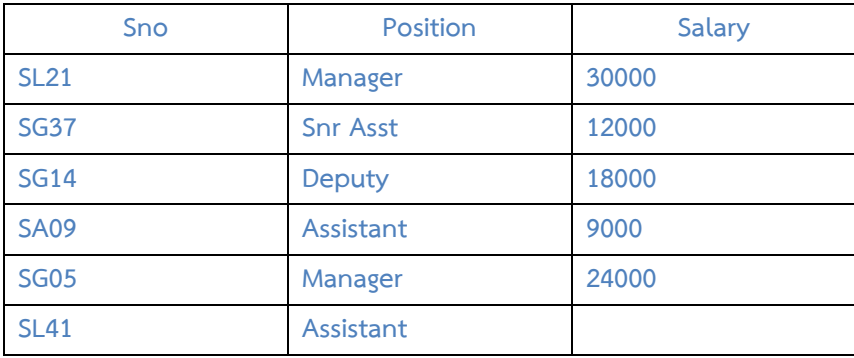

#### **Table: Resume (S2)**

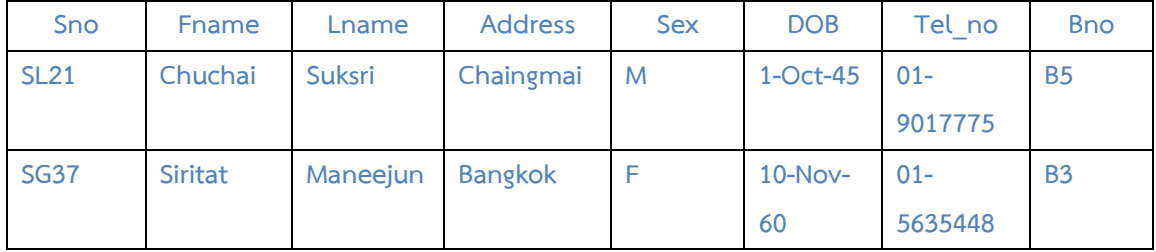

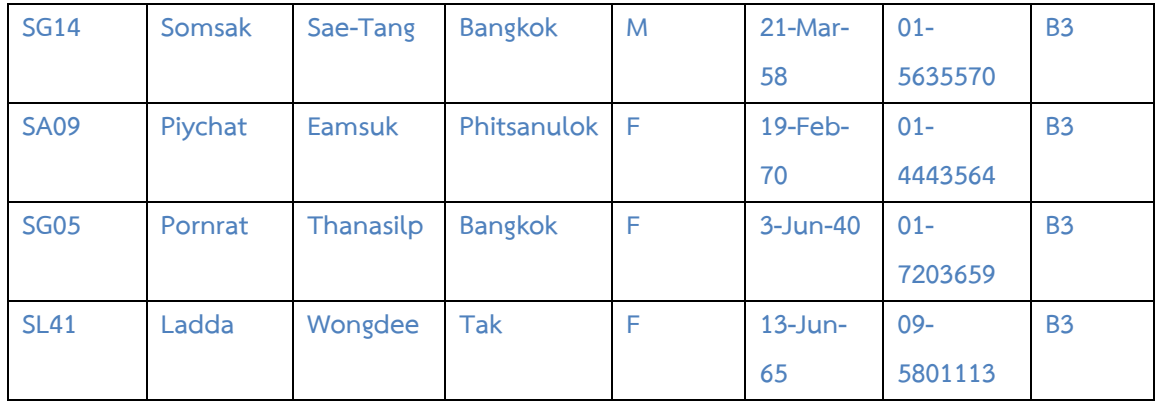

#### **Table Resume\_B3 (S21)**

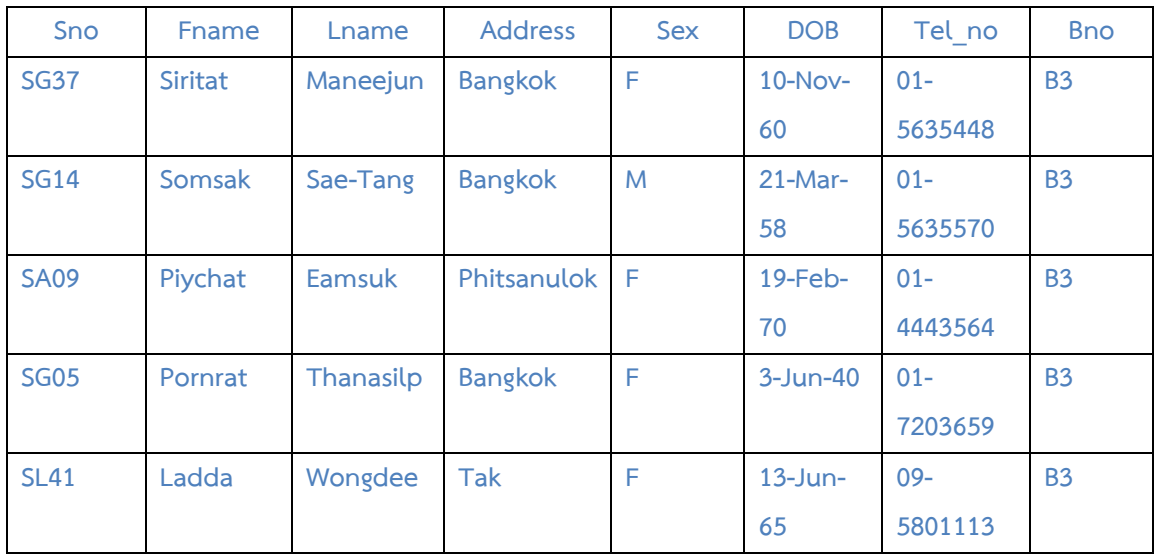

#### **Table Resume\_B5 (S22)**

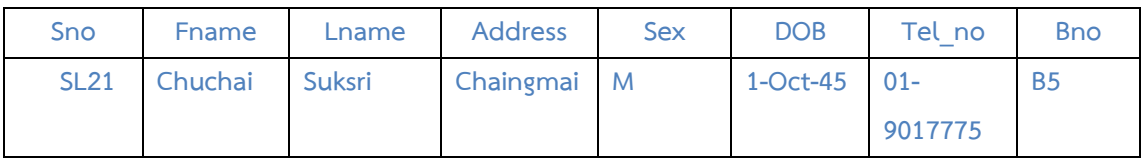

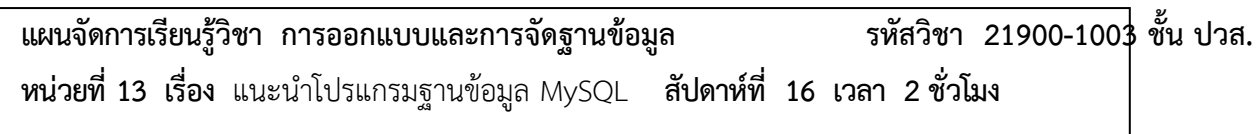

#### **1. สาระสำคัญ**

ในปัจจุบันโปรแกรมจัดการฐานข้อมูล (DBMS) มีด้วยกันหลายโปรแกรม จากประสบการณ์ของผู้เขียนซึ่ง เคยใช้โปรแกรมฐานข้อมูลมาหลายตัว อาทิเช่น Microsoft Access, MS SQL Server, Oracle, MySQL ผู้เขียน ชอบ และมักจะเลือกโปรแกรมฐานข้อมูล MySQL ในการใช้งานต่างๆ ด้วยเหตุผล 3 ประการ คือ 1) ใช้งานง่าย 2) ใช้ทรัพยากรของเครื่องไม่มาก และ 3) ที่สำคัญเป็นของฟรี ไม่ต้องกลัวเรื่องลิขสิทธิ์ เนื้อหาในบทนี้ และบทถัดไปที่ เหลือจะแนะนำให้ทุกท่านรู้จักโปรแกรมฐานข้อมูล MySQL

#### **2. จุดประสงค์การเรียนรู้**

- **1.** สามารถบอกจุดเด่นของโปรแกรมฐานข้อมูล **MySQL** ได้
- **2.** สามารถบอกคุณสมบัติในแต่ละเวอร์ชั่นที่สำคัญของโปรแกรมฐานข้อมูล **MySQL** ได้

#### **3. สาระการเรียนรู้**

- 1. แนะนำ MySQL
- 2. คุณสมบัติของ MySQL

#### **4. การวัดประเมินผล**

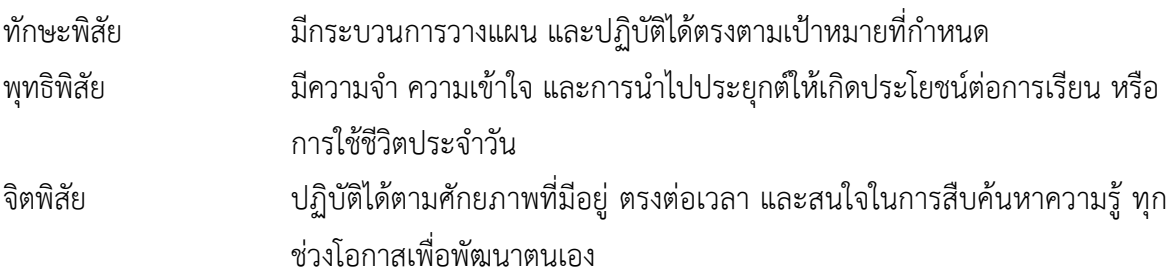

**5. กิจกรรมการเรียนการสอน**

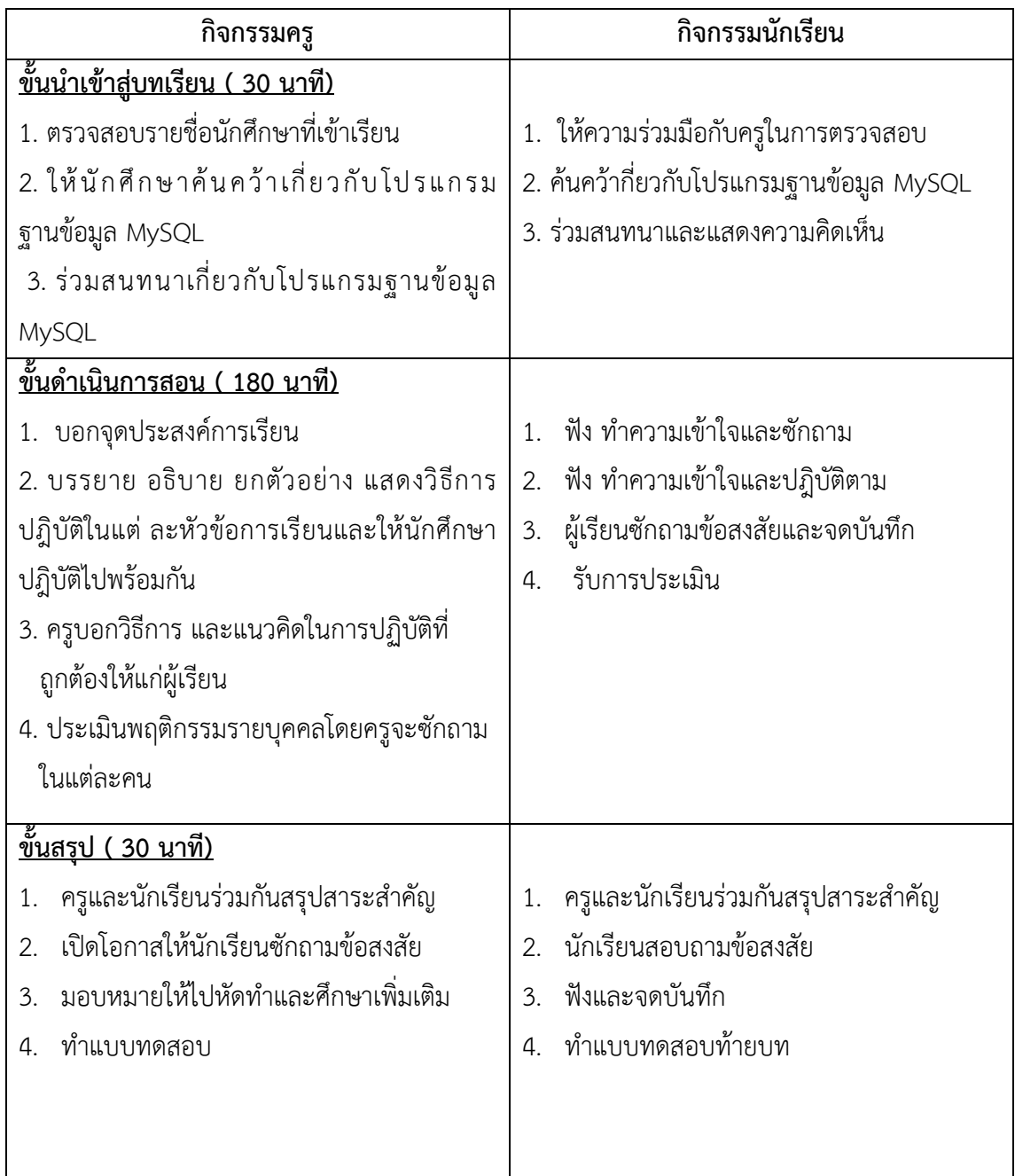

# **6. กิจกรรมการเรียนรู้**

### **ก่อนเรียน**

ค้นคว้ากี่ยวกับโปรแกรมฐานข้อมูล MySQL

### **ขณะเรียน**

- 1. ผู้เรียนร่วมกันศึกษาเนื้อหาปฎิบัติตามแล้วตอบคำถามและแสดงความคิดเห็น
- 2. ตั้งใจฟังการอธิบาย และแนะนำจากครู

3. ผู้เรียนซักถามในหัวข้อที่สงสัยในเนื้อหาการเรียนรู้

### **หลังเรียน**

- 1. ทำใบงานและฝึกหัด
- 2. ร่วมกันเฉลยใบงานและแบบฝึกหัด
- 3. จดบันทึก เทคนิค แนวการที่เป็นประโยชน์ต่อผู้เรียน จากข้อแนะนำของครูผู้สอน
- 4. ผู้เรียนสรุปความรู้ที่ได้จากการเรียนการสอน

# **7. สื่อการเรียนการสอน**

- 1. หนังสือเรียนวิชา การออกแบบและการจัดฐานข้อมูล
- 2. ใบความรู้ประจำหน่วย
- 3. ใบงานและแบบฝึกหัด
- 4. เครื่องคอมพิวเตอร์
- 5. ซีดีสื่อการสอน

# **8. วัดผลประเมินผล**

- 1. ผู้เรียนปฏิบัติกิจกรรมที่มอบหมายเสร็จทันเวลาที่กำหนด
- 2. . ตอบคำถามและสรุปผลงานได้อย่างถูกต้อง
- 3. ทำแบบฝึกหัดหลังเรียนเสร็จทันเวลาที่กำหนดและถูกต้อง
	- 4. สนใจกระตือรือร้นในการเรียนรู้ ตอบคำถาม สรุปสาระการเรียนรู้ และกล้าแสดงความคิดเห็น
	- 5. มีความพยายามปรับปรุงแก้ไขใบงานและแบบฝึกหัดให้ถูกต้องแล้วนำส่งครูผู้สอน

# **9. กิจกรรมเสนอแนะ**

1. ถ้าผู้เรียนมีการเตรียมตัวในการเรียนที่ดี เช่น อ่าน และทำการศึกษาหนังสือเกี่ยวกับหน่วยการเรียนมาก ก่อน ถึงชั่วโมงเรียน ผู้เรียน จะสามารถเรียน และทำกิจกรรมต่าง ๆ ที่ครูผู้สอนมอบหมาย ได้อย่างมีความสุข และ เกิดความชอบ และสนุกกับการเรียนในชั้นเรียน

- 2. ผู้เรียนต้องมีความขยัน หมั่นฝึกฝนบทเรียนอยู่เสมอทั้งก่อนและหลังเรียน
- 3. ผู้เรียนต้องมีความกล้าที่จะถามเมื่อสงสัยทั้งในห้องและนอกห้องเรียนกับครูผู้สอน

# เกณฑ์การวัดและประเมินผล

วัดผลสัมฤทธิ์จากแบบประเมินผลการเรียนรู้

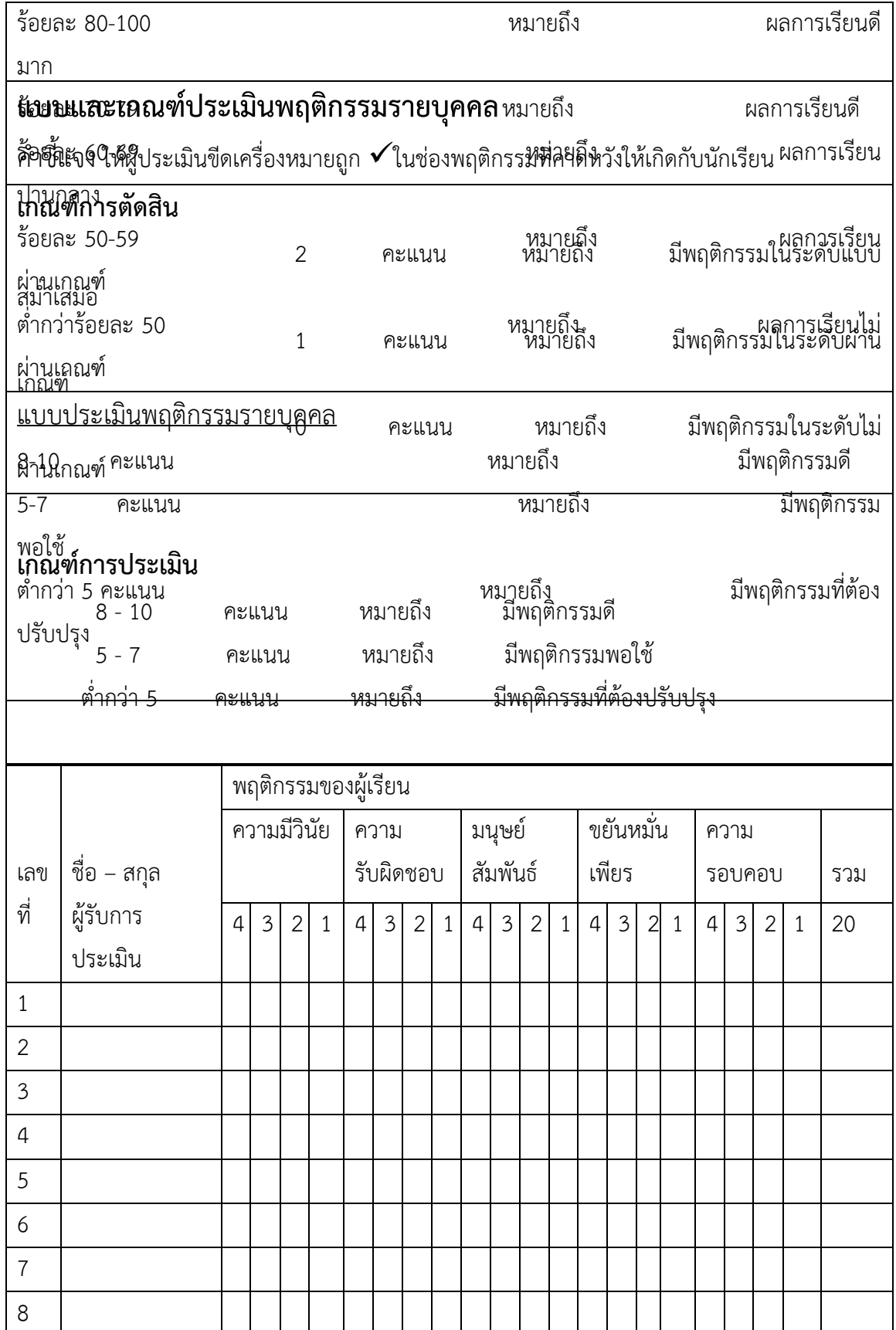

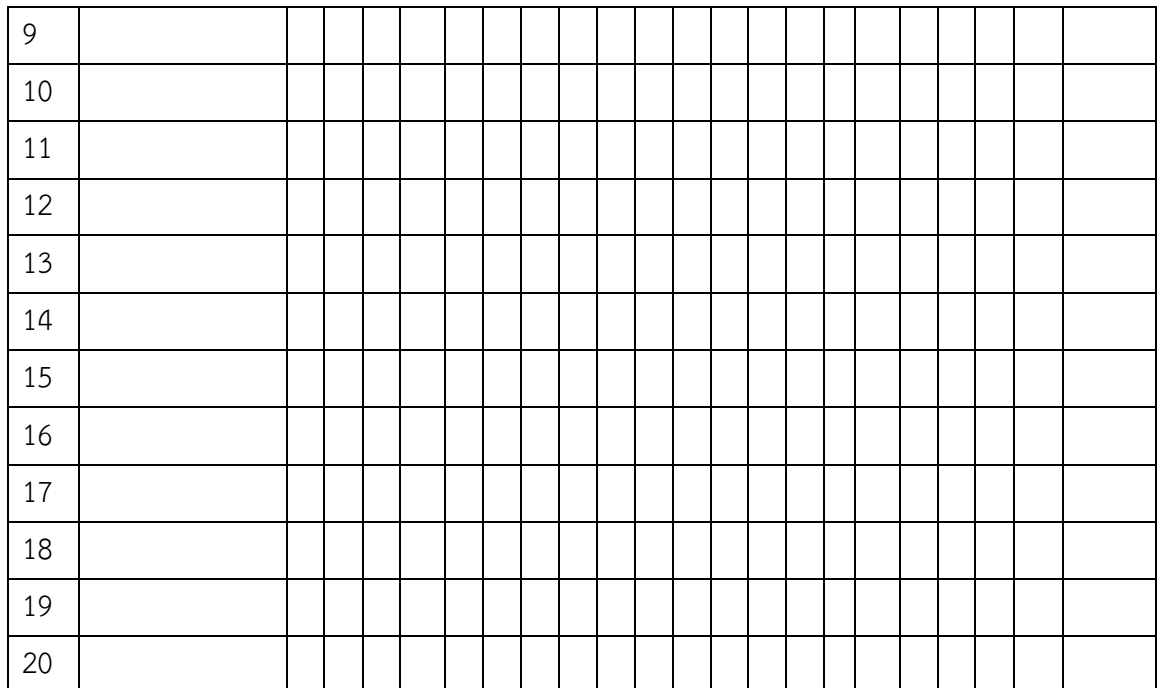

ผู้ประเมิน……………………………

(…………………………..)

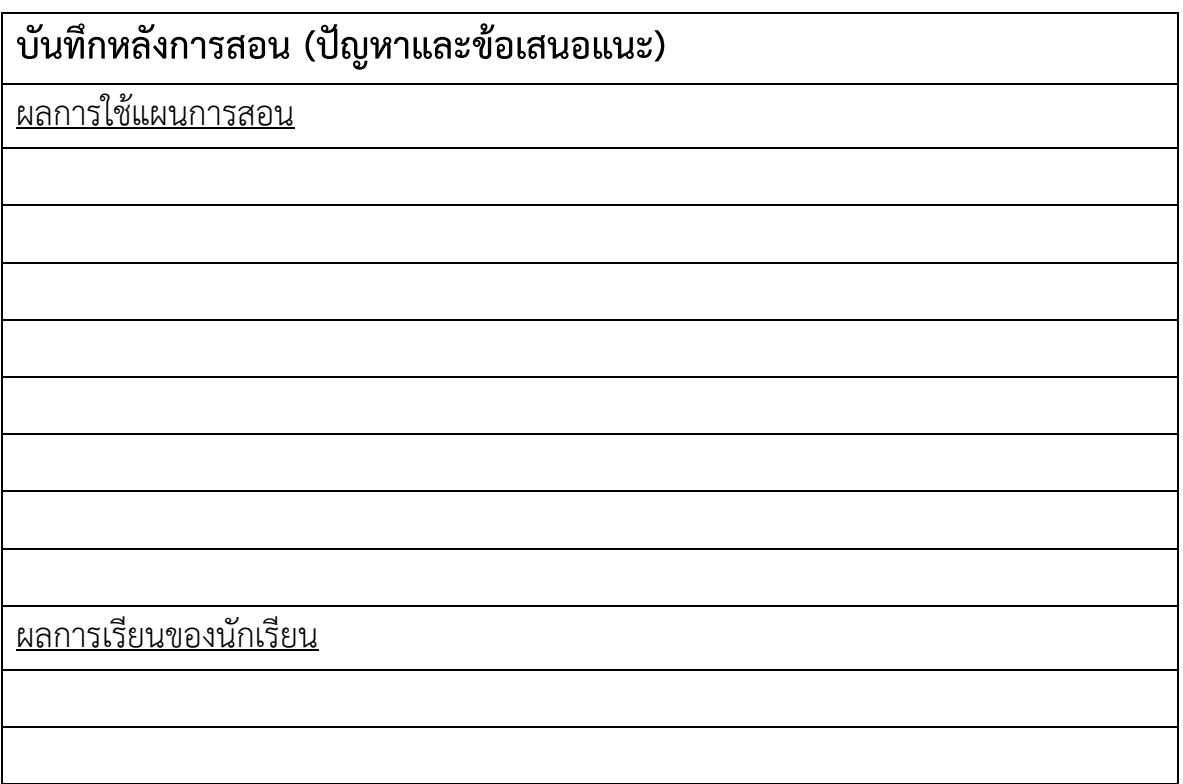

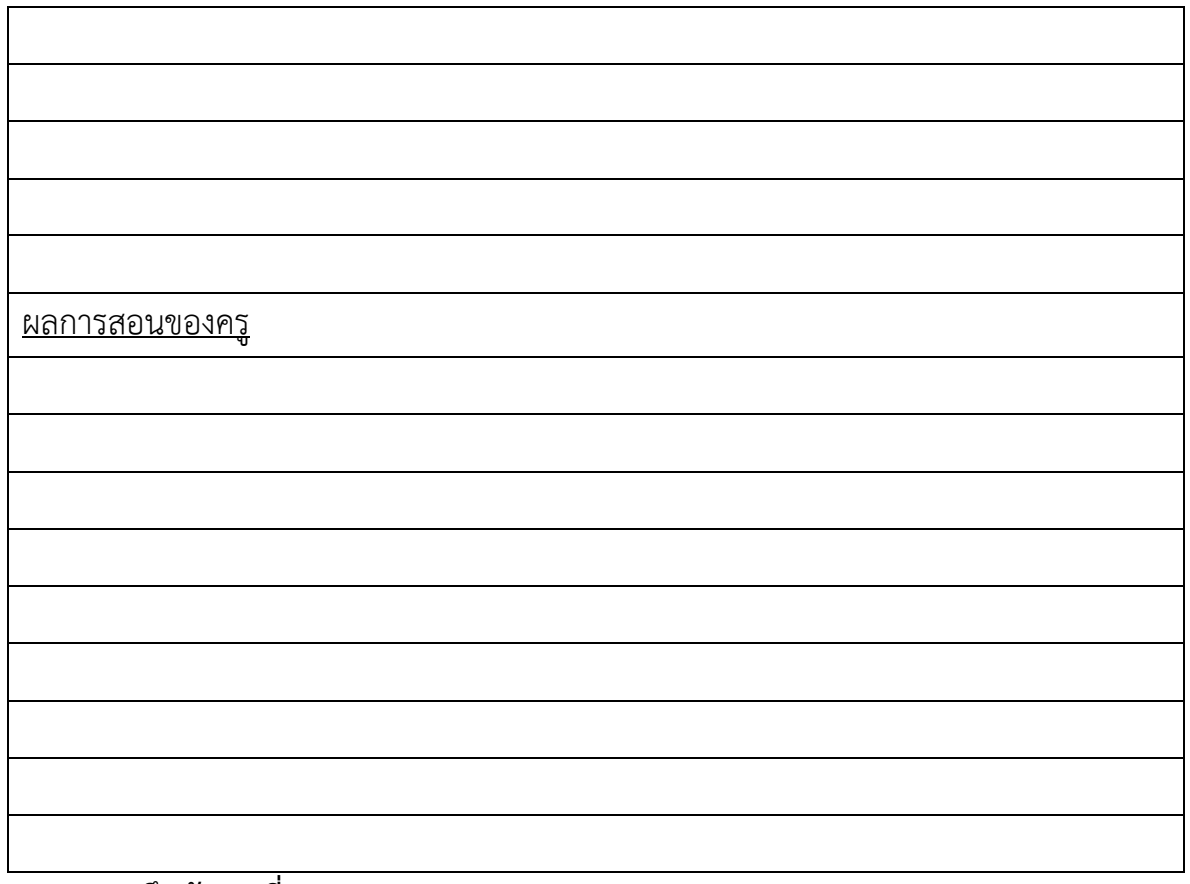

**เฉลยแบบฝึกหัด บทที่ 13**

- 1. ให้บอกข้อดีของโปรแกรมฐานข้อมูล MySQL
	- **1. MySQL เป็นฐานข้อมูลโอเพนซอร์สที่ได้รับความนิยมมากที่สุดในโลก**
	- **2. ใช้งานง่าย**
	- **3. ใช้ทรัพยากรของเครื่องไม่มาก**
- 2. ให้อธิบายรูปที่ 13.3 กราฟแสดงการเปรียบเทียบปริมาณงานที่ทำในช่วงเวลาหนึ่งของโปรแกรมฐานข้อมูล ต่างๆให้เข้าใจ

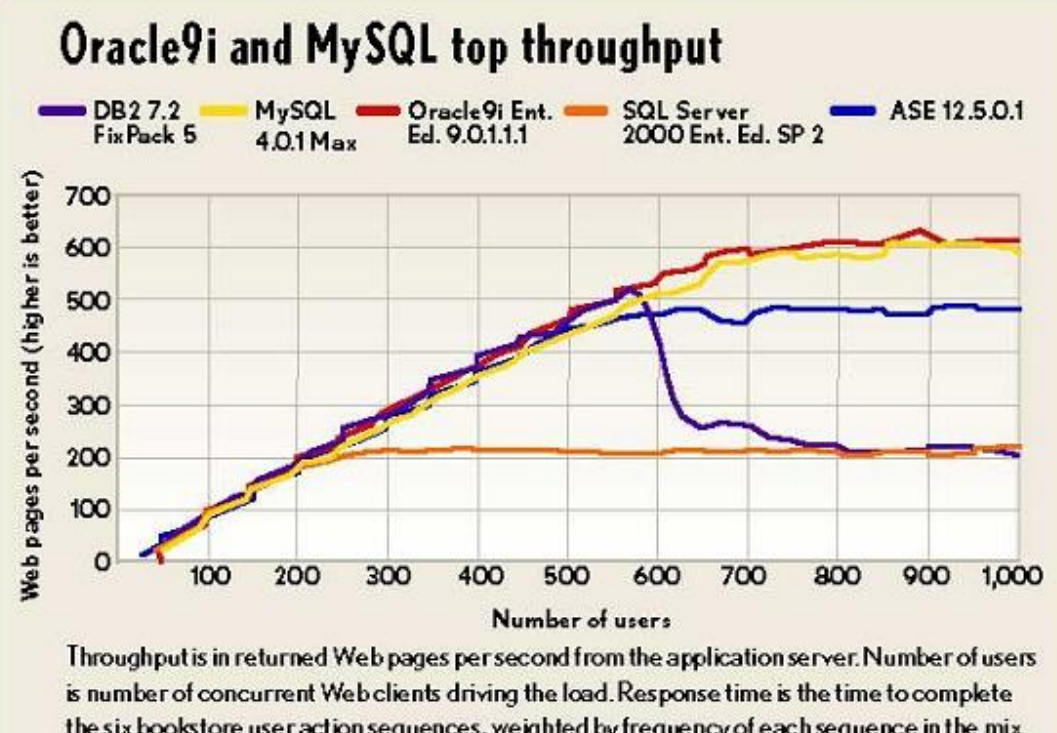

the six bookstore user action sequences, weighted by frequency of each sequence in the mix. All tests were conducted on an HP Net Server LT 6000r with four 700MHz Xeon CPUs, 2GB of RAM, a Gigabit Ethernet Intel Corp. Pro/1000 F Server Adapter and 24 9.1GB Ultra3 SCSI hard drives used for database storage.

**เป็นการเปรียบเทียบปริมาณงานที่ทำได้ใน 1 วินาทีของ DBMS ทั้งหมด 4 ตัว คือ DB2, MySQL, Oracle SQL Server และ Sybase ASE โดยแกน Y จะเป็นปริมาณงานที่ทำได้ ในที่นี้คือหน้าเว็บเพจ ที่คืนค่ากลับมาให้ แกน X เป็นจำนวนผู้ใช้ที่ใช้งานพร้อมๆกัน และในการเปรีบเทียบนี้ทำบนเครื่อง คอมพิวเตอร์ HP Netserver LT6000 700 MHz Xeon CPU, หน่วยความจำ RAM 2 GB, Gigabit Ethernet Intel Corp. จะเห็นว่า MySQL กับ Oracle ได้ปริมาณงานเท่าๆกัน และมากกว่า DBMS ตัวอื่นๆ**

3. ให้อธิบายรูปที่ 13.4 ข้อมูลแสดงการเปรียบเทียบปริมาณงานที่ทำในช่วงเวลาหนึ่งต่อจำนวนผู้ใช้ที่ระดับ ต่างๆของโปรแกรมฐานข้อมูลต่างๆให้เข้าใจ

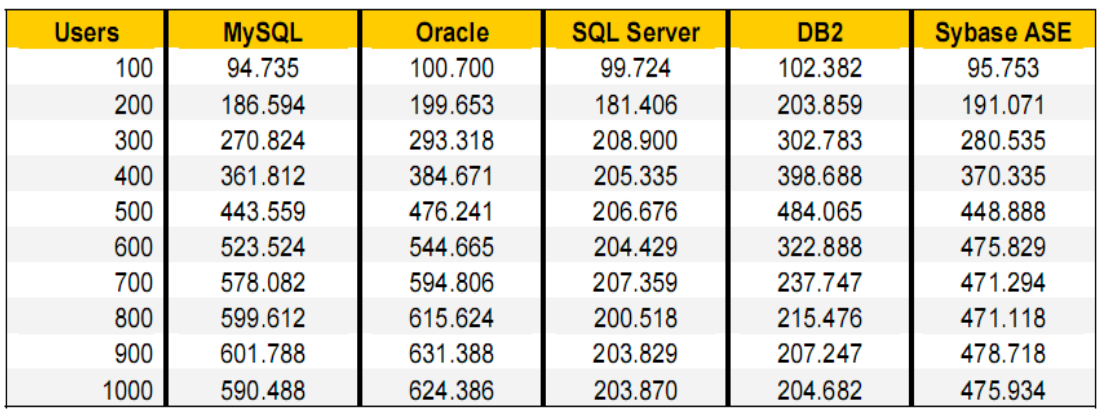

**เป็นการเปรียบเทียบข้อ 2. แต่ผลที่ได้จะแสดงในลักษณะตารางข้อมูลที่แสดงตัวเลขของปริมาณงานที่ ได้ออกมา จะเห็นได้อย่างชัดเจนว่า MySQL และ Oracle ได้ปริมาณงานที่มากกว่า DBMS ตัวอื่น โดยเฉพาะ เมื่อมีจำนวนผู้ใช้มากขึ้น ยิ่งจะได้ปริมาณงานมากกว่า DBMS ตัวอื่นอย่างชัดเจน**

**แผนจัดการเรียนรู้วิชา การออกแบบและการจัดฐานข้อมูล รหัสวิชา 21900-1003 ชั้น ปวส. หน่วยที่ 14 เรื่อง** การติดตั้งโปรแกรมฐานข้อมูล MySQL **สัปดาห์ที่ 16 เวลา 2 ชั่วโมง**

**1. สาระสำคัญ**

ก่อนที่จะเริ่มใช้งานฐานข้อมูล MySQL เราจะต้องทำการติดตั้งโปรแกรม MySQL ก่อน ซึ่งการติดตั้ง โปรแกรมฐานข้อมูล MySQL สามารถทำได้ 2 วิธี คือ การติดตั้งเฉพาะโปรแกรม MSQL และการติดตั้งด้วยชุด โปรแกรม Appserv โดยในที่นี้จะแนะนำเฉพาะการติดตั้งด้วยชุดโปรแกรม Appserv เท่านั้น เพื่อความสะดวกใน การติดตั้งและใช้งานโปรแกรม PhpMyAdmin ในบทถัดไป

### **2. จุดประสงค์การเรียนรู้**

- **1.** สามารถติดตั้งโปรแกรม **Appserv**
- **2.** สามารถจัดเก็บไฟล์ข้อมูลต่างๆภายในโปรแกรม **Appserv** ได้ถูกต้อง

### **3. สาระการเรียนรู้**

- 1. การติดตั้งโปรแกรม Appserv
- 2. ระบบการจัดเก็บไฟล์ของโปรแกรม AppServ

### **4. การวัดประเมินผล**

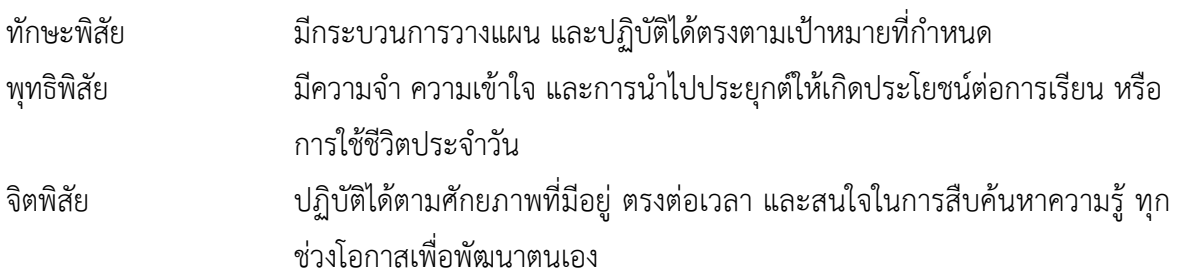

#### **5. กิจกรรมการเรียนการสอน**

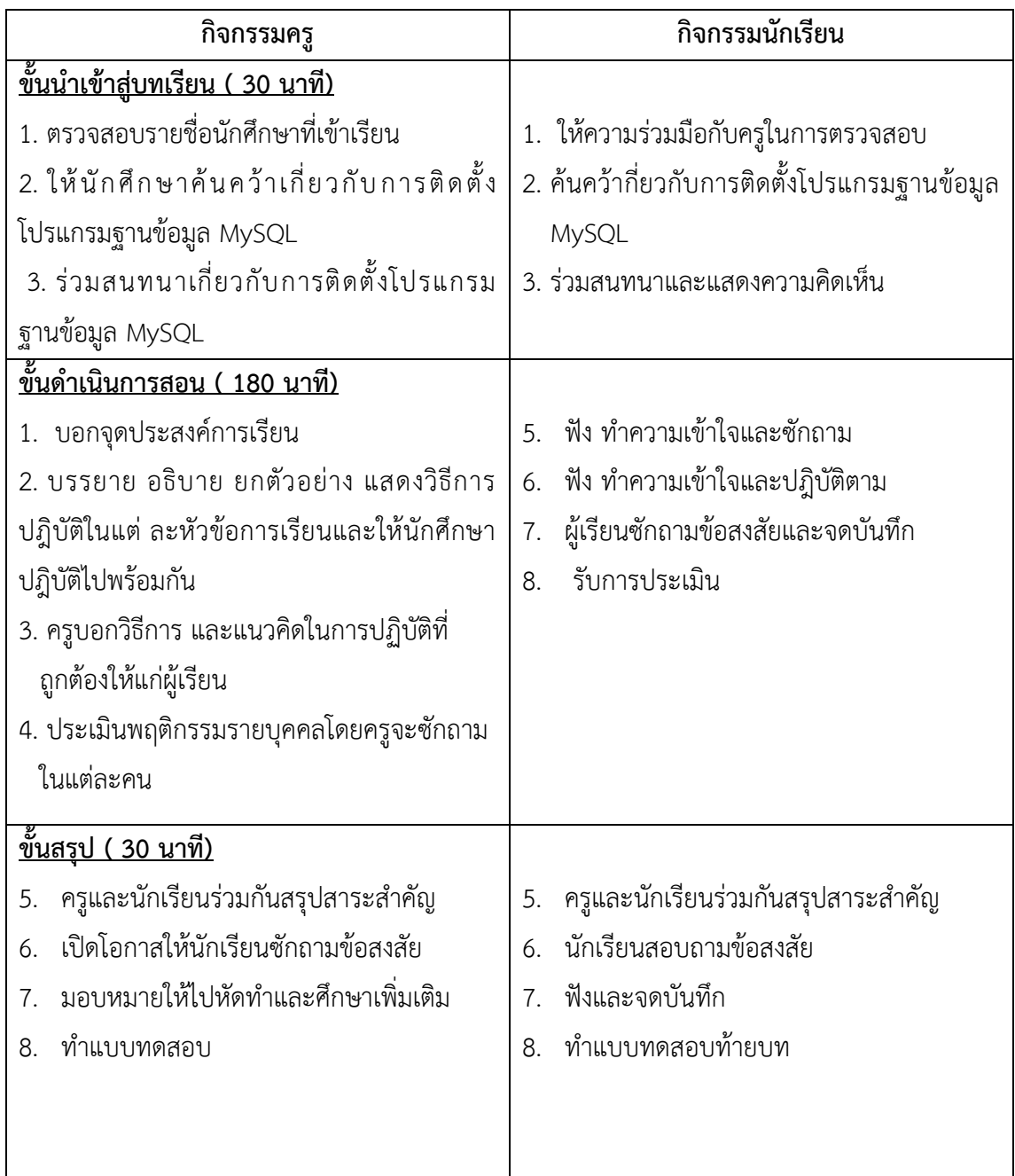

# **6. กิจกรรมการเรียนรู้**

### **ก่อนเรียน**

ค้นคว้ากี่ยวกับการติดตั้งโปรแกรมฐานข้อมูล MySQL

# **ขณะเรียน**

- 1. ผู้เรียนร่วมกันศึกษาเนื้อหาปฎิบัติตามแล้วตอบคำถามและแสดงความคิดเห็น
- 2. ตั้งใจฟังการอธิบาย และแนะนำจากครู

3. ผู้เรียนซักถามในหัวข้อที่สงสัยในเนื้อหาการเรียนรู้

### **หลังเรียน**

- 1. ทำใบงานและฝึกหัด
- 2. ร่วมกันเฉลยใบงานและแบบฝึกหัด
- 3. จดบันทึก เทคนิค แนวการที่เป็นประโยชน์ต่อผู้เรียน จากข้อแนะนำของครูผู้สอน
- 4. ผู้เรียนสรุปความรู้ที่ได้จากการเรียนการสอน

# **7. สื่อการเรียนการสอน**

- 6. หนังสือเรียนวิชา การออกแบบและการจัดฐานข้อมูล
- 7. ใบความรู้ประจำหน่วย
- 8. ใบงานและแบบฝึกหัด
- 9. เครื่องคอมพิวเตอร์
- 10. ซีดีสื่อการสอน

# **8. วัดผลประเมินผล**

- 1. ผู้เรียนปฏิบัติกิจกรรมที่มอบหมายเสร็จทันเวลาที่กำหนด
- 2. . ตอบคำถามและสรุปผลงานได้อย่างถูกต้อง
- 3. ทำแบบฝึกหัดหลังเรียนเสร็จทันเวลาที่กำหนดและถูกต้อง
	- 4. สนใจกระตือรือร้นในการเรียนรู้ ตอบคำถาม สรุปสาระการเรียนรู้ และกล้าแสดงความคิดเห็น
	- 5. มีความพยายามปรับปรุงแก้ไขใบงานและแบบฝึกหัดให้ถูกต้องแล้วนำส่งครูผู้สอน

# **9. กิจกรรมเสนอแนะ**

1. ถ้าผู้เรียนมีการเตรียมตัวในการเรียนที่ดี เช่น อ่าน และทำการศึกษาหนังสือเกี่ยวกับหน่วยการเรียนมาก ก่อน ถึงชั่วโมงเรียน ผู้เรียน จะสามารถเรียน และทำกิจกรรมต่าง ๆ ที่ครูผู้สอนมอบหมาย ได้อย่างมีความสุข และ เกิดความชอบ และสนุกกับการเรียนในชั้นเรียน

- 2. ผู้เรียนต้องมีความขยัน หมั่นฝึกฝนบทเรียนอยู่เสมอทั้งก่อนและหลังเรียน
- 3. ผู้เรียนต้องมีความกล้าที่จะถามเมื่อสงสัยทั้งในห้องและนอกห้องเรียนกับครูผู้สอน

# เกณฑ์การวัดและประเมินผล

วัดผลสัมฤทธิ์จากแบบประเมินผลการเรียนรู้

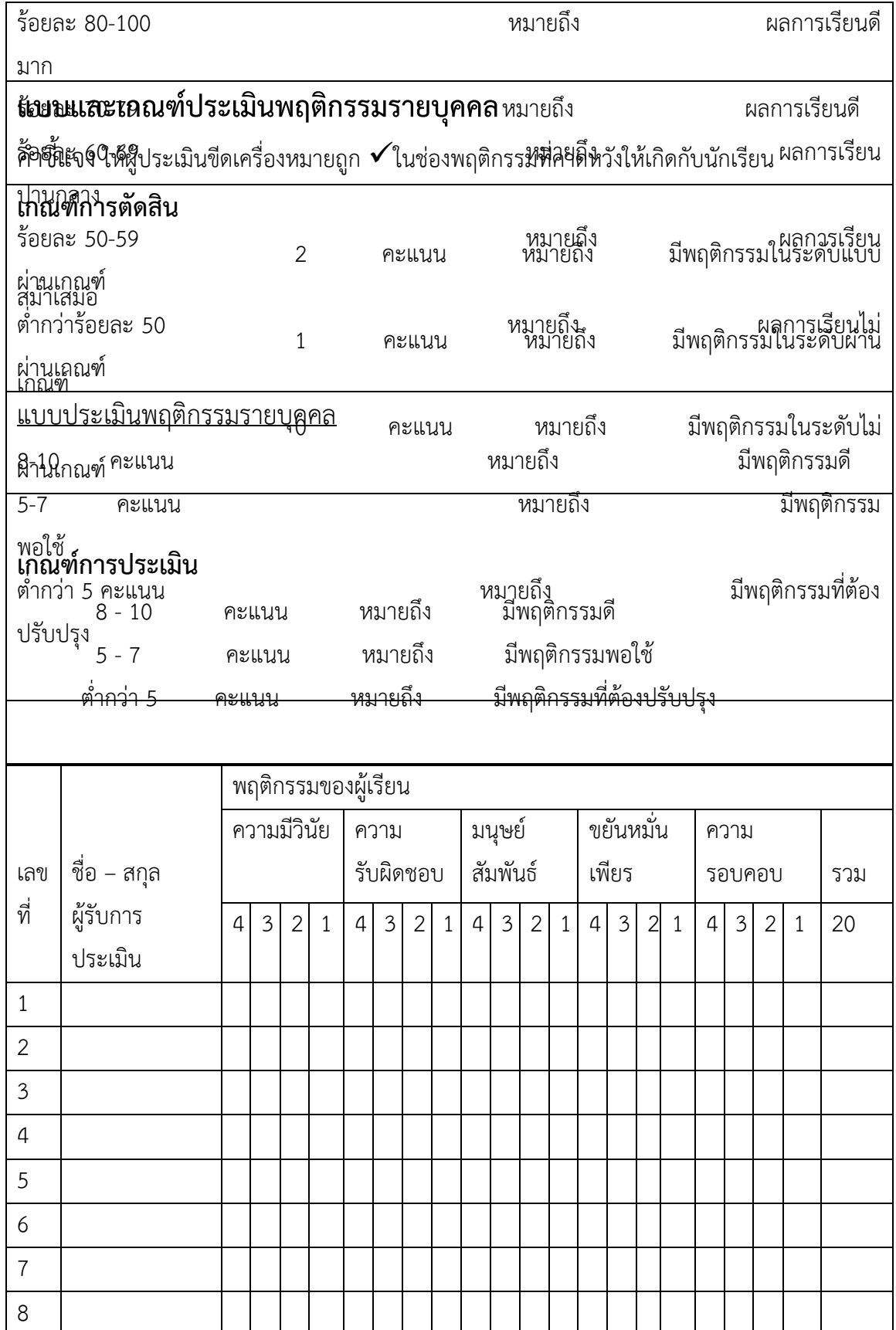

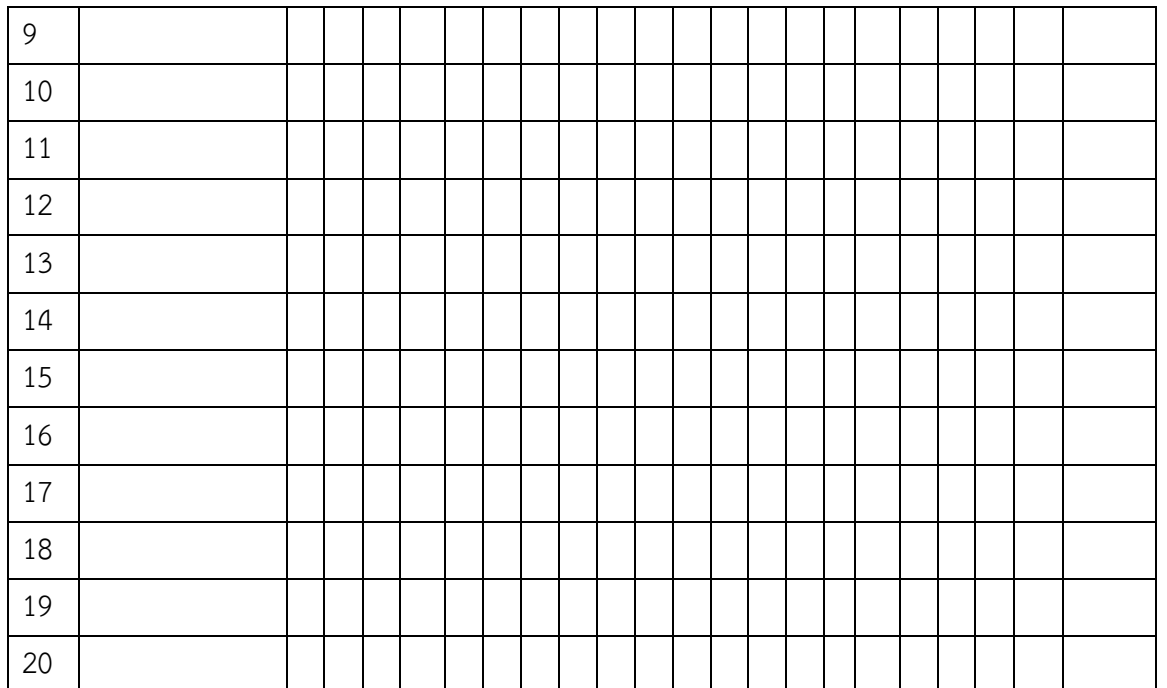

ผู้ประเมิน……………………………

(…………………………..)

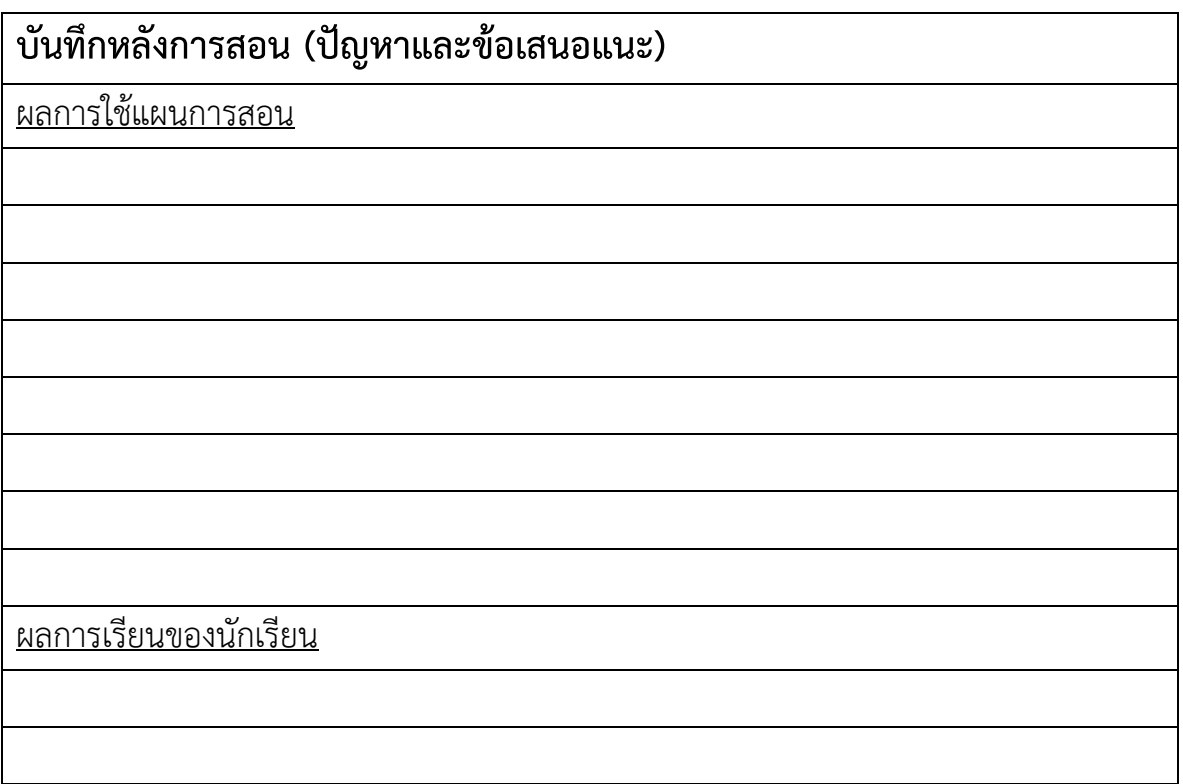

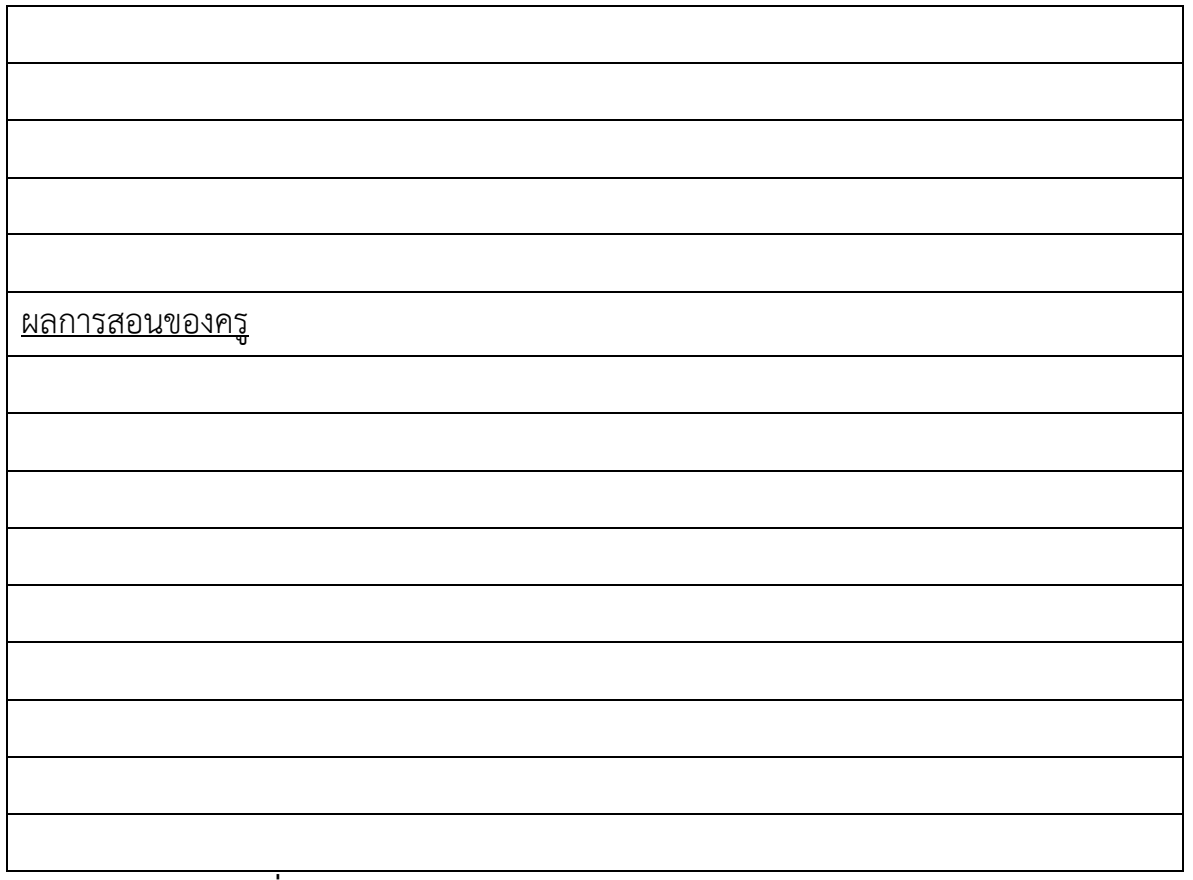

#### **เฉลยแบบฝึกหัด บทที่ 14**

1. ชุดโปรแกรม Appserv ประกอบไปด้วยโปรแกรมอะไรบ้าง และให้บอกหน้าที่ที่สำคัญของแต่ละโปรแกรม ด้วย

**PHP Engine เป็นตัวแปลภาษา PHP Apache เป็น Web Server MySQL เป็น Database PhpMyAdmin เป็นตัวจัดการฐานข้อมูล MySQL**

2. หลังจากติดตั้งชุดโปรแกรม Appserv เสร็จเรียบร้อยแล้ว ต้องการเขียนโปรแกรมภาษา PHP จะต้องบันทึก ไฟล์เก็บไว้ที่ไหน

#### **C:/Appserv/www/**

3. หลังจากติดตั้งชุดโปรแกรม Appserv เสร็จเรียบร้อยข้อมูลตารางฐานข้อมูล MySQL จะถูกเก็บไว้ที่ไหน

#### **C:/Appserv/MSQL/data/**

4. หลังจากติดตั้งชุดโปรแกรม Appserv เสร็จเรียบร้อยแล้ว ต้องการปรับแต่งค่าคอนฟิกต่างๆของ Apache จะต้องเข้าไปที่ไหน

**C:/Appserb/ Apache2.2/conf/**

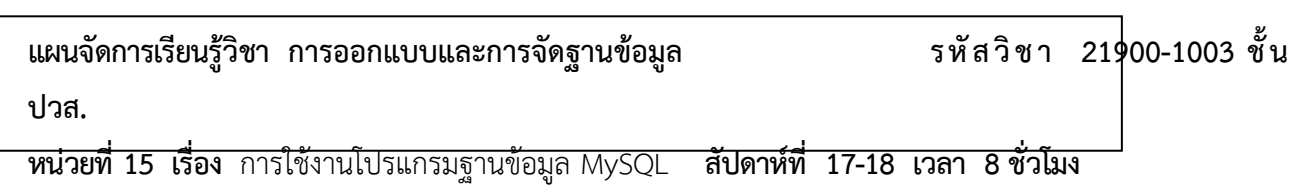

#### **1. สาระสำคัญ**

PhpMyAdmin เป็นโปรแกรมจัดการฐานข้อมูล MySQL ที่มาพร้อมกับชุดติดตั้งโปรแกรม Appserv ดังนั้น ถ้าผู้อ่านได้ทำการติดตั้งโปรแกรม Appserv จากเนื้อหาที่ได้อธิบายไว้ในบทที่ 14 ก็สามารถใช้งานโปรแกรม PhpMyAdmin ได้เลย ลักษณะของโปรแกรม PhpMyAdmin เป็นแบบ Graphic User Interface (GUI) บน โปรแกรมบราวเซอร์ โดยไม่ต้องเรียนรู้คำสั่งในการจัดการฐานข้อมูลเลย ผู้ใช้เพียงคลิกเลือกคำสั่งต่างๆ ที่จัดเตรียม มาให้แล้ว เราก็จะสามารถใช้งานฐานข้อมูล MySQL ได้อย่างง่ายดาย

#### **2. จุดประสงค์การเรียนรู้**

- **1.** สามารถเข้าสู่โปรแกรม **PhpMyAdmin** ได้
- **2.** สามารถสร้าง/ลบฐานข้อมูล และตารางได้
- **3.** สามารถแก้ไขรายละเอียดของตารางได้
- **4.** สามารถเพิ่มเรคคอร์ดใหม่ลงในตารางได้
- **5.** สามารถดูข้อมูลเรคคอร์ดในตารางได้
- **6.** สามารถแก้ไขข้อมูลของเรคคอร์ดได้
- **7.** สามารถลบเรคคอร์ดออกจากตารางได้
- **8.** สามารถนำเข้าและส่งออกฐานข้อมูลได้
- **9.** สามารถใช้งานการเขียนคำสั่ง **SQL** บนโปรแกรม **PhpMyAdmin** ได้

# **3. สาระการเรียนรู้**

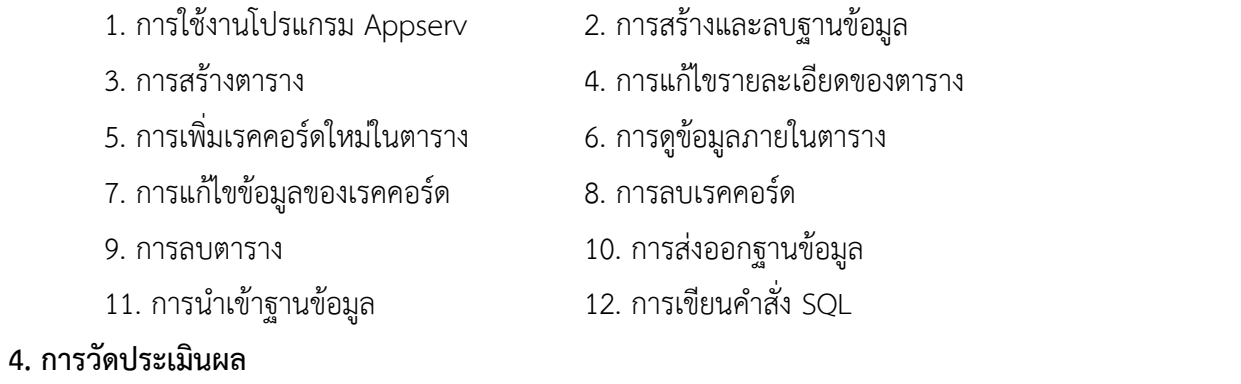

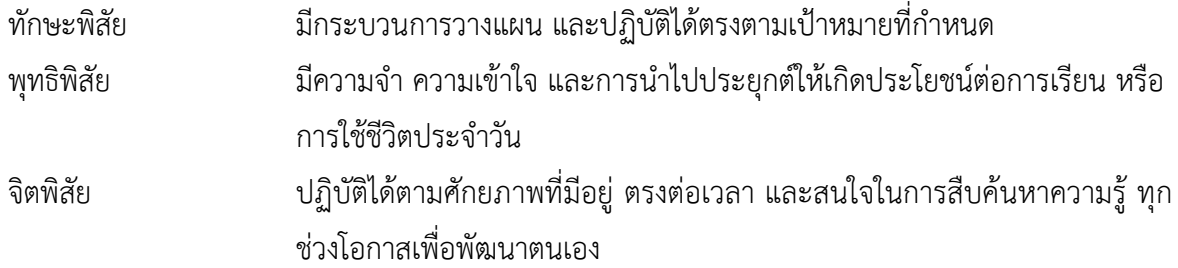

### **5. กิจกรรมการเรียนการสอน**
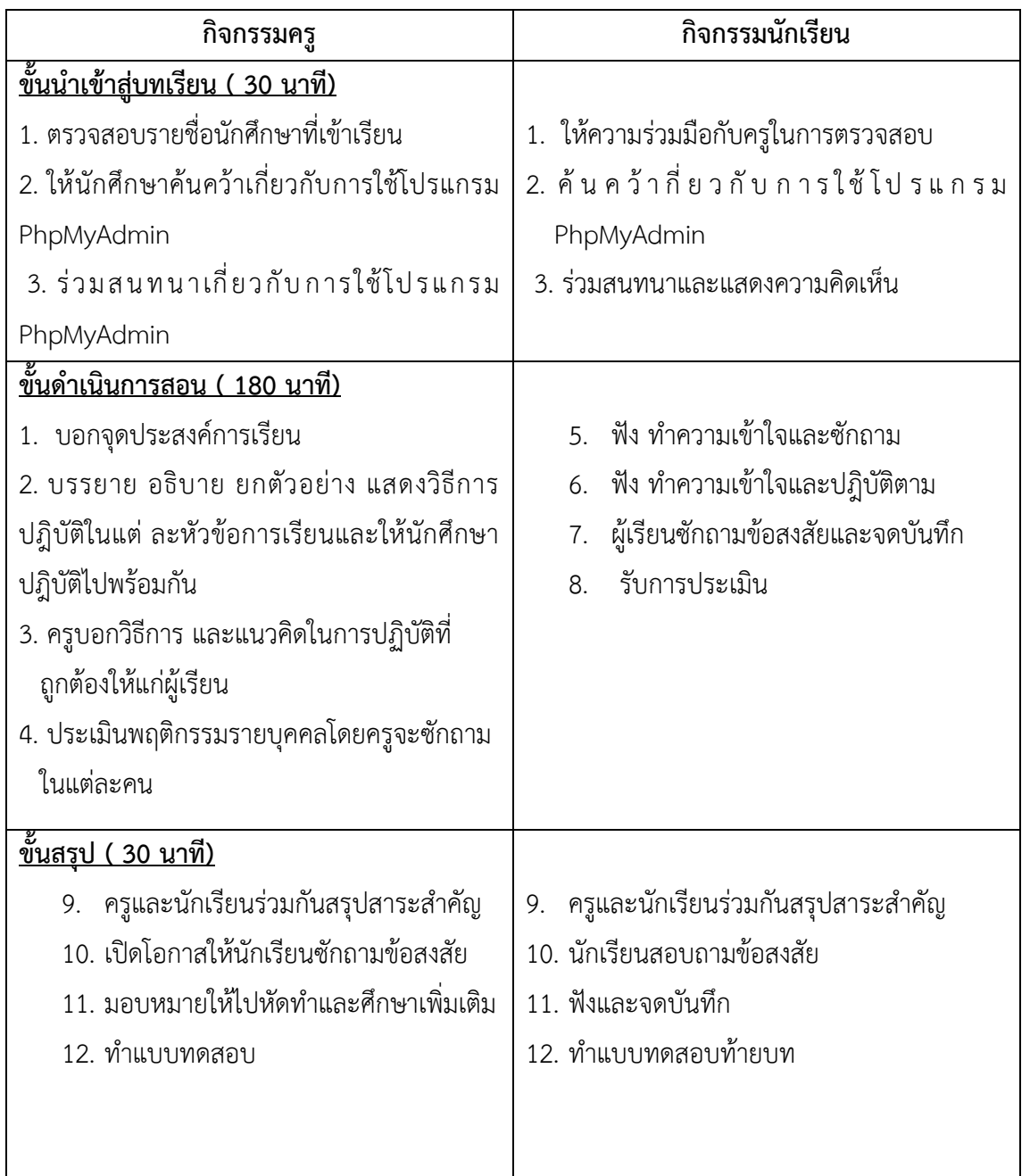

### **6. กิจกรรมการเรียนรู้**

### **ก่อนเรียน**

ค้นคว้ากี่ยวกับการใช้โปรแกรม PhpMyAdmin

### **ขณะเรียน**

- 1. ผู้เรียนร่วมกันศึกษาเนื้อหาปฎิบัติตามแล้วตอบคำถามและแสดงความคิดเห็น
- 2. ตั้งใจฟังการอธิบาย และแนะนำจากครู

3. ผู้เรียนซักถามในหัวข้อที่สงสัยในเนื้อหาการเรียนรู้

### **หลังเรียน**

- 1. ทำใบงานและฝึกหัด
- 2. ร่วมกันเฉลยใบงานและแบบฝึกหัด
- 3. จดบันทึก เทคนิค แนวการที่เป็นประโยชน์ต่อผู้เรียน จากข้อแนะนำของครูผู้สอน
- 4. ผู้เรียนสรุปความรู้ที่ได้จากการเรียนการสอน

## **7. สื่อการเรียนการสอน**

- 11. หนังสือเรียนวิชา การออกแบบและการจัดฐานข้อมูล
- 12. ใบความรู้ประจำหน่วย
- 13. ใบงานและแบบฝึกหัด
- 14. เครื่องคอมพิวเตอร์
- 15. ซีดีสื่อการสอน

## **8. วัดผลประเมินผล**

- 1. ผู้เรียนปฏิบัติกิจกรรมที่มอบหมายเสร็จทันเวลาที่กำหนด
- 2. . ตอบคำถามและสรุปผลงานได้อย่างถูกต้อง
- 3. ทำแบบฝึกหัดหลังเรียนเสร็จทันเวลาที่กำหนดและถูกต้อง
	- 4. สนใจกระตือรือร้นในการเรียนรู้ ตอบคำถาม สรุปสาระการเรียนรู้ และกล้าแสดงความคิดเห็น
	- 5. มีความพยายามปรับปรุงแก้ไขใบงานและแบบฝึกหัดให้ถูกต้องแล้วนำส่งครูผู้สอน

## **9. กิจกรรมเสนอแนะ**

1. ถ้าผู้เรียนมีการเตรียมตัวในการเรียนที่ดี เช่น อ่าน และทำการศึกษาหนังสือเกี่ยวกับหน่วยการเรียนมาก ก่อน ถึงชั่วโมงเรียน ผู้เรียน จะสามารถเรียน และทำกิจกรรมต่าง ๆ ที่ครูผู้สอนมอบหมาย ได้อย่างมีความสุข และ เกิดความชอบ และสนุกกับการเรียนในชั้นเรียน

- 2. ผู้เรียนต้องมีความขยัน หมั่นฝึกฝนบทเรียนอยู่เสมอทั้งก่อนและหลังเรียน
- 3. ผู้เรียนต้องมีความกล้าที่จะถามเมื่อสงสัยทั้งในห้องและนอกห้องเรียนกับครูผู้สอน

# เกณฑ์การวัดและประเมินผล

วัดผลสัมฤทธิ์จากแบบประเมินผลการเรียนรู้

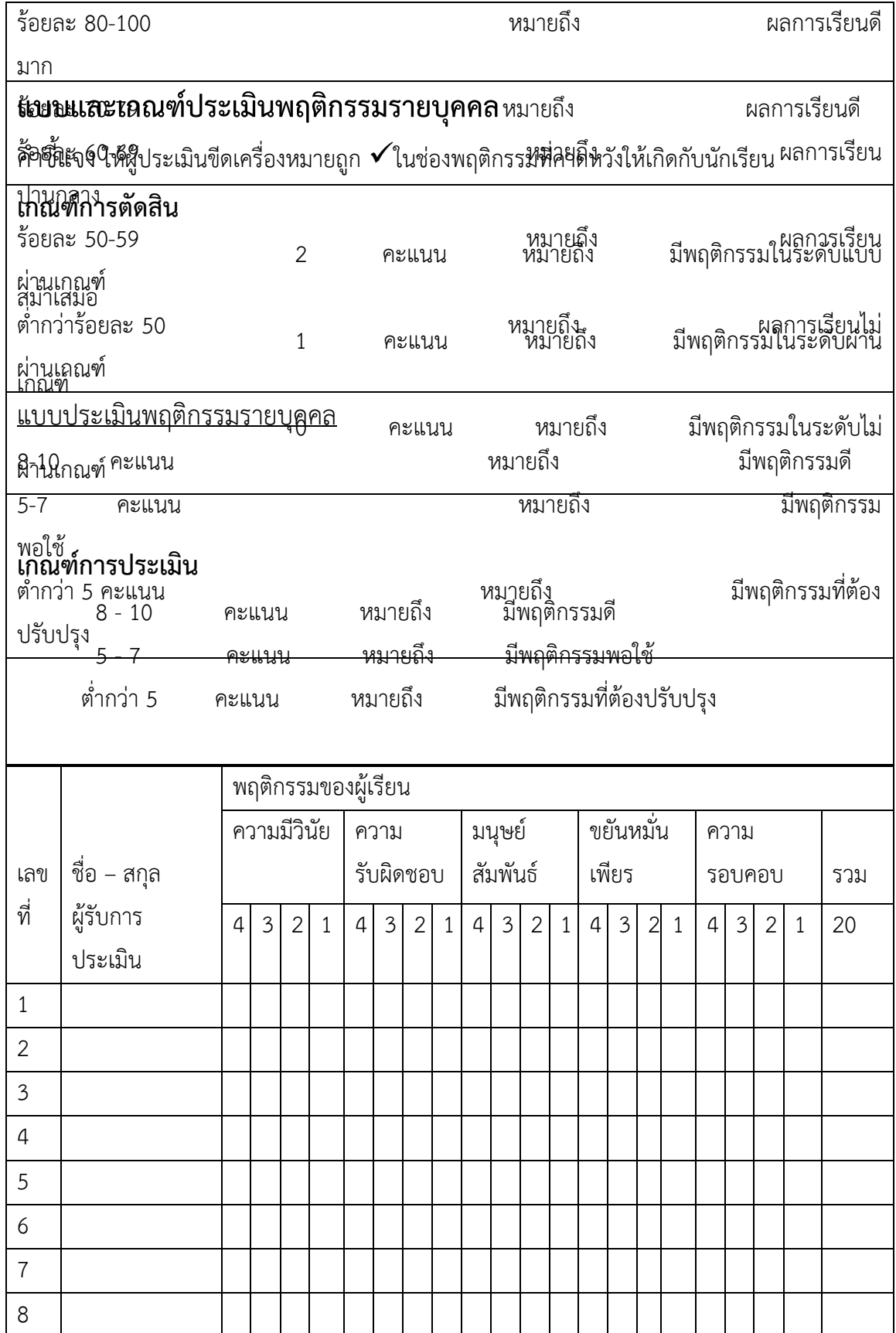

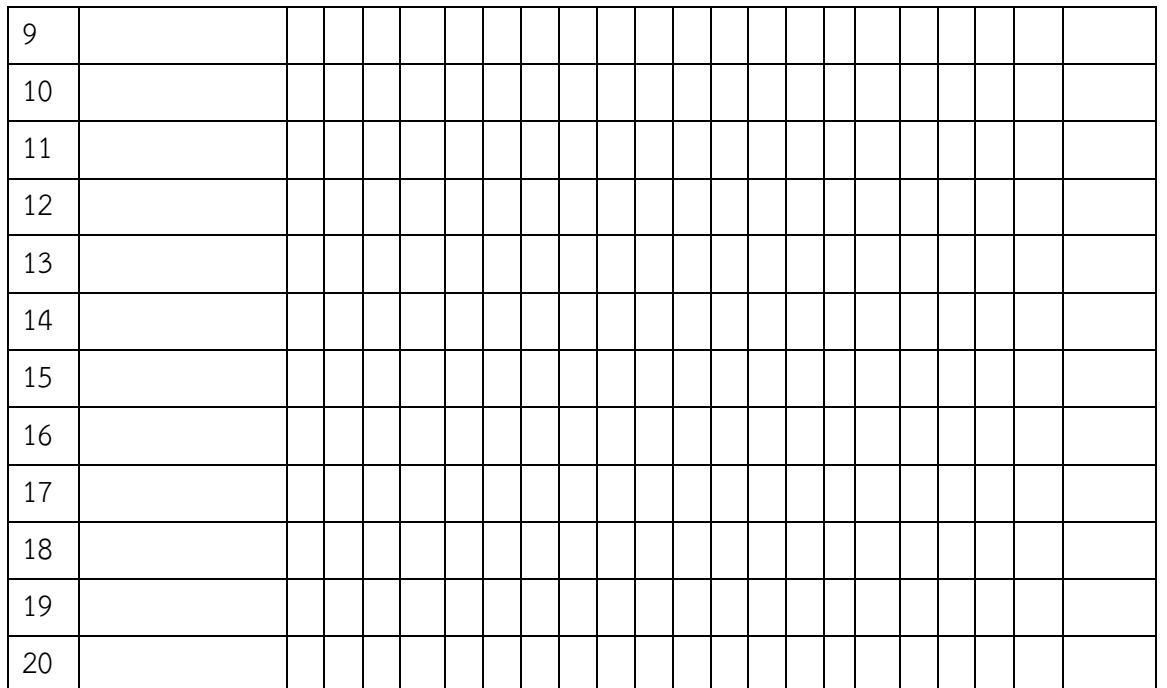

ผู้ประเมิน……………………………

(…………………………..)

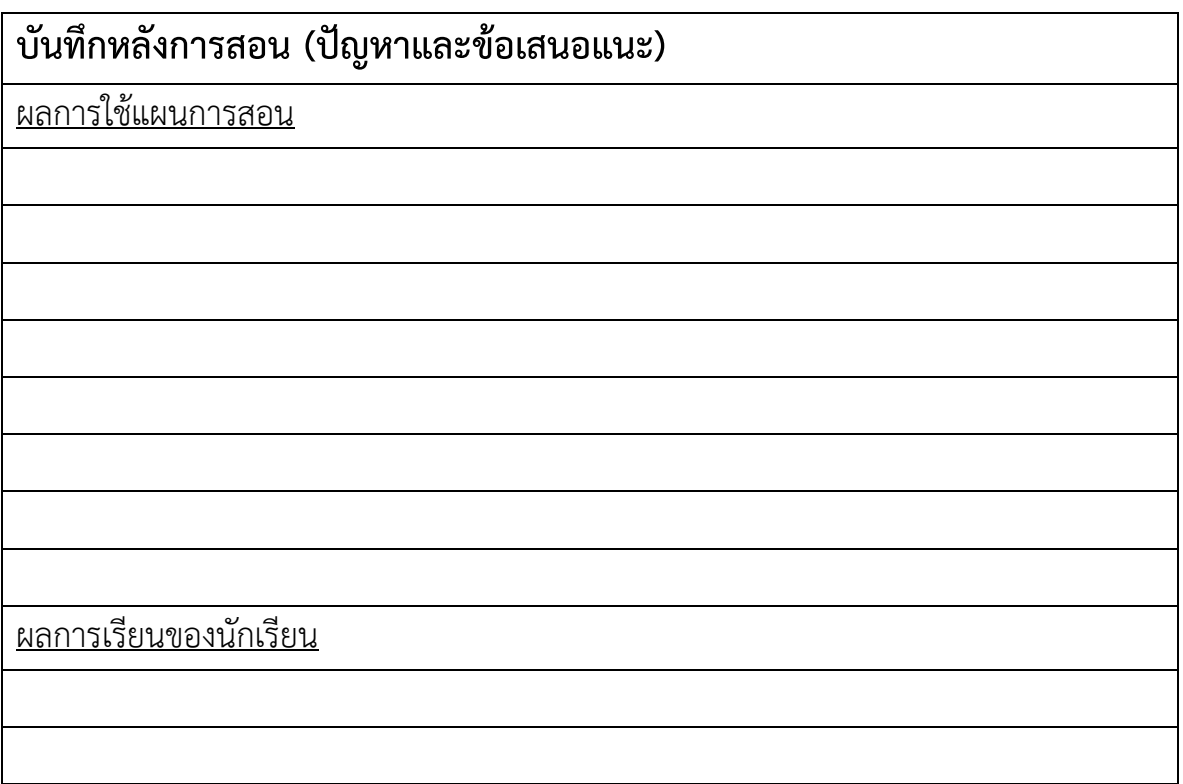

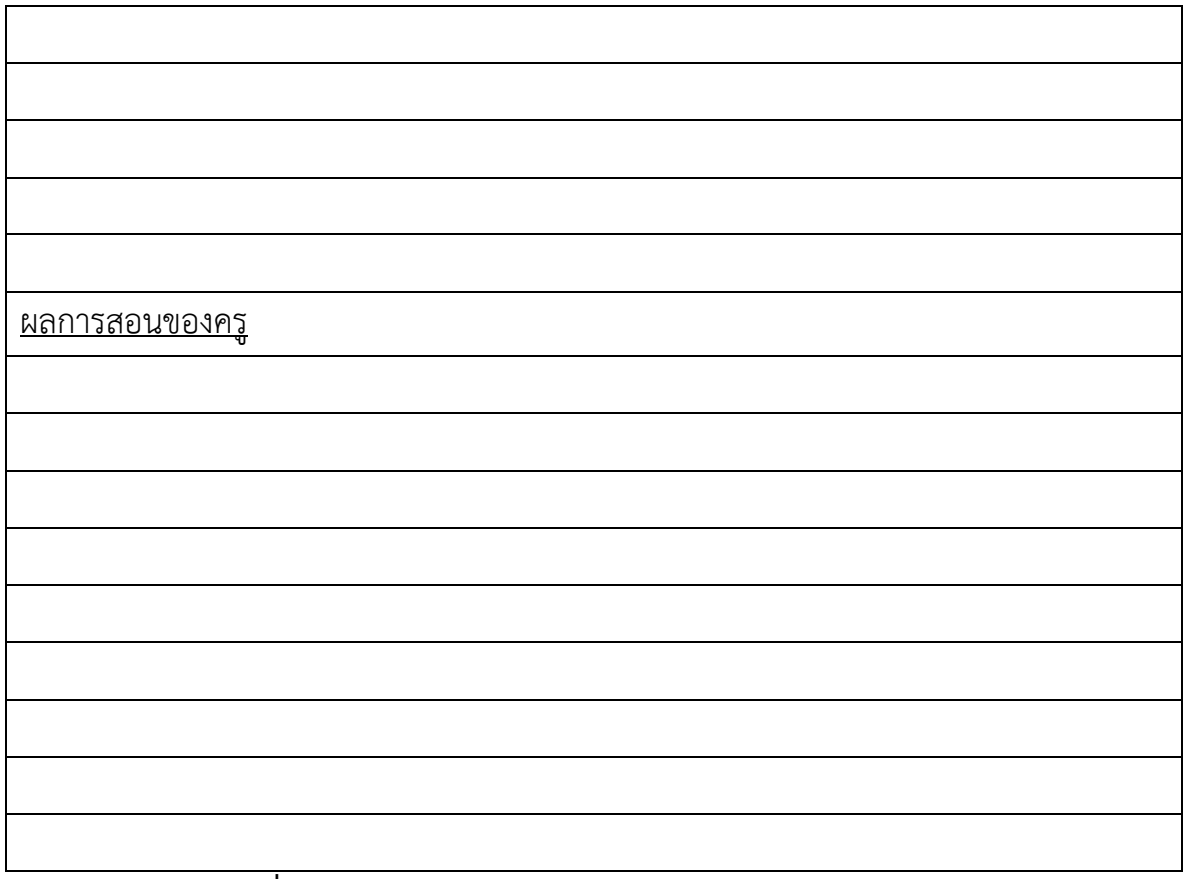

#### **เฉลยแบบฝึกหัด บทที่ 15**

1. จากเนื้อหาในบทนี้ ซึ่งได้สร้างฐานข้อมูลชื่อว่า Employee ไว้แล้ว และภายในฐานข้อมูลนี้ได้สร้างตาราง ชื่อว่า Employee ไว้ ให้ฝึกใช้โปรแกรม PhpMyAdmin สร้างตารางอีก 4 ตาราง อยู่ภายในฐานข้อมูล Employee นี้ โดยรายละเอียดของทั้ง 4 ตาราง คือ

**Table: Department** ตารางชื่อว่า Department เก็บข้อมูลรายละเอียดของแผนกงานในบริษัท

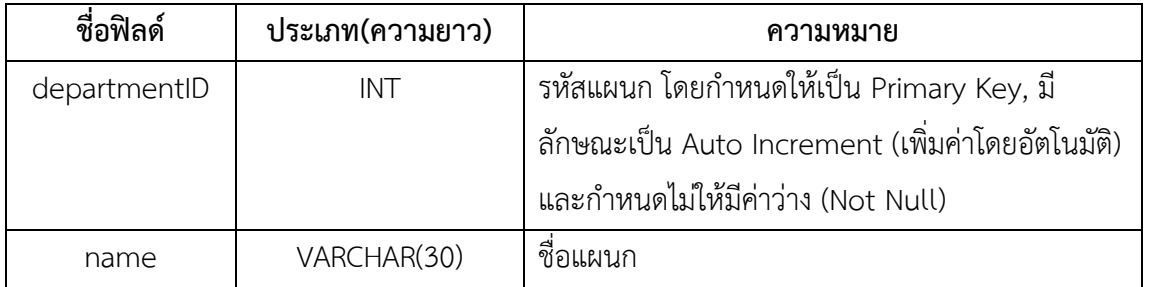

**1. ที่ database Employee ให้ทำการพิมพ์ชื่อฐานข้อมูล คือ Department และกรอกจำนวนฟิลด์ คือ 2 หลังจากนั้นทำการคลิกปุ่ม ลงมือ**

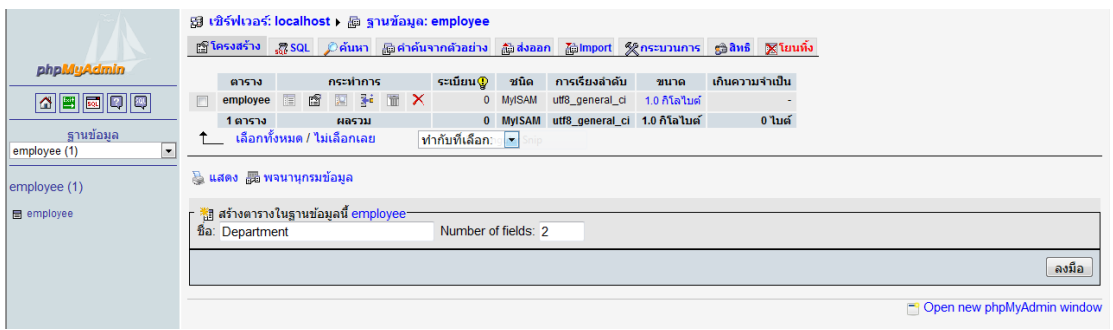

**2.หลังจากนั้นให้ทำการพิมพ์ชื่อฟิลด์ กำหนดประเภทและความยาว กำหนด Primary Key ค่า Auto Increment และNot Null และคลิกที่ปุ่มบันทึก ก็จะได้ตาราง department** 

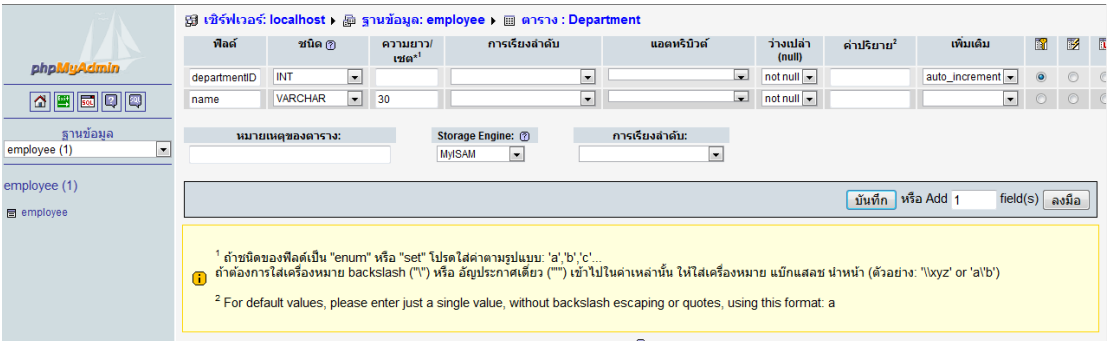

**Table: EmployeeSkills** ตารางชื่อว่า EmployeeSkills เก็บข้อมูลความชำนาญของพนักงาน

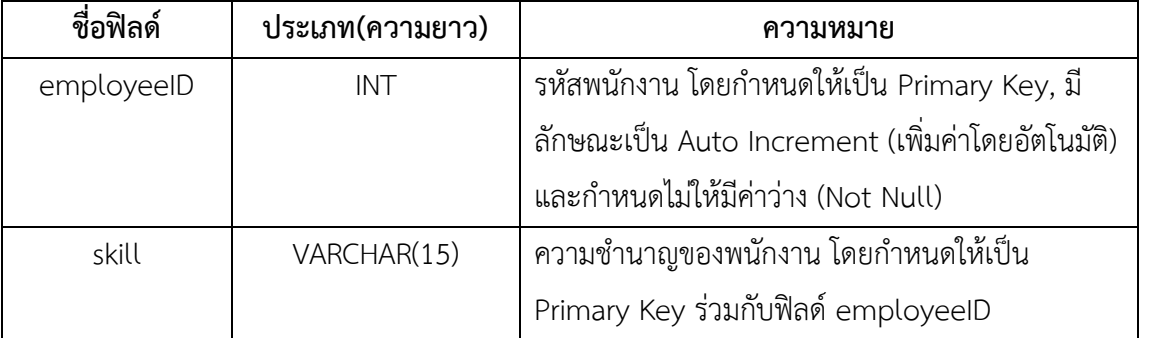

**1. ที่ database Employee ให้ทำการพิมพ์ชื่อฐานข้อมูล คือ EmployeeSkills และกรอกจำนวนฟิลด์ คือ 2 หลังจากนั้นทำการคลิกปุ่ม ลงมือ**

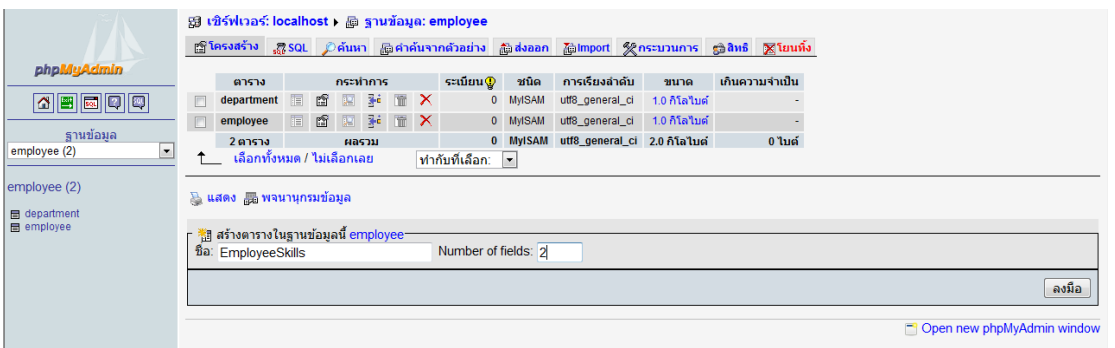

# **2. หลังจากนั้นให้ทำการพิมพ์ชื่อฟิลด์ กำหนดประเภทและความยาว กำหนด Primary Key ค่า Auto Increment และNot Null และคลิกที่ปุ่มบันทึก ก็จะได้ตาราง EmployeeSkills**

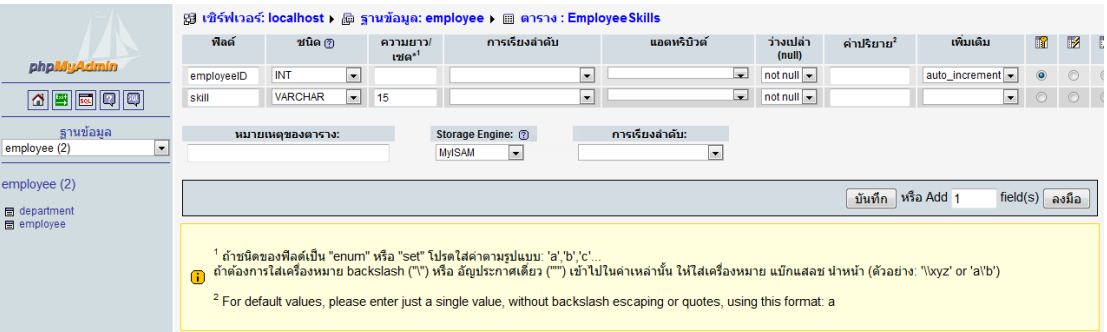

## **Table: Client** ตารางชื่อว่า client เก็บข้อมูลรายละเอียดบริษัทของลูกค้า

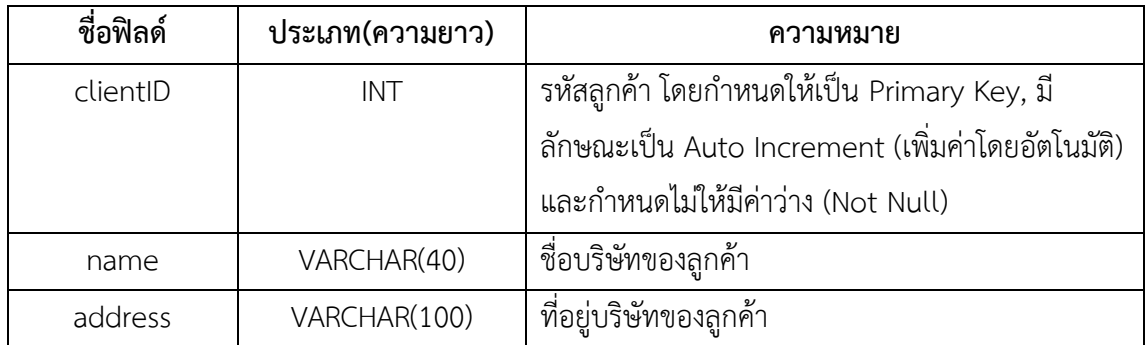

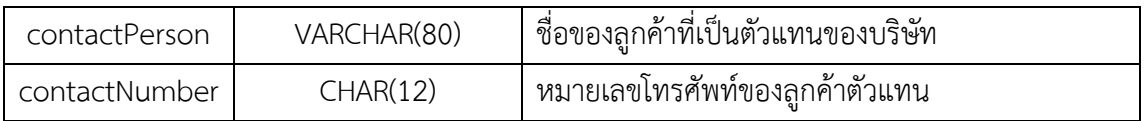

**1. ที่ database Employee ให้ทำการพิมพ์ชื่อฐานข้อมูล คือ Client และกรอกจำนวนฟิลด์ คือ 5 หลังจาก นั้นทำการคลิกปุ่ม ลงมือ**

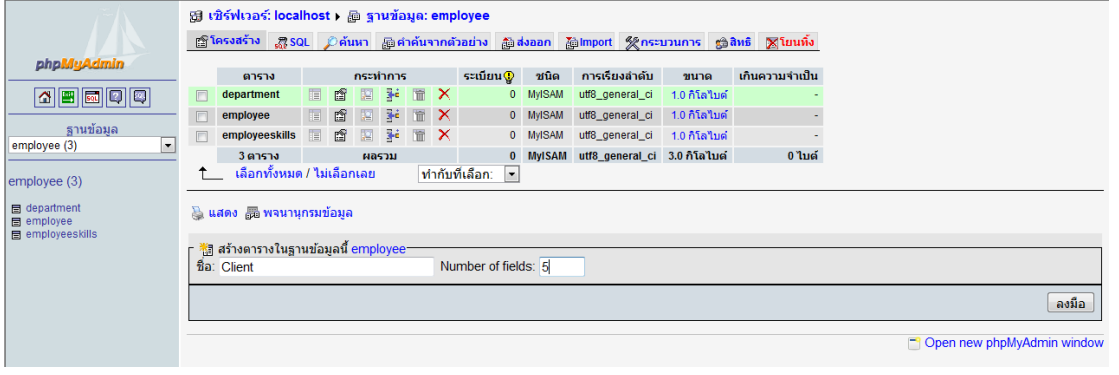

## **2. หลังจากนั้นให้ทำการพิมพ์ชื่อฟิลด์ กำหนดประเภทและความยาว กำหนด Primary Key ค่า Auto Increment และNot Null และคลิกที่ปุ่มบันทึก ก็จะได้ตาราง Client**

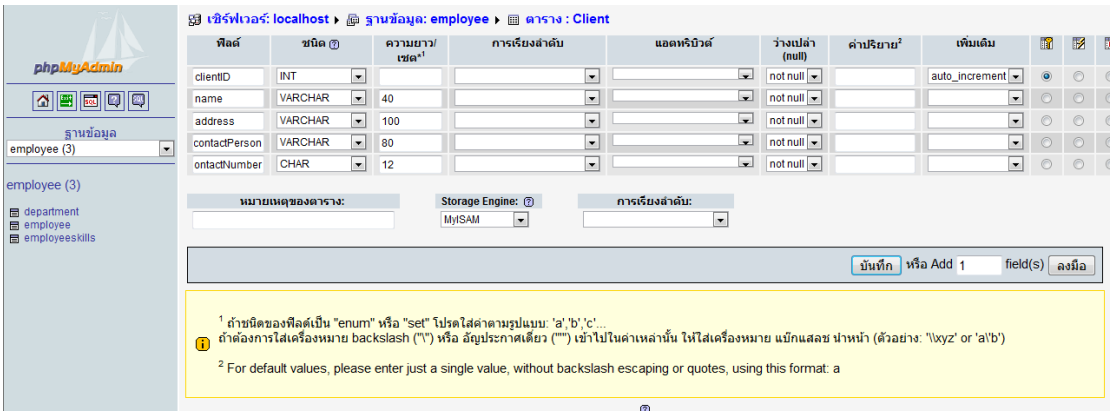

## **Table: Assignment** ตารางชื่อว่า Assignment เก็บข้อมูลรายละเอียดการติดต่อ

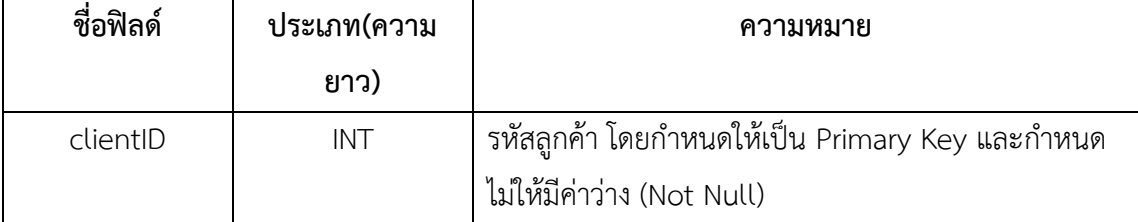

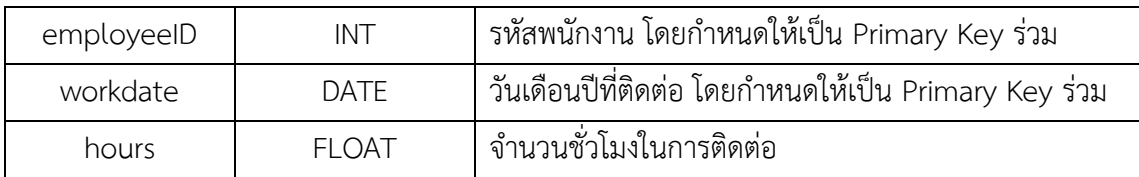

**1. ที่ database Employee ให้ทำการพิมพ์ชื่อฐานข้อมูล คือ Assignment และกรอกจำนวนฟิลด์ คือ 4 หลังจากนั้นทำการคลิกปุ่ม ลงมือ**

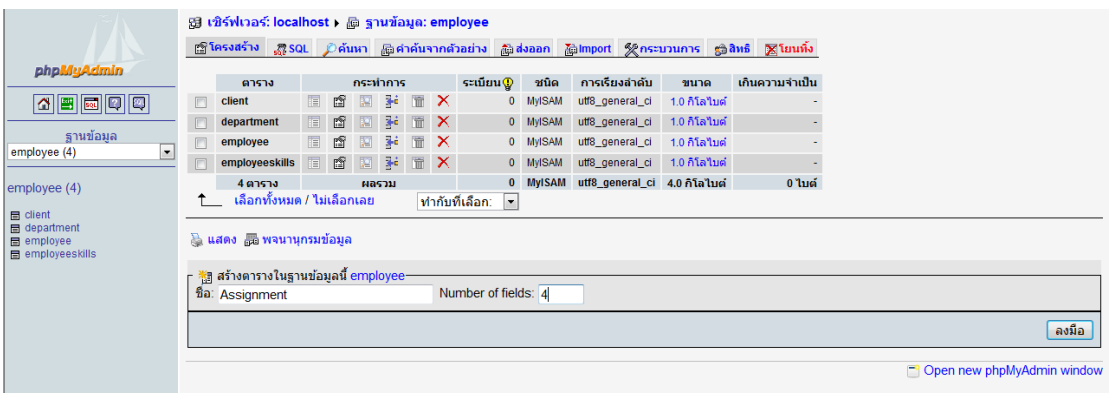

**2. หลังจากนั้นให้ทำการพิมพ์ชื่อฟิลด์ กำหนดประเภทและความยาว กำหนด Primary และ Not Null และ คลิกที่ปุ่มบันทึก ก็จะได้ตาราง Assignment** 

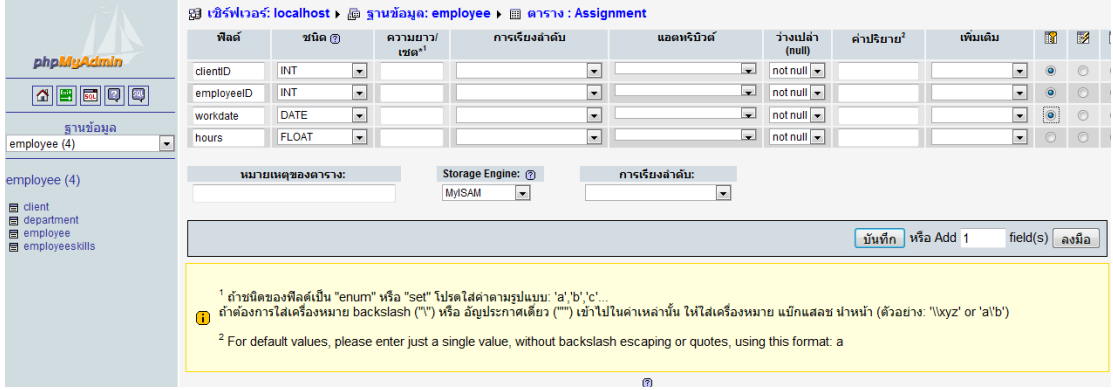

2. หลังจากนั้นให้ใช้โปรแกรม PhpMyAdmin เพื่อเพิ่มเรคคอร์ดใหม่ลงในตารางทั้ง 4 ตาราง ตามรายละเอียด ดังนี้

**Table: Department**

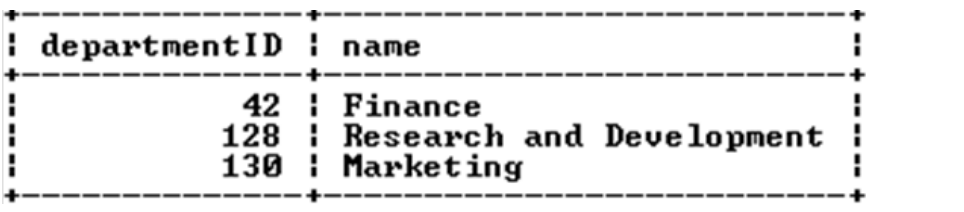

**1. คลิกที่ ชื่อ Table: Department บริเวณด้านซ้าย หลังจากนั้นคลิกที่ ลิงค์ แทรก บริเวณด้านบน จะ ปรากฏช่องว่างสำหรับให้กรอกข้อมูลเรคคอร์ดลงไป และคลิกที่ปุ่ม ลงมือ**

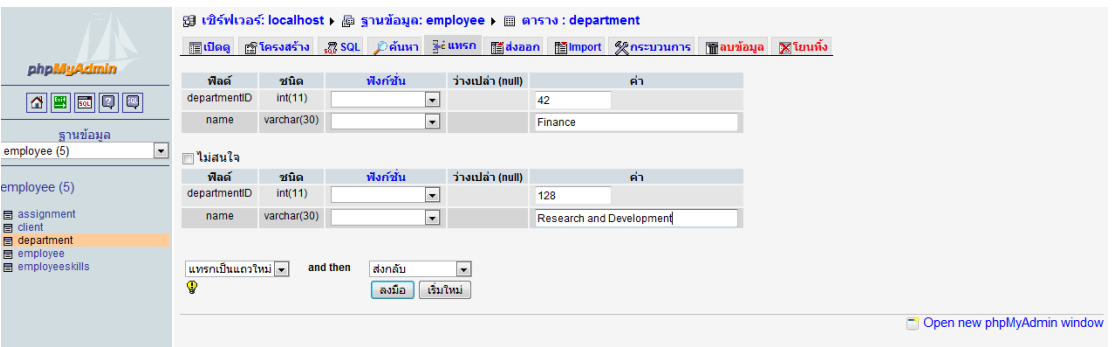

**2. หลังจากนั้นให้ทำการคลิกที่ลิงค์ เปิดดู บริเวณด้านบน เพื่อตรวจสอบความถูกต้อง**

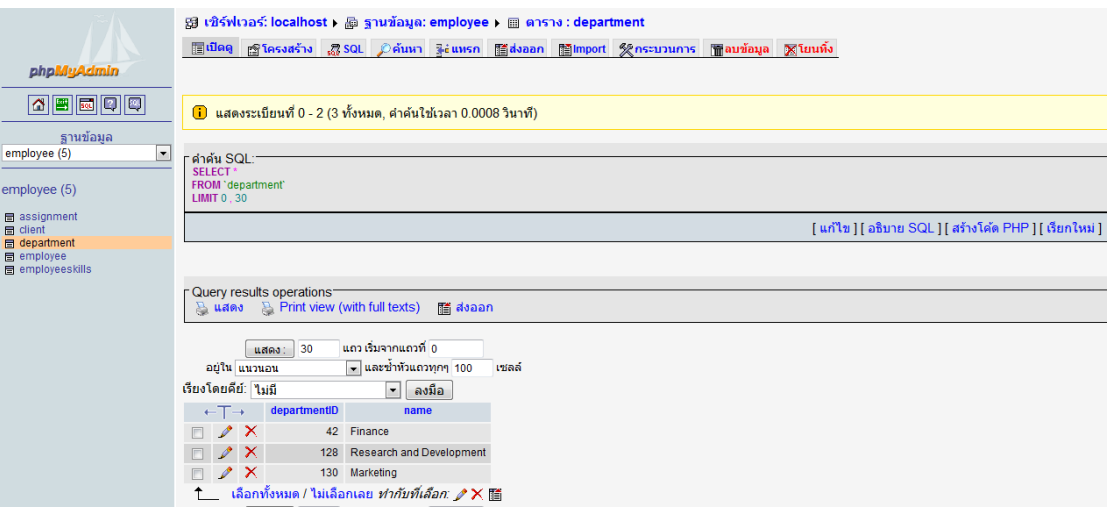

**Table: EmployeeSkills**

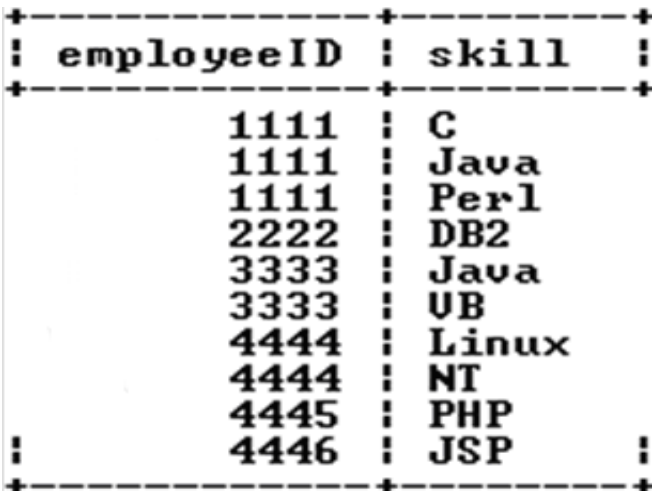

**1. คลิกที่ ชื่อ Table: EmployeeSkills บริเวณด้านซ้าย หลังจากนั้นคลิกที่ ลิงค์ แทรก บริเวณด้านบน** 

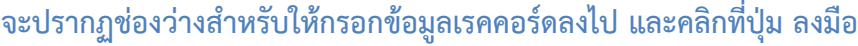

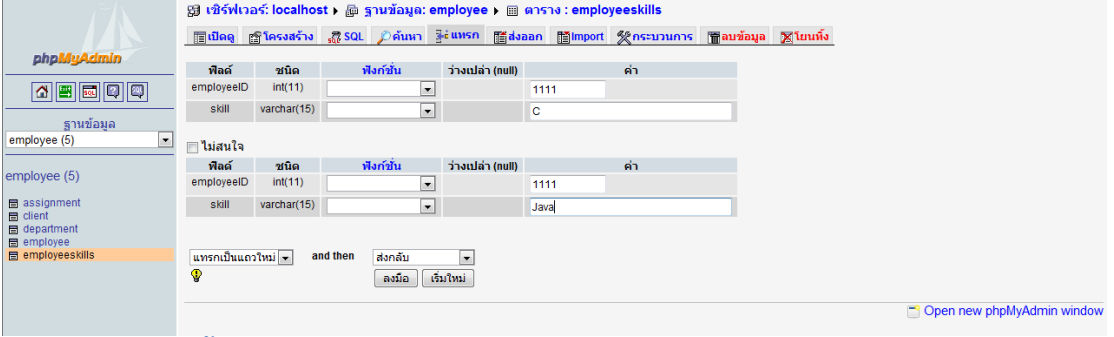

**2. หลังจากนั้นให้ทำการคลิกที่ลิงค์ เปิดดู บริเวณด้านบน เพื่อตรวจสอบความถูกต้อง**

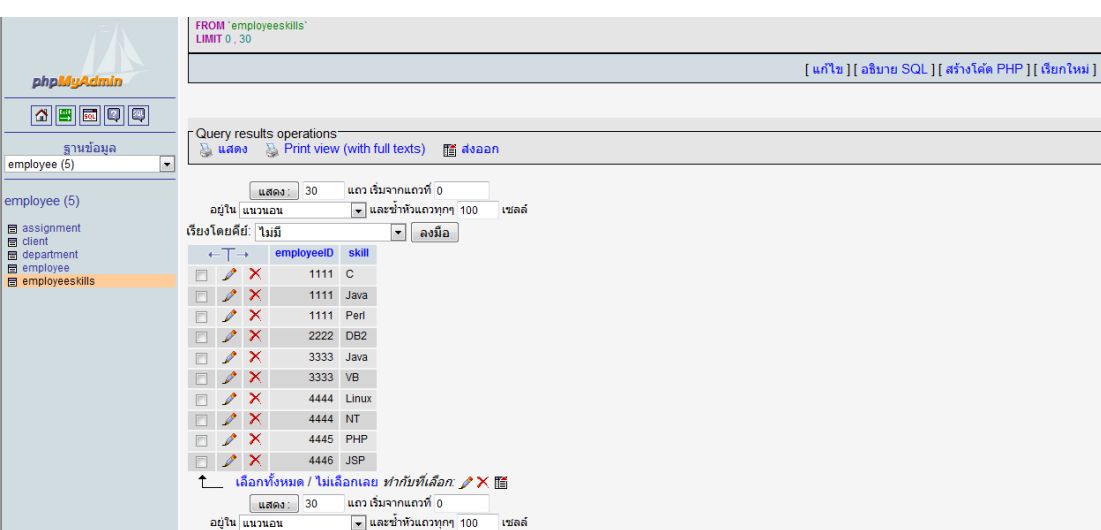

**Table: Client**

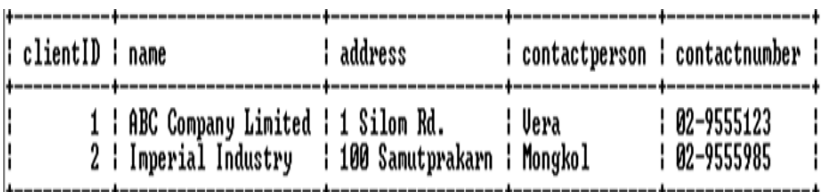

**1. คลิกที่ ชื่อ Table: Client บริเวณด้านซ้าย หลังจากนั้นคลิกที่ ลิงค์ แทรก บริเวณด้านบน จะปรากฏ ช่องว่างสำหรับให้กรอกข้อมูลเรคคอร์ดลงไป และคลิกที่ปุ่ม ลงมือ**

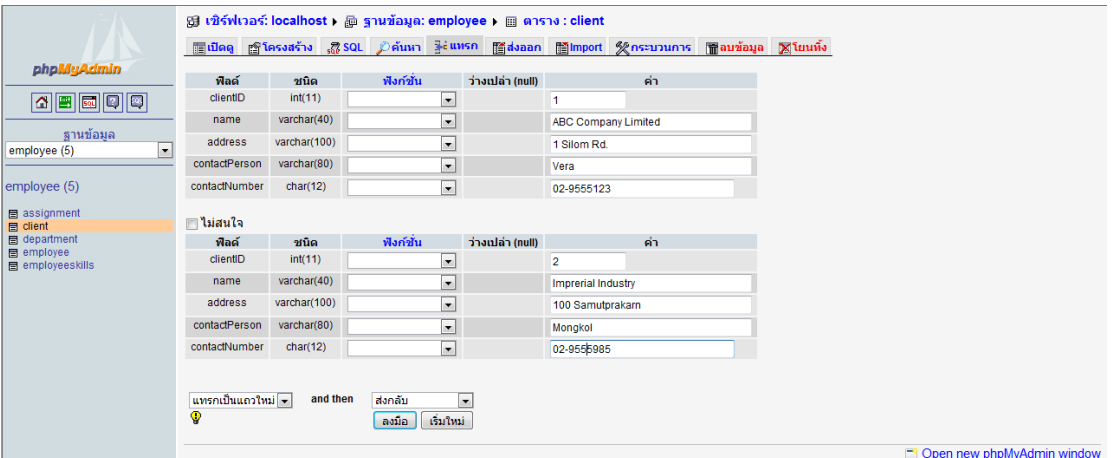

**2. หลังจากนั้นให้ทำการคลิกที่ลิงค์ เปิดดู บริเวณด้านบน เพื่อตรวจสอบความถูกต้อง**

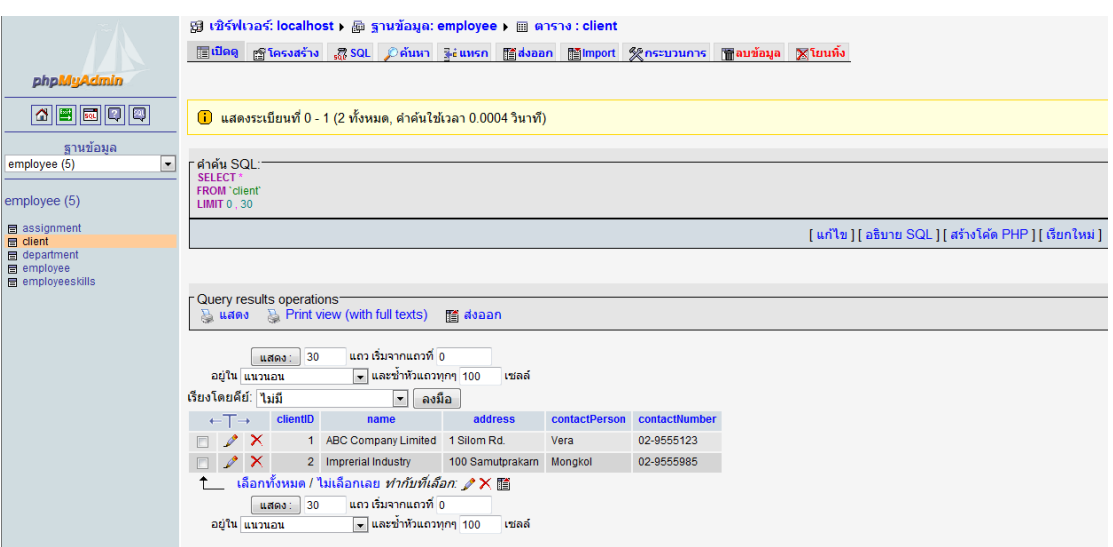

**Table: Assignment**

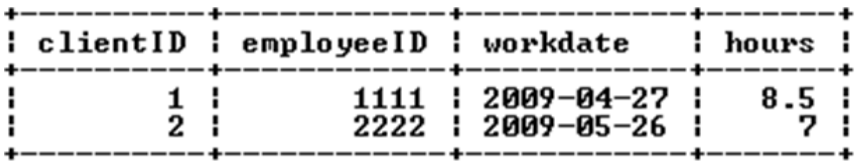

**1. คลิกที่ ชื่อ Table: Assignment บริเวณด้านซ้าย หลังจากนั้นคลิกที่ ลิงค์ แทรก บริเวณด้านบน จะ ปรากฏช่องว่างสำหรับให้กรอกข้อมูลเรคคอร์ดลงไป และคลิกที่ปุ่ม ลงมือ**

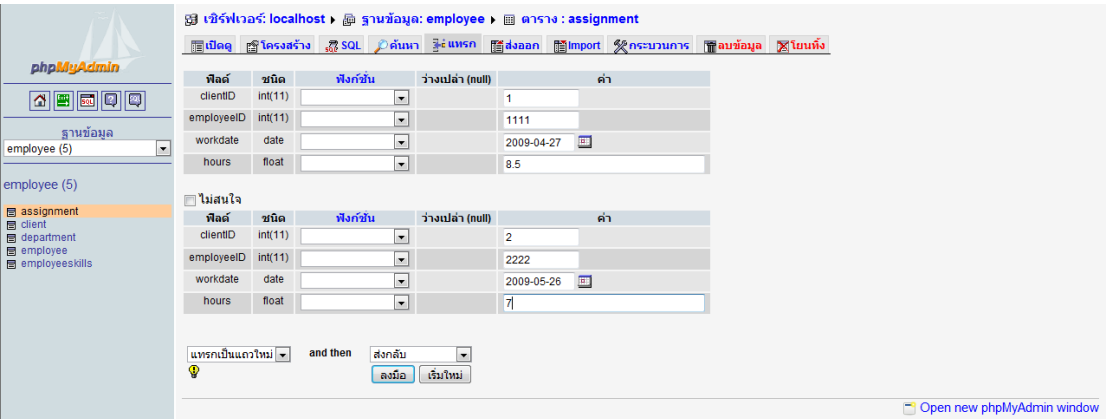

**2. หลังจากนั้นให้ทำการคลิกที่ลิงค์ เปิดดู บริเวณด้านบน เพื่อตรวจสอบความถูกต้อง**

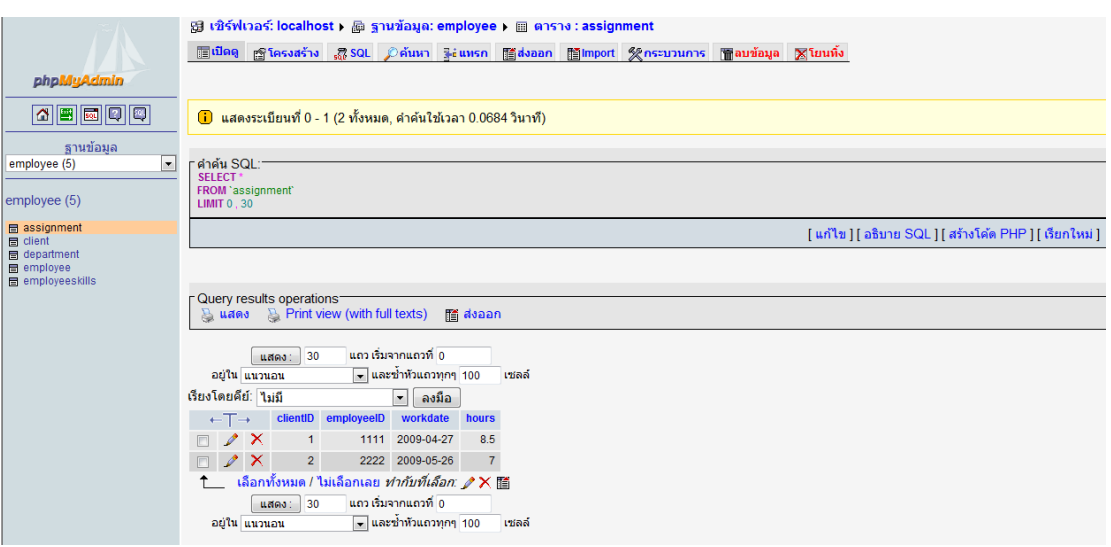

## **แบบประเมินสาระการเรียนรู้ วิชา การออกแบบและการจัดฐานข้อมูล รหัสวิชา 21900-1003 ภาคเรียนที่ …….. ปีการศึกษา ………. ระดับชั้น ปวช.**

**----------------------------------------------------------------------------------------------------**

#### **หัวข้อประเมิน**

- 1. สามารถออกแบบฐานข้อมูลเชิงสัมพันธ์อย่างง่าย
- 2. เลือกใช้โปรแกรมประยุกต์ฐานข้อมูลได้เหมาะสม

#### **รูปแบบการประเมินให้คะแนน**

 $5 = 6$ มาก ,  $4 = 6$  ,  $3 = 80$ ใช้ ,  $2 = 6$ วรปรับปรุง ,  $1 = 5$ วมกิจกรรม ,0 = ไม่ร่วมกิจกรรม

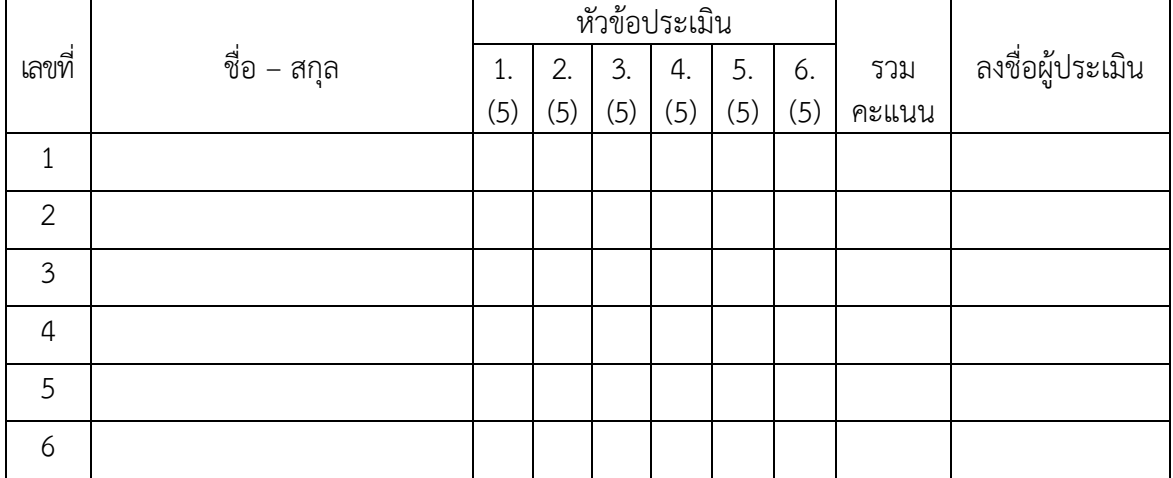

**ข้อคิดเห็นจากผู้ประเมิน**

……………………………………………………………………………………………………….…

**ลงชื่อ...............................................ผู้ประเมิน**

**(……………………………)**

**วันที่…………เดือน……………ปีพ.ศ.………**